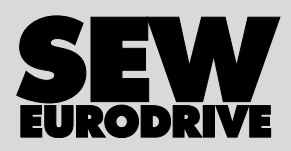

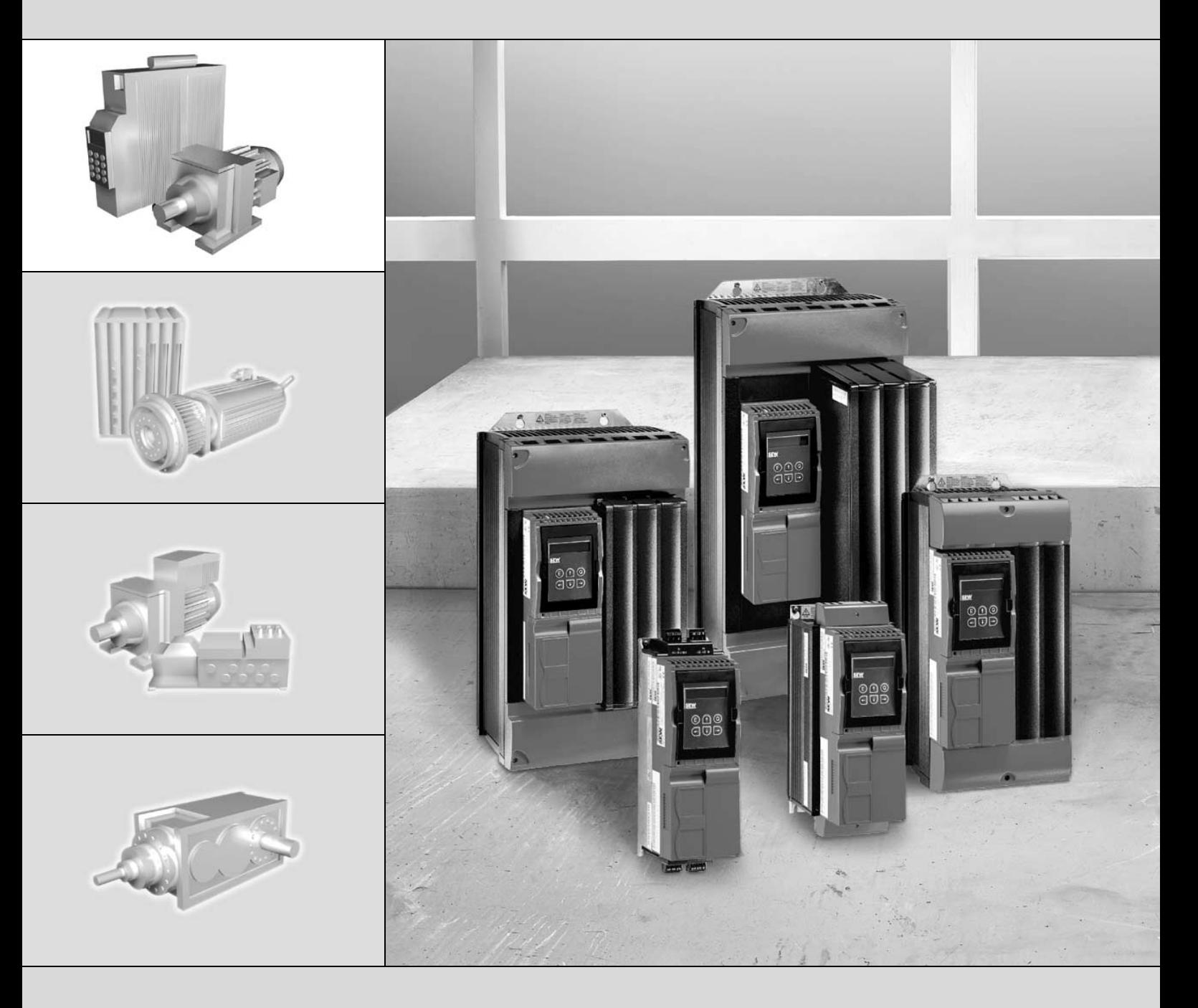

# MOVIDRIVE*®* compact MCF/MCV/MCS4\_A

11535148 / PL

Wydanie 11/2006<br>11535148/PL

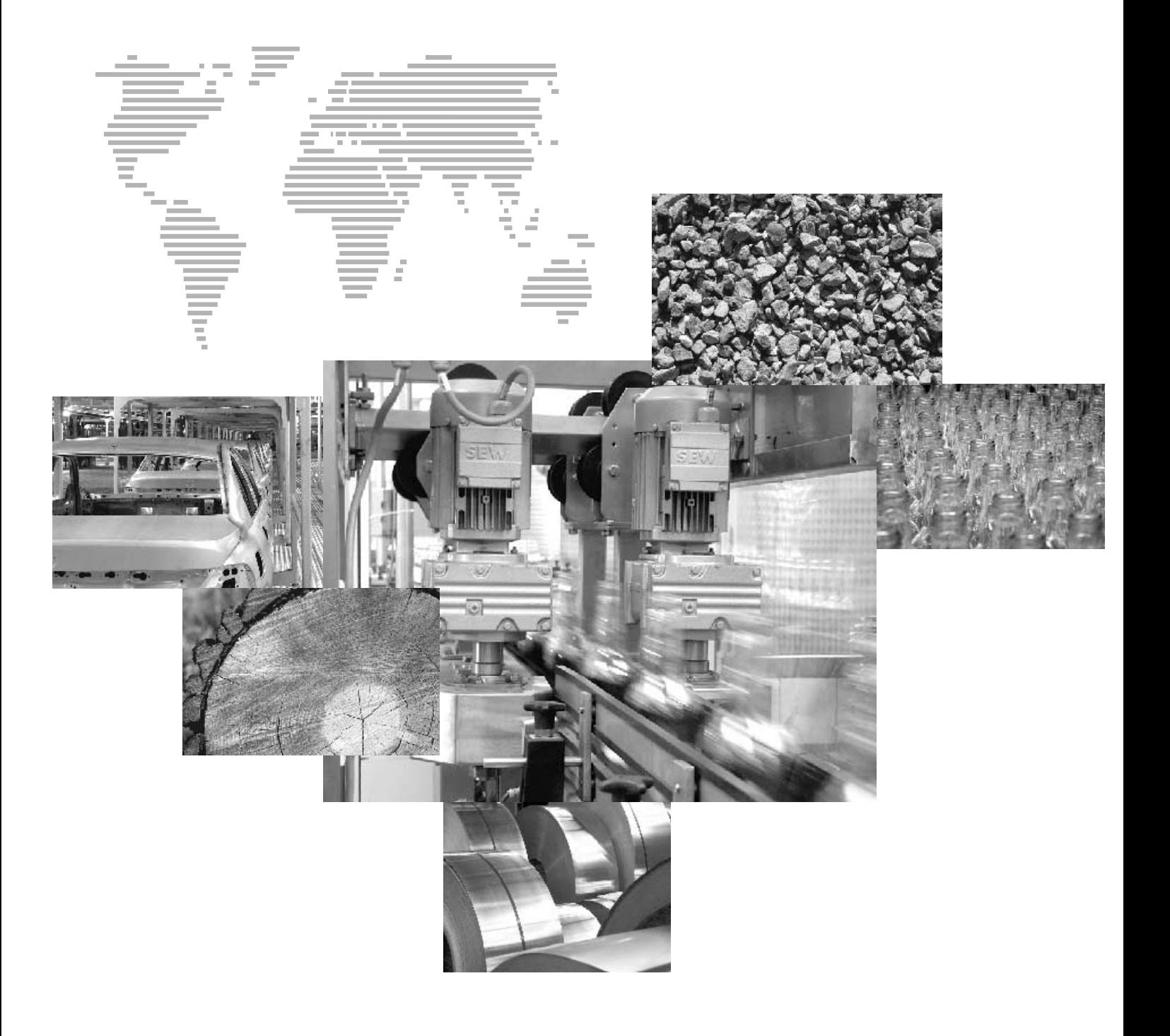

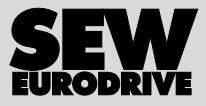

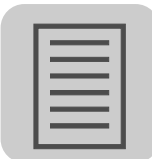

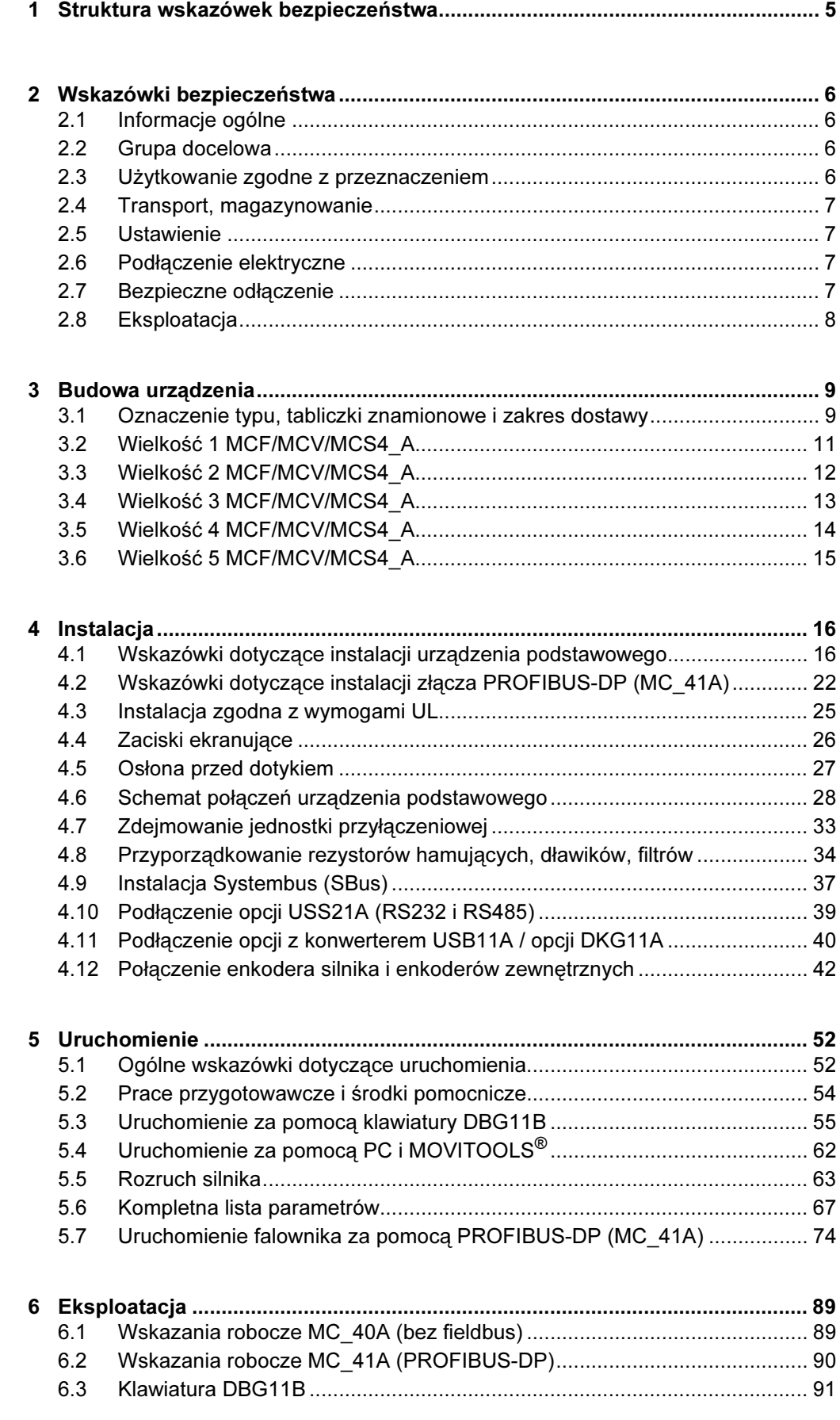

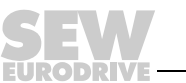

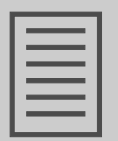

 $\overline{\mathbf{4}}$ 

**EURODRI** 

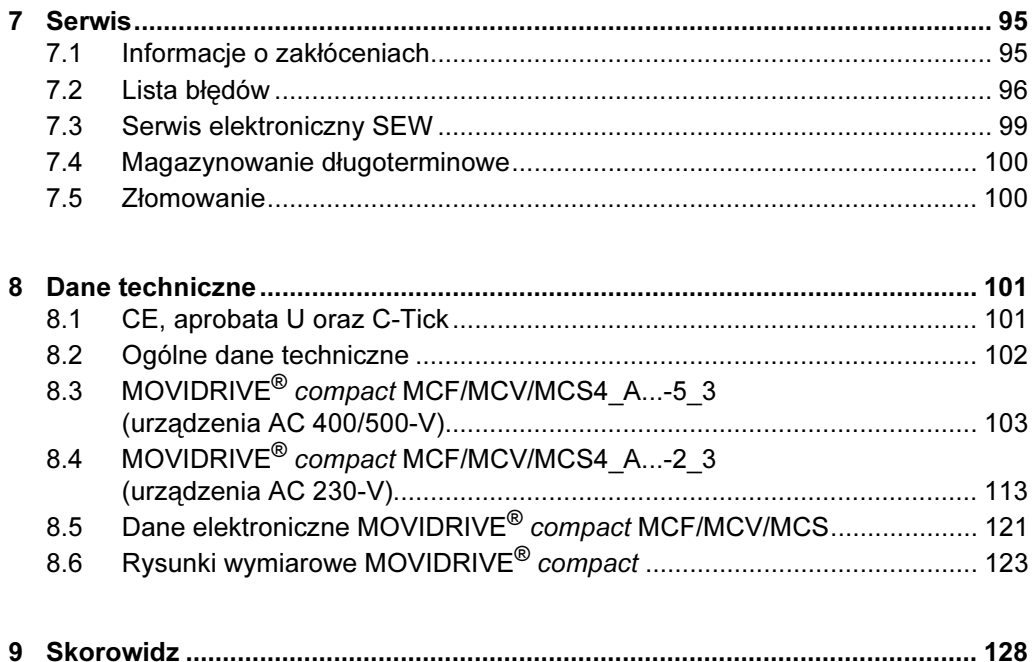

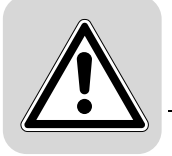

## 1 Struktura wskazówek bezpieczeństwa

Wskazówki bezpieczeństwa niniejszej instrukcji obsługi wyglądają w następujący sposób:

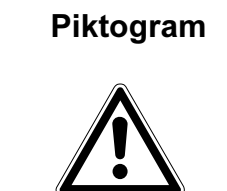

#### A SŁOWO SYGNALIZACYJNE!

Rodzaj zagrożenia i jego źródło.

Możliwe skutki zlekceważenia.

• Czynności zapobiegające zagrożeniu.

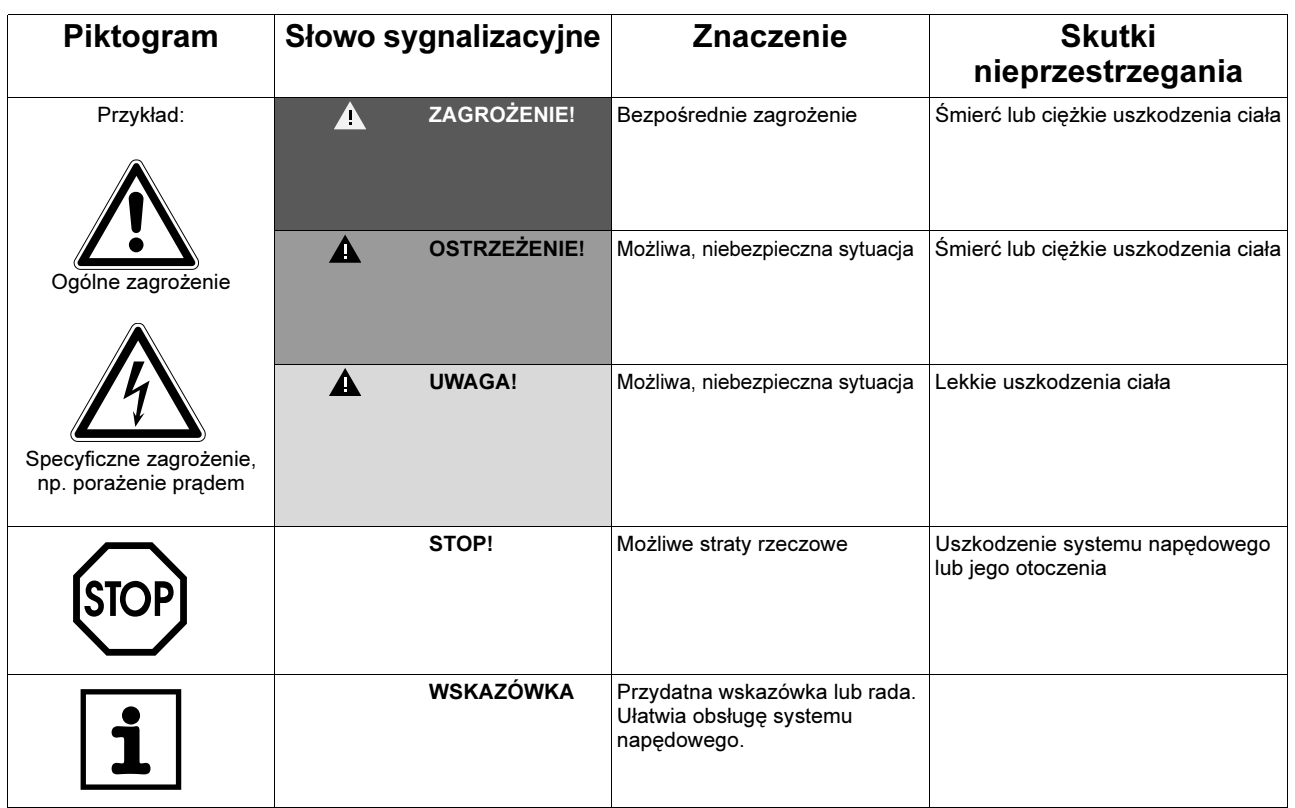

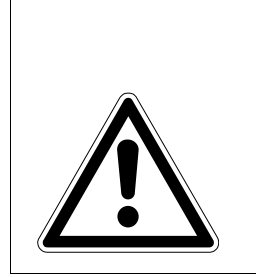

#### UWAGA!  $\blacktriangle$

Przestrzeganie tej instrukcji obsługi jest warunkiem bezawaryjnej pracy urzadzenia i uznania ewentualnych roszczeń z tytułu gwarancji. Przeczytaj więc najpierw instrukcję, zanim rozpoczniesz użytkować urządzenie!

Należy zapewnić dostępność oraz dobry i czytelny stan instrukcji obsługi dla osób odpowiedzialnych za instalację i pracę oraz osób, które na własną odpowiedzialność pracują przy urządzeniu.

Wykluczenie odpowiedzialności:

Przestrzeganie instrukcji obsługi jest podstawowym warunkiem bezpieczniej pracy falownika MOVIDRIVE® compact i uzyskania podanych właściwości produktu oraz cech wydajności. Za osoby, straty rzeczowe lub majątkowe, powstałe z powodu nieprzestrzegania instrukcji obsługi firma SEW-EURODRIVE nie ponosi żadnej odpowiedzialności. W takich przypadkach wykluczona jest odpowiedzialność za defekty ujawnione.

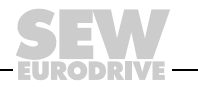

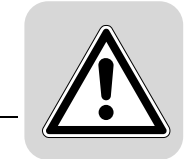

2

## <span id="page-5-0"></span>2 Wskazówki bezpieczeństwa

Opisane poniżej zasadnicze wskazówki bezpieczeństwa służą zapobieganiu uszkodzeniom ciała i szkodom materialnym. Użytkownik powinien zapewnić, aby zasadnicze wskazówki bezpieczeństwa były przestrzegane. Należy zapewnić, aby osoby odpowiedzialne za instalację i eksploatację, jak również personel pracujący przy urządzeniu na własną odpowiedzialność zapoznały się z całą instrukcją obsługi. W razie niejasności lub w celu uzyskania dalszych informacji należy skonsultować się z SEW-EURODRIVE.

#### <span id="page-5-1"></span>2.1 Informacje ogólne

Nigdy nie wolno instalować ani uruchamiać produktów uszkodzonych. Uszkodzenia powinny być bezzwłocznie zgłoszone firmie spedycyjnej.

Podczas pracy falowniki mogą posiadać stosowne do ich stopnia ochrony osłonięte elementy, na których może występować napięcie. Urządzenia te mogą również posiadać ruchome lub obracające się części jak i gorące powierzchnie.

W przypadku niedopuszczonego usunięcia wymaganej osłony, zastosowania niezgodnego z instrukcją, błędnej instalacji lub obsługi, istnieje zagrożenie powstania ciężkich obrażeń oraz szkód materialnych.

Szczegółowe informacje przedstawione zostały w dokumentacji.

#### <span id="page-5-2"></span>2.2 Grupa docelowa

Wszystkie czynności związane z instalacją, uruchomieniem, usuwaniem usterek oraz z utrzymywaniem urządzeń w sprawności technicznej powinny być przeprowadzane przez wykwalifikowanych elektryków (przestrzegać IEC 60364 lub CENELEC HD 384 lub DIN VDE 0100 i IEC 60664 lub DIN VDE 0110 oraz krajowych przepisów dotyczących zapobiegania wypadkom).

Wykwalifikowani elektrycy, w odniesieniu do zasadniczych wskazówek bezpieczeństwa, to osoby, które poznały techniki instalacji, montażu, uruchomienia i eksploatacji danego urządzenia i posiadają odpowiednie kwalifikacje pozwalające na wykonywanie tych czynności.

Wszelkie pozostałe prace z zakresu transportu, magazynowania, eksploatacji i złomowania muszą być przeprowadzane przez odpowiednio przeszkolone osoby.

#### <span id="page-5-3"></span>2.3 Użytkowanie zgodne z przeznaczeniem

Falowniki są komponentami przeznaczonymi do montażu w maszynach i instalacjach.

W przypadku montażu w maszynach nie dopuszcza się uruchomienia falowników (tzn. podjęcia eksploatacji zgodnej z przeznaczeniem) do momentu, gdy nie stwierdzona zostanie zgodność maszyny z przepisami dyrektywy UE 98/37/EWG (Dyrektywa maszynowa); przestrzegać EN 60204.

Uruchomienie (tzn. eksploatacja zgodna z przeznaczeniem) dopuszczalne jest wyłącznie przy zachowaniu dyrektywy EMC (89/336/EWG).

Falowniki spełniają wymagania dyrektywy niskonapięciowej 73/23/EWG. Zharmonizowane normy serii EN 61800-5-1/DIN VDE T105 w połączeniu z EN 60439-1/VDE 0660 część 500 i EN 60146/VDE 0558 są stosowane dla falownika.

Koniecznie przestrzegaj danych technicznych oraz danych odnoszących się do warunków zastosowania umieszczonych na tabliczce znamionowej oraz w dokumentacji.

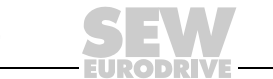

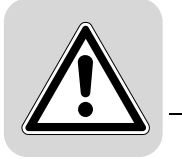

Funkcje bezpieczeństwa Falowniki MOVIDRIVE<sup>®</sup> compact nie mogą same spełniać funkcji bezpieczeństwa bez nadrzędnych systemów zabezpieczających. Aby zagwarantować ochronę osób i maszyn, stosuj nadrzędne systemy zabezpieczające.

#### <span id="page-6-0"></span>2.4 Transport, magazynowanie

Przestrzegać wskazówek dotyczących transportu, magazynowania i prawidłowego użytkowania. Należy przestrzegać informacji na temat warunków klimatycznych z rozdziału "Ogólne dane techniczne".

#### <span id="page-6-1"></span>2.5 Ustawienie

Ustawienie i chłodzenie urządzenia powinno odbywać się zgodnie z przepisami dla poszczególnej dokumentacji.

Falowniki należy chronić przed niedozwolonym obciążeniem. W szczególności podczas transportu i użytkowania nie wolno dopuścić do wygięcia elementów konstrukcyjnych i/lub zmian w izolacji. Należy unikać dotykania elektronicznych elementów konstrukcyjnych oraz styków.

Falowniki zawierają elementy konstrukcyjne narażone na działanie czynników elektrostatycznych, które mogą zostać łatwo zniszczone wskutek nieprawidłowego użytkowania. Elektryczne komponenty mogą być uszkodzone lub zniszczone wskutek działania czynników mechanicznych (istnieje zagrożenie utraty zdrowia!).

Jeśli urządzenie nie zostało wyraźnie przewidziane do tego celu, zabronione są następujące zastosowania:

- zastosowanie w obszarach zagrożonych wybuchem
- zastosowanie w otoczeniu ze szkodliwymi olejami, kwasami, gazami, oparami, pyłami, promieniowaniem, itd.
- Stosowanie w obiektach niestacjonarnych, w których występują drgania i udary wykraczające poza wymagania EN 50178.

#### <span id="page-6-2"></span>2.6 Podłączenie elektryczne

Podczas wykonywania prac przy falownikach pod napięciem należy przestrzegać obowiązujących krajowych przepisów dotyczących zapobiegania wypadkom (np. BGV A3).

Instalacja elektryczna musi zostać przeprowadzona zgodnie z obowiązującymi przepisami (np. w odniesieniu do przekroju przewodów, zabezpieczeń, połączeń przewodów ochronnych). Pozostałe wskazówki zawarte są w odpowiednich dokumentacjach.

Wskazówki dotyczące instalacji – zgodnej z wytycznymi EMC dla ekranowania, uziemienia, przyporządkowania filtrów i układania przewodów – umieszczone zostały w dokumentacji falownika. Wskazówki te powinny być zawsze przestrzegane również przy falownikach oznaczonych symbolem CE. Odpowiedzialność za przestrzeganie wartości granicznych ustanowionych przez przepisy EMV spoczywa na producencie instalacji lub maszyny.

Środki i urządzenia ochronne muszą odpowiadać obowiązującym przepisom (np. EN 60204 lub EN 61800-5-1).

Konieczne środki ochronne: uziemienie urządzenia.

#### <span id="page-6-3"></span>2.7 Bezpieczne odłączenie

Urządzenie spełnia wymogi bezpiecznego odłączenia przyłączy mocy i elektroniki zgodnie z normą EN 61800-5-1. Aby zagwarantować bezpieczne odłączenie, wszystkie podłączone obwody prądowe powinny również spełniać wymogi bezpiecznego odłączenia.

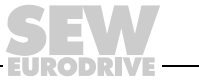

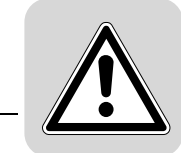

2

#### <span id="page-7-0"></span>2.8 Eksploatacja

Instalacje, w których zamontowane zostały falowniki, powinny być, w razie konieczności, wyposażone w dodatkowe urządzenia nadzorujące i zabezpieczające zgodnie z obowiązującymi przepisami bezpieczeństwa, np. ustawą o technicznych środkach roboczych, przepisami dot. zapobiegania wypadkom, itp. Dozwolone są zmiany falowników z oprogramowaniem obsługowym.

Bezpośrednio po odłączeniu falowników od napięcia zasilającego należy, ze względu na ewentualnie naładowane kondensatory, unikać kontaktu z elementami urządzenia przewodzącymi napięcie oraz przyłączami przewodów. Jednocześnie należy przestrzegać tabliczek informacyjnych umieszczonych na falowniku.

W trakcie eksploatacji należy zapewnić, aby wszystkie osłony i drzwi pozostały zamknięte.

Zgaśnięcie diody LED i innych elementów sygnalizujących nie jest żadnym potwierdzeniem tego, że urządzenie jest odłączone od sieci i nie znajduje się pod napięciem.

Blokada mechaniczna lub funkcje bezpieczeństwa właściwe dla urządzenia mogą spowodować zatrzymanie silnika. Usunięcie przyczyny zakłócenia lub reset mogą prowadzić do samoczynnego uruchomienia się napędu. Jeśli w przypadku podłączonej do napędu maszyny, jest to niedopuszczalne z przyczyn bezpieczeństwa, to przed usunięciem zakłócenia należy najpierw odłączyć urządzenie od sieci.

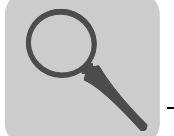

## <span id="page-8-0"></span>3 Budowa urządzenia

#### <span id="page-8-1"></span>3.1 Oznaczenie typu, tabliczki znamionowe i zakres dostawy

#### Przykład oznaczenia typu

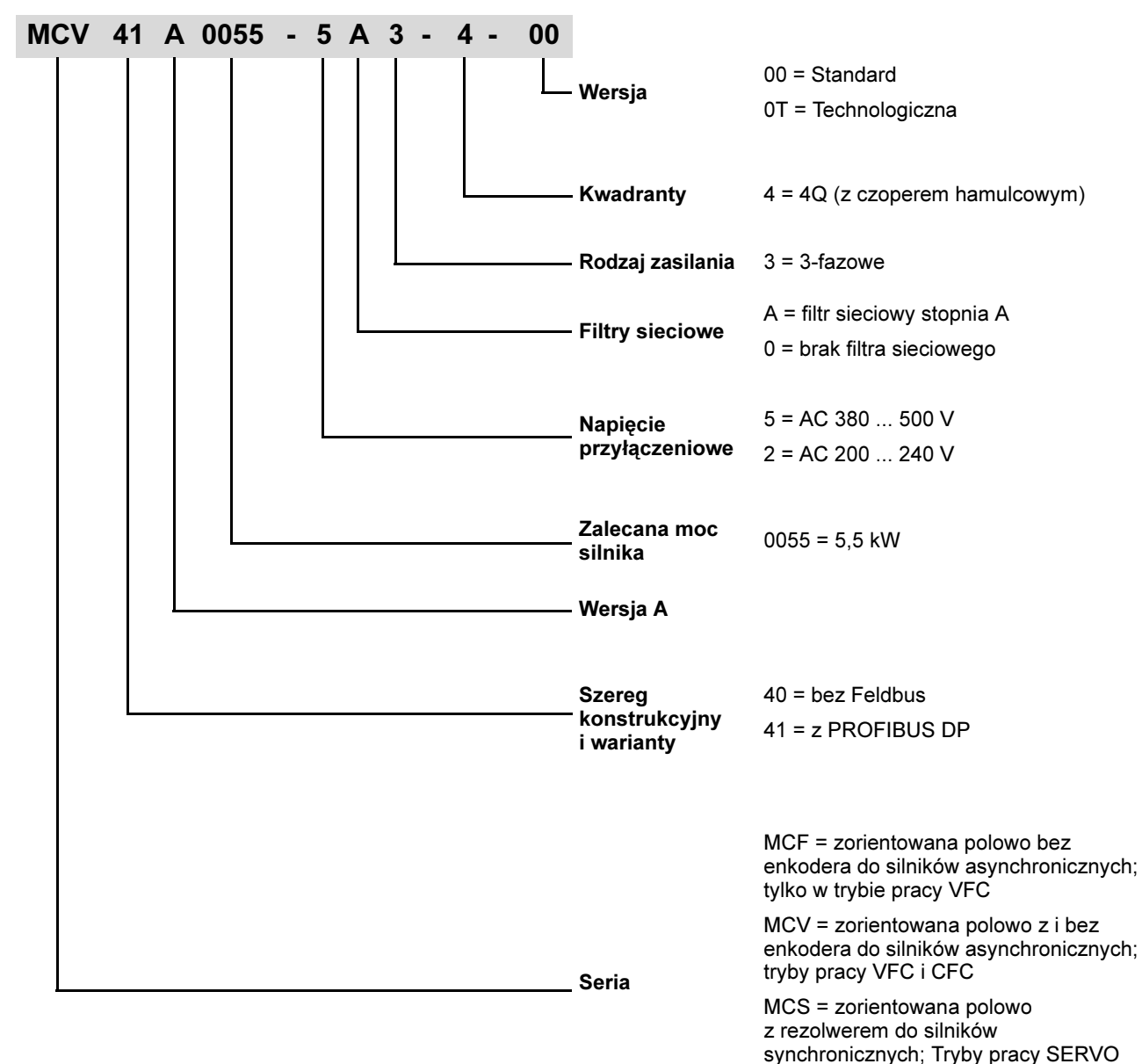

**Instrukcja obsługi – Falownik MOVIDRIVE® compact MCF/MCV/MCS4\_A 9** 

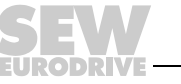

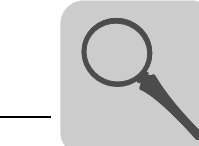

Przykład tabliczki znamionowej

Z boku na urządzeniu umieszczona jest ogólna tabliczka znamionowa.

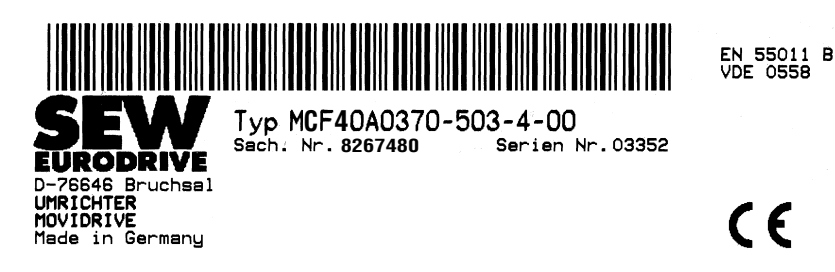

Rys. 1: Ogólna tabliczka identyfikacyjna

01318AXX

Poza tym z przodu na module sterującym (ponad gniazdem wtykowym TERMINAL) umieszczona etykieta z oznaczeniem typu.

**C 4**SACH.-NR.: 8267480 **SERIEH-HR:** 03352

Rys. 2: Oznaczenie typu

- **Zakres dostawy •** dodatkowo przy wielkości 1: obudowa na wtyczki dla zacisków mocy (X1...X4).
	- dodatkowo przy wielkości 1 i 2: zacisk ekranujący dla modułu mocy.
	- dodatkowo przy wielkości 4 i 5: osłona przed dotykiem dla zacisków mocy.

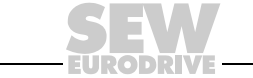

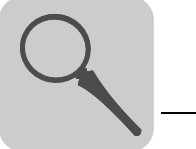

#### <span id="page-10-0"></span>3.2 Wielkość 1 MCF/MCV/MCS4\_A

MCF/MCV/MCS4\_A...-5A3 (urządzenia AC 400/500 V): 0015...0040 MCF/MCV/MCS4\_A...-2A3 (urządzenia AC 230 V): 0015 ... 0037

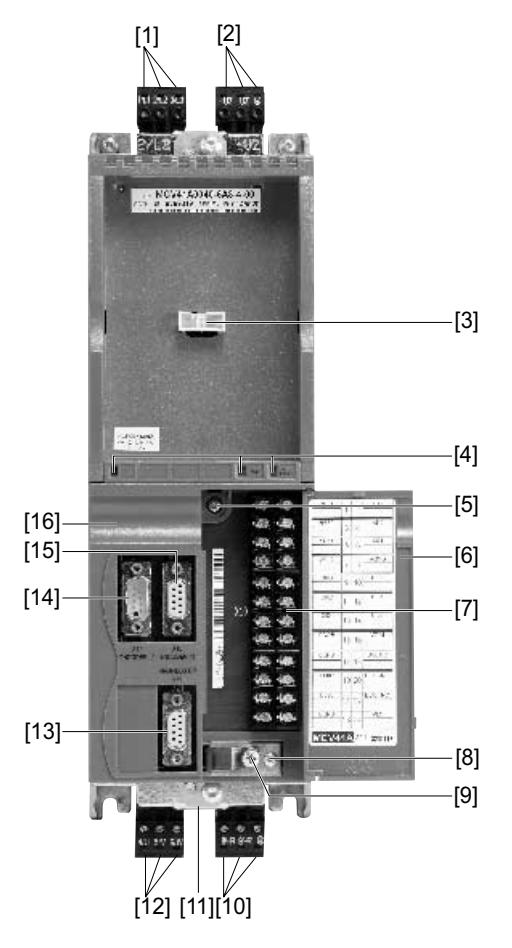

- [1] X1: Przyłącze sieciowe 1/L1, 2/L2, 3/L3, rozłączne
- [2] X4: Wyprowadzenie napięcia obwodu pośredniego  $-U_Z/HU_Z$  i połączenie PE, rozłączne
- [3] TERMINAL: Gniazdo dla klawiatury DBG lub opcji USS21A/USB11A
- [4] V1: Dioda stanu pracy LED i diagnoza PROFIBUS za pomocą diod LED (tylko w MCF/MCV/MCS41A)
- [5] Śruba mocująca A jednostki przyłączeniowej
- [6] Klapa jednostki przyłączeniowej z opisem
- [7] X10: Listwa zaciskowa elektroniki
- [8] Śruba mocująca B jednostki przyłączeniowej
- [9] Śruba zacisku ekranującego jednostki sterującej
- [10] X3: Przyłączenie rezystora hamującego 8/+R, 9/–R i połączenie PE, rozłączne
- [11] Przyłącze zacisku ekranującego dla modułu mocy (nie widoczne)
- [12] X2: Przyłącze silnika 4/U, 5/V, 6/W
- [13] Tylko w MCV/MCS41A X30: Przyłącze PROFIBUS-DP (9-stykowe gniazdo Sub-D)
- [14] Tylko w MCV/MCS4 A X15: Wyjście równoważnika enkodera inkrementalnego lub wejście zewnętrznego enkodera (9-pinowe gniazdo Sub-D)
- [15] Tylko w MCV/MCS4\_A X15: Wejście enkodera silnika (9-stykowe gniazdo Sub-D)
- [16] Jednostka przyłączeniowa, zdejmowana

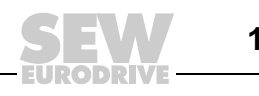

### <span id="page-11-0"></span>3.3 Wielkość 2 MCF/MCV/MCS4\_A

MCF/MCV/MCS4\_A...-5A3 (urządzenia AC 400/500 V): 0055 ... 0110 MCF/MCV/MCS4\_A...-2A3 (urządzenia AC 230 V): 0055 / 0075

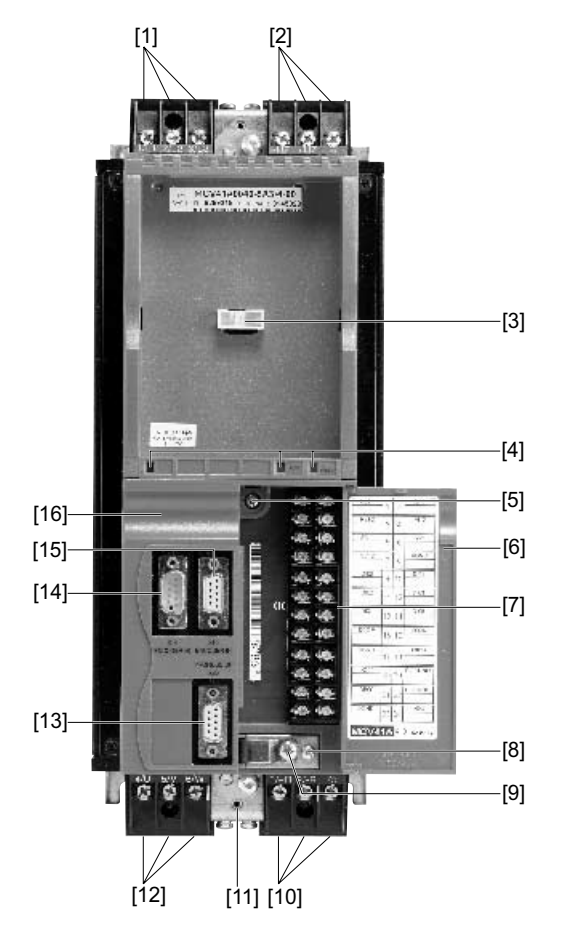

- [1] X1: Przyłącze sieciowe 1/L1, 2/L2, 3/L3
- [2] X4: Wyprowadzenie napięcia obwodu pośredniego  $-U_Z/HU_Z$  i połączenie PE, rozłączne
- [3] TERMINAL: Gniazdo dla klawiatury DBG lub opcji USS21A/USB11A
- [4] V1: Dioda stanu pracy LED i diagnoza PROFIBUS za pomocą diod LED (tylko w MCF/MCV/MCS41A)
- [5] Śruba mocująca A jednostki przyłączeniowej
- [6] Klapa jednostki przyłączeniowej z opisem
- [7] X10: Listwa zaciskowa elektroniki
- [8] Śruba mocująca B jednostki przyłączeniowej
- [9] Śruba zacisku ekranującego jednostki sterującej
- [10] X3: Przyłączenie rezystora hamującego 8/+R, 9/–R i połączenie PE, rozłączne
- [11] Przyłącze zacisku ekranującego dla modułu mocy (nie widoczne)
- [12] X2: Przyłącze silnika 4/U, 5/V, 6/W
- [13] Tylko w MCV/MCS41A X30: Przyłącze PROFIBUS-DP (9-stykowe gniazdo Sub-D)
- [14] Tylko w MCV/MCS4\_A X15: Wyjście równoważnika enkodera inkrementalnego lub wejście zewnętrznego enkodera (9-pinowe gniazdo Sub-D)
- [15] Tylko w MCV/MCS4\_A X15: Wejście enkodera silnika (9-stykowe gniazdo Sub-D)
- [16] Jednostka przyłączeniowa, zdejmowana

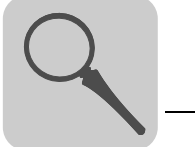

#### <span id="page-12-0"></span>3.4 Wielkość 3 MCF/MCV/MCS4\_A

MCF/MCV/MCS4\_A...-503A3 (urządzenia AC 400/500 V): 0150 ... 0300 MCF/MCV/MS4\_A...-203A3 (urządzenia AC 230 V): 0110 / 0150

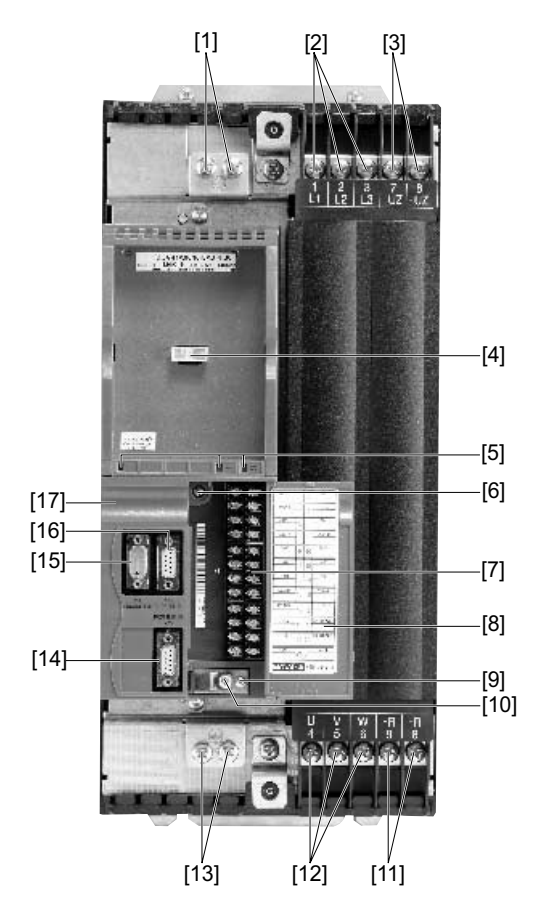

- [1] Przyłącza PE
- [2] X1: Przyłącze sieciowe 1/L1, 2/L2, 3/L3
- [3] X4: Wyprowadzenie napięcia obwodu pośredniego  $-U$ <sub>7</sub>/+ $U$ <sub>7</sub>
- [4] TERMINAL: Gniazdo dla klawiatury DBG lub opcji USS21A/USB11A
- [5] V1: Dioda stanu pracy LED i diagnoza PROFIBUS za pomocą diod LED (tylko w MCF/MCV/MCS41A)
- [6] Śruba mocująca A jednostki przyłączeniowej
- [7] X10: Listwa zaciskowa elektroniki
- [8] Klapa jednostki przyłączeniowej z opisem
- [9] Śruba mocująca B jednostki przyłączeniowej
- [10] Śruba zacisku ekranującego jednostki sterującej
- [11] X3: Przyłączenie rezystora hamującego 8/+R, 9/–R i połączenie PE, rozłączne
- [12] X2: Przyłącze silnika 4/U, 5/V, 6/W
- [13] Przyłącza PE
- [14] Tylko w MCV/MCS41A X30: Przyłącze PROFIBUS-DP (9-stykowe gniazdo Sub-D)
- [15] Tylko w MCV/MCS4\_A X15: Wyjście równoważnika enkodera inkrementalnego lub wejście zewnętrznego enkodera (9-pinowe gniazdo Sub-D)
- [16] Tylko w MCV/MCS4\_A X15: Wejście enkodera silnika (9-stykowe gniazdo Sub-D)
- [17] Jednostka przyłączeniowa, zdejmowana

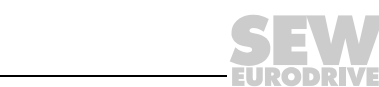

### <span id="page-13-0"></span>3.5 Wielkość 4 MCF/MCV/MCS4\_A

MCF/MCV/MCS4\_A...-503A3 (urządzenia AC 400/500 V): 0370 / 0450 MCF/MCV/MCS4\_A...-203A3 (urządzenia AC 230 V): 0220 / 0300

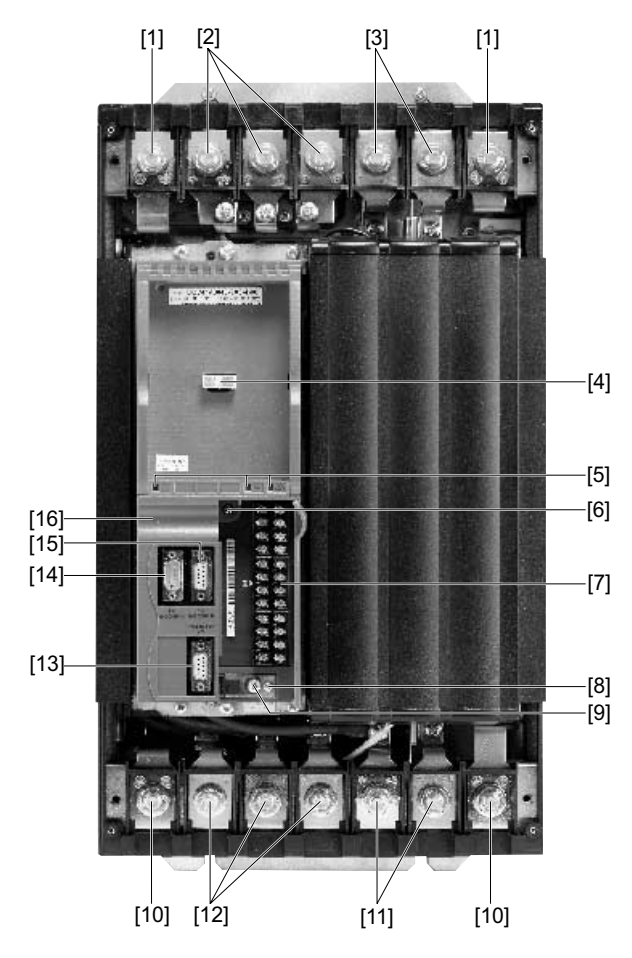

60120AXX

- [1] Przyłącza PE
- [2] X1: Przyłącze sieciowe 1/L1, 2/L2, 3/L3
- [3] X4: Wyprowadzenie napięcia obwodu pośredniego  $-U_Z$ /+ $U_Z$
- [4] TERMINAL: Gniazdo dla klawiatury DBG lub opcji USS21A/USB11A
- [5] V1: Dioda stanu pracy LED i diagnoza PROFIBUS za pomocą diod LED (tylko w MCF/MCV/MCS41A)
- [6] Śruba mocująca A jednostki przyłączeniowej
- [7] X10: Listwa zaciskowa elektroniki
- [8] Śruba mocująca B jednostki przyłączeniowej
- [9] Śruba zacisku ekranującego jednostki sterującej
- [10] Przyłącza PE
- [11] X3: Przyłączenie rezystora hamującego 8/+R, 9/–R i połączenie PE, rozłączne
- [12] X2: Przyłącze silnika 4/U, 5/V, 6/W
- [13] Tylko w MCV/MCS41A X30: Przyłącze PROFIBUS-DP (9-stykowe gniazdo Sub-D)
- [14] Tylko w MCV/MCS4 A X15: Wyjście równoważnika enkodera inkrementalnego lub wejście zewnętrznego enkodera (9-pinowe gniazdo Sub-D)
- [15] Tylko w MCV/MCS4\_A X15: Wejście enkodera silnika (9-stykowe gniazdo Sub-D)
- [16] Jednostka przyłączeniowa, zdejmowana

**14** Instrukcja obsługi – Falownik MOVIDRIVE® compact MCF/MCV/MCS4\_A

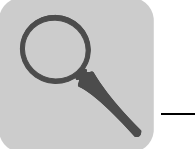

### <span id="page-14-0"></span>3.6 Wielkość 5 MCF/MCV/MCS4\_A

MCF/MCV/MCS4\_A...-503A3 (urządzenia AC 400/500 V): 0550 / 0750

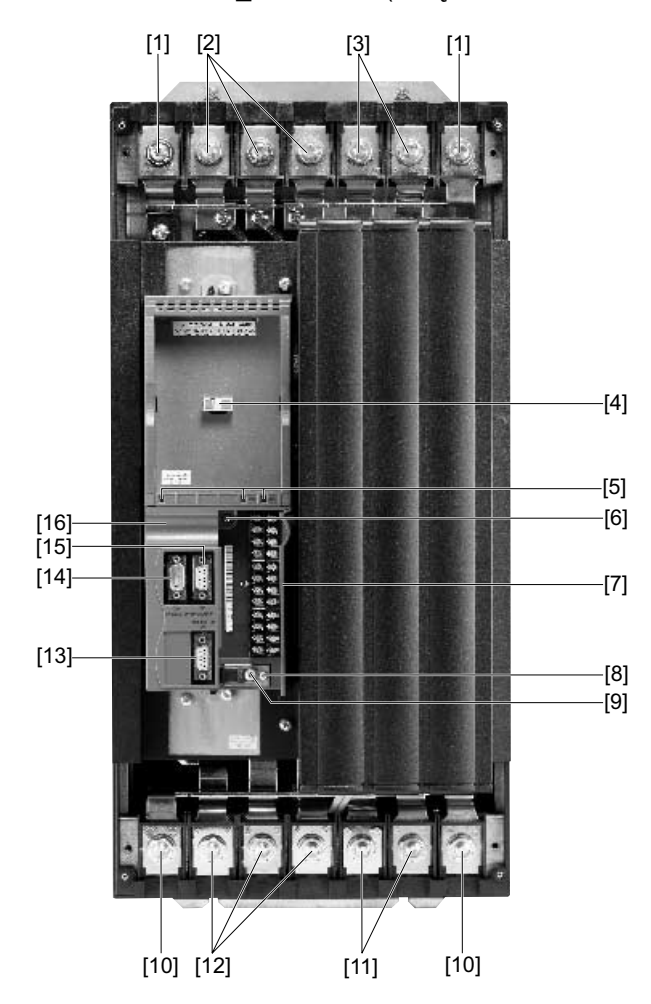

- [1] Przyłącza PE
- [2] X1: Przyłącze sieciowe 1/L1, 2/L2, 3/L3
- [3] X4: Wyprowadzenie napięcia obwodu pośredniego  $-U_Z$ /+ $U_Z$
- [4] TERMINAL: Gniazdo dla klawiatury DBG lub opcji USS21A/USB11A
- [5] V1: Dioda stanu pracy LED i diagnoza PROFIBUS za pomocą diod LED (tylko w MCF/MCV/MCS41A)
- [6] Śruba mocująca A jednostki przyłączeniowej
- [7] X10: Listwa zaciskowa elektroniki
- [8] Śruba mocująca B jednostki przyłączeniowej
- [9] Śruba zacisku ekranującego jednostki sterującej
- [10] Przyłącza PE
- [11] X3: Przyłączenie rezystora hamującego 8/+R, 9/–R i połączenie PE, rozłączne
- [12] X2: Przyłącze silnika 4/U, 5/V, 6/W
- [13] Tylko w MCV/MCS41A X30: Przyłącze PROFIBUS-DP (9-stykowe gniazdo Sub-D)
- [14] Tylko w MCV/MCS4\_A X15: Wyjście równoważnika enkodera inkrementalnego lub wejście zewnętrznego enkodera (9-pinowe gniazdo Sub-D)
- [15] Tylko w MCV/MCS4\_A X15: Wejście enkodera silnika (9-stykowe gniazdo Sub-D)
- [16] Jednostka przyłączeniowa, zdejmowana

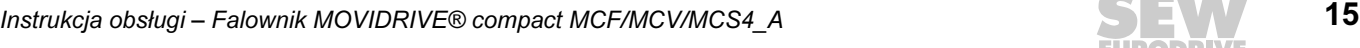

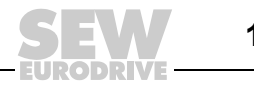

## <span id="page-15-0"></span>4 Instalacja

## <span id="page-15-1"></span>4.1 Wskazówki dotyczące instalacji urządzenia podstawowego

#### **Momenty** dokręcania

- Stosuj wyłącznie oryginalne elementy przyłączeniowe. Uwzględnić dopuszczalne momenty dokręcania dla zacisków mocy MOVIDRIVE*®*.
	- $-$  Wielkość 1 → 0,6 Nm Wielkość 2  $\rightarrow$  1,5 Nm
		- Wielkość 3  $\rightarrow$  3,5 Nm
		- Wielkość 4 i 5  $\rightarrow$  14 Nm

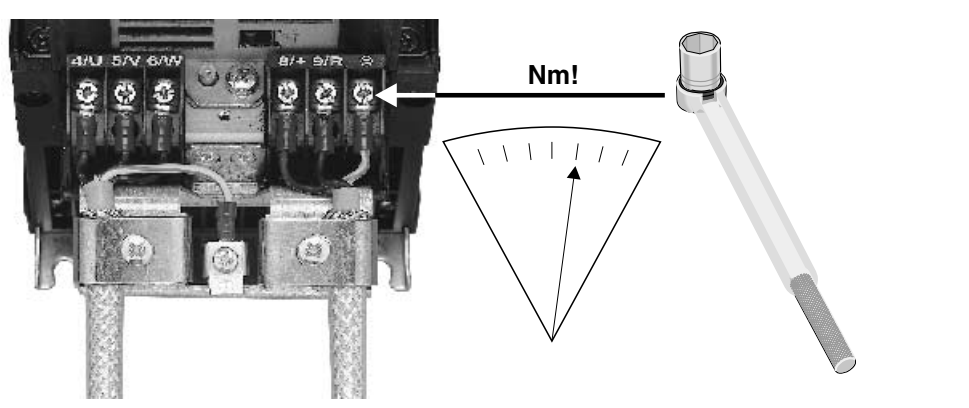

Rys. 3: Uwzględnić momenty dociągające

59847AXX

• Dopuszczalny moment dokręcania dla zacisków sygnałowych wynosi 0,6 Nm.

Minimalna wolna przestrzeń i położenie montażowe

• W celu zapewnienia właściwego chłodzenia pozostaw wolną przestrzeń 100 mm nad i pod urządzeniem. Wolna przestrzeń z boków nie jest konieczna, możesz montować urządzenia w szeregu jedno obok drugiego. W przypadku wielkości 4 i 5 nie montuj na przestrzeni 300 mm nad urządzeniem żadnych elementów wrażliwych na ciepło. Urządzenia montuj wyłącznie w pozycji pionowej. Montaż poziomo, skośnie lub do góry nogami jest niedozwolony.

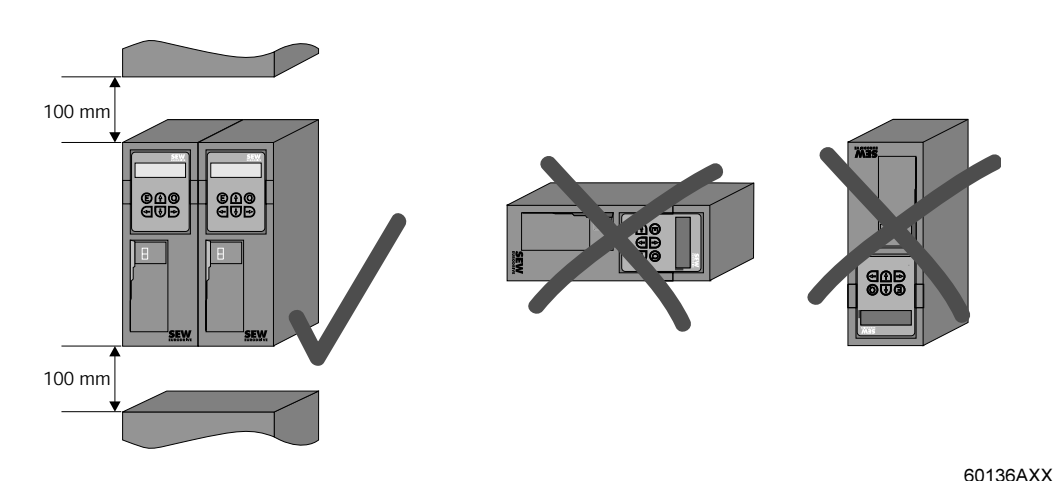

Rys. 4: Minimalna wolna przestrzeń i położenie montażowe urządzeń

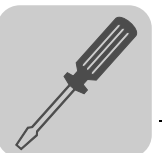

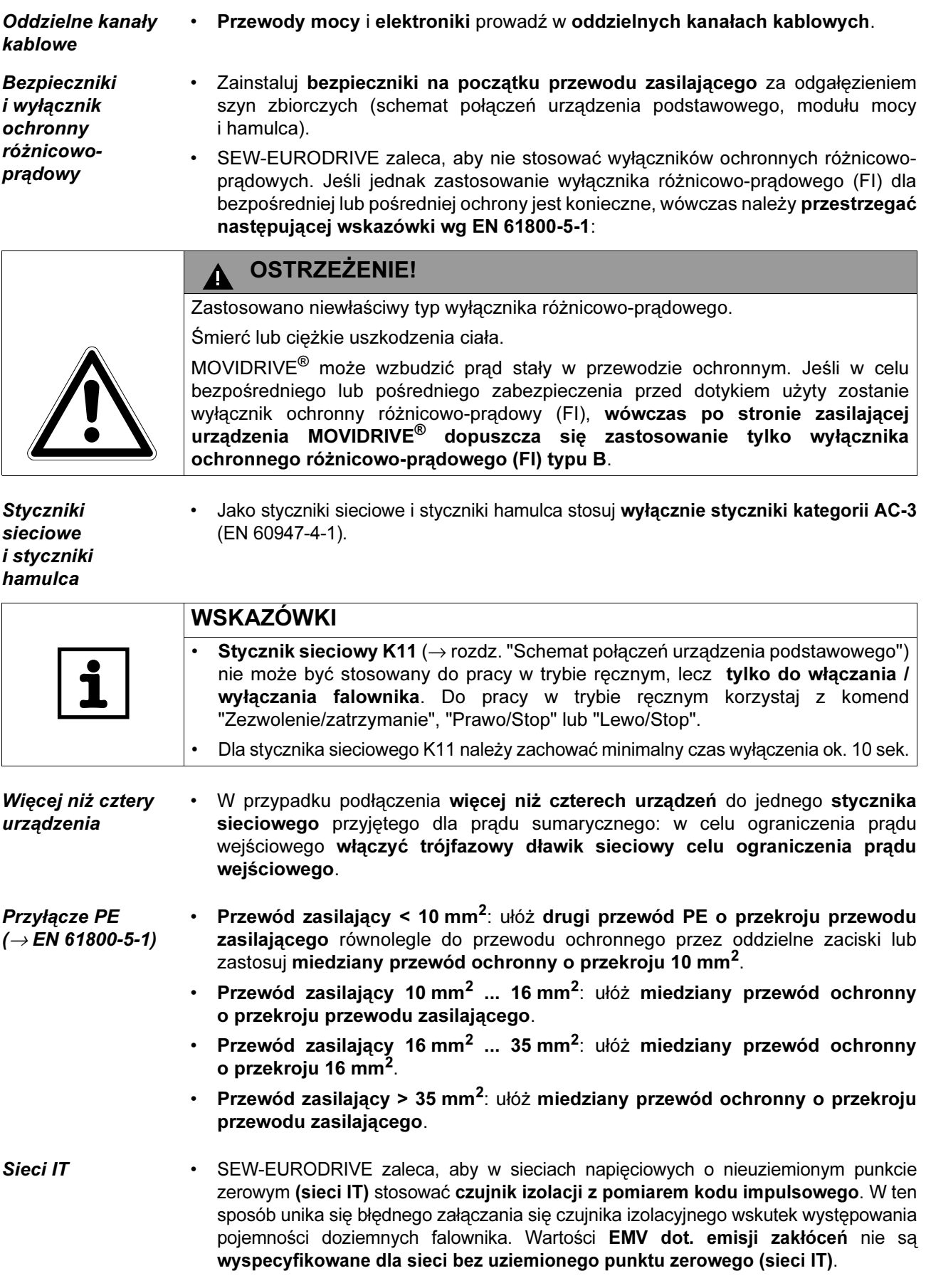

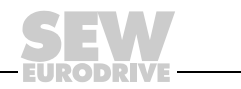

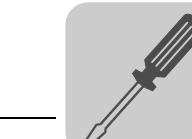

- Przekroje Przewód sieciowy: Przekrój odpowiedni dla prądu wejściowego Isjeć przy obciążeniu znamionowym.
	- Doprowadzenie prądu do silnika: Przekrój odpowiedni dla prądu wyjściowego IN.
	- Przewody elektroniki MCF/MCV/MCS:
		- $-$  dla pojedynczych żył 0,20...2,5 mm<sup>2</sup> (AWG24...12)
		- dla podwójnych żył 0,20...1 mm<sup>2</sup> (AWG24...17)

#### Wyjście urządzenia

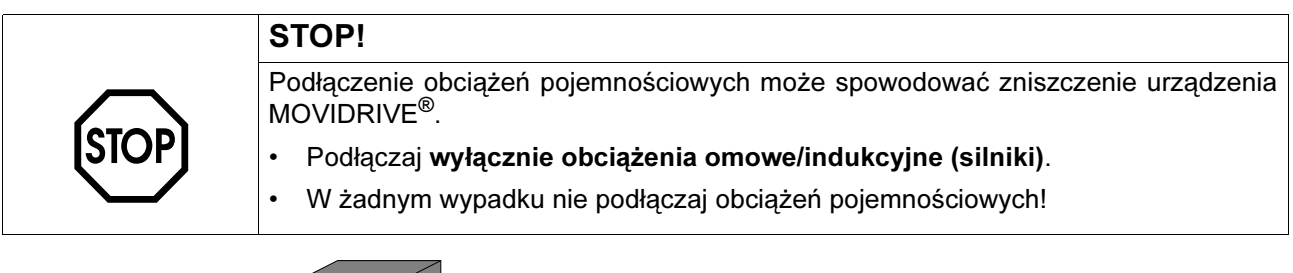

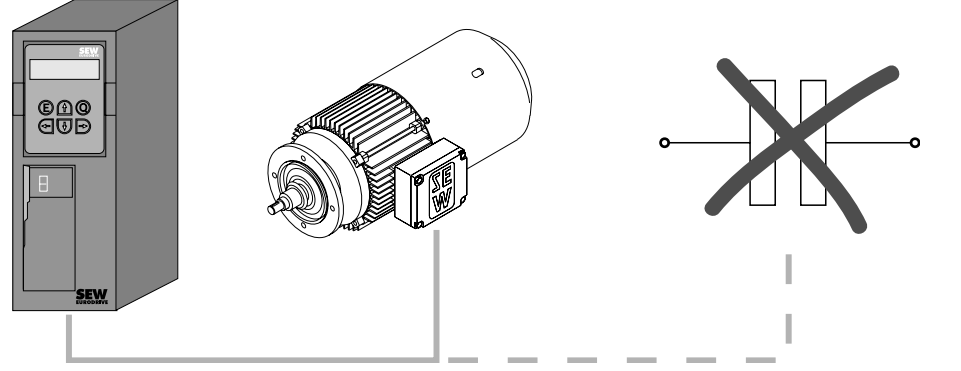

Rys. 5: Podłączać wyłącznie obciążenia omowe/indukcyjne

60135AXX

Podłączanie rezystorów hamujących

- Stosuj dwa ściśle skręcone przewody lub dwużyłowy, ekranowany kabel mocy. Przekrój zgodny ze znamionowym prądem wyjściowym falownika.
- Zabezpiecz rezystor hamujący za pomocą bimetalowego przekaźnika / termicznego przekaźnika przeciążeniowego (→ schemat połączeń urządzenia podstawowego, modułu mocy i hamulca). Ustaw prąd wyzwalający zgodnie z danymi technicznymi rezystora hamującego. SEW-EURODRIVE zaleca, aby stosować przekaźniki obciążeniowe klasy 10 lub 10A zgodnie z EN 60947-4-1.
- W przypadku rezystorów hamujących serii BW...-T / BW...-P można podłączyć alternatywnie do bimetalowego przekaźnika zintegrowany przełącznik temperatury / przekaźnik obciążeniowy za pomocą 2-żyłowego, ekranowanego kabla mocy.
- Zamontuj rezystory hamujące w wersji płaskiej z odpowiednim zabezpieczeniem przed dotykiem.

Montaż rezystorów hamujących BW... / BW..-T / BW...-P

- Dopuszczalny montaż:
	- na poziomych płaszczyznach
	- na pionowych płaszczyznach z zaciskami na dole i blachą perforowaną u góry i na dole
- Montaż niedopuszczalny:
	- na powierzchniach pionowych z zaciskami na górze, po prawej i po lewej

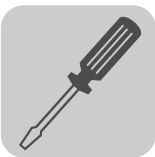

Robocze rezystory hamujące Przewody rezystorów hamujących znajdują się w pracy znamionowej pod wysokim napięciem stałym.

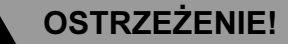

Powierzchnie rezystorów hamujących uzyskują przy obciążeniu P<sub>N</sub> wysokie temperatury.

Niebezpieczeństwo poparzenia i zagrożenie pożarowe.

- Wybierz odpowiednie miejsce zamontowania. Rezystory hamujące montowane są zazwyczaj na szafie rozdzielczej.
- Nie dotykać rezystorów hamujących.

Wejścia binarne/ wyjścia binarne

- Wejścia binarne oddzielone są potencjałowo za pomocą transoptora.
- Wyjścia binarne są odporne na zwarcia i napięcia obce do DC 30 V. Napięcie obce > DC 30 V może zniszczyć wyjścia binarne.

Instalacja spełniająca warunki EMV

- Stosuj wyłącznie ekranowane przewody sterownicze.
- Wszystkie przewody oprócz przewodów sieciowych muszą być wyprowadzone z ekranem. W celu osiągnięcia wartości granicznej emisji zakłóceń, zamiast ekranu można dla przewodu silnikowego zastosować opcję z dławikiem wyjściowym HD...
- W przypadku zastosowania ekranowanego kabla silnika, np. prefabrykowanego kabla firmy SEW-EURODRIVE, należy możliwie skrócić nieekranowane żyły pomiędzy ekranem i zaciskiem przyłączeniowym falownika.
- Połącz ekran z masą najkrótszą drogą, obustronnie, płaskim stykiem. W celu zapobieżenia powstawaniu pętli uziemienia, możesz uziemić koniec ekranu przez kondensator odkłócający (220 nF / 50 V). Przy podwójnie ekranowanym przewodzie ekran uziemić po stronie falownika, a wewnętrzny ekran na drugim końcu.

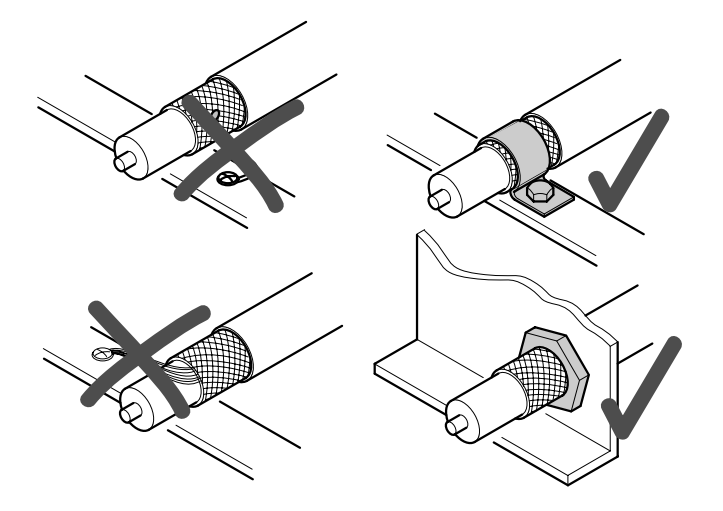

- Rys. 6: Prawidłowe podłączenie ekranu z opaską metalową (zacisk ekranujący) lub dławikiem kablowym
- W celu ekranowania przewodów można zastosować również uziemione kanały blaszane lub metalowe rurki. Prowadź przy tym przewody siłowe i sterownicze oddzielnie.
- Falownik i wszystkie urządzenia dodatkowe uziemić zgodnie z zasadami zapobiegania zakłóceniom wysokiej częstotliwości (płaski, metaliczny styk obudowy urządzenia z masą, na przykład nie lakierowana płyta montażowa szafy sterowniczej).

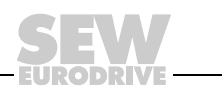

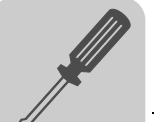

WSKAZÓWKA • Jest to produkt z ograniczoną dostępnością według IEC 61800-3. Produkt ten może wywołać zakłócenia na obszarze mieszkalnym. W takim przypadku użytkownik jest zobowiązany do zastosowania odpowiednich środków zaradczych. • Szczegółowe wskazówki dot. instalacji zgodnej z EMV zawarte są w dokumentacji "EMV w technice napędowej" firmy SEW-EURODRIVE.

- **Filtry sieciowe Wielkości 1 i 2 posiadają standardowo** wbudowane filtry sieciowe. Dzięki temu utrzymywana jest od strony sieci klasa zakłóceń wartości granicznej A. Aby utrzymać klasę wartości granicznej B, należy opcjonalnie wbudować filtr sieciowy NF...-....
	- W przypadku wielkości 3 do 5 dla klas wartości granicznej A i B konieczna jest opcja filtra sieciowego NF...-....
	- Zamontui filtr sieciowy w pobliżu falownika, ale poza minimalna wolna przestrzenią w celu zapewnienia odpowiedniego chłodzenia.
	- Nie wolno przełączać pomiędzy filtrem sieciowym a MOVIDRIVE®.
	- Należy ograniczyć przewód pomiędzy filtrem sieciowym a falownikiem do bezwzględnie koniecznej długości, jednak maks. 400 mm. Wystarczające są nieekranowane skręcone przewody. Jako doprowadzenie z sieci stosuj również przewody nieekranowane.
	- Jeśli do jednego filtra sieciowego podłączonych jest kilka falowników, to filtr ten musi być zainstalowany albo bezpośrednio na wejściu do szafy rozdzielczej albo w bezpośrednim sąsiedztwie falowników. Wybór filtra sieciowego dokonywany jest według prądu sumarycznego podłączonych falowników.
	- Wartości EMV dot. emisji zakłóceń nie są wyspecyfikowane dla sieci bez uziemionego punktu zerowego (sieci IT). Skuteczność filtrów sieciowych w sieciach IT jest silnie ograniczona.

### **Emisia zakłóceń** W celu zachowania wartości granicznych klasy A i B firma SEW-EURODRIVE zaleca po stronie wyjściowej korzystanie z jednego z wymienionych środków EMV:

- ekranowany przewód silnika
- opcję dławika wyjściowego HD...

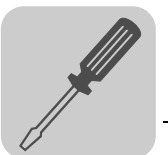

Dławik wyjściowy HD...

- Zamontuj dławik wyjściowy w pobliżu falownika, ale poza minimalną wolną przestrzenią w celu zapewnienia odpowiedniego chłodzenia.
- Przełóż wszystkie trzy fazy kabla silnika [1] wspólnie przez dławik wyjściowy. Aby zapewnić lepszą skuteczność filtra, nie należy przeprowadzać przewodu PE przez dławik wyjściowy!

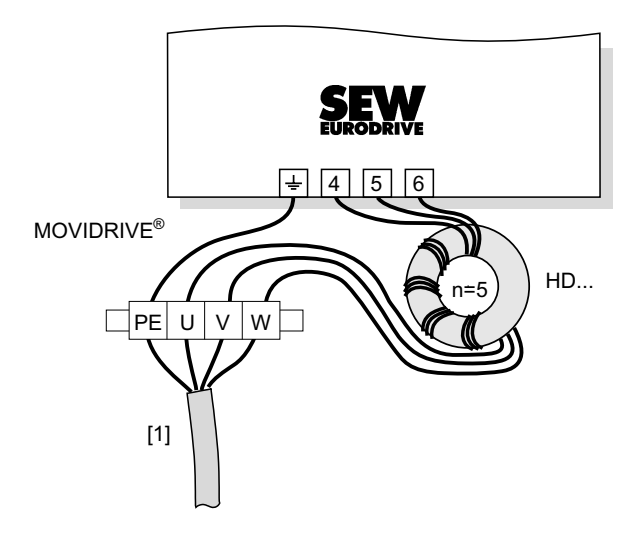

60029AXX

[1] Kabel silnika

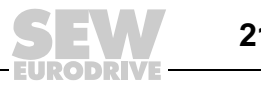

## <span id="page-21-0"></span>4.2 Wskazówki dotyczące instalacji złącza PROFIBUS-DP (MC\_41A)

<span id="page-21-1"></span>Obsadzenie wtyków

Podłączenie do sieci PROFIBUS odbywa się za pomocą 9-pinowego wtyku Sub-D zgodnie z IEC 61158  $(\rightarrow)$  poniższa ilustracja). Rozgałęzienie Bus musi zostać zrealizowane za pomocą odpowiednio wykonanego wtyku.

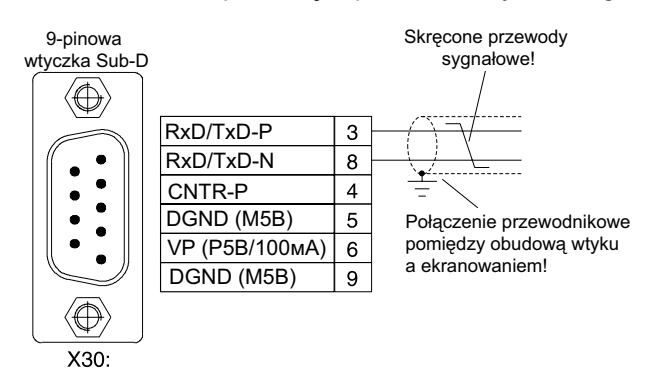

02893APL

Połączenie falownika MOVIDRIVE<sup>®</sup> compact z systemem PROFIBUS odbywa się z reguły poprzez skręcony, ekranowany przewód dwużyłowy. Przy wyborze wtyku Bus należy zwrócić uwagę na maksymalną możliwą prędkość przesyłu danych.

Podłączenie przewodu dwużyłowego do wtyku PROFIBUS odbywa się na stykach 3 (RxD/TxD-P) i 8 (RxD/TxD-N). Przez te dwa styki odbywa się komunikacja. Sygnały interfejsu RS485 RxD/TxD-P i RxD/TxD-N muszą posiadać taki sam styk dla wszystkich urządzeń abonenckich. W przeciwnym wypadku komunikacja poprzez Bus nie będzie możliwa. Poprzez pin 4 (CNTR-P) złącze PROFIBUS przesyła sygnał sterowania TTL dla wzmacniacza regeneracyjnego lub adaptera LWL (odniesienie = pin 9).

Ekranowanie i ułożenie Sieć PROFIBUS wykorzystuje protokół RS, dla którego zakłada się typ przewodów A zgodny z IEC 61158 w formie ekranowanego przewodu dwużyłowego, skręcanego parami.

> Właściwe ekranowanie kabla Bus tłumi elektryczne zakłócenia, które mogą występować w warunkach otoczenia przemysłowego. Poprzez następujące środki uzyskuje się najlepsze właściwości ekranujące:

- Należy mocno dociągnąć śruby mocujące wtyków, modułów i potencjałowych przewodów kompensacyjnych.
- Stosuj wyłącznie wtyki w metalowej lub metalizowanej obudowie.
- Ekran należy podłączyć we wtyczce na jak największej powierzchni.
- Ekran przewodu magistrali należy podłączyć po obydwu stronach.
- Kable sygnałowe i kable magistrali nie powinny być prowadzone równolegle do kabli mocy (kabli zasilających silnika), lecz w miarę możliwości w oddzielnych tunelach kablowych.
- W zakładach przemysłowych należy stosować metalowe, uziemione półki kablowe.
- Kable sygnałowe wraz z towarzyszącymi im przewodami wyrównania potencjałów należy prowadzić w niewielkim odstępie od siebie jak najkrótszą drogą.
- Należy unikać przedłużania przewodów magistrali przy użyciu złączy wtykowych.
- Kable Bus prowadzić ściśle wzdłuż istniejących powierzchni masy.

WSKAZÓWKA W przypadku odchyleń potencjału ziemi przez ekran podłączony z obu stron i połączony z potencjałem ziemi (PE) może płynąć prąd kompensacyjny. W takim wypadku należy zapewnić wystarczające wyrównanie potencjałów według odpowiednich przepisów VDE.

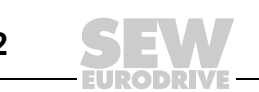

przewodu Bus

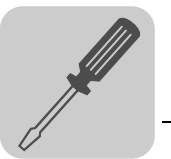

<span id="page-22-0"></span>**Terminacja** magistrali przy MCF/MCV/ MCS41A

Jeśli falownik MOVIDRIVE<sup>®</sup> compact znajduje się na początku lub na końcu segmentu PROFIBUS, to podłączenie do sieci PROFIBUS realizowane jest z reguły nie za pomocą rozgałęzienia Bus z wchodzącym i wychodzącym przewodem PROFIBUS, lecz bezpośrednio za pomocą jednego przewodu PROFIBUS. Aby uniknąć zakłóceń w systemie Bus spowodowanych odbiciami, segment PROFIBUS musi być zakończony na fizycznie pierwszym i ostatnim urządzeniu abonenckim za pomocą opornika obciążenia.

Ponieważ oporniki obciążeniowe Bus mogą być dodatkowo podłączone do falownika (przełącznik DIP pod jednostką przyłączeniową → rozdz. "Zdejmowanie jednostki przyłączeniowej" na str. [33](#page-32-0)), stosowanie wtyku Sub-D z wbudowanymi opornikami obciążeniowymi nie jest konieczne.

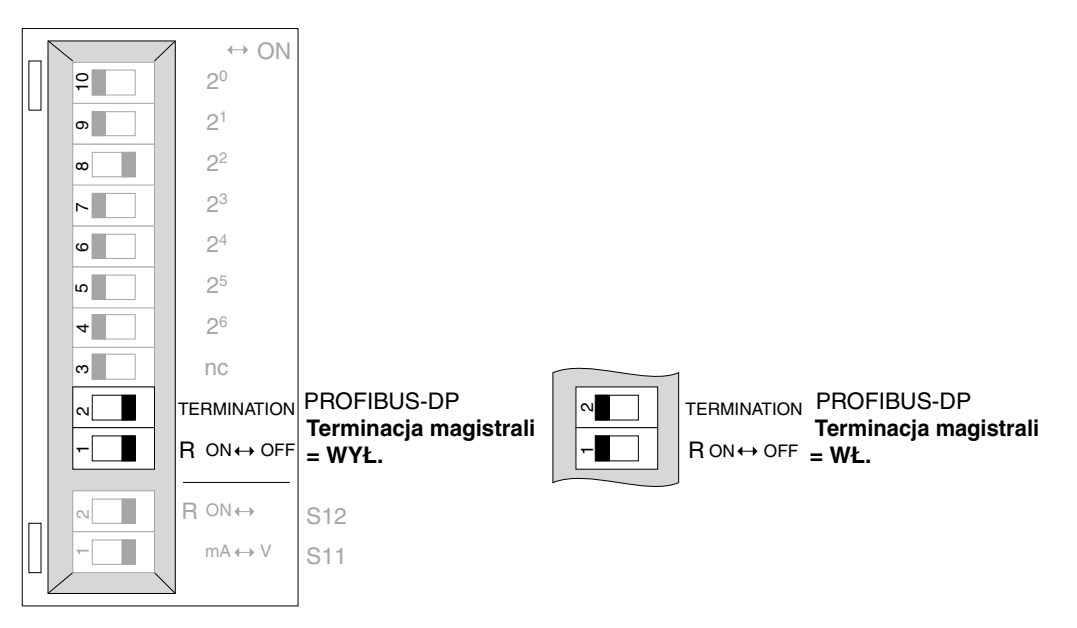

02894APL Rys. 7: Uaktywnienie zakończenia Bus MCF/MCV/MCS41A za pomocą przełączników DIP

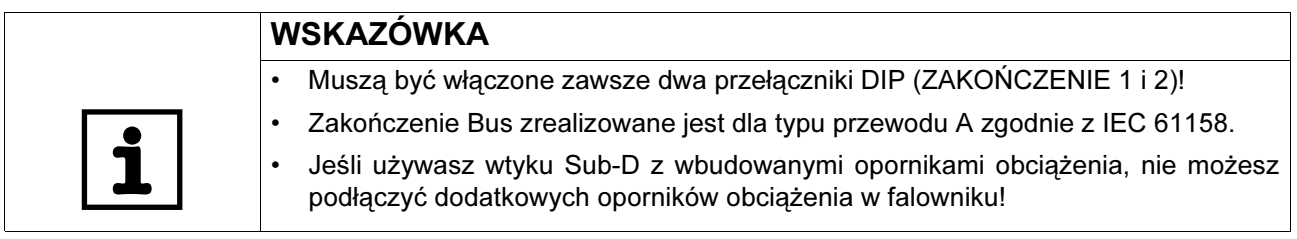

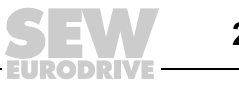

Ustawianie adresu stacji w MCF/MCV/ MCS41A

Adres stacji PROFIBUS ustawiany jest za pomocą przełączników DIP 4...10 (wartościowość  $2^6...2^0$ ) pod jednostką przyłączeniową ( $\rightarrow$  rozdz. "Zdejmowanie jednostki przyłączeniowej" na str. [33](#page-32-0)). MOVIDRIVE<sup>®</sup> compact obsługuje zakres adresu 0...125.

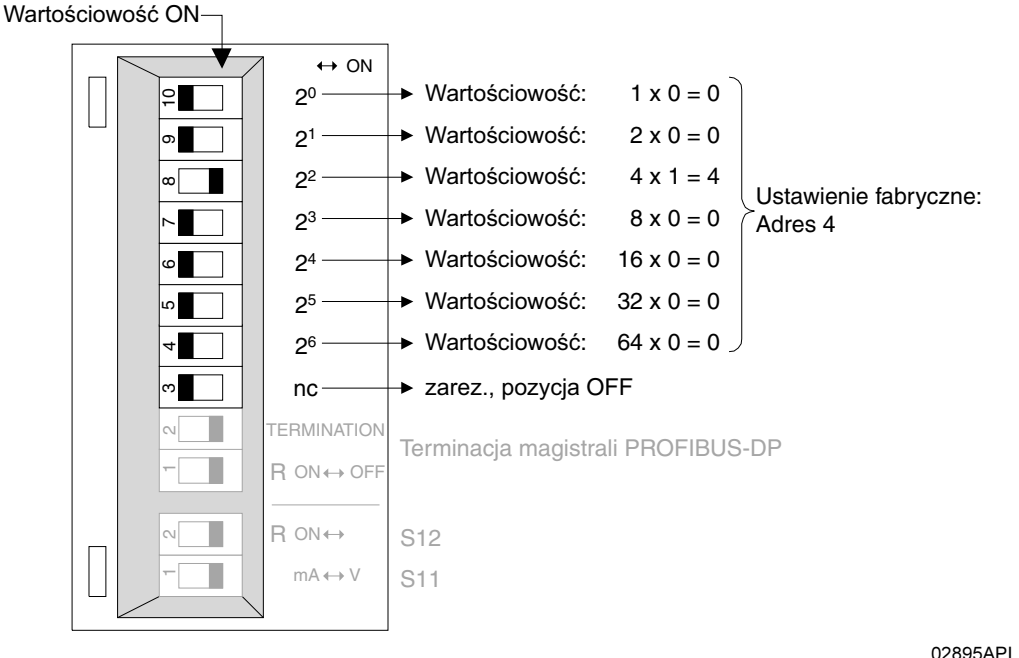

Rys. 8: Ustawianie adresu stacji PROFIBUS w MCF/MCV/MCS41A

Adres stacji PROFIBUS może być ustawiony za pomocą przełączników DIP tylko wtedy, gdy jednostka przyłączeniowa jest zdjęta Poprzez to adres nie może być zmieniony podczas pracy urządzenia. Zmiana stanie się aktywna po ponownym włączeniu falownika (sieć + DC 24 V WYŁ./WŁ.). Falownik wskazuje aktualny adres stacji w parametrze monitorowania Feldbus P092 "Adress fieldbus" (wskazanie za pomocą DBG11B lub MOVITOOLS/SHELL).

#### Przykład: Ustawianie adresu stacji 17

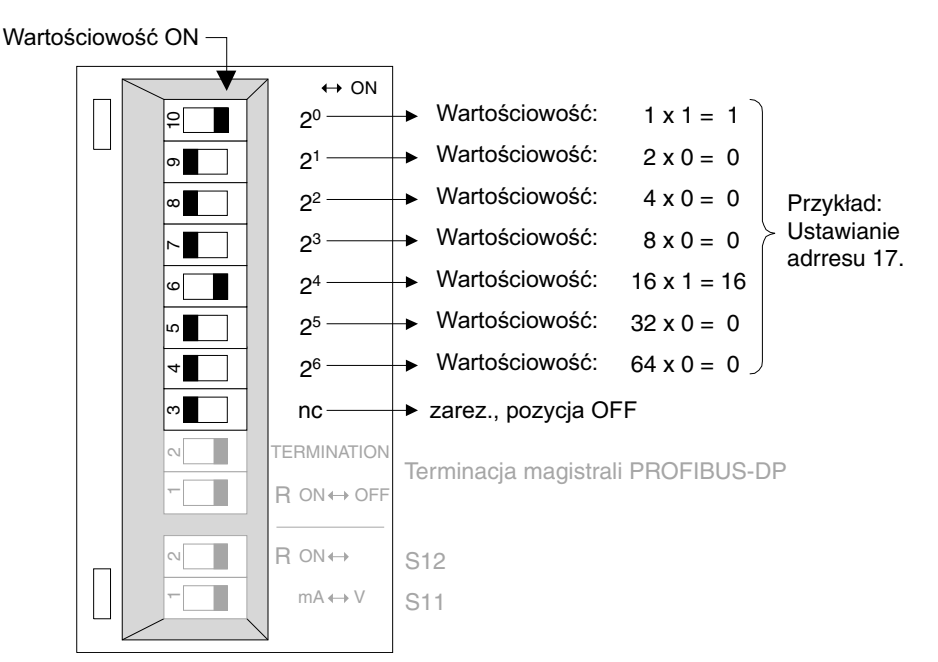

Rys. 9: Ustawianie adresu stacji 17

03003APL

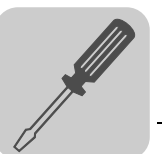

#### <span id="page-24-0"></span>4.3 Instalacja zgodna z wymogami UL

Instalacje spełniające warunki UL wymagają przestrzegania następujących wskazówek:

- Jako kable instalacyjne stosuj przewody miedziane o następujących termicznych wartościach znamionowych:
	- MOVIDRIVE® compact MC\_4\_A0015 ... 0300: termiczna wartość znamionowa 60 °C / 75 °C
	- MOVIDRIVE® compact MC\_4\_A0370 ... 0750: termiczna wartość znamionowa 75 °C
- Dopuszczalne momenty dociągające dla zacisków mocy MOVIDRIVE® compact wynoszą:
	- Wielkość 1 → 0,6 Nm
	- Wielkość 2 → 1,5 Nm
	- $-$  Wielkość 3 → 3,5 Nm
	- $-$  Wielkość 4 i 5  $\rightarrow$  14 Nm
- Falowniki MOVIDRIVE® compact przystosowane są do pracy w sieciach napięciowych z uziemionym punktem zerowym (sieci TN i TT), dostarczających maks. natężenie prądu zgodnie z wartościami podanymi w tabelach i maks. napięciu rzędu AC 240 V dla MOVIDRIVE<sup>®</sup> compact MC\_4\_A...2\_3 (urządzenia AC 230 V) i AC 500 V dla MOVIDRIVE<sup>®</sup> compact MC\_4\_A...-5\_3 (urządzenia AC 400/500 V). Prądy bezpieczników nie mogą przekraczać wartości podanych w tabelach.

#### Urządzenia 400/500 V

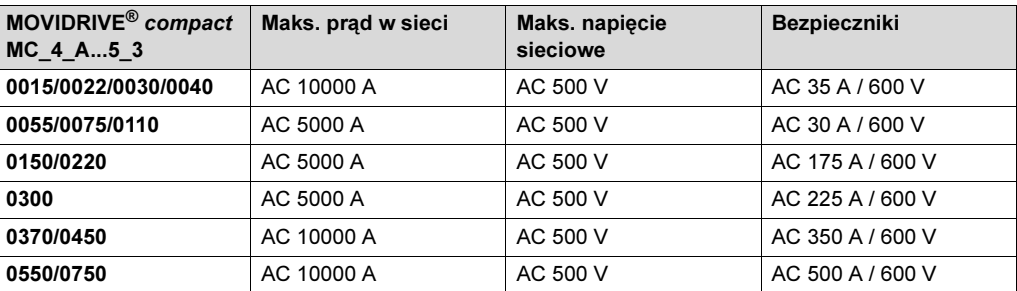

#### Urządzenia 230 V

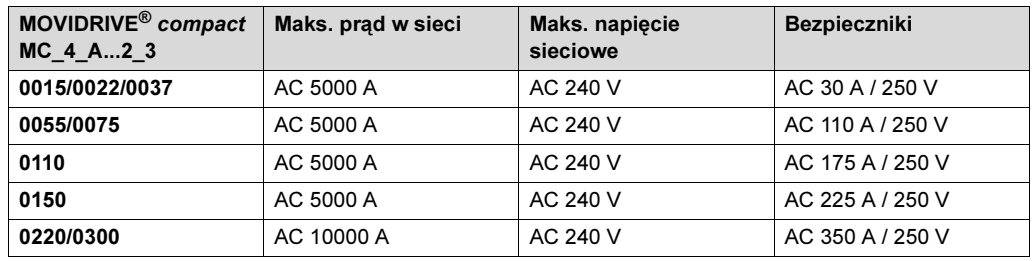

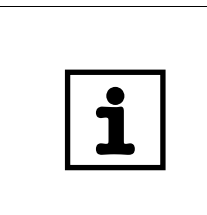

#### WSKAZÓWKI

- Jako zewnętrzne źródło napięcia DC 24-V stosuj wyłącznie sprawdzone urządzenia o ograniczonym napięciu wyjściowym ( $U_{\text{max}}$  = DC 30 V) i ograniczonym natężeniu wyjściowym ( $I \leq 8$  A).
- Dopuszczenie UL nie obowiązuje przy pracy w sieciach napięciowych o nie uziemionym punkcie zerowym (sieci IT).

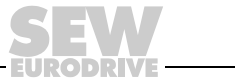

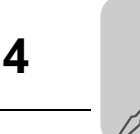

#### <span id="page-25-0"></span>4.4 Zaciski ekranujące

Za pomocą zacisków ekranujących dla modułów mocy możesz w bardzo komfortowy sposób zamontować ekran przewodu silnika i hamulca. Załóż ekran i przewód PE tak, jak przedstawiono na rysunkach.

Zaciski ekranujące modułu mocy, wielkość 1

W przypadku urządzenia MOVIDRIVE<sup>®</sup> compact wielkość 1, zacisk ekranujący dla modułu mocy dostarczany jest seryjnie. Zamontuj ten zacisk ekranujący razem ze śrubami mocującymi urządzenia.

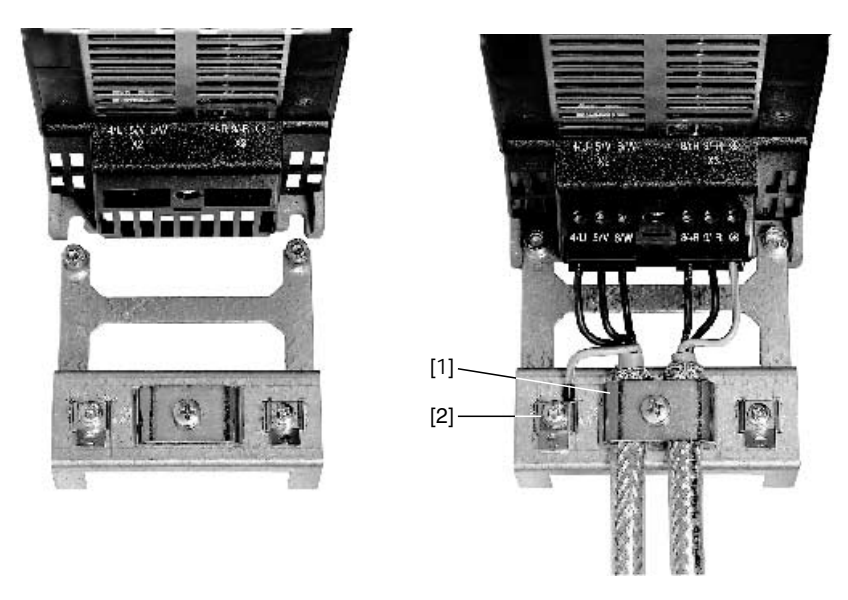

02012CXX

Rys. 10: Montaż zacisków ekranujących modułu mocy (MOVIDRIVE® compact, wielkość 1)

- [1] Zacisk ekranujący
- [2] Przyłącze PE  $(\bigoplus)$

Zaciski ekranujące modułu mocy, wielkość 2

W przypadku MOVIDRIVE<sup>®</sup> compact wielkość 2, zacisk ekranujący modułu mocy dostarczany jest seryjnie z 2 śrubami mocującymi. Zamontuj ten zacisk ekranujący za pomocą śrub mocujących do X6.

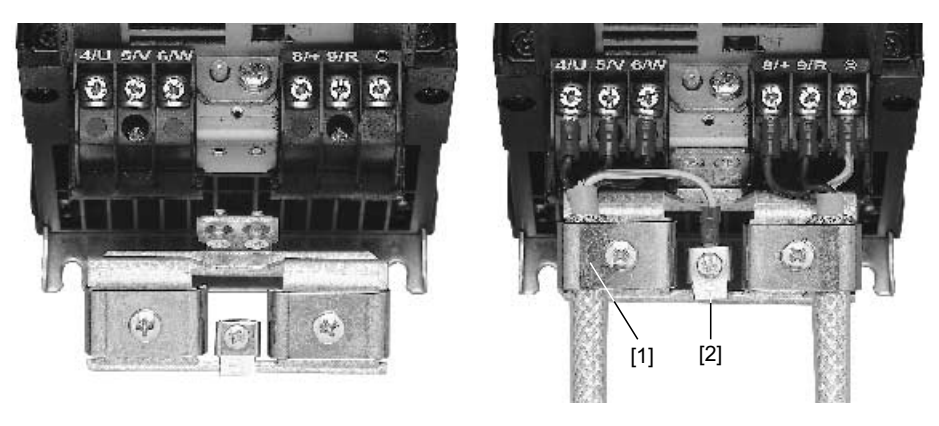

Rys. 11: Montaż zacisków ekranujących modułu mocy (MOVIDRIVE® compact, wielkość 2)

- [1] Zacisk ekranujący
- [2] Przyłącze PE  $(\bigoplus)$

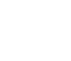

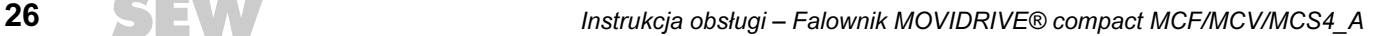

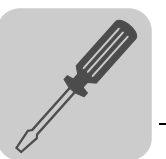

#### <span id="page-26-0"></span>4.5 Osłona przed dotykiem

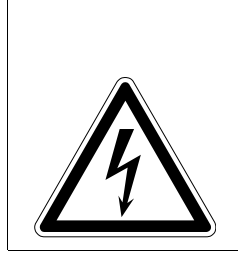

#### ZAGROŻENIE! Δ

Nie osłonięte przyłącza mocy.

Śmierć lub ciężkie uszkodzenie ciała na skutek porażenia prądem.

- Osłonę przed dotykiem należy zamontować zgodnie z przepisami.
- Nie wolno pracować z urządzeniem bez osłony przed dotykiem.

W przypadku zamontowanej osłony przed dotykiem, urządzenia MOVIDRIVE® compact wielkości 4 i 5 posiadają klasę ochrony IP10, bez osłony - IP00.

W przypadku MOVIDRIVE<sup>®</sup> compact wielkość 4 i 5, seryjnie dostarczane są 2 sztuki osłon przed dotykiem wraz z 8 śrubami mocującymi. Zamontuj je na obu pokrywach zacisków modułu mocy.

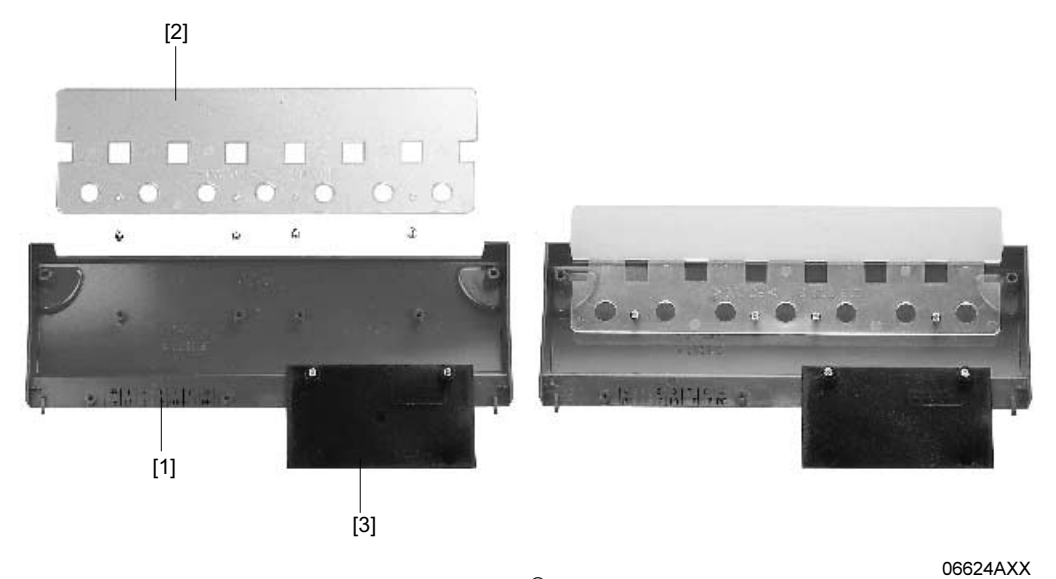

Rys. 12: Osłona przed dotykiem dla MOVIDRIVE® compact, wielkość 4 i 5

- [1] Osłona
- [2] Osłona przyłącza
- [3] Zaślepka

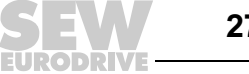

### <span id="page-27-0"></span>4.6 Schemat połączeń urządzenia podstawowego

#### Podłączanie modułu mocy i hamulca

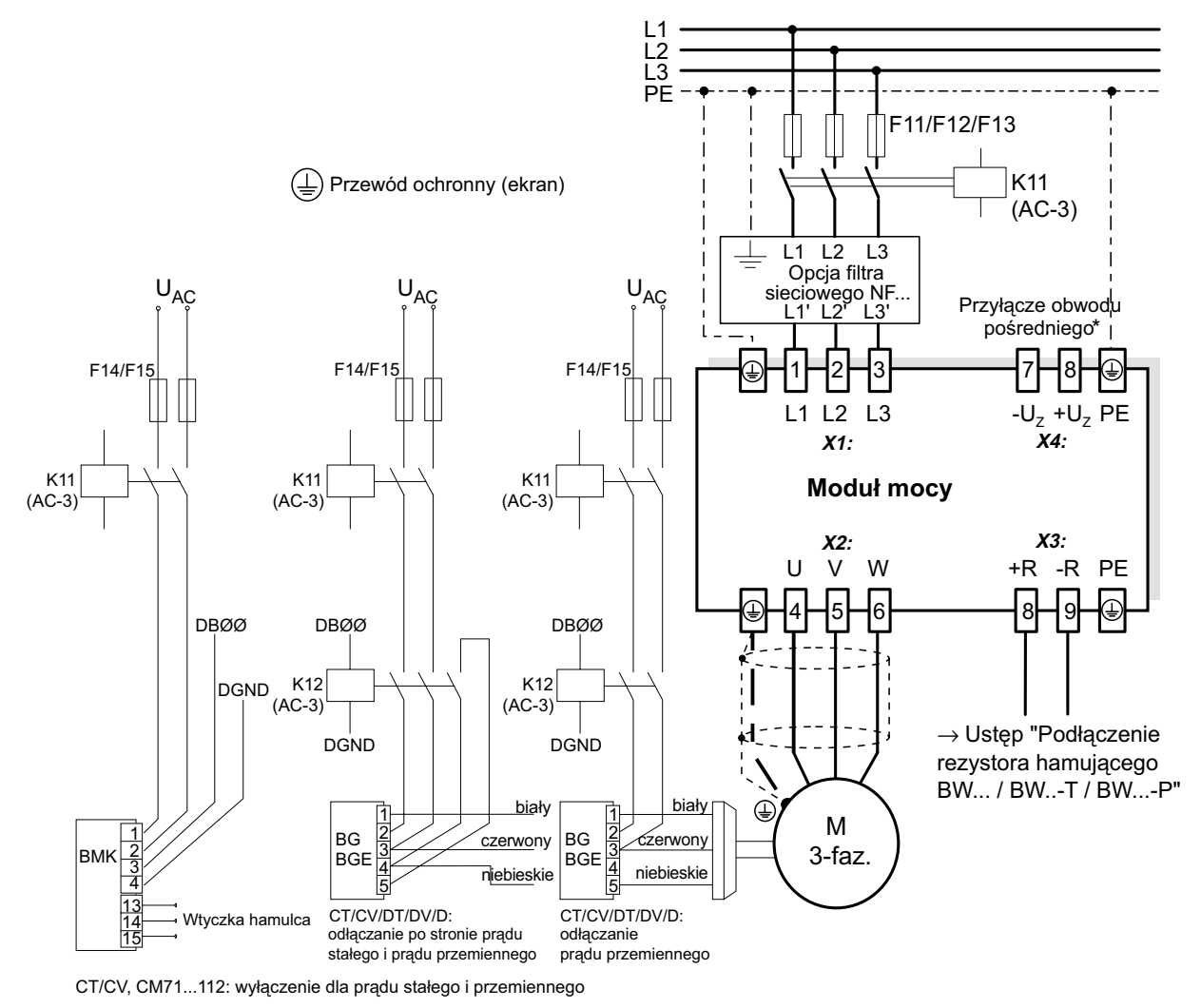

Rys. 13: Schemat ideowy połączeń modułu mocy i hamulca

55310CPL

W przypadku wielkości 1 i 2, obok zacisków sieciowych i zacisków przyłączeniowych silnika (X1, X2) nie znajduje się przyłącze PE. Należy wtedy wykorzystać zacisk PE obok wyprowadzenia napięcia obwodu pośredniego (X4). Uwaga: Przy podłączaniu hamulca należy przestrzegać informacji zawartych w instrukcji obsługi zastosowanych silników!

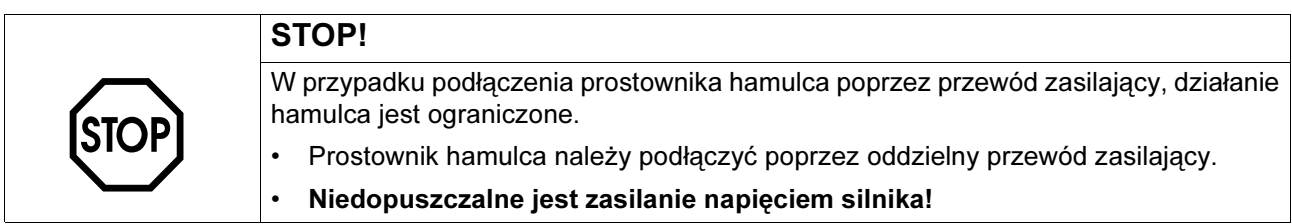

Stosować zawsze odłączanie hamulca po stronie prądu stałego i przemiennego przy

- wszystkich zastosowaniach do dźwignic,
- napędach, które wymagają krótkiego czasu reakcji hamulca
- i rodzajach pracy CFC i SERVO.

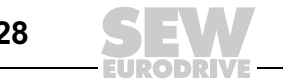

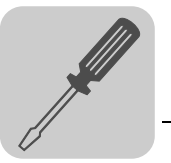

Prostownik hamulca w szafie rozdzielczej

W przypadku zamontowania prostownika hamulca w szafie rozdzielczej przewody połączeniowe pomiędzy prostownikiem hamulca a hamulcem powinny być rozłożone oddzielnie od pozostałych kabli. Wspólne układanie z kablami silnoprądowymi dopuszczalne jest tylko wtedy, gdy są one ekranowane.

#### Podłączenie rezystora hamującego BW... / BW...-...-T /BW...-...-P

#### **Moduł mocy**

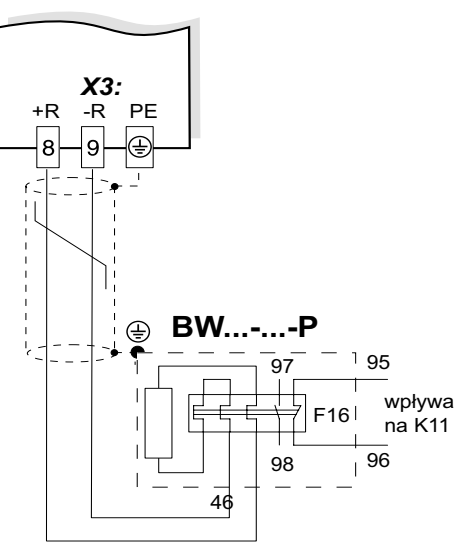

W przypadku zadziałania styku pomocniczego, należy otworzyć K11 i DIØØ"/Blokada stopnia mocy" ustawić na sygnał "0". Obwód oporowy nie może zostać przerwany!

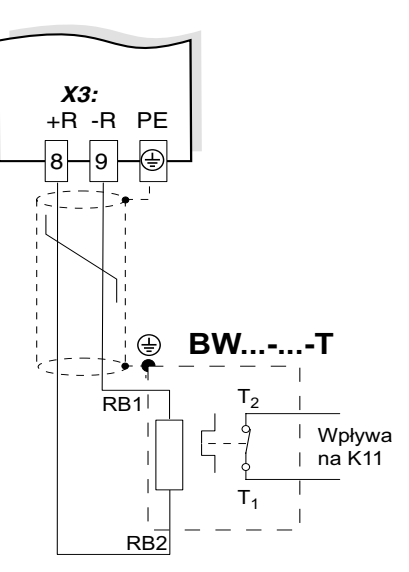

W przypadku zadziałania wewn. wyłącznika termicznego, należy otworzyć K11 i DIØØ"/Blokada stopnia mocy" ustawić na sygnał "0". Obwód oporowy nie może zostać przerwany!

**Moduł mocy Moduł mocy**

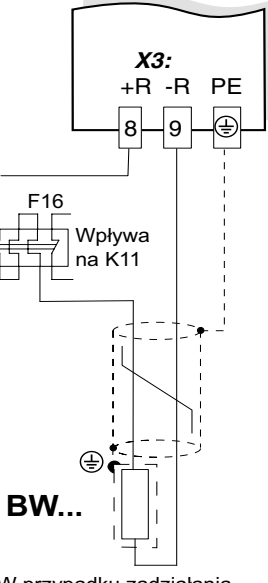

W przypadku zadziałania zewn. przekaźnika bimetalowego, należy otworzyć K11 i DIØØ"/Blokada stopnia mocy" ustawić na sygnał "0". Obwód oporowy nie może zostać przerwany!

59500APL

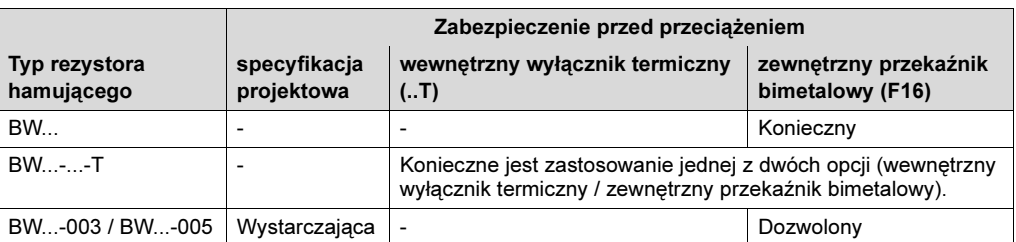

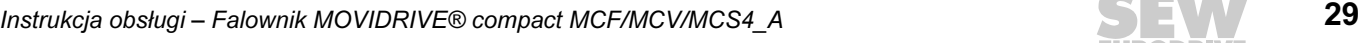

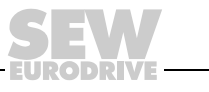

#### MCF/MCV/MCS4\_A: Schemat połączeń jednostki sterującej

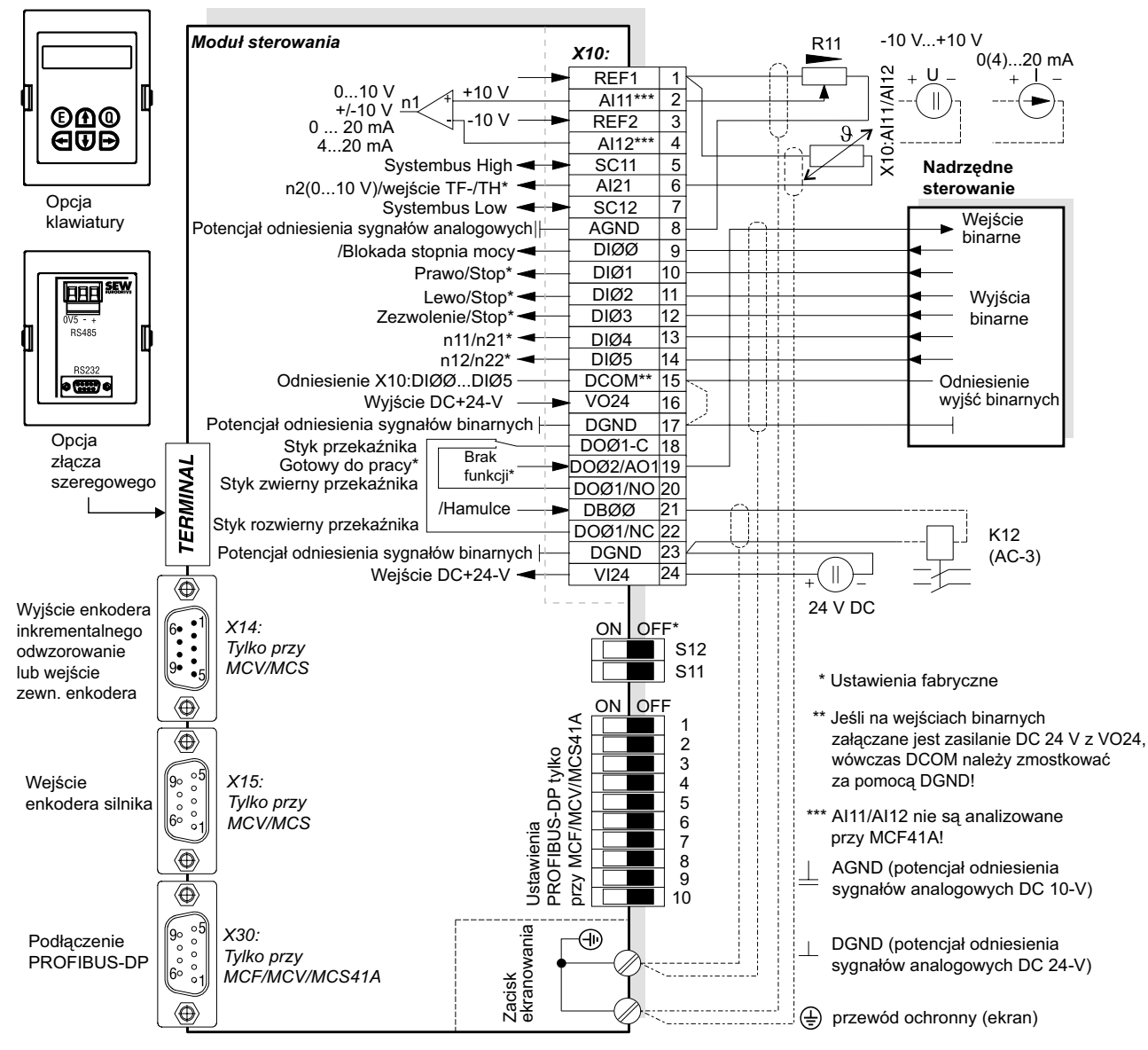

59873APL

- MCF/MCV/MCS41A (z PROFIBUS-DP): SEW EURODRIVE zaleca zasilanie tych urządzeń napięciem DC 24 V na zacisku X10:24 (VI24). To zewnętrzne napięcie zasilające DC-24 musi dostarczać ciągłą moc 50 W i moc szczytową (1 s) 100 W.
- Wejście analogowe AI21 (X10:6) może być dowolnie użyte jako wejście napięcia 10 V lub jako wejście TF/TH. Przełączenia dokonuje się za pomocą parametru P120.
- Dostęp do przełączników S11, S12 i 1 ... 10 możliwy jest tylko po zdjęciu jednostki przyłączeniowej (→ rozdz. "Zdejmowanie jednostki przyłączeniowej".
- Objaśnienie na temat funkcji przełączników DIP 1 ... 10 znajduje się w rozdziale "Terminacja magistrali" oraz "Ustawianie adresu stacji".
- Przewód TF/TH musi być albo ekranowany lub prowadzony oddzielnie od przewodów silnoprądowych (np. przewodów silnika lub hamulca) w odległości co najmniej 0,2 m. Jeśli do podłączenia silnika i TF/TH stosowane są kable hybrydowe, to przewód TF/TH musi być oddzielnie uziemiony.

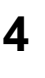

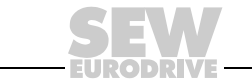

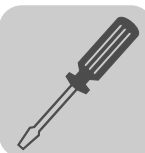

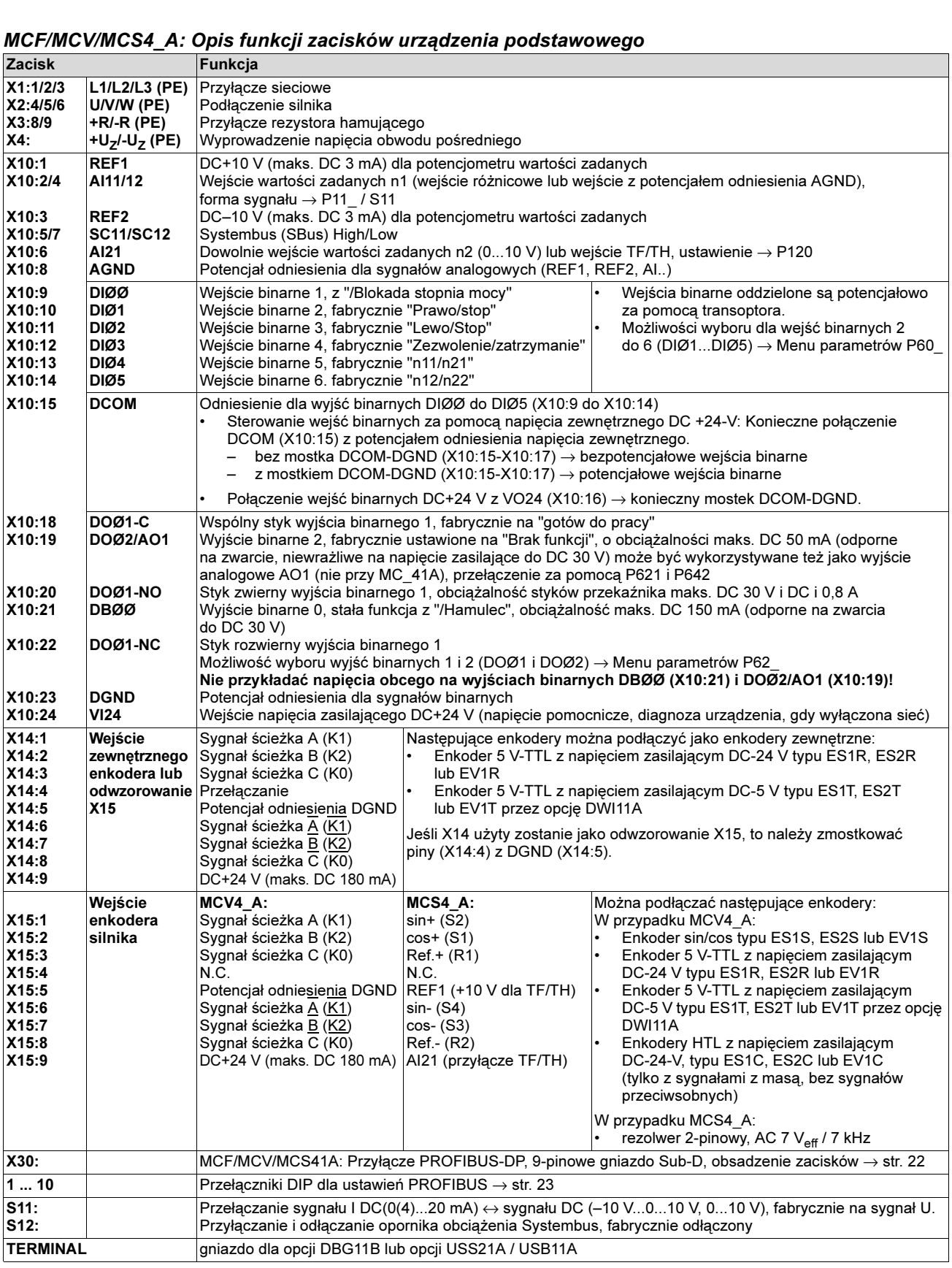

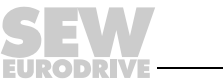

4

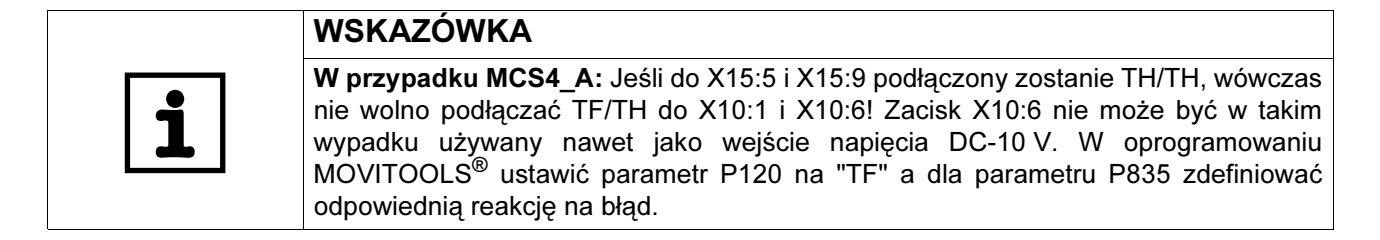

#### Wyjście analogowe AO1

W przypadku MOVIDRIVE® MCF40A/MCV/MCS40A wyjście binarne DOØ2 (X10:19) może być wykorzystywane też jako 0(4)...20 mA wyjście analogowe AO1. Przełączenia dokonuje się w parametrach P621 "Wyjście binarne DOØ2" i P642 "Tryb pracy AO1".

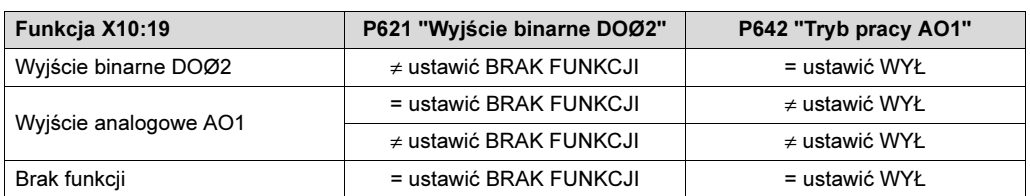

#### MCV41A: Przyporządkowanie zacisków elektroniki i pole opisu

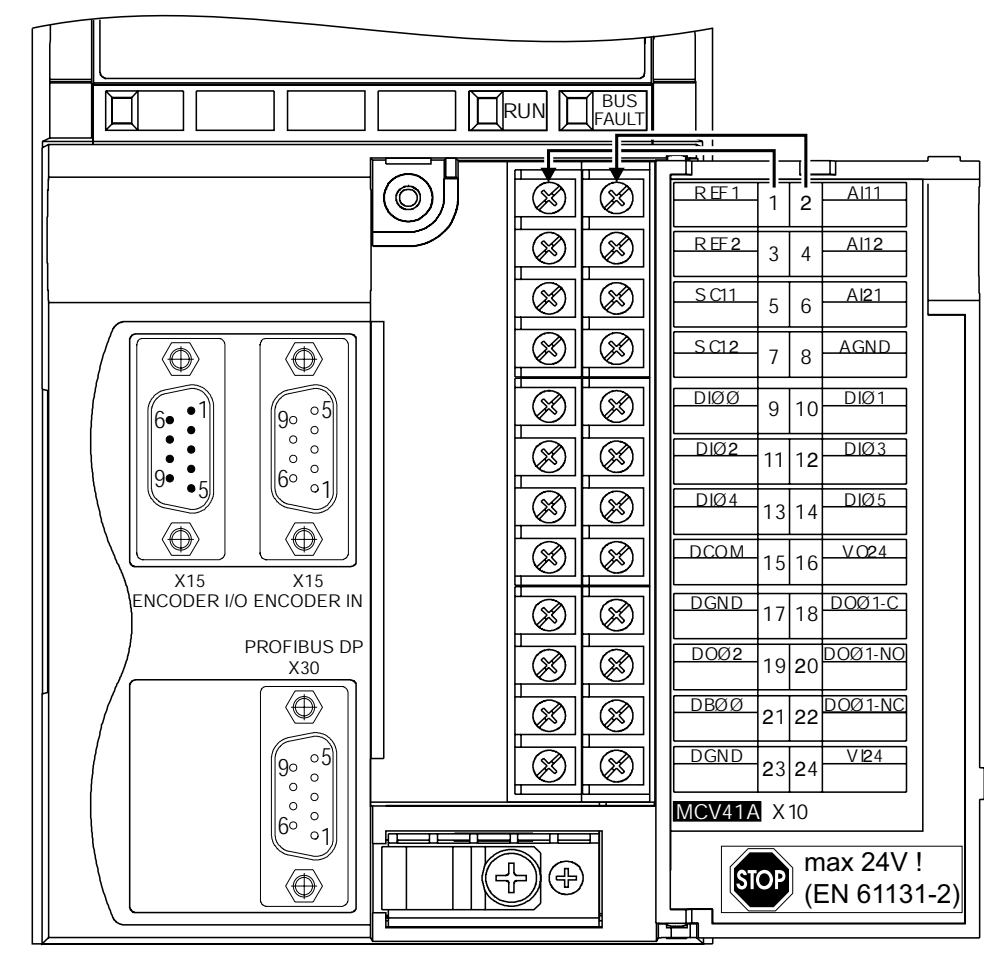

Rys. 14: Zaciski elektroniki i opis na przykładzie MCV41A

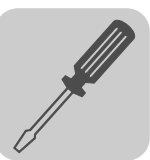

## <span id="page-32-0"></span>4.7 Zdejmowanie jednostki przyłączeniowej

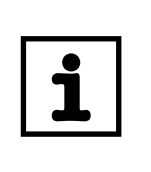

#### WSKAZÓWKA

Przed zdjęciem jednostki przyłączeniowej należy odłączyć najpierw napięcie sieciowe i napięcie podtrzymujące DC -24-V.

W celu ułatwienia instalacji przewodów sterowniczych możesz całkowicie zdjąć jednostkę przyłączeniową z modułu sterowania. Aby ustawić przełączniki DIP na PROFIBUS (1 ... 10), INTERBUS (S1 ... S6), przełączanie sygnału n1 (S11) i opornik obciążenia SBus (S12), musisz zdjąć jednostkę przyłączeniową. Należy przy tym postępować w następujący sposób:

- 1. Otworzyć klapkę jednostki przyłączeniowej.
- 2. Poluzować śruby mocujące A i B, są one zabezpieczone i nie wypadają.
- 3. Zdjąć jednostkę przyłączeniową z jednostki sterującej.

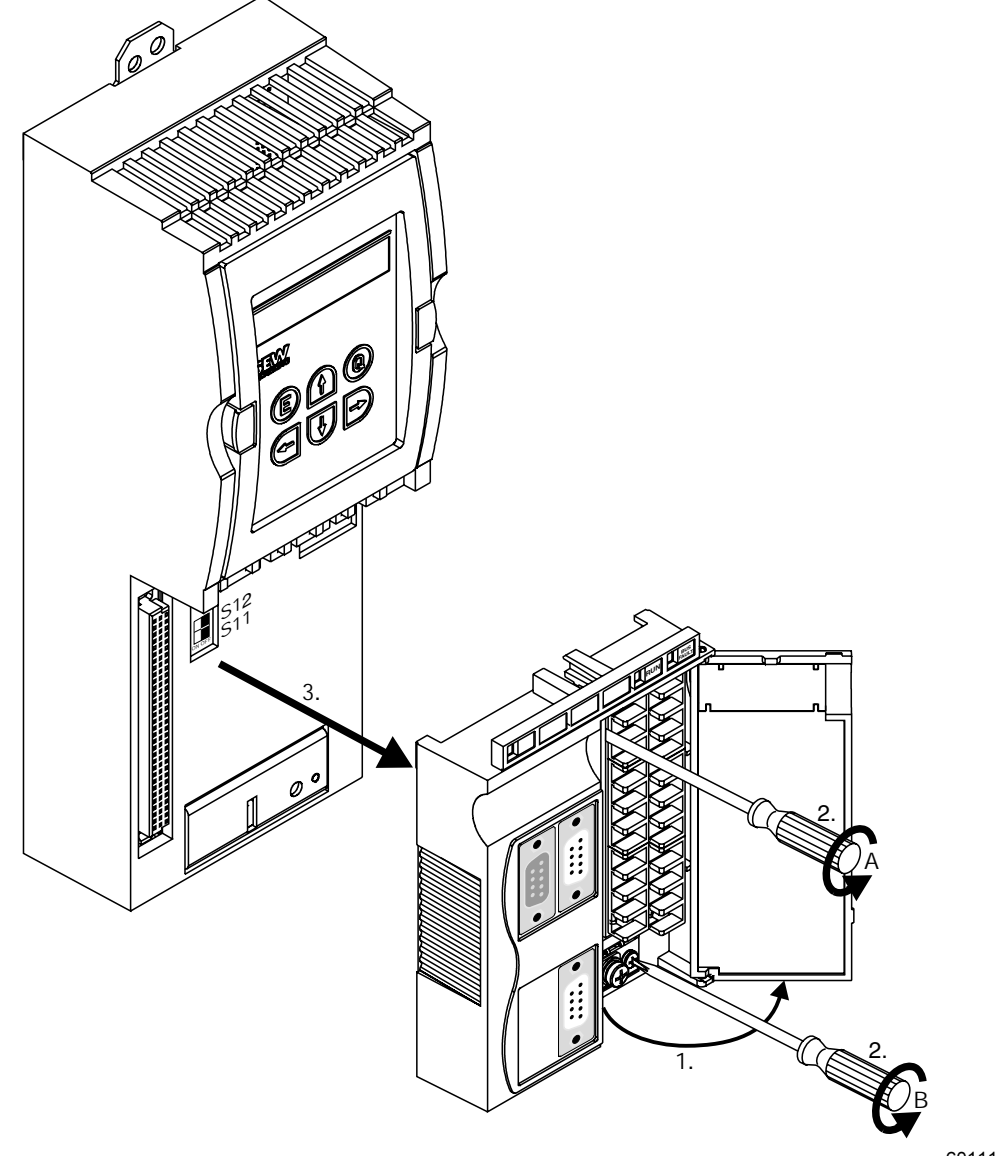

60111AXX

Przy zakładaniu jednostki przyłączeniowej należy postępować w odwrotnej kolejności.

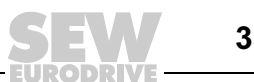

## <span id="page-33-0"></span>4.8 Przyporządkowanie rezystorów hamujących, dławików, filtrów

#### Urządzenia AC 400/500-V, wielkość 1 i 2

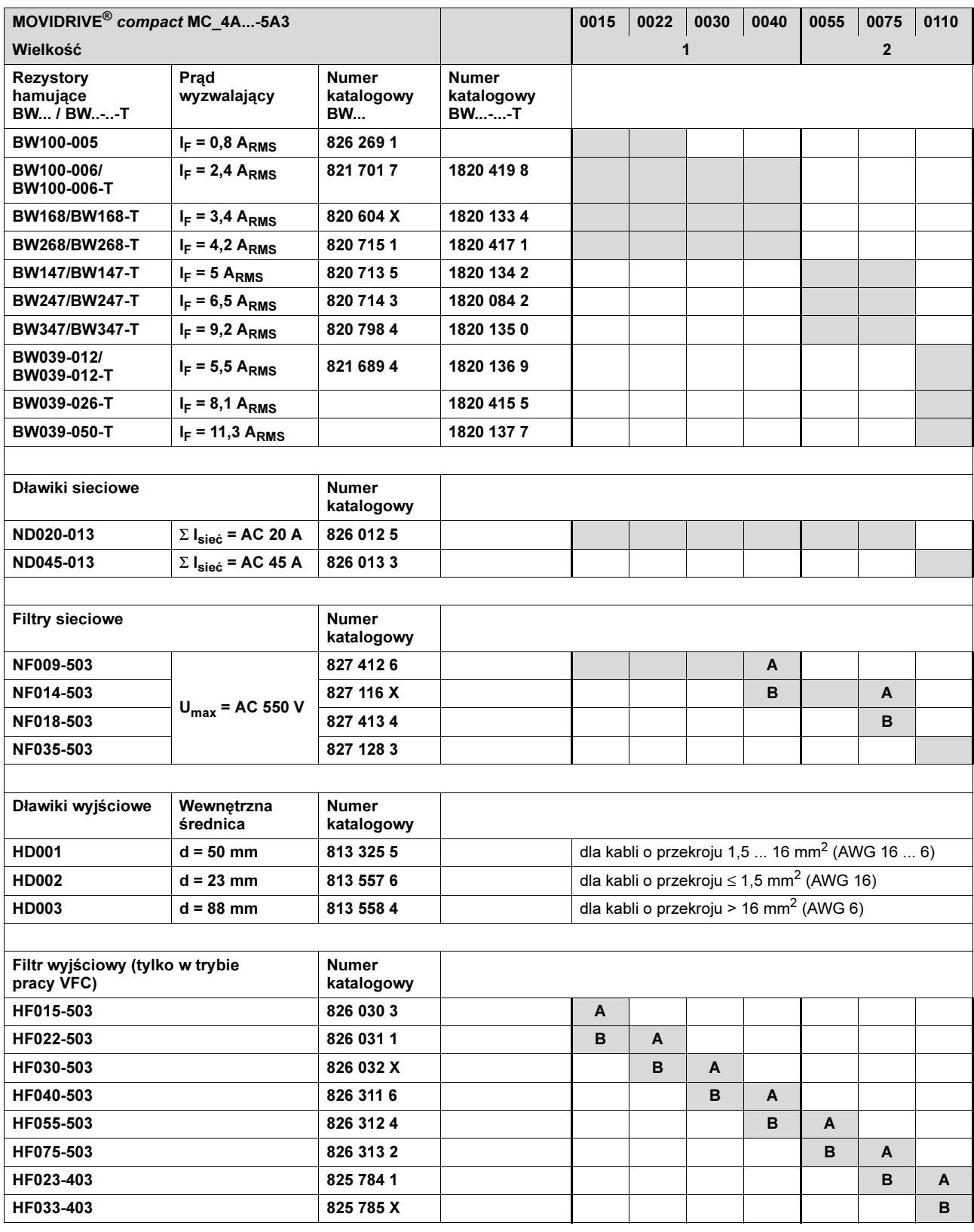

A Przy pracy znamionowej (100 %)

B Przy obciążeniu kwadratowym (125 %)

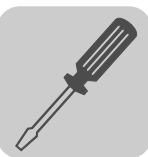

#### Urządzenia AC 400/500-V, wielkość od 3 do 5

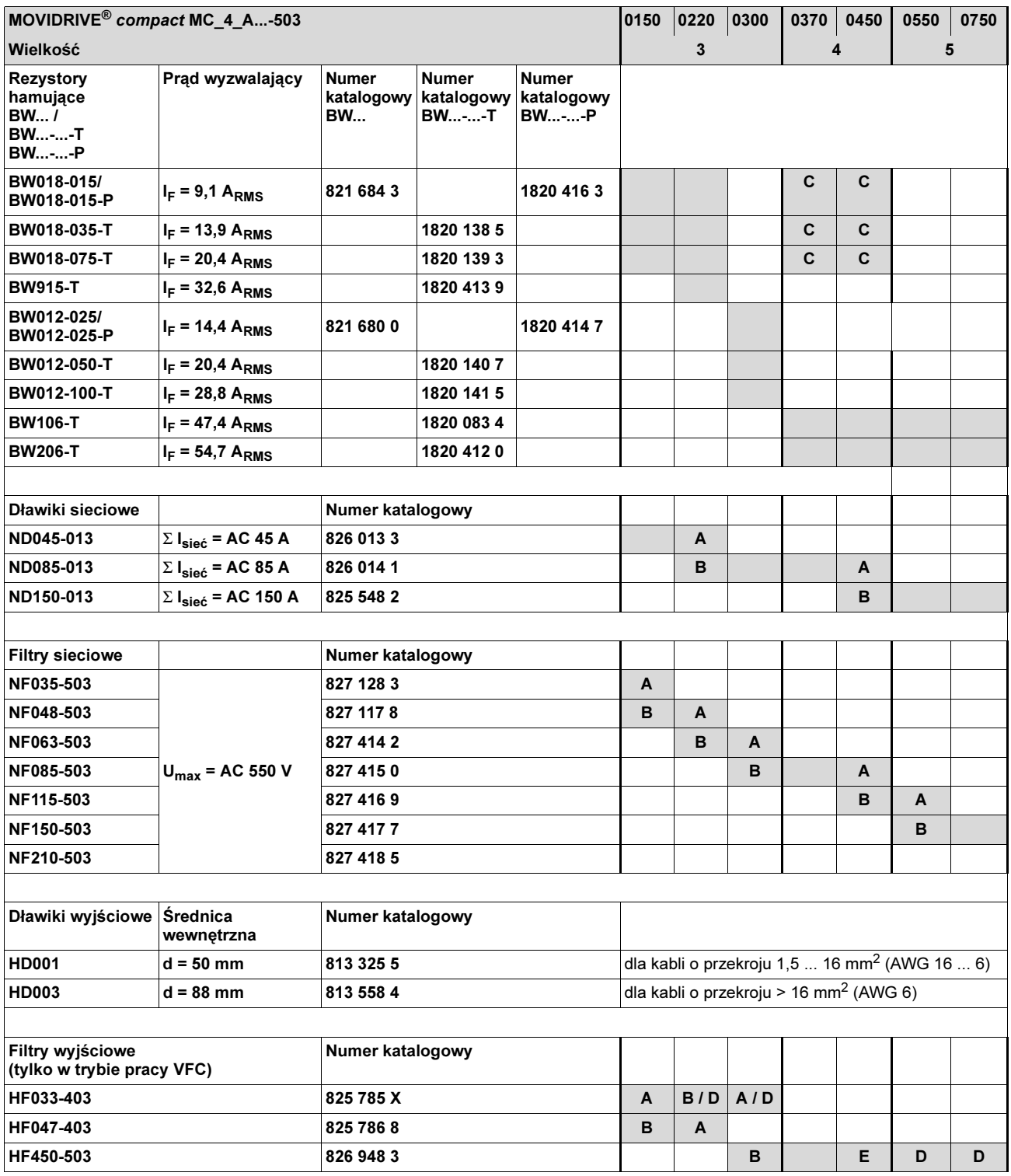

A Przy pracy znamionowej (100 %)

B Przy obciążeniu kwadratowym (125 %)

C Dwa rezystory hamujące podłączyć równolegle, na F16 ustawić podwójny prąd wyzwalający (2 x IF)

D Podłączyć równolegle dwa filtry wyjściowe

<sup>E</sup> Przy pracy znamionowej (100 %): jeden filtr wyjściowy

Przy obciążeniu kwadratowym (125 %): podłączyć równolegle dwa filtry wyjściowe

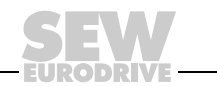

#### Urządzenia AC 230-V, wielkość od 1 do 4

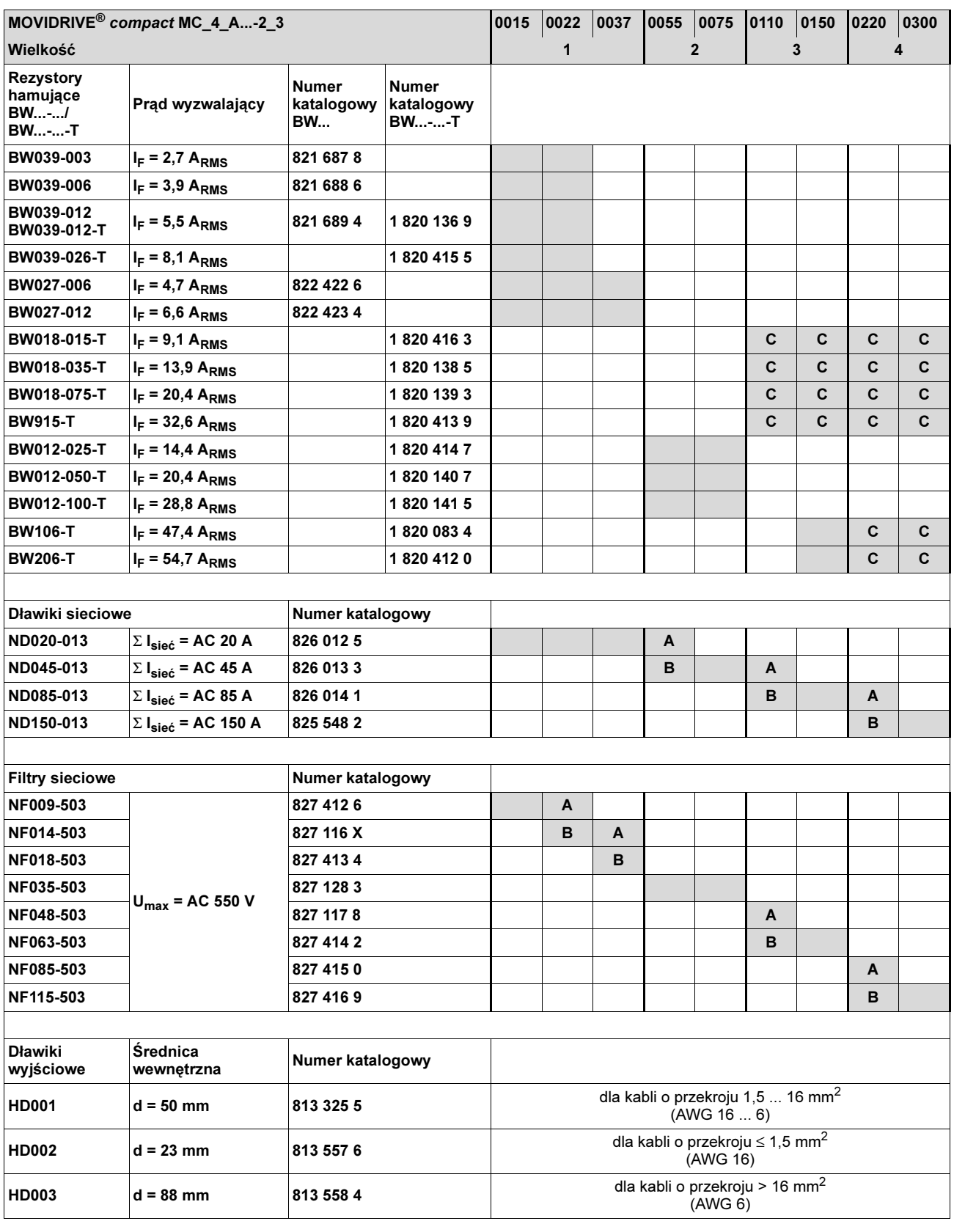

A Przy pracy znamionowej (100 %)

B Przy obciążeniu kwadratowym (125 %)

C Dwa rezystory hamujące podłączyć równolegle, na F16 ustawić podwójny prąd wyzwalający (2 x I<sub>F</sub>)
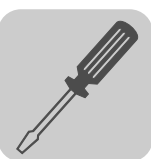

# 4.9 Instalacja Systembus (SBus)

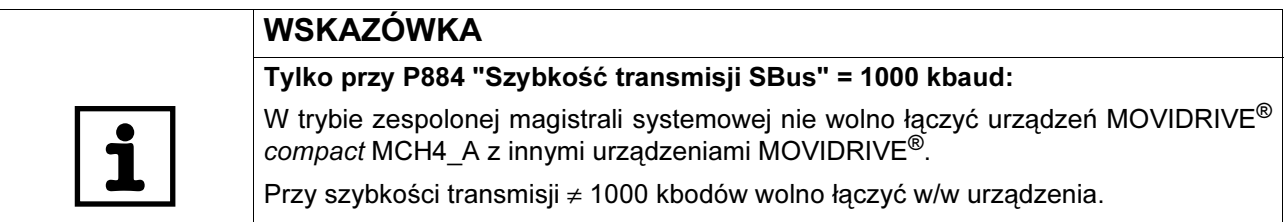

### Schemat połączeń SBus MOVIDRIVE® compact MCF/MCV/MCS4\_A

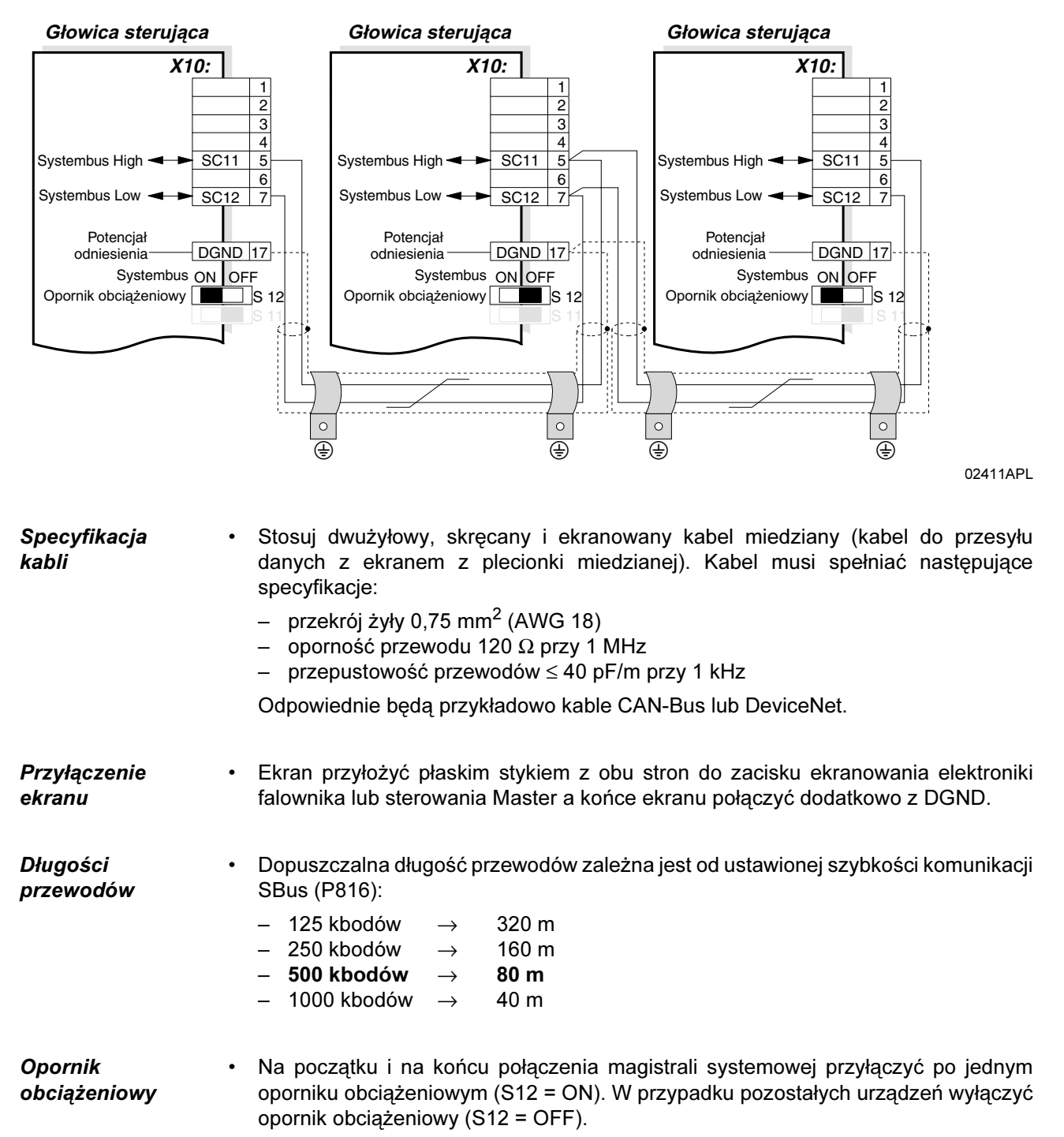

Instrukcja obsługi – Falownik MOVIDRIVE® compact MCF/MCV/MCS4\_A **37** 

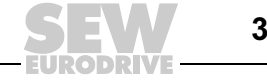

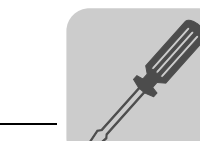

4

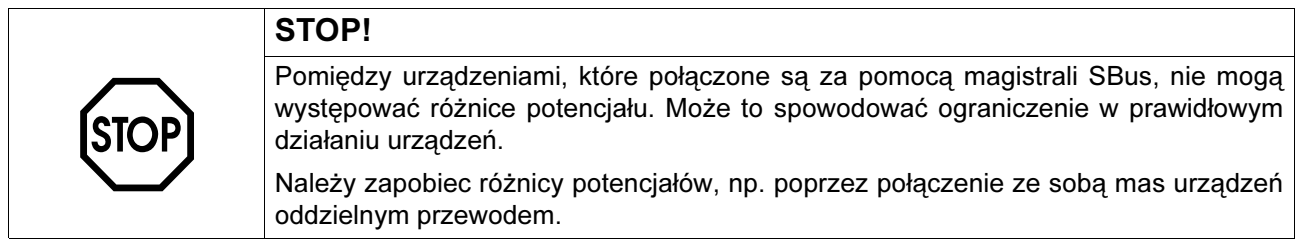

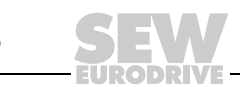

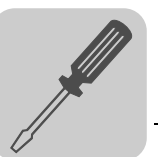

# 4.10 Podłączenie opcji USS21A (RS232 i RS485)

Numer

Opcja konwertera USS21A: 822 914 7

# katalogowy

Przyłącze RS232 • Do podłączenia złącza RS należy stosować standardowy ekranowany kabel złączowy z połączeniem 1:1.

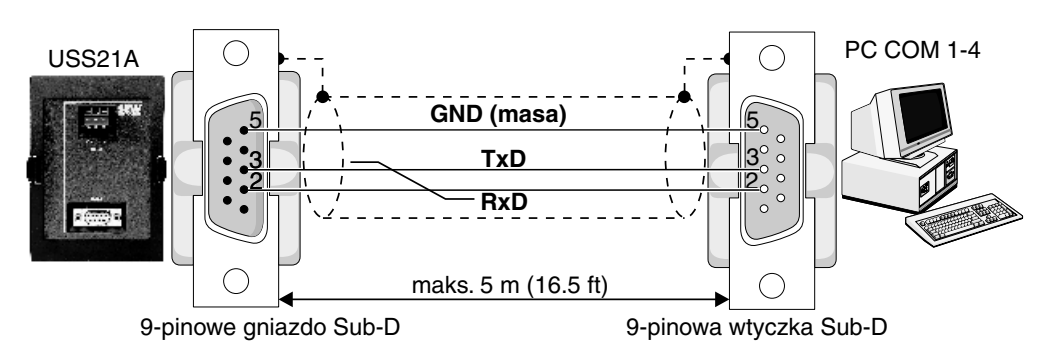

Rys. 15: Kabel połączeniowy USS21A-PC (połączenie 1:1)

02399APL

Przyłącze RS485 Przestrzegaj następujących wskazówek:

- Stosuj dwużyłowy, skręcany i ekranowany kabel miedziany (kabel do przesyłu danych z ekranem z plecionki miedzianej). Kabel musi spełniać następujące specyfikacje:
	- $-$  przekrój żyły 0,5 ... 0,75 mm<sup>2</sup> (AWG 20 ... 18)
	- oporność przewodu 100 ... 150 Ω przy 1 MHz
	- przepustowość przewodów ≤ 40 pF/m przy 1 kHz
- Ekran przyłożyć płaskim stykiem z obu stron do zacisku ekranowania elektroniki falownika a końce ekranu połączyć dodatkowo z DGND.

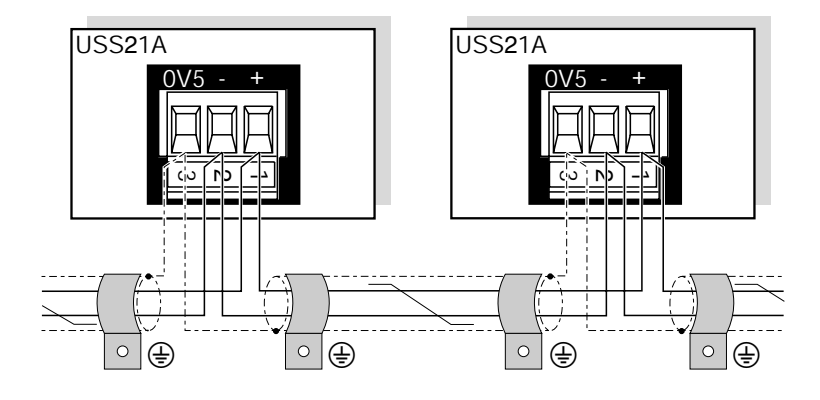

Rys. 16: Złącze RS485 opcji USS21A

00997CXX

Standard EIA Złącze RS opcji USS21A odpowiada standardowi EIA:

- maks. szybkość przesyłu 9600 bodów
- maks. 32 abonentów (każde urządzenie z USS21A uważane jest za 2 abonentów)
- maks. długość przewodu 200 m łącznie
- na stałe wbudowany dynamiczny opornik obciążeniowy

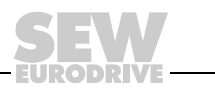

# 4.11 Podłączenie opcji z konwerterem USB11A / opcji DKG11A

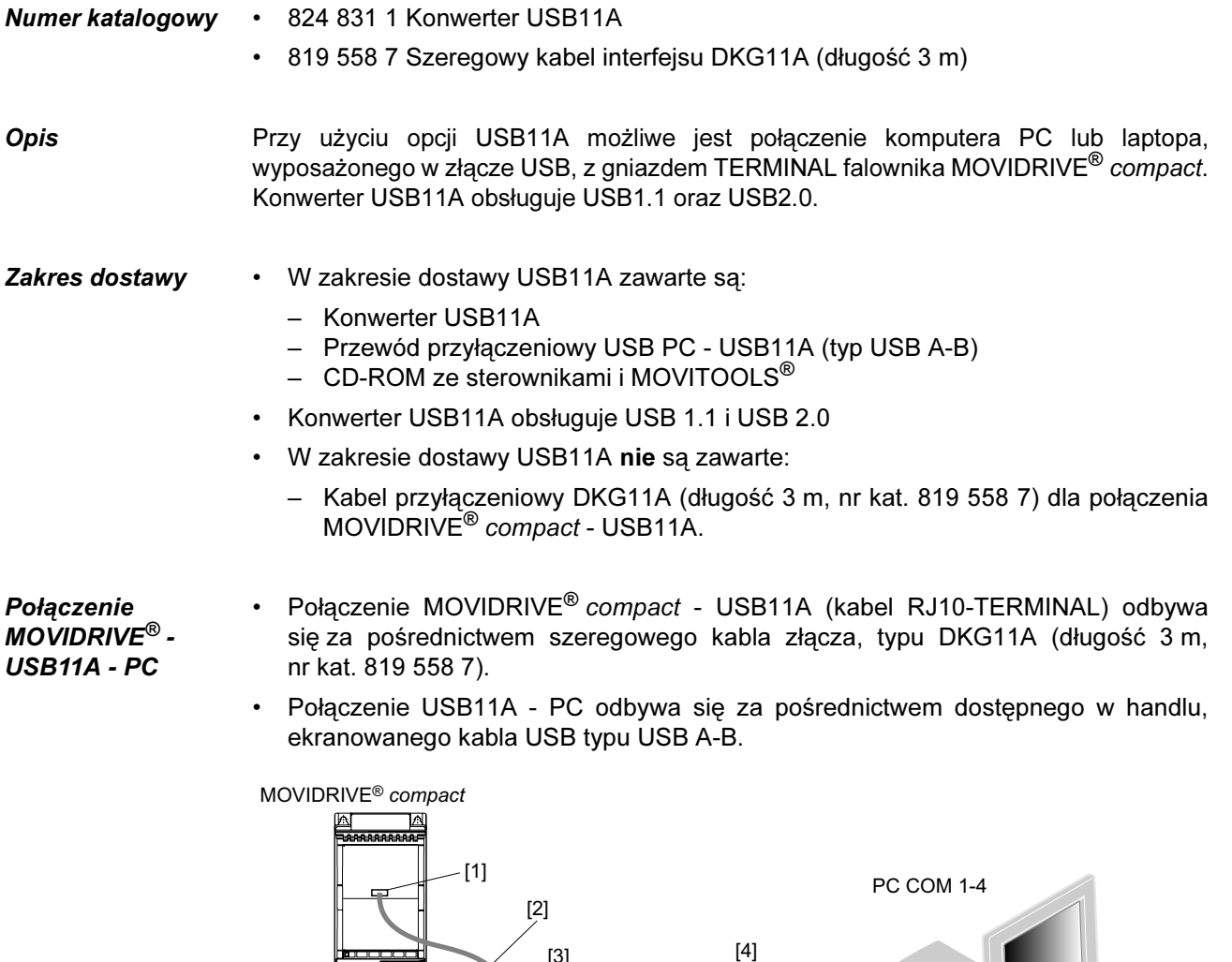

[1] Podłączenie TERMINAL do MOVIDRIVE<sup>®</sup> compact

[3]

USB11A

- [2] Kabel interfejsu DKG11A, długość 3 m
- [3] Konwerter USB11A

\*

[4] Kabel USB typu A-B

59901AXX

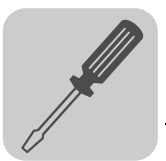

#### Rysunek wymiarowy

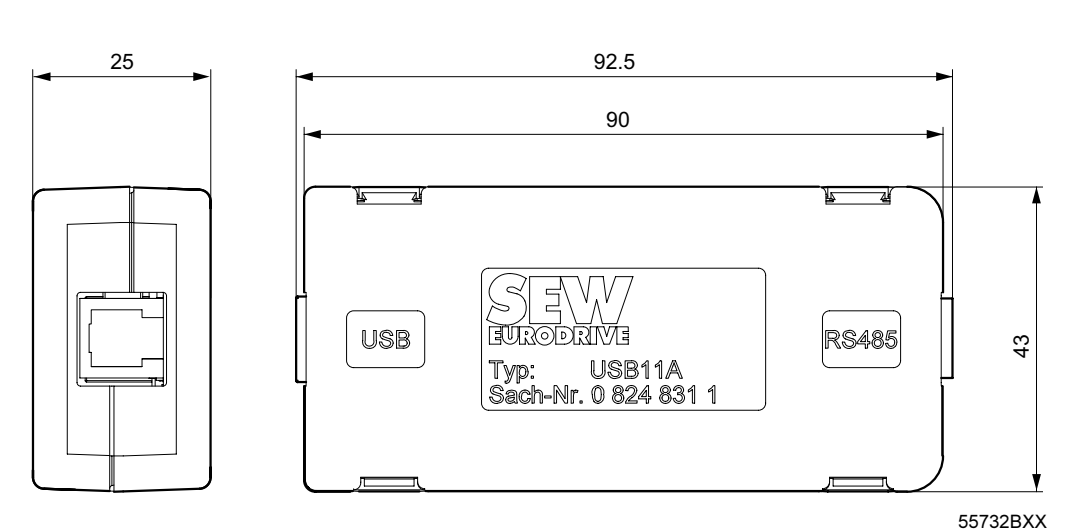

Rys. 17: Rysunek wymiarowy opcji USB11A, wymiary w mm

### Dane techniczne

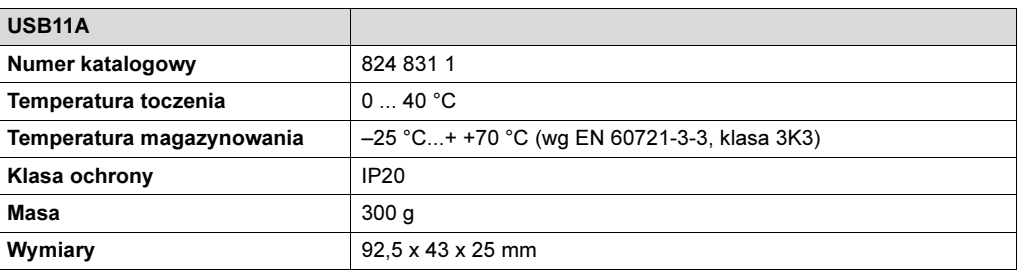

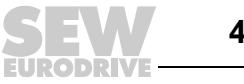

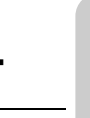

# 4.12 Połączenie enkodera silnika i enkoderów zewnętrznych

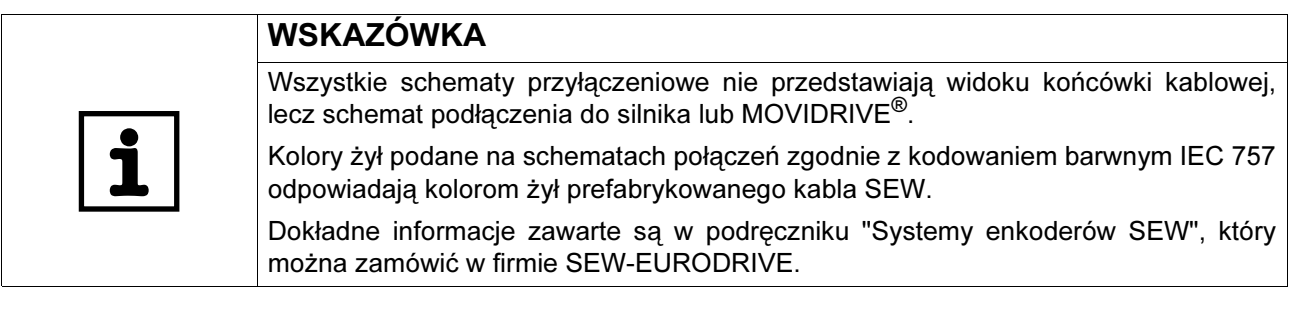

**Ogólne** wskazówki dotyczące instalacji

- Maks. długość przewodu między falownikiem a enkoderem: 100 m przy pojemności ≤ 120 nF/km.
- Przekrój żyły 0,20 ... 0,5 mm<sup>2</sup> (AWG 24 ... 20)
- W przypadku odcięcia żyły przewodu enkodera, należy zaizolować odciętą końcówkę.
- Stosuj ekranowane kable z żyłami skręcanymi parami i przyłóż ekran obustronnie płaskim stykiem:
	- w enkoderze w dławiku kablowym lub we wtyczce enkodera
	- w falowniku na obudowie wtyku Sub-D i zacisku ekranowania elektroniki falownika.
- Stosuj wtyk enkodera Sub-D z metalową obudową.
- Kabel enkodera wyprowadzaj z dala od kabli mocy.
- Enkoder z dławikiem kablowym: Przestrzegaj dopuszczalnych średnic kabla enkodera, aby zagwarantować właściwe działanie dławika kablowego.

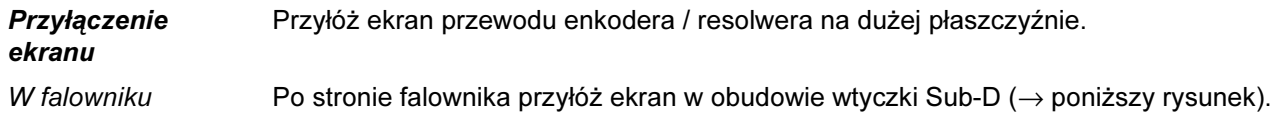

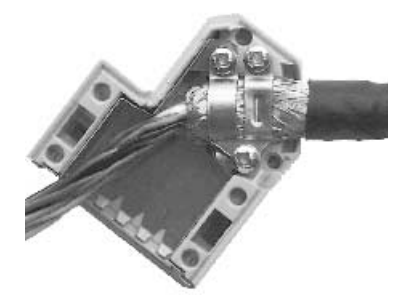

01939BXX

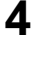

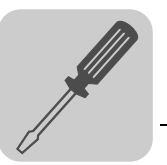

Przy enkoderze / resolwerze

Kable

prefabrykowane

Przyłóż ekran po stronie enkodera / resolwera tylko do poszczególnych obejm uziemiających (→ poniższy rysunek). W przypadku stosowania dławika kablowego EMV, przyłóż ekran płaskim stykiem do dławika kablowego. W przypadku napędów z szybkozłączem przyłóż ekran we wtyczce enkodera.

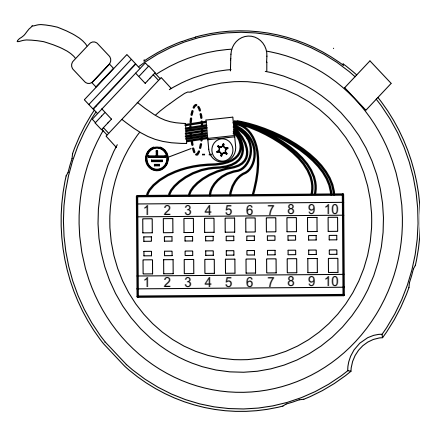

55513AXX

Do podłączenia enkodera / resolwera firma SEW-EURODRIVE oferuje kable prefabrykowane. Zalecamy stosowanie tych prefabrykowanych kabli.

Podłączanie Do X15 urządzeń MOVIDRIVE*®* compact można podłączać następujące enkodery silnika:

- MCV4 A
	- Enkodery sin/cos o wysokiej rozdzielczości z napięciem sygnałowym AC 1  $V_{SS}$
	- Enkoder TTL o poziomie sygnału zgodnym z RS422
	- Enkodery HTL
- MCS4 A
	- rezolwer 2-pinowy, AC 7  $V_{\text{eff}}$  / 7 kHz

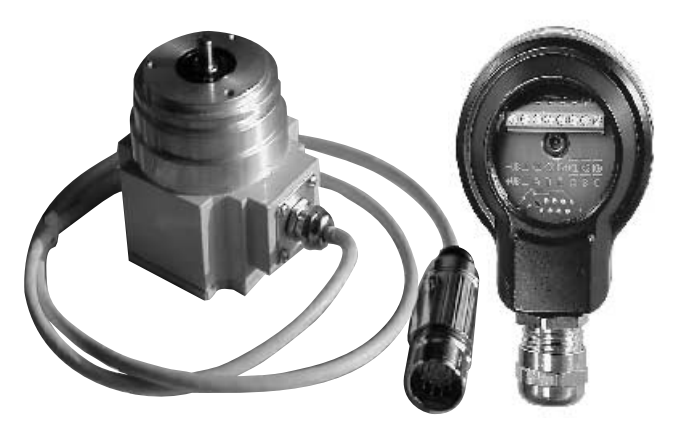

05232AXX

Rys. 18: Enkodery SEW z łącznikiem wtykowym lub zaciskami przyłączeniowymi

Napięcie zasilające

Podłączyć enkoder z napięciem zasilającym DC 12 ... 24-V (maks. DC 180 mA) bezpośrednio do X15. Te enkodery zasilane będą wówczas z falownika.

Enkodery o napięciu zasilającym DC-5-V muszą być podłączane poprzez opcję "Zasilanie enkodera DC-5-V typ DWI11A" (nr katalogowy 822 759 4).

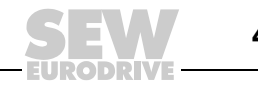

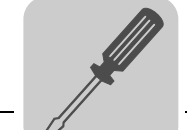

Enkoder sin/cos Enkodery sin/cos ES1S, ES2S lub EV1S o wysokiej rozdzielczości zalecane eksploatacji wraz z MOVIDRIVE® compact MCV4\_A. Enkodery sin/cos podłącz w następujący sposób:

Podłączenie do MCV4\_A

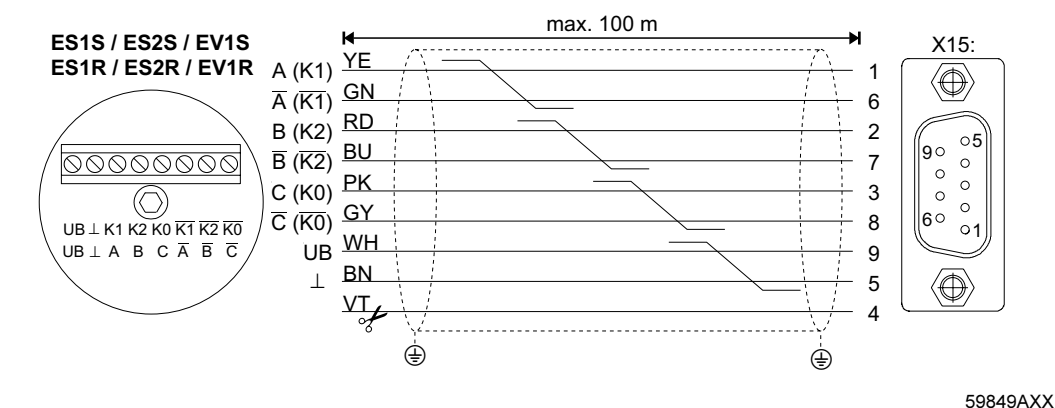

Obetnij fioletową żyłę (VT) kabla po stronie enkodera. Rys. 19: Podłączenie enkoderów sin/cos jako enkoderów silnika do MCV4\_A

- Do stałego ułożenia: 198 829 8
- Do ułożenia ruchomego: 198 828 X

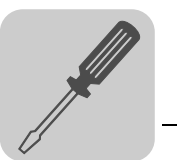

Enkoder TTL Enkodery TTL firmy SEW-EURODRIVE dostępne są z napięciem zasilającym DC 12...24-V oraz DC-5-V.

> Enkodery TTL o napięciu zasilającym DC 12 ... 24 V ES1R, ES2R lub EV1S podłączaj tak samo, jak enkodery sin/cos o wysokiej rozdzielczości.

Enkodery TTL o napięciu zasilającym DC 5-V ES1T, ES2T lub EV1T musisz podłączać poprzez opcję "Zasilanie enkodera DC 5-V typ DWI11A" (numer katalogowy 822 759 4). W celu stabilizacji napięcia zasilania enkodera należy również podłączyć przewód czujnikowy. Przyłącz enkoder w następujący sposób:

Podłączenie do MCV4\_A

Napięcie zasilające DC 12...24-V

Napięcie

zasilające DC-5-V

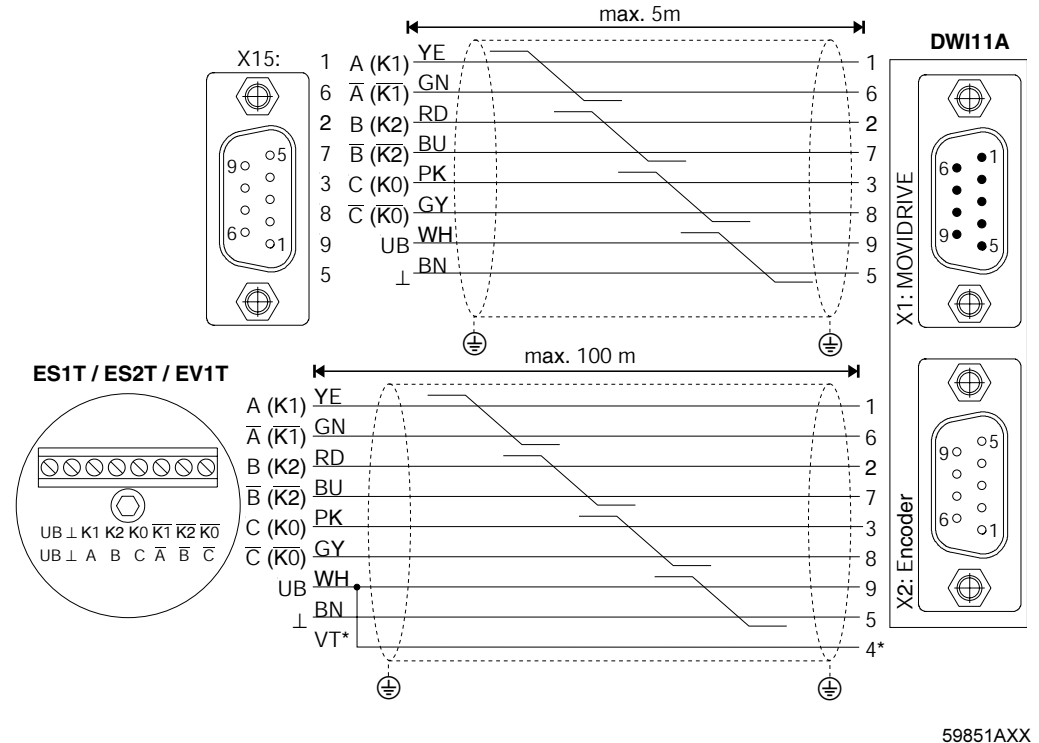

\* Przewód czujnikowy (VT) przy enkoderze podłączyć do UB, nie mostkować z DWI11A! Rys. 20: Podłączenie enkodera TTL poprzez DWI11A jako enkodera silnika do MCV4\_A

- MOVIDRIVE<sup>®</sup> compact MCV4\_A, X15:  $\rightarrow$  DWI11A X1:MOVIDRIVE
	- Tylko stałe ułożenie: 814 344 7
- ES1T / ES2T / EV1T → DWI11A X2:enkoder
	- Do stałego ułożenia: 198 829 8
	- Do ułożenia ruchomego: 198 828 X

Enkoder HTL (tylko do MCV4\_A)

Jeśli stosowany jest enkoder HTL ES1C, ES2C lub EV1C, wówczas nie wolno podłączać negowanych kanałów  $\overline{A}$  ( $\overline{K1}$ ),  $\overline{B}$  ( $\overline{K2}$ ) i  $\overline{C}$  ( $\overline{K0}$ ).

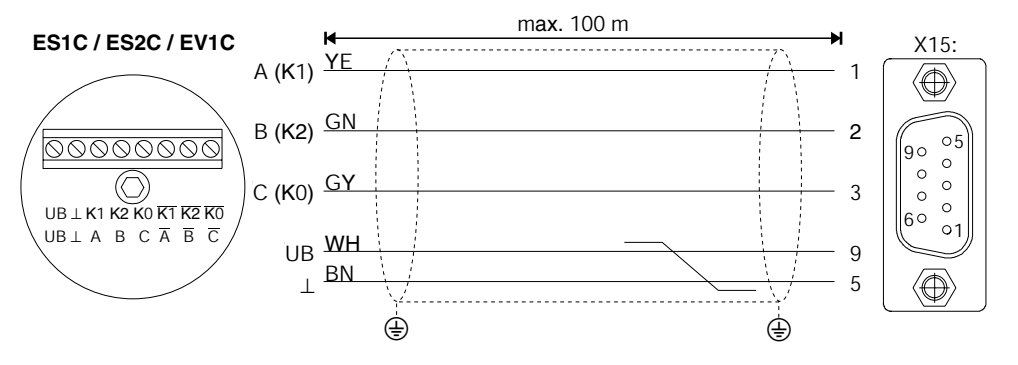

Rys. 21: Podłączenie enkoderów HTL jako enkoderów silnika do MCV4\_A

59853AXX

- Do stałego ułożenia: 198 932 4
- Do ułożenia ruchomego: 198 931 6

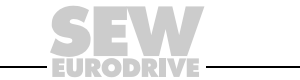

Rezolwer (tylko z MCS4\_A) W zależności od typu i wersji silnika, rezolwer można podłączać poprzez szybkozłącze lub skrzynkę zaciskową.

DS56, CM71...112 ze złączem wtykowym

Przyłącza rezolwera umieszczone zostały w złączu wtykowym.

Złącze wtykowe DS56, CM: Firma Intercontec, typ ASTA021NN00 10 000 5 000

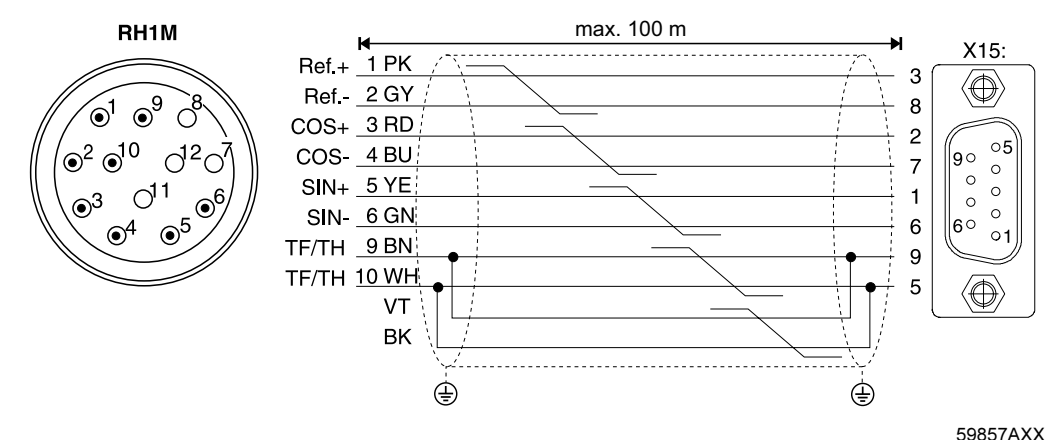

Rys. 22: Podłączenie rezolwera do silników DS56 CM za pomocą złącza wtykowego

Numer katalogowy prefabrykowanego kabla:

- Do stałego ułożenia: 199 487 5
- Do ułożenia ruchomego: 199 319 4

Numer katalogowy prefabrykowanego kabla przedłużającego:

- Do stałego ułożenia: 199 542 1
- Do ułożenia ruchomego: 199 541 3

DS56, CM71...112 Przyłącza rezolwera umieszczone zostały na 10-pinowej skrzynce zaciskowej Phoenix.

ze skrzynką zaciskową

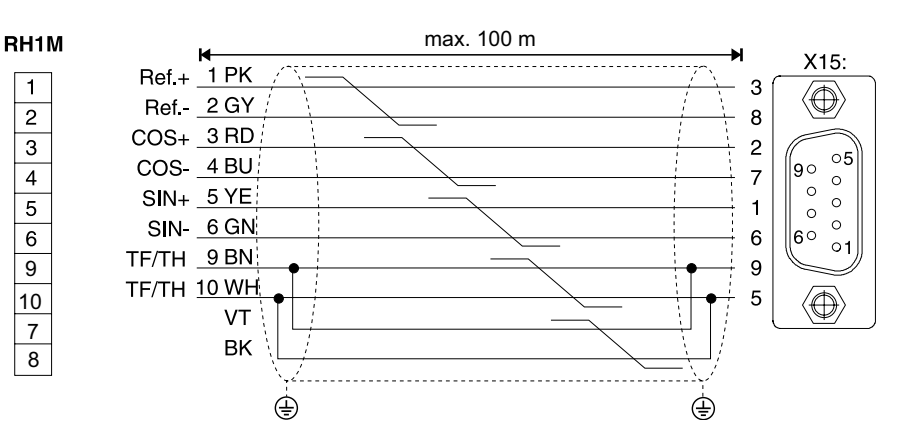

59858AXX

Obetnij fioletową żyłę (VT) kabla po stronie enkodera. Rys. 23: Podłączenie rezolwera do silników DS i CM za pomocą skrzynki zaciskowej

- Do stałego ułożenia: 199 589 8
- Do ułożenia ruchomego: 199 590 1

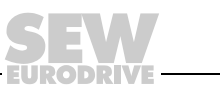

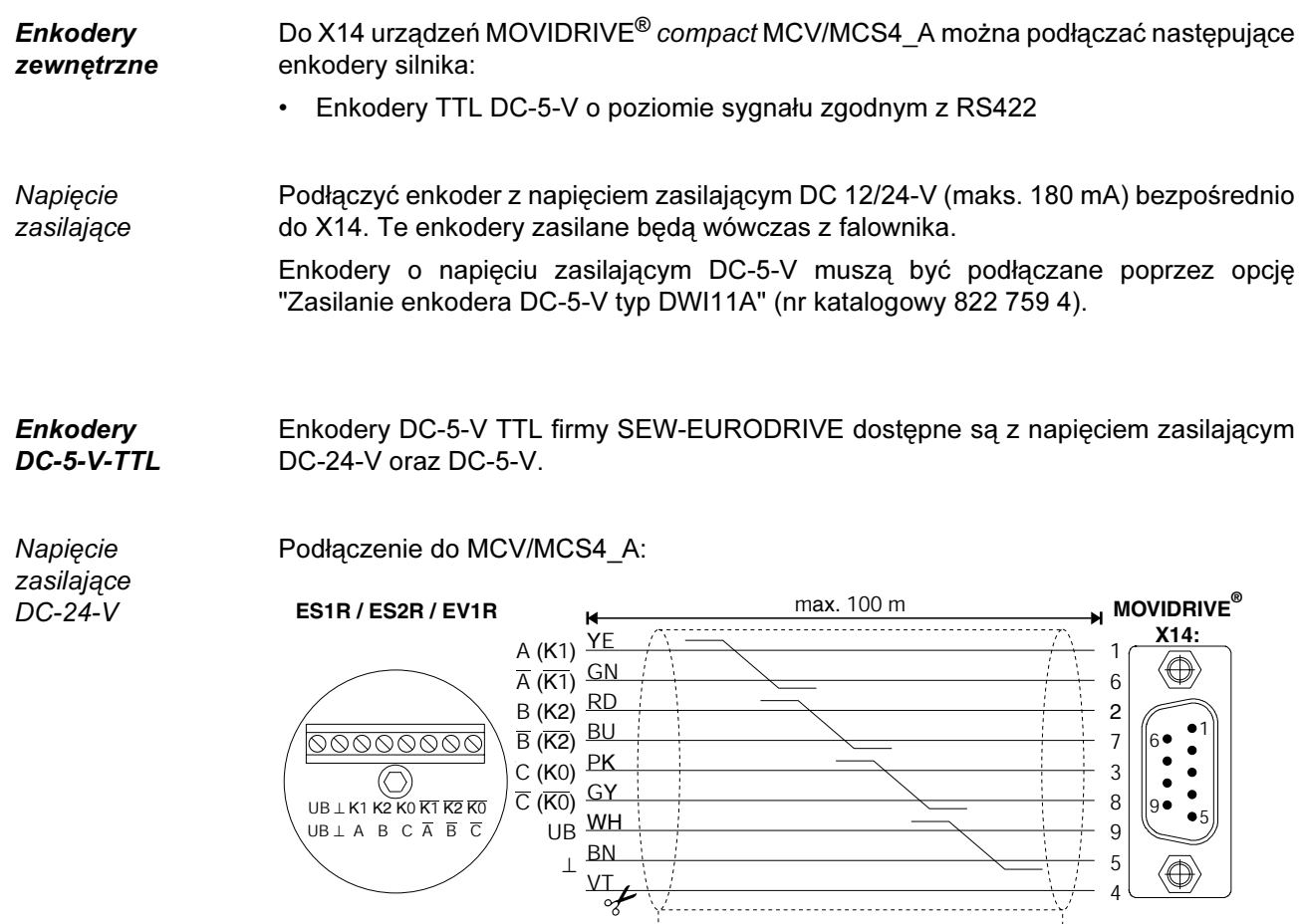

Obetnij fioletową żyłę (VT) kabla po stronie enkodera. 59859AXX Rys. 24: Podłączenie enkoderów TTL jako zewnętrznych enkoderów do MCV/MCS4\_A

 $\quad \quad \oplus$  . The contract of  $\quad \, \oplus$ 

Numery katalogowe prefabrykowanego kabla:

• Tylko stałe ułożenie: 815 354 X

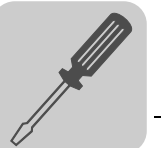

Napięcie zasilające DC-5-V Enkodery DC-5-V TTL o napięciu zasilającym DC-5-V ES1T, ES2T lub EV1T musisz podłączać poprzez opcję "Zasilanie enkodera DC-5-V typ DWI11A" (numer katalogowy 822 759 4). W celu stabilizacji napięcia zasilania enkodera należy również podłączyć przewód czujnikowy.

Podłączenie do MCV/MCS4\_A:

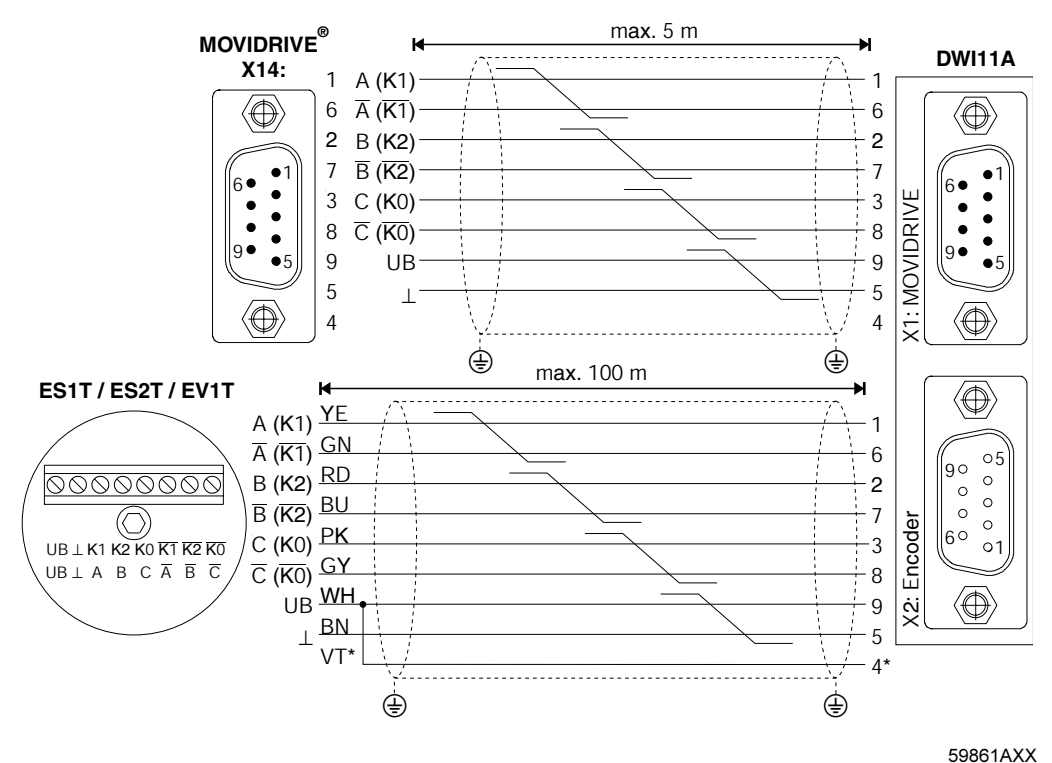

Rys. 25: Podłączenie enkoderów TTL jako zewnętrznych enkoderów poprzez opcję DWI11A do MCV/MCS4\_A

\* Przewód czujnikowy (VT) przy enkoderze podłączyć do UB, nie mostkować z DWI11A!

- ES1T / ES2T / EV1T → DWI11A X2:enkoder
	- Do stałego ułożenia: 198 829 8
	- Do ułożenia ruchomego: 198 828 X

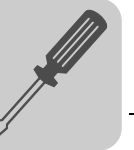

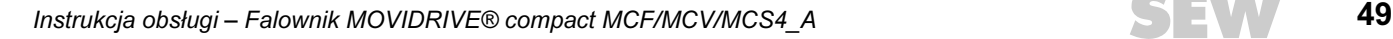

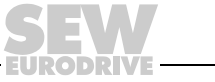

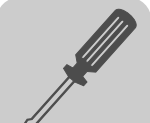

Równoważnik enkodera inkrementalnego X14 można użyć również jako wyjście równoważnika enkodera inkrementalnego. W tym celu należy zmostkować "Przełączenie" (X14:4) z DGND (X14:5). Wówczas odwzorowanie X14 będzie dostarczało sygnały o poziomie sygnałowym zgodnie z RS422. Liczba impulsów wynosi:

- w przypadku MCV4\_A jak dla wejścia X15 enkodera silnika
- w przypadku MCS4\_A 1024 impulsów/obrót

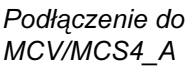

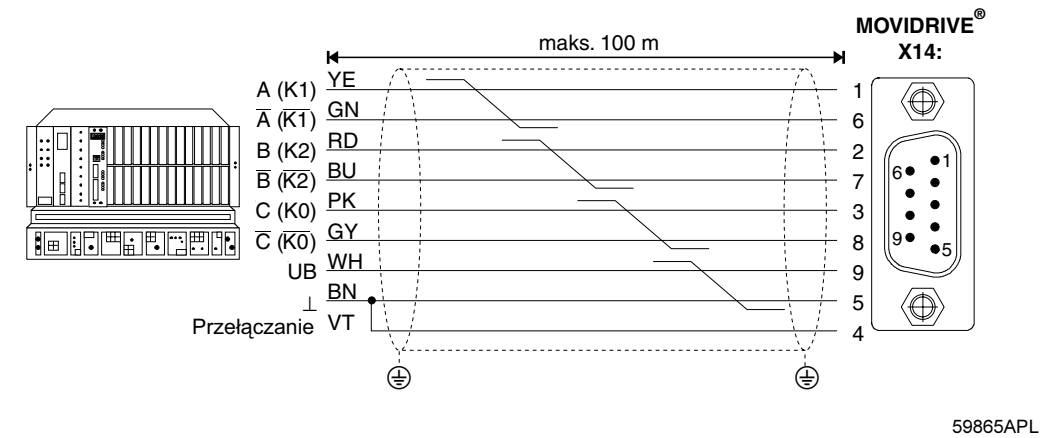

Rys. 26: Podłączenie równoważnika enkodera inkrementalnego do MCV/MCS4\_A

Numery katalogowe prefabrykowanego kabla:

• Tylko stałe ułożenie: 815 354 X

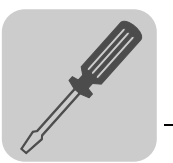

Połączenie pomiędzy Master a Slave Połączenie X14-X14 (= połączenie pomiędzy Master a Slave) dwóch urządzeń MOVIDRIVE® compact.

MCV/MCS4\_A

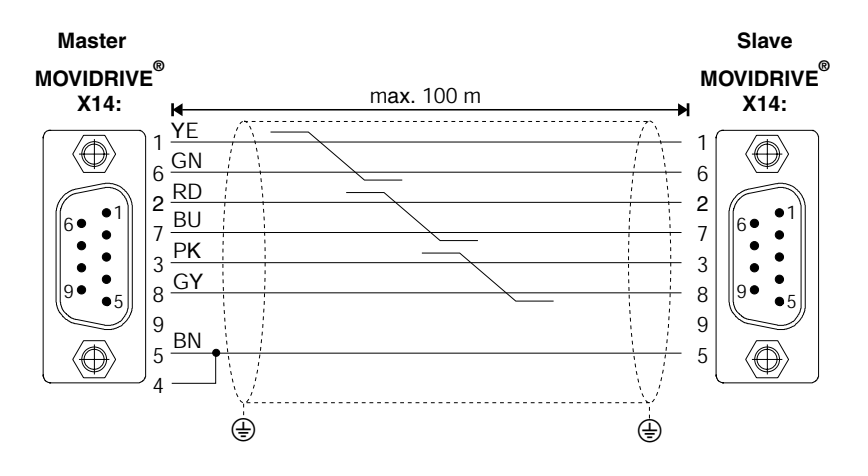

Rys. 27: Połączenie X14-X14 MCV/MCS4\_A

59866AXX

Numery katalogowe prefabrykowanego kabla:

• Tylko stałe ułożenie: 815 355 8

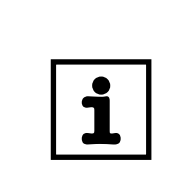

### WSKAZÓWKA

Gniazda Sub-D na końcach kabli opisane są oznaczeniami "MASTER" i "SLAVE". Należy zwrócić uwagę, aby gniazdo z opisem "MASTER" podłączyć do X14 urządzenia Master a gniazdo z "SLAVE" do X14 urządzenia Slave.

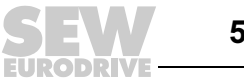

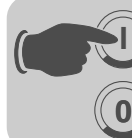

# 5 Uruchomienie

### 5.1 Ogólne wskazówki dotyczące uruchomienia

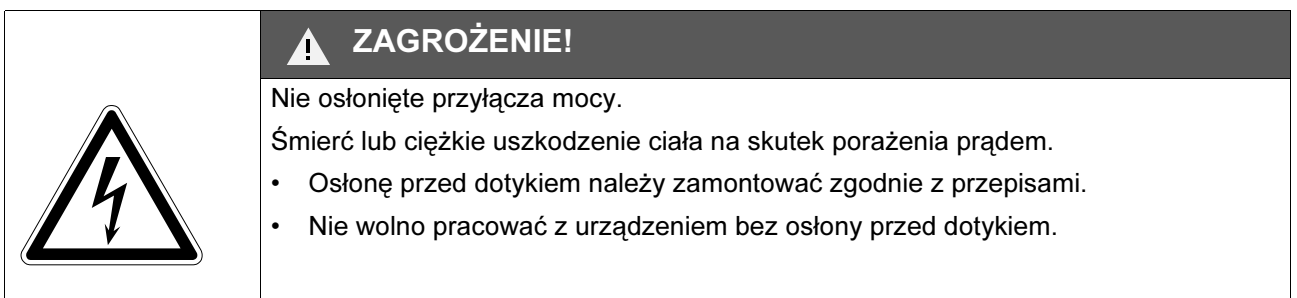

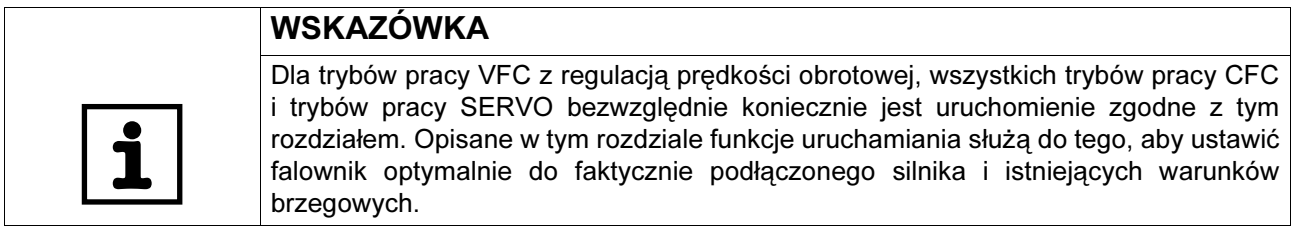

- Warunek Warunkiem udanego uruchomienia jest właściwe zaprojektowanie napędu. Szczegółowe wskazówki dotyczące projektowania i objaśnienia parametrów znajdziesz w podręczniku systemowym MOVIDRIVE® compact (rozdział 4 i 5).
- Tryby pracy VFC bez regulacii prędkości obrotowej Falowniki MOVIDRIVE<sup>®</sup> co*mpact* są fabrycznie uruchamiane z dopasowanymi pod względem mocy silnikami SEW (MC\_4\_A...-5\_3: 4-bieg. i napięciem znamionowym 3 × AC 400 V / 50 Hz lub MC\_4\_A...-2\_3: 4-bieg. i napięciem znamionowym 3 × AC 230 V / 60 Hz). Silnik można przyłączyć i natychmiast uruchomić napęd zgodnie z rozdziałem "Uruchamianie silnika" ( $\rightarrow$  str. [63](#page-62-0)).
- Kombinacje silnika i falownika Następujące tabele pokazują, jakich kombinacji silnika i falownika dotyczy fabryczne uruchomienie.

Urządzenia AC 400/500-V

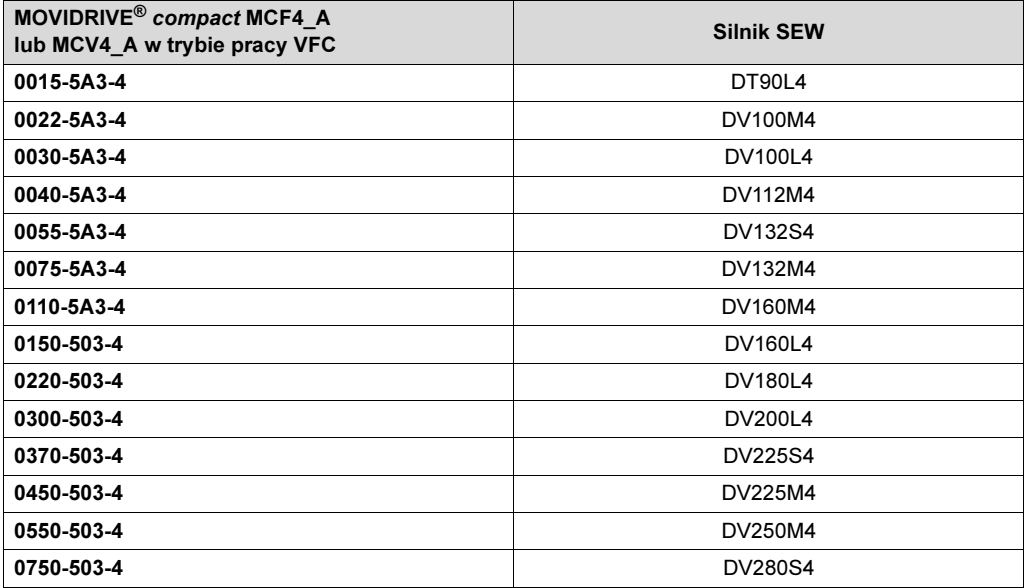

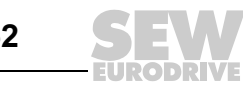

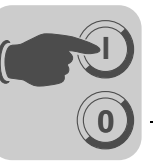

#### Urządzenia AC 230-V

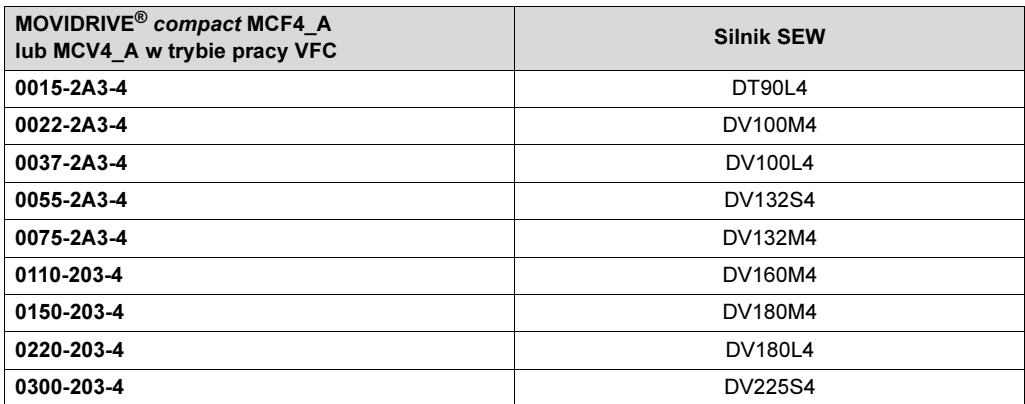

#### Zastosowania do dźwignic

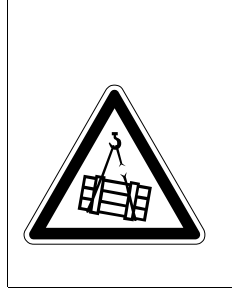

#### ZAGROŻENIE!  $\blacktriangle$

Zagrożenie dla życia na skutek upadku dźwignicy.

Śmierć lub ciężkie uszkodzenia ciała.

Falowniki MOVIDRIVE*®* compact nie mogą być stosowane do dźwignic jako urządzenia zabezpieczające. Jako urządzenia bezpieczeństwa należy stosować systemy nadzorcze lub zabezpieczenia mechaniczne.

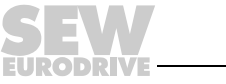

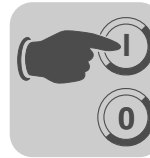

# 5.2 Prace przygotowawcze i środki pomocnicze

• Należy sprawdzić instalację.

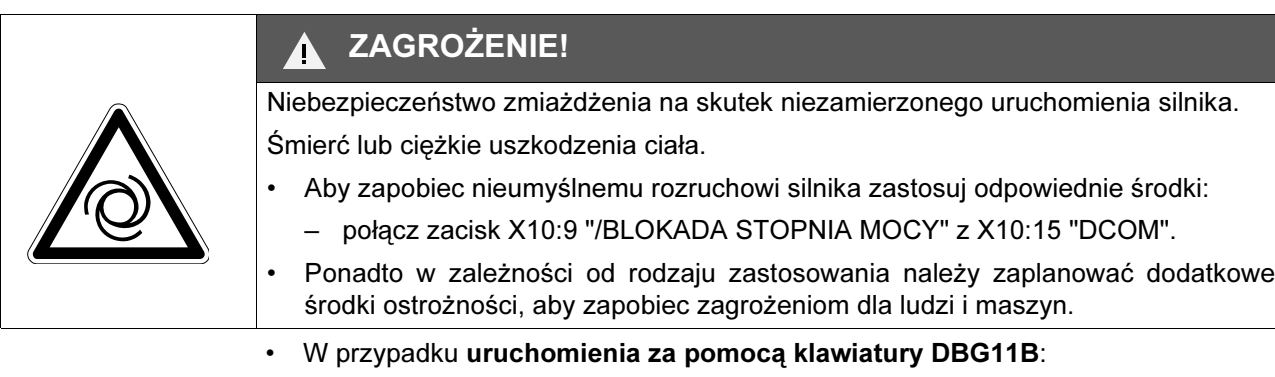

- Podłącz klawiaturę DBG11B do gniazda przyłączeniowego TERMINAL.
- Przy uruchamianiu za pomocą PC i MOVITOOLS<sup>®</sup>:

Podłącz opcję USS21A lub USB11A do gniazda TERMINAL. Połącz opcje USS21A/USB11A wraz z kablem interfejsu (RS232) z komputerem PC. Jeśli nie jest obecne, należy zainstalować oprogramowanie MOVITOOLS® na PC. Uruchom MOVITOOLS<sup>®</sup>.

• Załącz napięcie sieciowe i w razie potrzeby zasilanie DC-24-V.

W przypadku stosowania klawiatury DBG11B, przez ok. 13 sek. widoczny będzie dany komunikat:

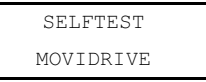

- Sprawdź właściwe wstępne nastawy parametrów (np. ustawienie fabryczne).
- Sprawdź ustawione obsadzenie zacisków ( $\rightarrow$  P60 $\,$ ).

# WSKAZÓWKA

W wyniku uruchomienia automatycznie zostanie zmieniona grupa wartości parametrów. Których parametrów to dotyczy, objaśnione zostanie w opisie parametrów P700 "Tryby pracy". Opis parametrów przedstawiono w podręczniku systemowym MOVIDRIVE<sup>®</sup> compact, rozdział 4 "Parametry".

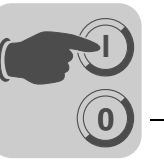

### 5.3 Uruchomienie za pomocą klawiatury DBG11B

Informacje ogólne Uruchomienie za pomocą klawiatury DBG11B możliwe jest wyłącznie w przypadku falowników MCF i MCV/MCH w trybie pracy VFC. Uruchomienie trybów pracy CFC i SERVO możliwe jest wyłącznie za pomocą oprogramowania MOVITOOLS®.

Potrzebne dane Aby przeprowadzić udane uruchomienie konieczne są następujące dane:

- Typ silnika (silnik SEW czy też silnik innej firmy)
- Dane silnika
	- Napięcie znamionowe i częstotliwość znamionowa.
	- Dodatkowo w przypadku silników innych firm: natężenie znamionowe, moc znamionowa, współczynnik mocy cosϕ i znamionowa prędkość obrotowa.
- Znamionowe napięcie sieci

Do uruchomienia regulatora prędkości obrotowej potrzebne są dodatkowo informacje o typie enkodera i jego rozdzielczości.

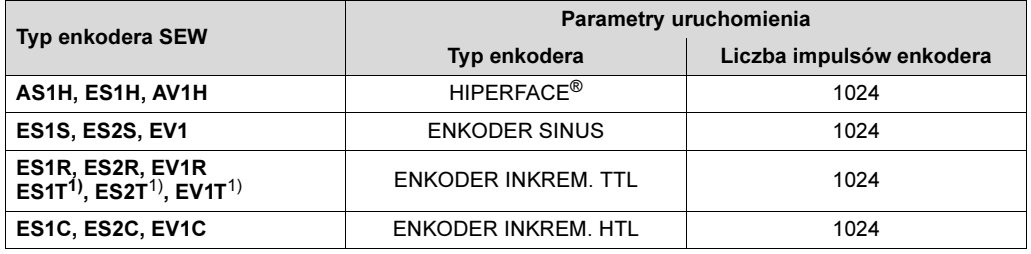

<span id="page-54-0"></span>1) Enkodery DC-5 V TTL ES1T, ES2T i EV1T muszą być podłączane poprzez opcję DWI11A (→ rozdz. Instalacja).

- Dane silnika
	- Silnik SEW: Hamulec tak lub nie i ciężki wentylator (wentylator Z) tak lub nie
	- Silnik obcy: Moment bezwładności masy silnika, hamulca i wentylatora
- Sztywność odcinka regulacyjnego (ustawienie fabryczne = 1; możliwe dla większości zastosowań jako wartość początkowa)

Jeśli napęd ma skłonność do drgań → ustawienie < 1

Czas regulacji jest zbyt długi → ustawienie > 1

Zakres ustawień dla większości zastosowań: 0,70 ... 1 ... 1,40

- Moment bezwładności obciążenia (przekładnia + maszyna robocza) przeliczony na wał silnika. Jeśli moment bezwładności masy obciążenia nie może zostać ustalony, zastosować → 1...20-krotną wartość bezwładności masy silnika.
- Czas najkrótszej wymaganej rampy.

### WSKAZÓWKA

Jeśli stosujesz enkoder TTL (typ enkodera ENKODER INKREM. TTL) lub enkoder sin/cos (typ enkodera ENKODER SINUS):

- Po zakończeniu uruchomienia uaktywnij nadzorowanie enkodera (P504 = "WŁ"). Działanie i napięcie zasilające enkodera będą wówczas nadzorowane.
- Podłączony enkoder Hiperface® jest pod stałym nadzorem, niezależnie od ustawienia parametru P504. Nadzorowanie enkodera nie jest funkcją istotną dla bezpieczeństwa!

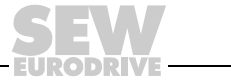

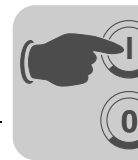

Funkcje DBG11B przy uruchamianiu

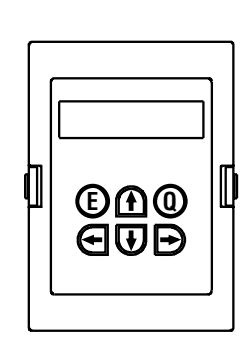

01406AXX

Szczegółowy opis klawiatury → rozdz. "Wskazania robocze":

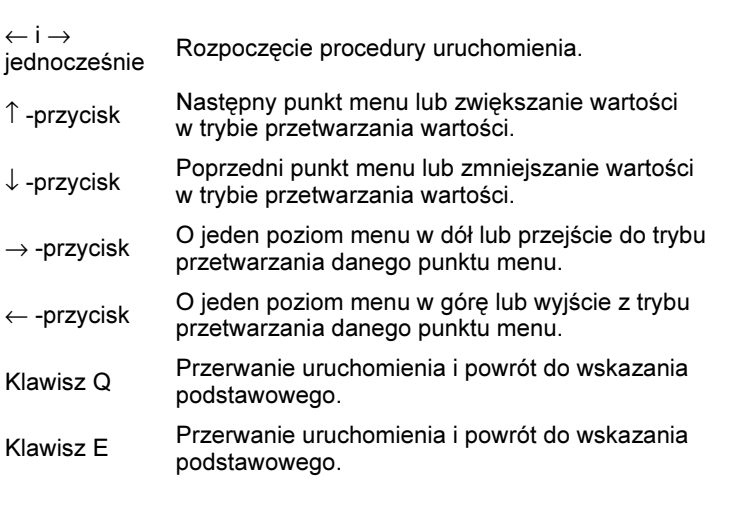

# Zmiana języka DBG11B

- Klawiatura jest już w trybie wskazania podstawowego.
- Naciśnij dwukrotnie przycisk ↓. Wyświetlona zostanie grupa parametrów 8.
- Naciśnij dwukrotnie przycisk  $\rightarrow$  i jeden raz  $\uparrow$ . Wyświetlony zostanie parametr P801 "Język". Przy użyciu przycisku → należy przejść do trybu edycji i za pomocą przycisku  $\downarrow$  lub  $\uparrow$ wybrać żądany język. Tryb edycji można opuścić przy użyciu przycisku ←.
- Naciśnij przycisk Q. Wyświetli się ponownie wskazanie podstawowe.

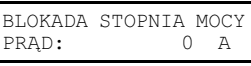

8.. FUNKCJE URZĄDZENIA

801 NIEMIECKI JĘZYK

5

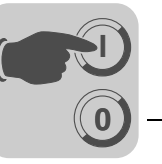

# Struktura menu<br>uruchomienia

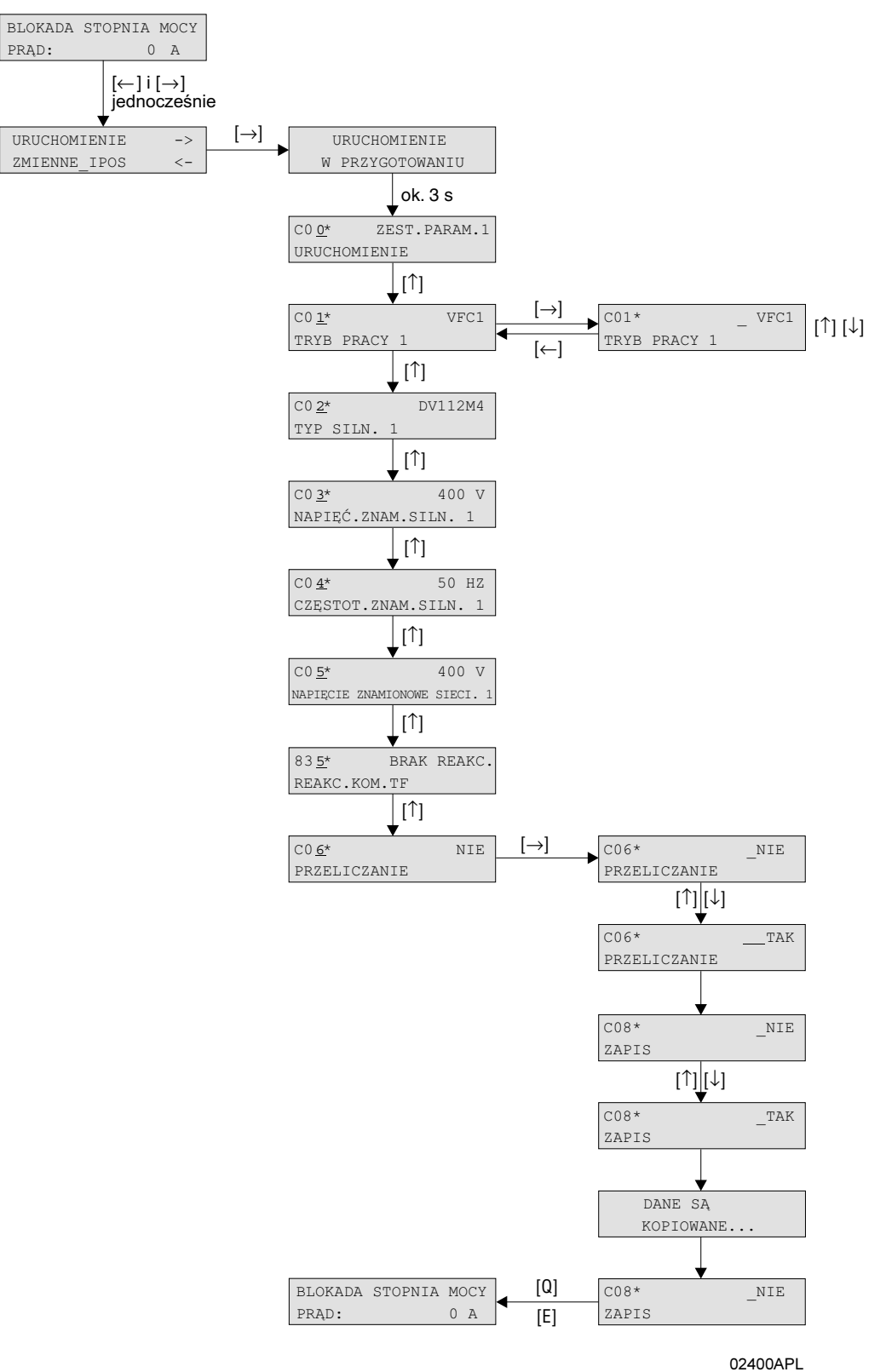

Rys. 28: Struktura menu uruchomienia

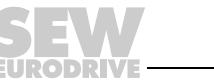

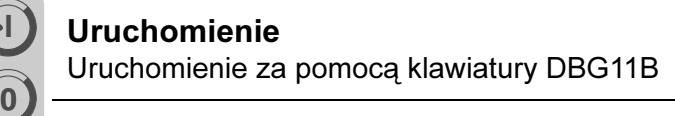

Przebieg

**I**

- 1. Ustaw sygnał "0" na zacisku DIØØ "/BLOKADA STOPNIA MOCY/".
- 2. Menu uruchomienia aktywować poprzez jednoczesne naciśnięcie przycisku ← i → na klawiaturze DBG11B.
- 3. Poprzez naciśnięcie przycisku → rozpocząć procedurę uruchomienia. Pojawi się pierwsze okno menu uruchomienia. Punkty menu oznaczone będą za pomocą \* na 4. miejscu. Punkty menu, które pojawiają się tylko w menu uruchomienia, zaczynają się od "C", pozostałe punkty menu mają numery listy parametrów (str. [67](#page-66-0)). Jeśli jakiś punkt menu został przetworzony, przejść za pomocą przycisku ↑ do następnego punktu menu.
- 4. Wybrać odpowiedni zestaw parametrów, np. zestaw parametrów 1.
- 5. Ustaw tryb pracy, np. VFC1.
- 6. Wybierz typ podłączonego silnika. Jeśli podłączony jest 2- lub 4-biegunowy silnik SEW, wówczas należy wybrać właściwy typ z listy wyboru. W przypadku podłączenia silnika innej firmy lub silnika SEW o większej liczbie biegunów niż 4, wybrać z listy punkt "INNY SILNIK".
- 7. Wprowadź napięcie znamionowe zgodne z tabliczką znamionową silnika.

Przykład: Tabliczka znamionowa 230∆/400人 50 Hz połączenie w  $\lambda$   $\rightarrow$  wprowadzić "400 V".

połączenie w ∆ charakterystyka 50 Hz → wprowadzić "230 V". Połączenie w ∆ charakterystyka 87 Hz → wprowadzić również "230 V", lecz po uruchomieniu najpierw ustawić parametr P302 "MAKSYMALNA PRĘDKOŚĆ OBROTOWA 1" na wartość dla częstotliwości 87 Hz, a dopiero później uruchomić napęd.

Przykład: Tabliczka znamionowa 400∆/690人 50 Hz Możliwe tylko połączenie w ∆ → wprowadzić "400 V". Połączenie w  $\perp$  nie możliwe.

8. Wprowadzić częstotliwość podaną na tabliczce znamionowej silnika. Przykład: 230∆/400人 50 Hz

Wprowadzić 50 Hz dla połączenia w  $\curlywedge$  i  $\varDelta.$ 

9. Wartości silników dla 2- i 4-biegunowych silników SEW są zapisane i nie muszą być wprowadzane.

#### W PRZYPADKU INNYCH SILNIKÓW

- 9. Wprowadź następujące dane z tabliczki znamionowej silnika: • Prąd znamionowy silnika, przestrzegać rodzaju połączenia  $($  lub  $\Delta$ ).
	- Moc znamionowa silnika
	- Współczynnik mocy cos φ
	- Znamionowa prędkość obrotowa

10. Wprowadź napięcie znamionowe sieci.<br>
NAP. ZNAM. SIECI 1

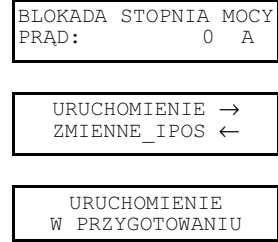

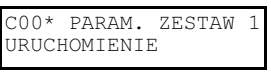

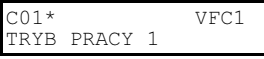

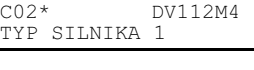

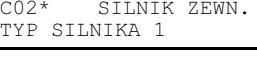

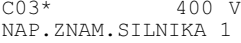

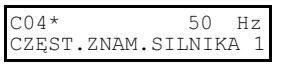

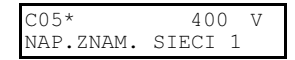

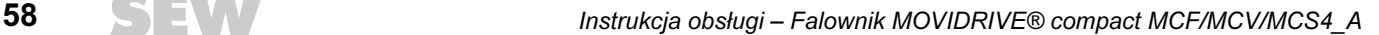

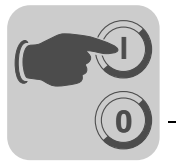

- 11. Jeśli nie jest podłaczony TF/TH, → ustawić "BRAK REAKCJI". Jeśli TF/TH jest podłączony, ustawić żądany rodzaj reakcji.
- 12. Rozpocząć przeliczenia ustawień podając komendę "TAK". C06\* NIE

11. Przeliczenia są wykonywane.

#### W PRZYPADKU INNYCH SILNIKÓW

- 13. W przypadku innych silników do przeliczeń potrzebne są pomiary:
	- Po wezwaniu programu wprowadzić dla zacisku DIØØ "/BLOKADA STOPNIA MOCY" sygnał "1".
	- Po przeprowadzeniu procesu pomiaru z powrotem wprowadzić sygnał "0" na zacisku DIØØ "/BLOKADA STOPNIA MOCY".
	- Jeśli obmiar silnika prądem nie jest możliwy, to parametry silnika zostaną oszacowane.
- 14. Automatycznie pojawi się punkt menu "ZAPIS". Klawiatura jest już w trybie przetwarzania.
- 15. "ZAPIS" ustawić na "TAK", dane (parametry silnika) skopiowane zostaną do trwałej pamięci MOVIDRIVE®.
- 16. Uruchomienie zostało zakończone. Za pomocą klawisza E lub Q można wyjść z menu uruchamiania. Wyświetli się wskazanie podstawowe.
- Po zakończeniu uruchomienia skopiować zestaw parametrów z MOVIDRIVE® do klawiatury DBG11B (P 807 "MDX  $\rightarrow$  DBG"). W ten sposób zestaw parametrów może być przenoszony z klawiatury DBG11B na inne urządzenia MOVIDRIVE<sup>®</sup> (P 806 "DBG  $\rightarrow$  MDX").
- Wprowadź odbiegające od ustawień fabrycznych ustawienia parametrów do listy parametrów ( $\rightarrow$  str. [67](#page-66-0)).
- W przypadku silników obcych ustawić właściwy czas zadziałania hamulca (P732 / P735).
- W trakcie rozruchu silnika przestrzegaj wskazówek zawartych w Rozdz. "Rozruch silnika" ( $\rightarrow$  str. [63\)](#page-62-0).
- W przypadku połączenia w ∆ i charakterystyki 87 Hz, parametr P302/312 "Maksymalna prędkość obrotowa 1/2" ustawić na wartość 87 Hz.

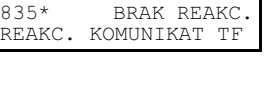

PRZELICZENIE

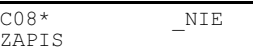

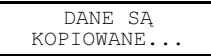

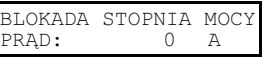

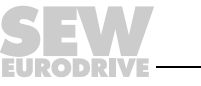

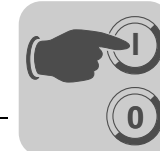

5

Najpierw przeprowadza się uruchomienie bez regulatora prędkości obrotowej.

z regulatorem prędkości obrotowej

Uruchomienie

Uwaga: Ustawić tryb pracy REGUL.VFC-n. COL COL\* REGUL.VFC-n

TRYB PRACY 1

Struktura Struktura menu uruchomienia z regulatorem prędkości obrotowej:

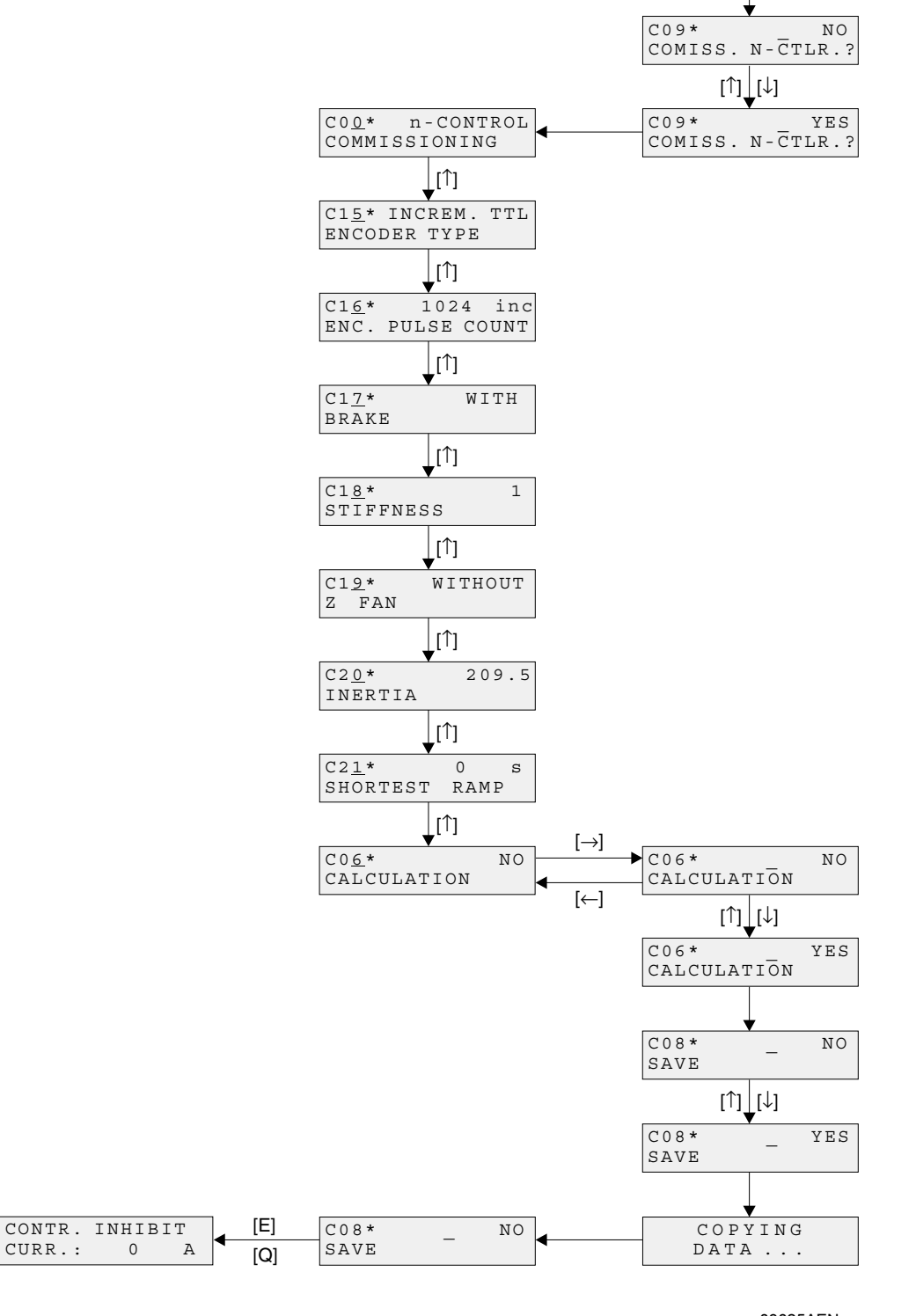

Rys. 29: Struktura uruchomienia z regulatorem prędkości obrotowej

03025AEN

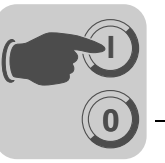

#### Przebieg uruchomienia

- 1. Za pomocą "TAK" rozpocząć uruchomienie z regulatorem prędkości obrotowej. Wszystkie momenty bezwładności masy muszą być wprowadzane w jednostkach [10<sup>-4</sup> kgm<sup>2</sup>].
- 2. Za pomocą przycisku ↑ przejść do odpowiedniego kolejnego punktu menu.
- 3. Wprowadź prawidłowy typ enkodera.
- 4. Wprowadź właściwą rozdzielczość enkodera.

#### W PRZYPADKU SILNIKÓW SEW

- 5. Podać, czy silnik posiada hamulec.
- 6. Ustawić sztywność regulatora.
- 7. Podać, czy silnik posiada ciężki wentylator (wentylator Z).

#### W PRZYPADKU INNYCH SILNIKÓW

- 5. Wprowadź moment bezwładności silnika.
- 6. Ustawić sztywność regulatora.
- 7. Ustaw moment bezwładności hamulca i wentylatora.
- 8. Wprowadzić moment bezwładności obciążenia (przekładnia + maszyna robocza) przeliczony na wał silnika.
- 9. Wprowadzić czas najkrótszej wymaganej rampy.
- 10. Rozpocząć przeliczenia dla uruchomienia z regulatorem prędkości obrotowej podając komendę "TAK".
- 11. Automatycznie pojawi się punkt menu "ZAPIS". "ZAPIS" ustawić na "TAK", dane skopiowane zostaną do trwałej pamięci MOVIDRIVE®.
- 12. Pojawi się znowu punkt menu "ZAPIS". Za pomocą klawisza E lub Q wyjść z menu uruchomienia, pojawi się wówczas wskazanie podstawowe.
- Po zakończeniu uruchomienia skopiować zestaw parametrów z MOVIDRIVE® do klawiatury DBG11B (P 807 "MDX  $\rightarrow$  DBG"). W ten sposób zestaw parametrów może być przenoszony z klawiatury DBG11B na inne urządzenia MOVIDRIVE®  $(P 806 "DBG \rightarrow MDX").$
- Wprowadź odbiegające od ustawień fabrycznych ustawienia parametrów do listy parametrów ( $\rightarrow$  str. [67](#page-66-0)).
- W przypadku silników obcych ustawić właściwy czas zadziałania hamulca (P732 / P735).
- W trakcie rozruchu silnika przestrzegaj wskazówek zawartych w Rozdz. "Rozruch silnika" ( $\rightarrow$  str. [63\)](#page-62-0).
- W przypadku połączenia w ∆ i charakterystyki 87 Hz, parametr P302/312 "Maksymalna prędkość obrotowa 1/2" ustawić na wartość 87 Hz.
- Dla enkoderów TTL i sin/cos aktywować nadzorowanie enkodera (P504 = "WŁ"). Nadzorowanie enkodera nie jest funkcją istotną dla bezpieczeństwa.
- Podłączony enkoder Hiperface jest pod stałym nadzorem, niezależnie od ustawienia parametru P504.

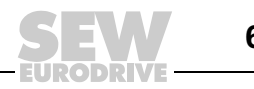

# 5.4 Uruchomienie za pomocą PC i MOVITOOLS*®*

**0**

**I**

Informacje ogólne • Zacisk DIØØ "/BLOKADA STOPNIA MOCY" musi być ustawiony na sygnał "0"!

- Uruchom program MOVITOOLS<sup>®</sup>.
- W grupie "Language" zaznacz właściwy język.
- W menu Dropdown "PC-COM" wybierz złącze PC (np. COM 1), do którego podłączony jest falownik.
- Zaznacz w grupie "Device type" (wybór klasy urządzenia) opcję "Movidrive".
- Kliknij na <Update>. Wyświetlone zostanie oznaczenie dla podłączonego falownika.

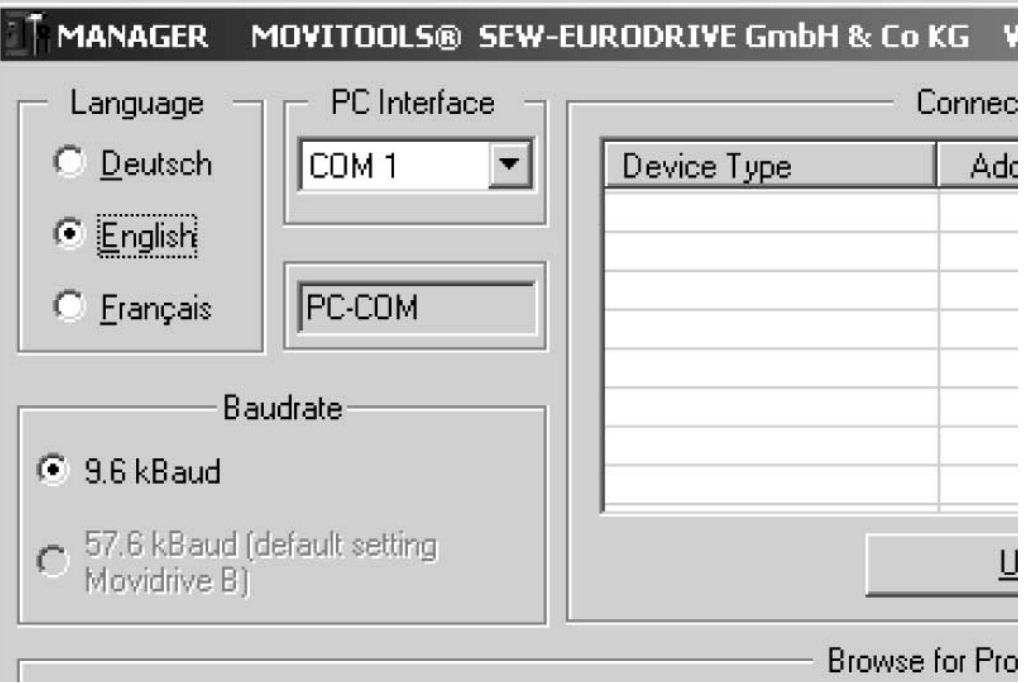

Rys. 30: Okno uruchomienia MOVITOOLS*®*

Rozpoczęcie procedury uruchomienia

• W grupie "Execute Program" (uruchom program) kliknij pod "Parameters/Diagnosis" (parametryzacja/diagnoza) <Shell>. Uruchomiony zostanie program Shell.

11472AEN

• W programie Shell wybierz punkt menu [Startup] (Uruchomienie) / [Asystent uruchamiania]. MOVITOOLS<sup>®</sup> otworzy menu uruchomienia. Postępuj według wskazówek asystenta uruchamiania. W przypadku pytań dot. uruchamiania skorzystaj z pomocy Online dla MOVITOOLS<sup>®</sup>.

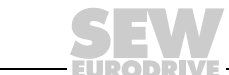

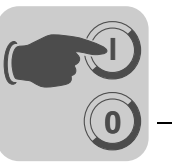

# <span id="page-62-0"></span>5.5 Rozruch silnika

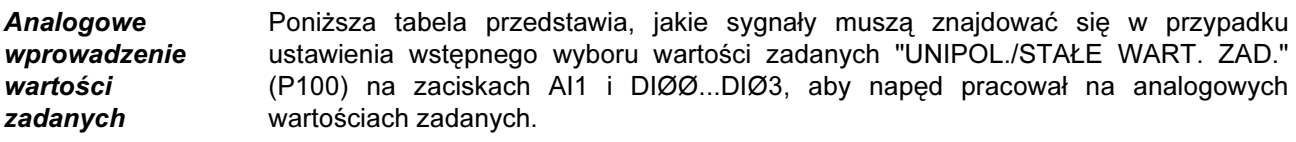

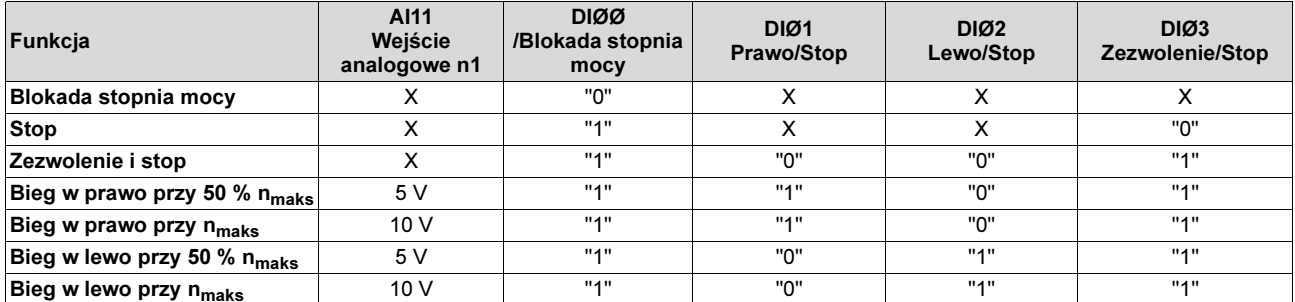

Diagram przejazdu Poniższy diagram przejazdu przedstawia przykładowo, jak załączany jest silnik w przypadku sterowania zaciskami DIØØ ... DIØ3 i analogowymi wartościami zadanymi. Wejście binarne DBØØ "/Hamulec" używane jest do załączania stycznika hamulca K12.

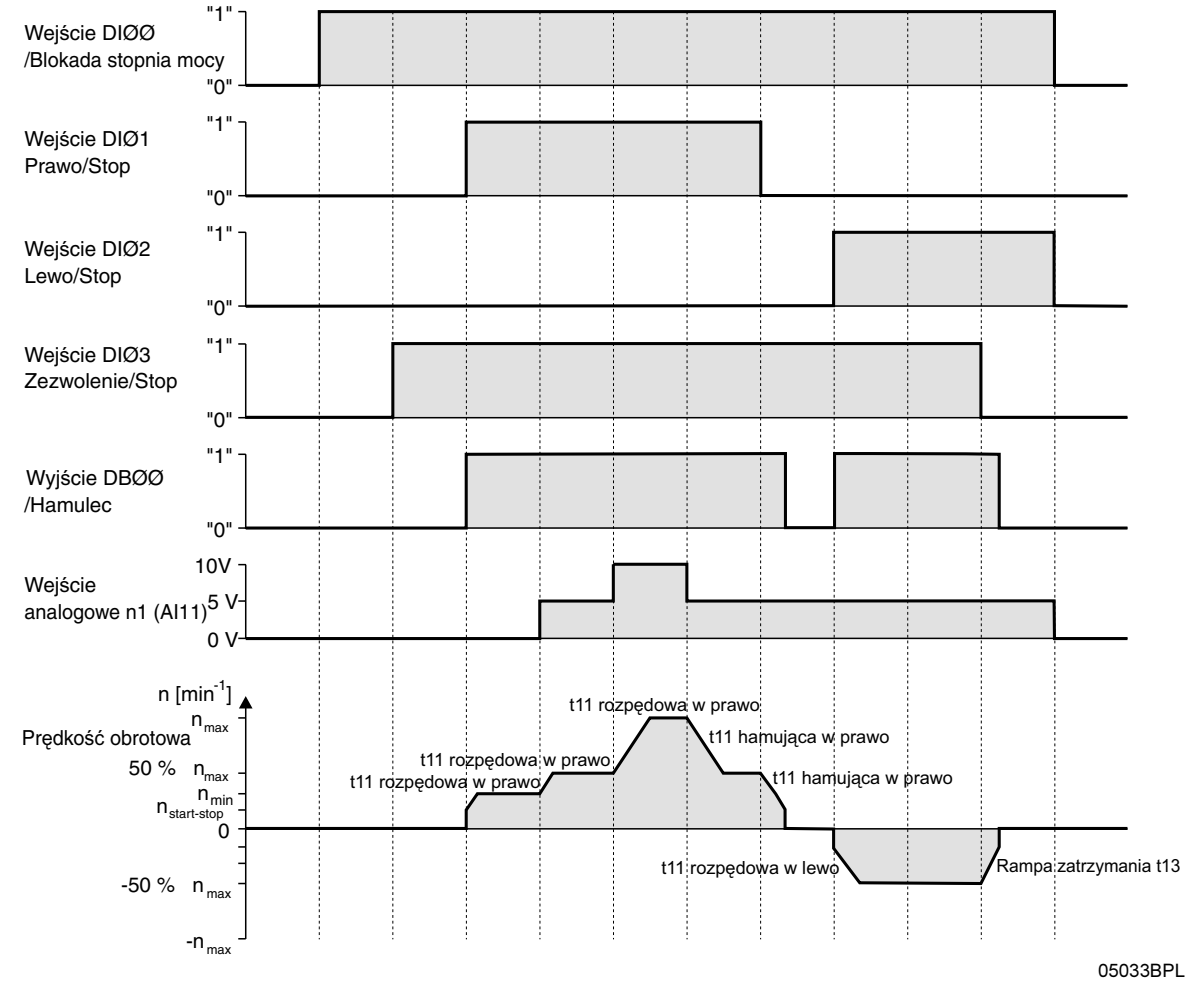

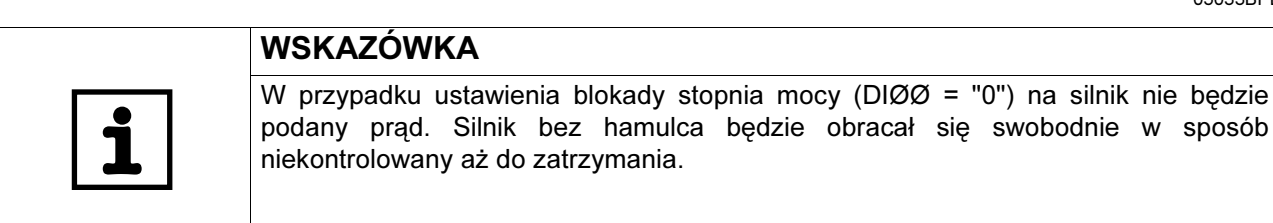

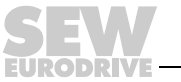

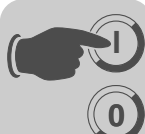

Stałe wartości zadane

Następująca tabela pokazuje, jakie sygnały powinny być ustawione na zaciskach DIØØ...DIØ5 przy wyborze wartości zadanych "UNIPOL./STAŁE WART. ZAD." (P100), aby napęd pracował na stałych wartościach zadanych.

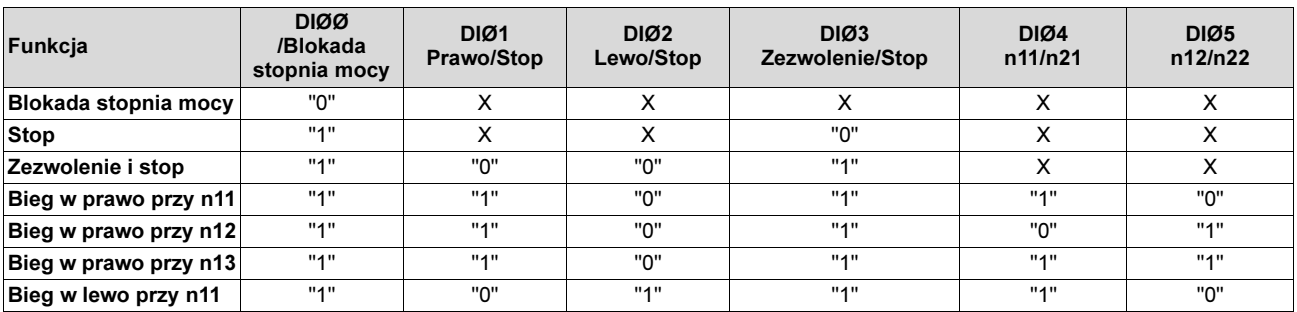

#### Diagram przejazdu

Poniższy diagram przejazdu przedstawia przykładowo, jak załączany jest silnik w przypadku sterowania zaciskami DI ... DI5 i stałymi wartościami zadanymi. Wyjście binarne DBØØ "/Hamulec" używane jest do załączania stycznika hamulca K12.

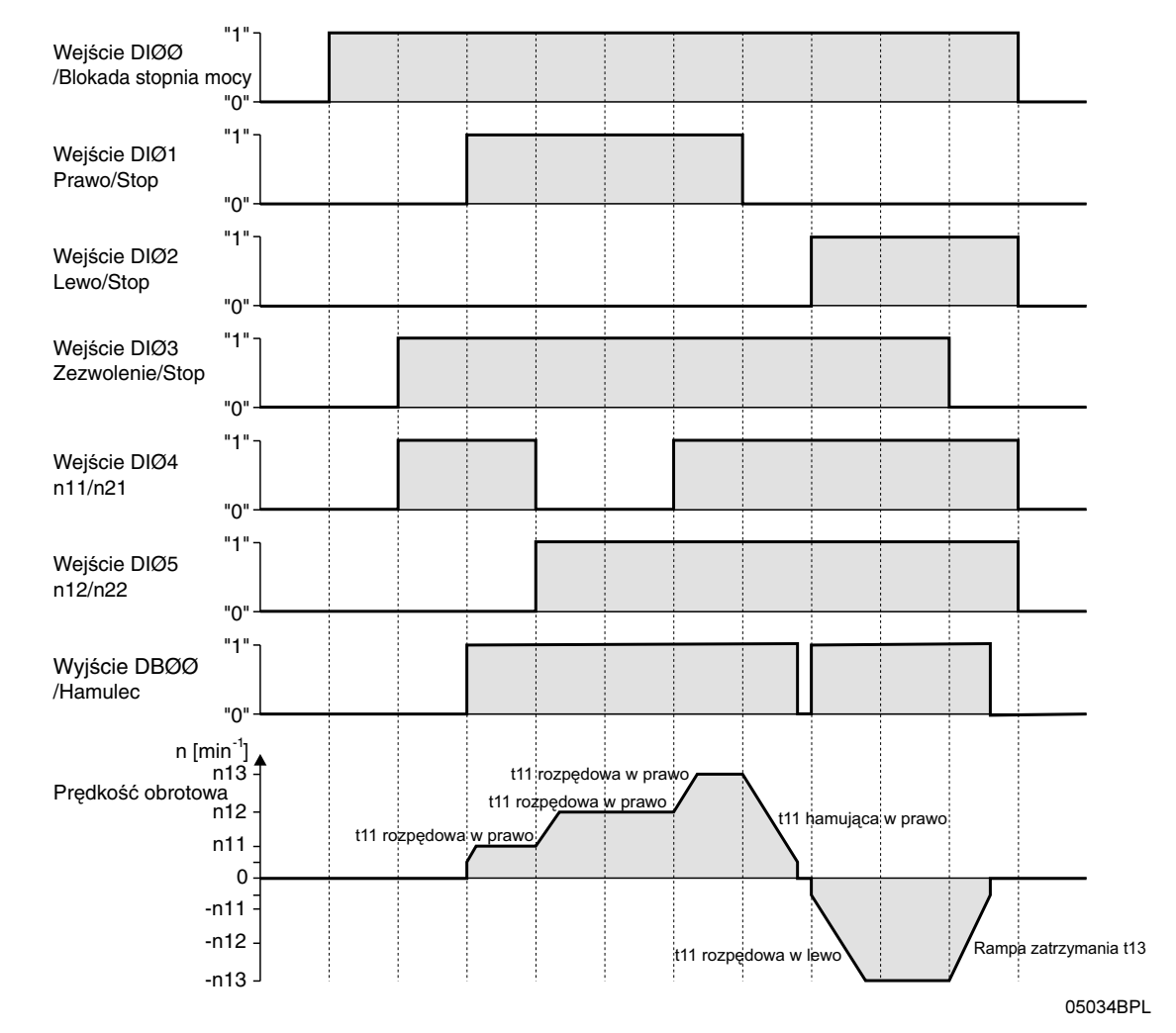

**WSKAZÓWKA** 

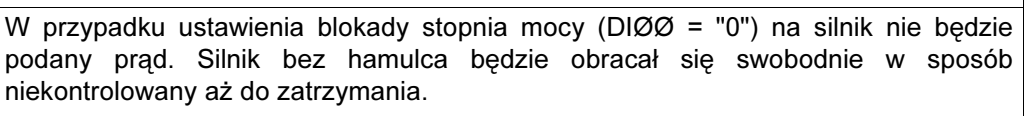

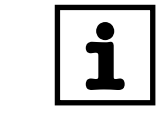

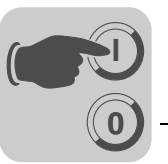

#### **Sterowanie** ręczne za pomocą DBG11B

Za pomocą funkcji sterowania ręcznego falownik sterowany jest z klawiatury DBG11B. Aby móc uaktywnić tryb sterowania ręcznego, falownik powinien znajdować się w stanie "Brak zezwolenia". Stan "Brak zezwolenia" oznacza DIØØ /Blokada stopnia mocy= "1" i fabrycznie zaprogramowane wejścia binarne DIØ1 prawo/stop, DIØ2 lewo/stop i DIØ3 Zezwolenie/stop = "0".

Wejście binarne DIØØ /Blokada stopnia mocy będzie wówczas aktywne również w trybie sterowania ręcznego. Pozostałe wejścia binarne będą w trybie sterowania ręcznego nieaktywne. Wejście binarne DIØØ /Blokada stopnia mocy musi otrzymać sygnał "1", aby napęd mógł być uruchomiony w trybie sterowania ręcznego. Za pomocą DIØØ = "0" napęd można zatrzymać również w trybie sterowania ręcznego. Kierunek obrotów nie jest ustalany przez wejścia binarne "Prawo/stop" lub "Lewo/stop", lecz poprzez wybór kierunku obrotów z klawiatury ( $\rightarrow$  Rys. [31](#page-64-0)).

Sterowanie ręczne pozostaje aktywne również po wyłączeniu i włączeniu do sieci, jednak falownik jest w takim przypadku zablokowany. Polecenie kierunku obrotów za pomocą przycisku →- lub ← powoduje zezwolenie i uruchomienie przy n<sub>min</sub> w wybranym kierunku obrotów. Za pomocą przycisków ↑ oraz ↓ można zwiększać lub zmniejszać prędkość obrotową. Zmiana prędkości wynosi 150 obr./min na sekundę.

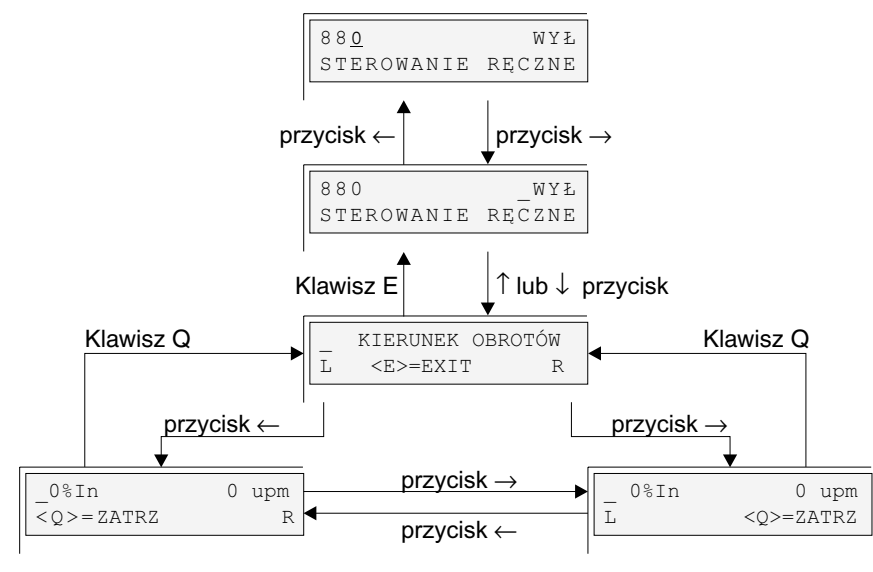

przycisk ↓: zmniejszanie pręd. obrot. przycisk ↑: zwiększanie pręd. obrot.

02406APL

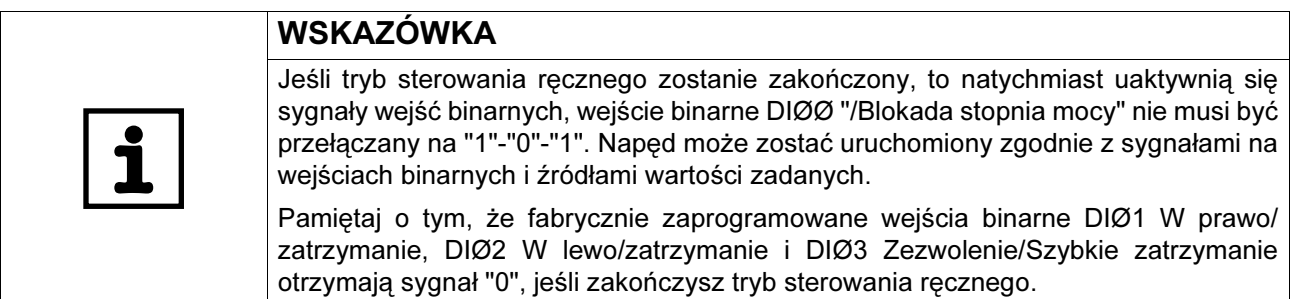

<span id="page-64-0"></span>Rys. 31: Sterowanie ręczne za pomocą DBG11B

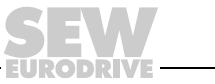

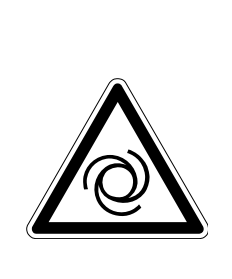

**0**

**I**

#### ZAGROŻENIE!  $\blacktriangle$

Niebezpieczeństwo zmiażdżenia na skutek niezamierzonego uruchomienia silnika. Śmierć lub ciężkie uszkodzenia ciała.

- Aby zapobiec nieumyślnemu rozruchowi silnika zastosuj odpowiednie środki:
	- połącz zacisk X10:9 "/BLOKADA STOPNIA MOCY" z X10:15 "DCOM".
- Ponadto w zależności od rodzaju zastosowania należy zaplanować dodatkowe środki ostrożności, aby zapobiec zagrożeniom dla ludzi i maszyn.

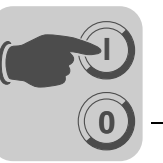

# <span id="page-66-0"></span>5.6 Kompletna lista parametrów

Wskazówki ogólne

- Parametry menu skróconego oznaczone są za pomocą "/" (= wskazanie na klawiaturze DBG11B).
	- Ustawienie fabryczne parametrów wyróżnione jest pogrubionym pismem.

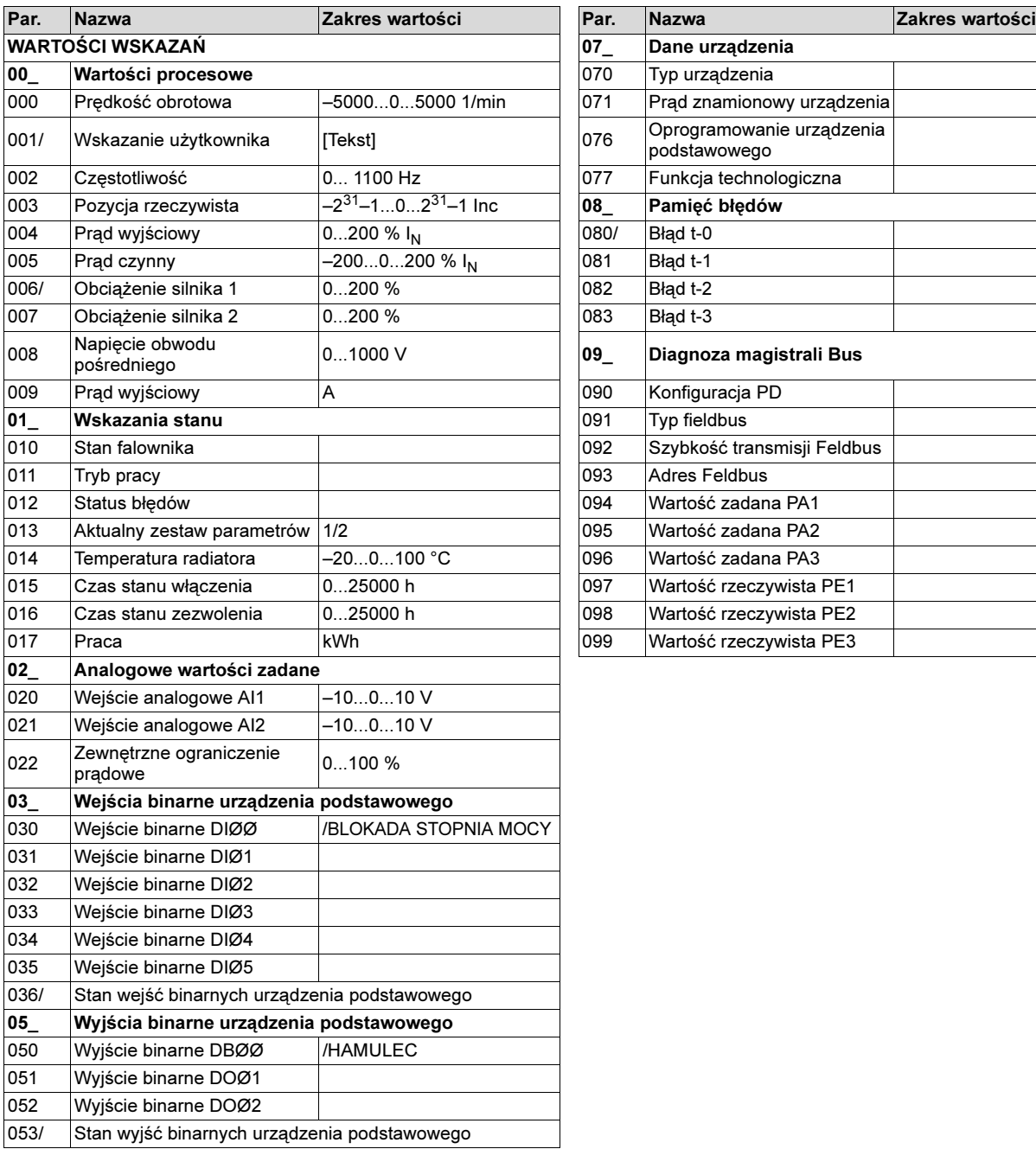

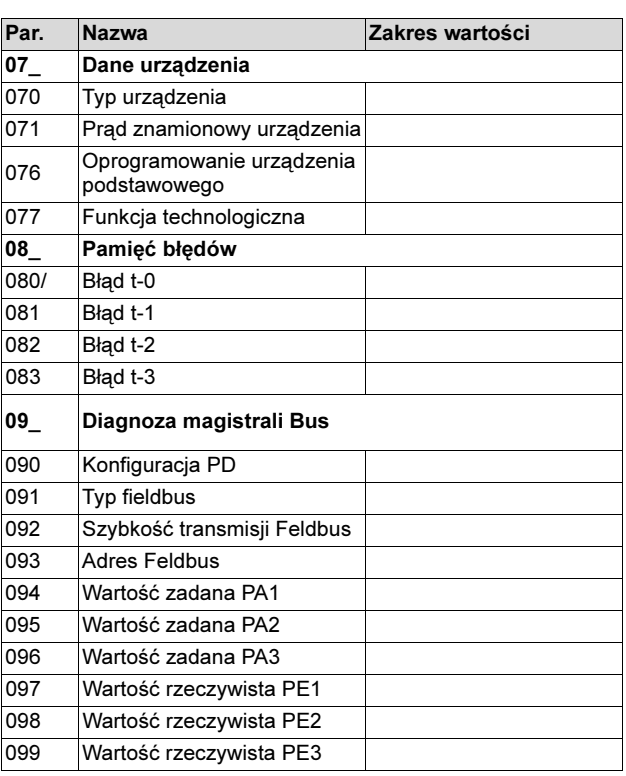

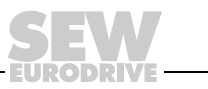

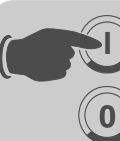

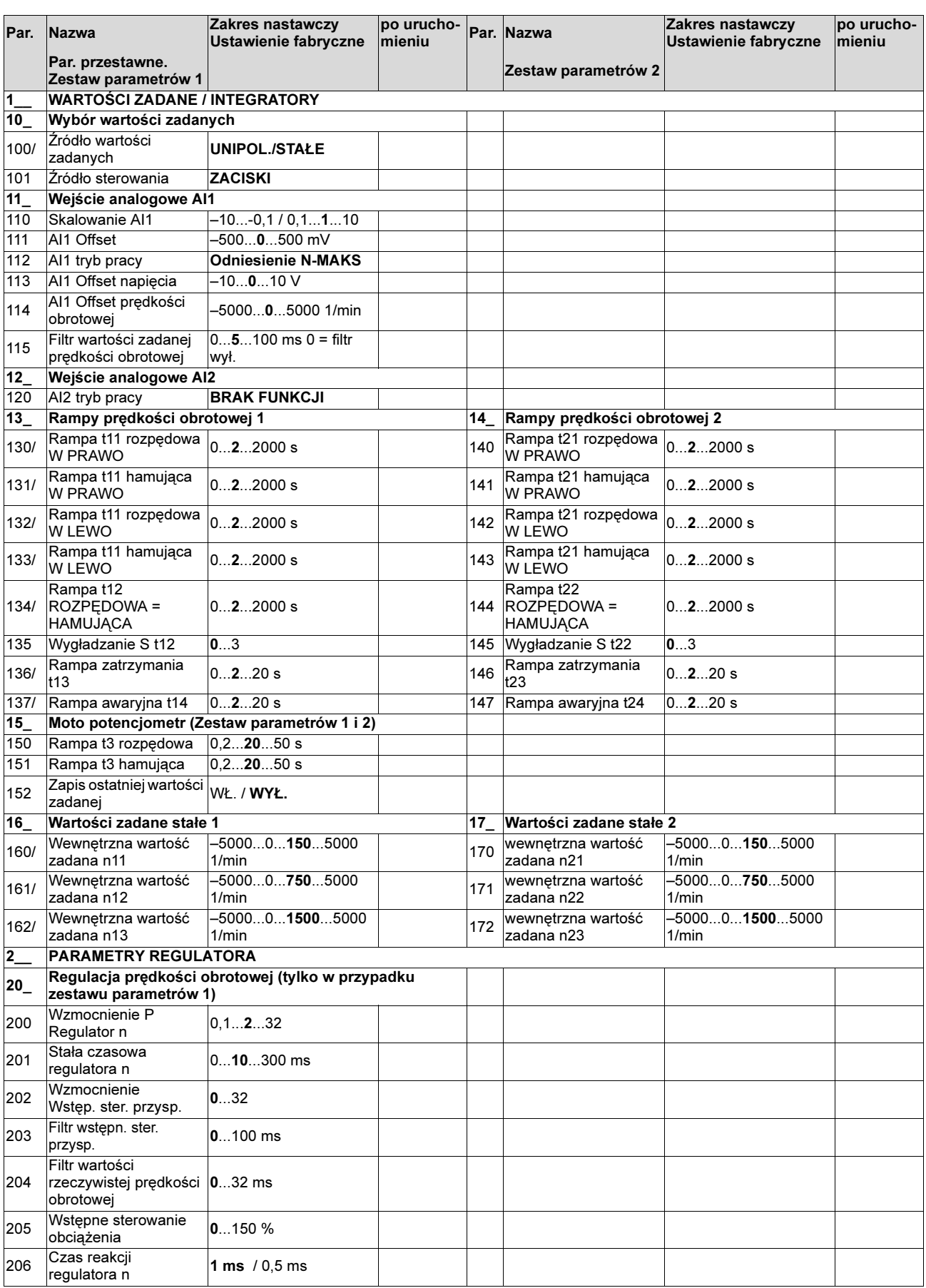

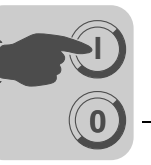

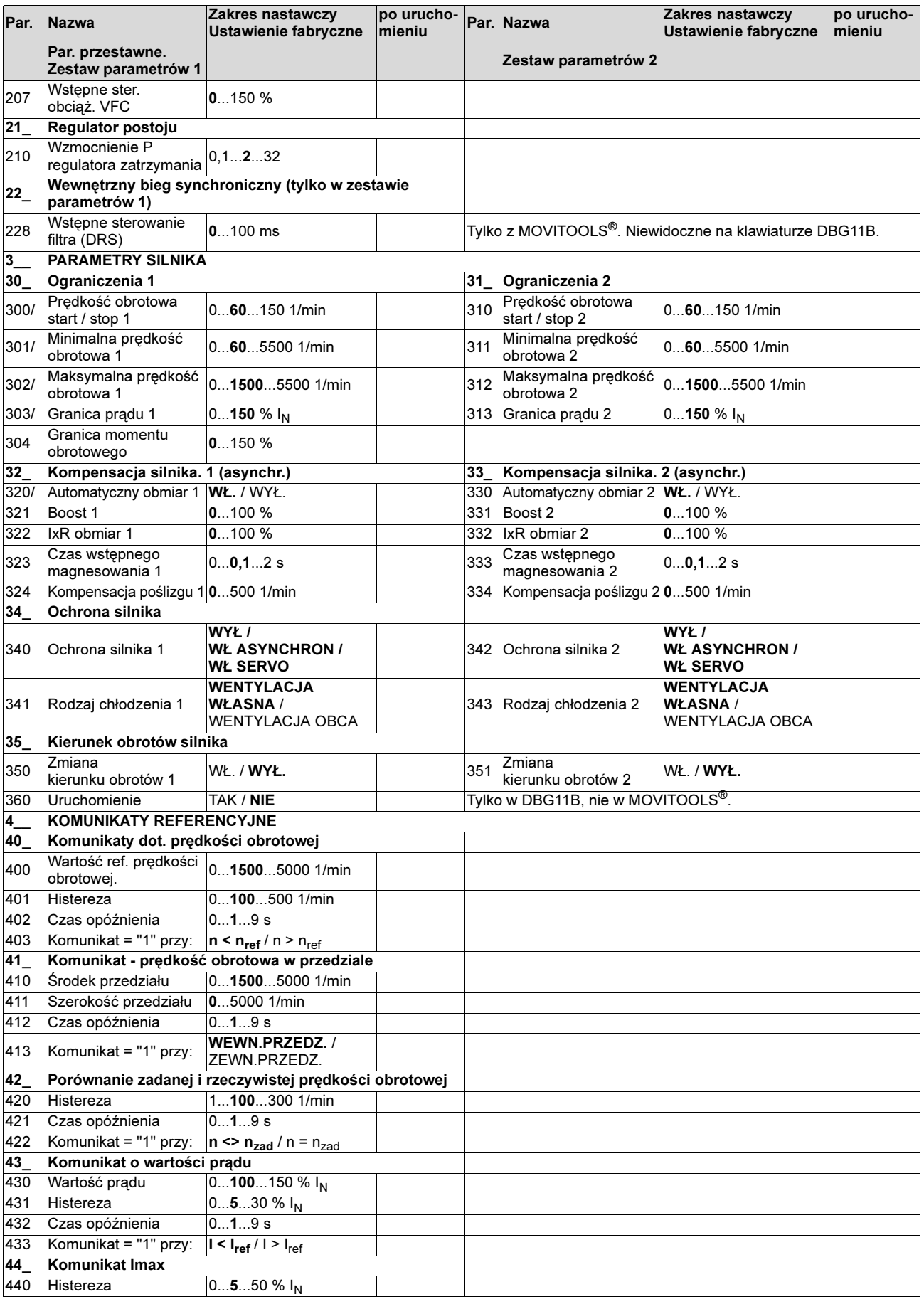

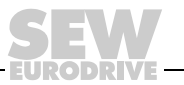

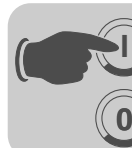

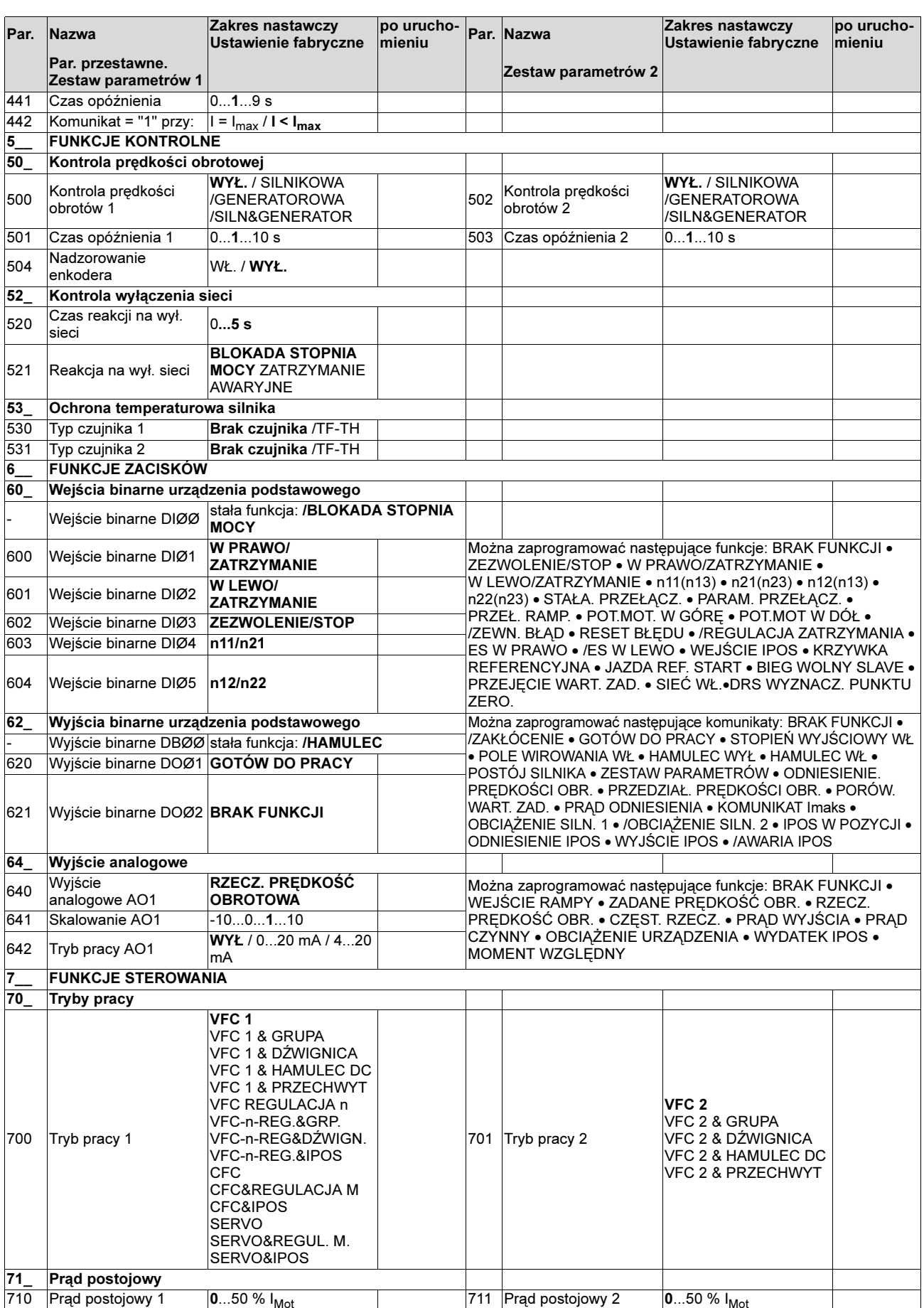

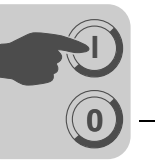

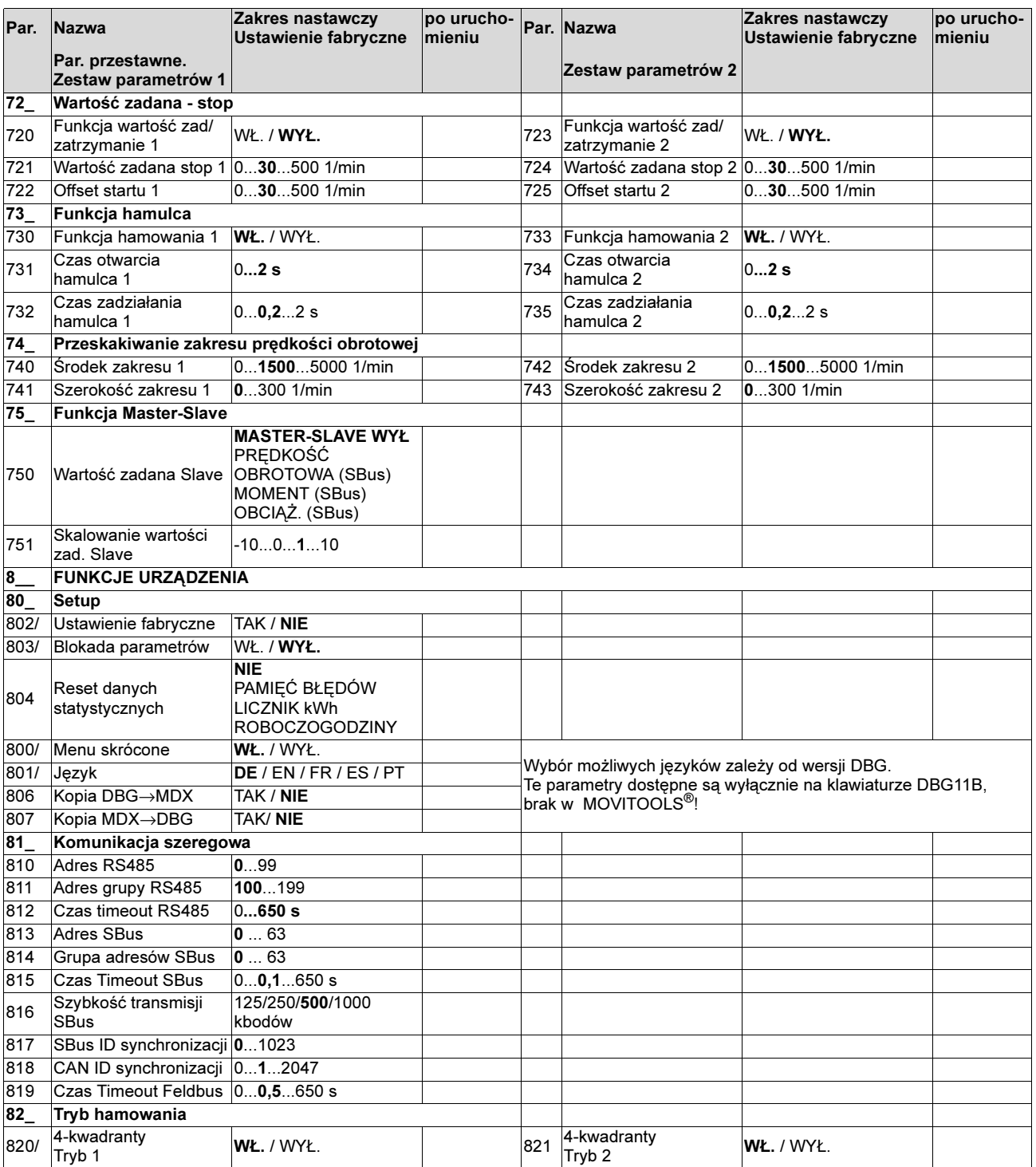

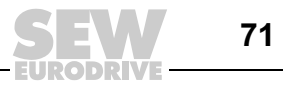

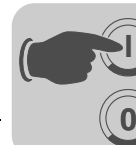

**I**

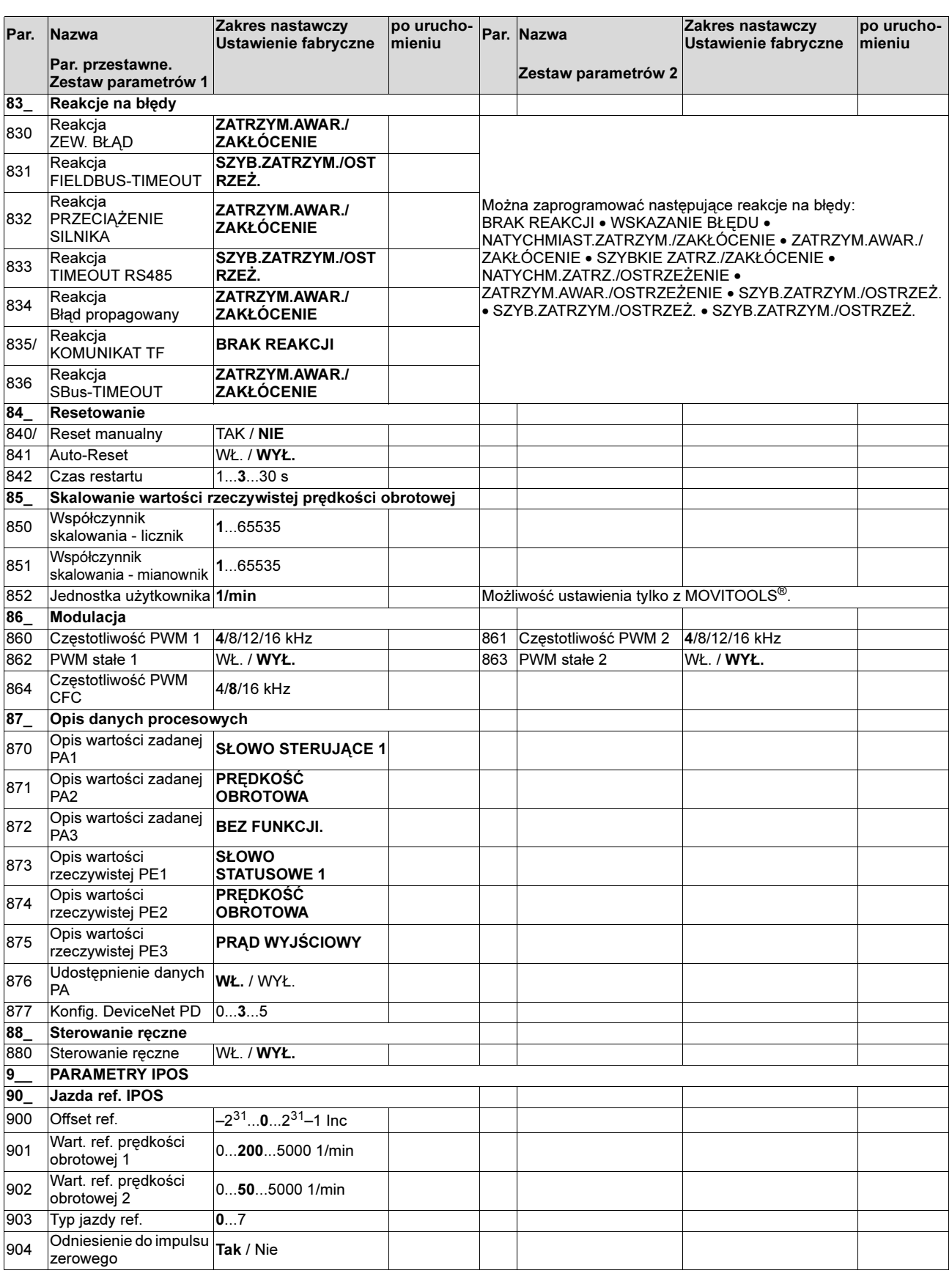

**EURODRIVE**
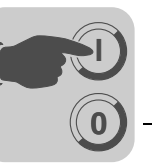

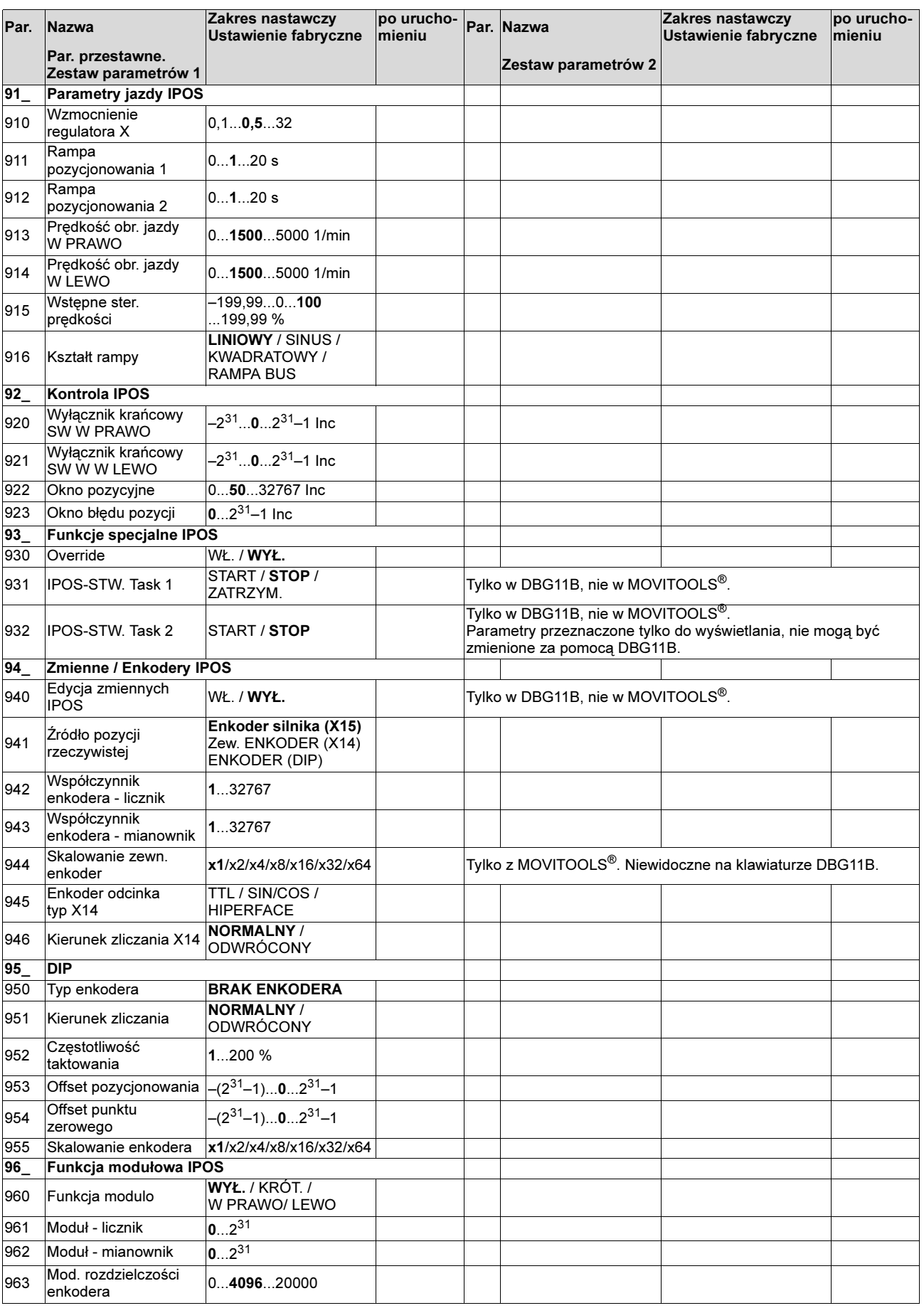

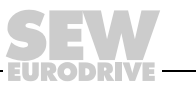

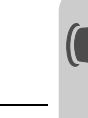

## 5.7 Uruchomienie falownika za pomocą PROFIBUS-DP (MC\_41A)

Konfiguracja<br>złacza **PROFIBUS-DP** 

**0**

**I**

Aby móc zdefiniować rodzaj i ilość danych wejściowych i wyjściowych używanych do przesyłu, DP-Master musi przekazać do falownika określoną konfigurację DP. Masz przy tym możliwość,

- sterowania napędu za pomocą danych procesowych
- odczytywania lub wprowadzania poprzez kanał parametrów wszystkich parametrów napędu

Poniższy rysunek przedstawia schematycznie wymianę danych pomiędzy urządzeniem sterowniczym (DP-Master) a falownikiem MOVIDRIVE® (DP-Slave) za pomocą danych procesowych i kanału parametrów.

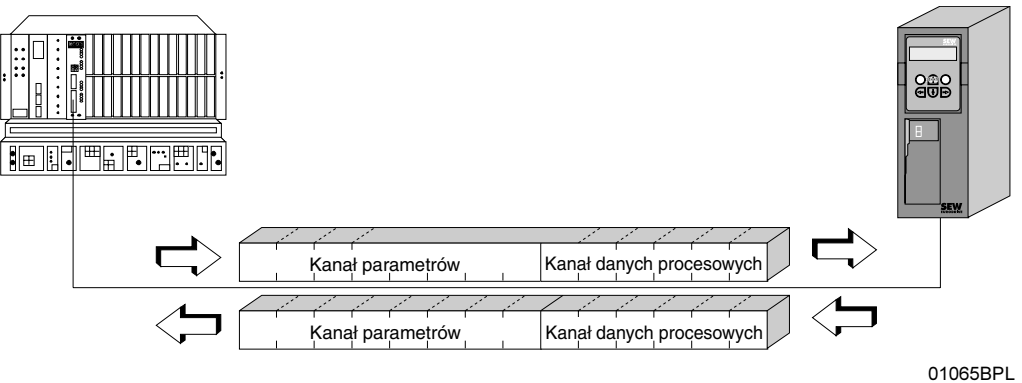

Rys. 32: Komunikacja przez PROFIBUS-DP

Falowniki MOVIDRIVE<sup>®</sup> compact umożliwiają różnie konfiguracje DP dla wymiany danych pomiędzy DP-Master a falownikiem. Poniższa tabela zawiera dodatkowe wskazówki dotyczące wszelkich możliwych konfiguracji DP rodziny urządzeń MOVIDRIVE® compact. Kolumna "Konfiguracja danych procesowych" zawiera nazwę konfiguracji. Te teksty pojawią się również w Twoim oprogramowaniu projektowym do DP-Master w formie listy wyboru. Kolumna konfiguracji DP pokazuje, jakie dane konfiguracyjne wysyłane są do falownika podczas nawiązywania połączenia PROFIBUS-DP.

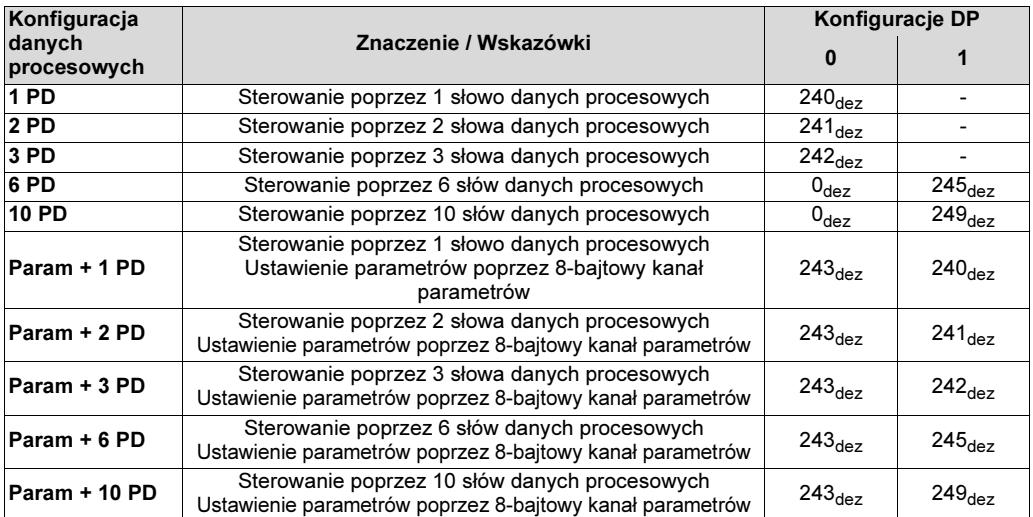

Konfiguracja danych procesowych

**74** Instrukcja obsługi – Falownik MOVIDRIVE® compact MCF/MCV/MCS4\_A

5

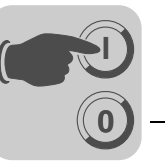

Konfiguracja DP "Universal-Configuration"

Poprzez wybór konfiguracji DP "Universal-Configuration" uzyskasz dwie charakterystyki DP określone jako "puste miejsca" (często zwane również modułami DP) z wpisem 0<sub>dez</sub>. Te dwie charakterystyki możesz skonfigurować indywidualnie, przy czym zachowane muszą być następujące warunki brzegowe:

## Moduł 0 (charakterystyka DP 0) określa kanał parametrów falownika:

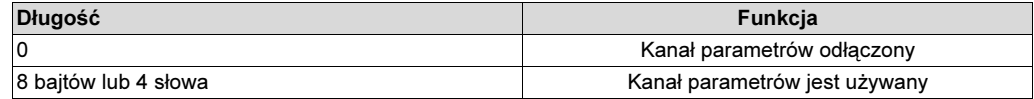

#### Moduł 1 (charakterystyka DP 1) określa kanał danych procesowych falownika:

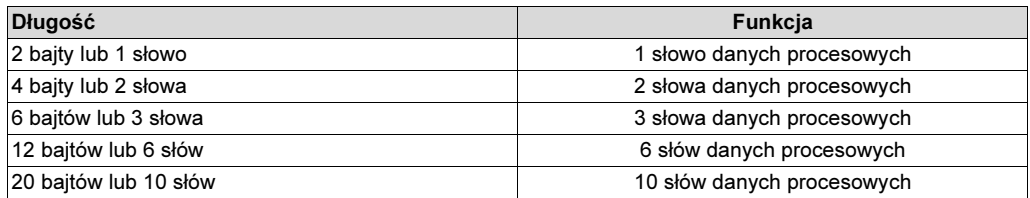

Poniższy rysunek przedstawia strukturę danych konfiguracyjnych określonych w IEC 61158. Te dane konfiguracyjne przekazywane są do falownika podczas uruchamiania DP-Master.

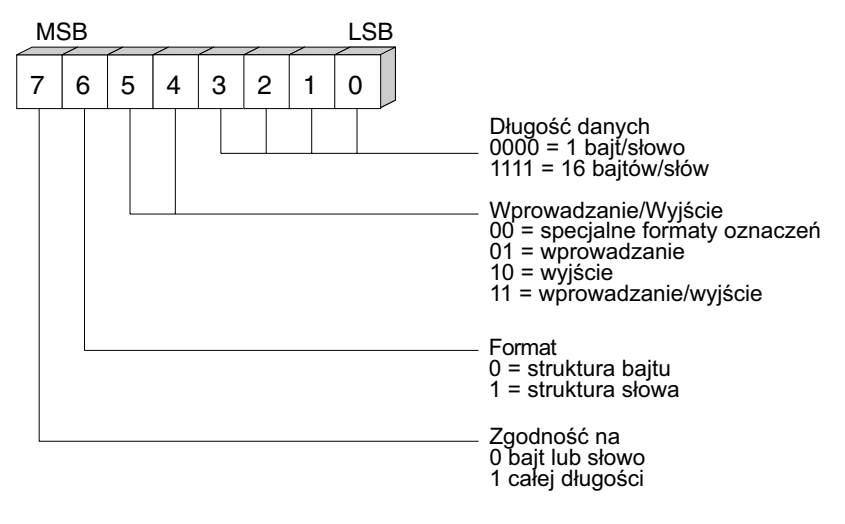

Rys. 33: Format bajtu charakterystyki Cfg\_Data według IEC 61158

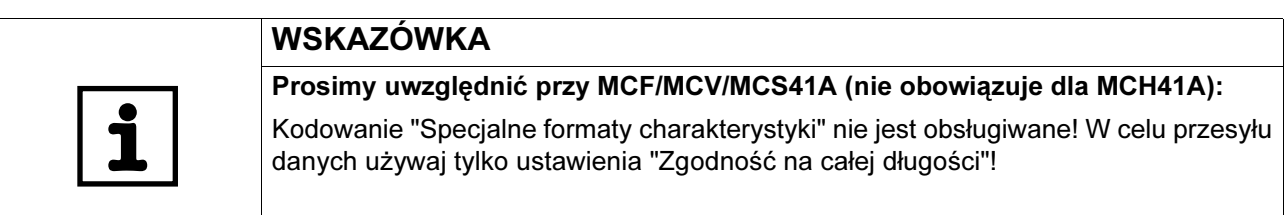

## Zgodność danych Dane zgodne to takie dane, które zawsze muszą być przekazywane we wzajemnej zależności pomiędzy urządzeniem sterowniczym a falownikiem i nigdy nie mogą być przesyłane oddzielnie.

Zgodność danych jest szczególnie istotna przy przesyłaniu wartości pozycji lub kompletnych poleceń pozycjonowania, ponieważ w przypadku niezgodnego przekazu dane mogłyby pochodzić z różnych cyklów programowych urządzenia automatyzacyjnego a poprzez to do falownika mogłyby zostać przesłane wartości nieokreślone.

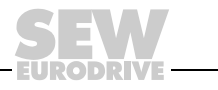

00087BPL

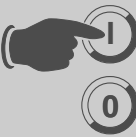

W przypadku PROFIBUS-DP przekaz danych pomiędzy urządzeniem automatyzacyjnym a falownikiem następuje zasadniczo przy ustawieniu "Zgodność danych na całej długości".

Diagnoza zewnętrzna Dla falowników MOVIDRIVE® compact można w trakcie projektowania w DP-Master aktywować automatyczne generowanie zewnętrznych alarmów diagnostycznych poprzez PROFIBUS-DP. Jeśli funkcja ta została aktywowana, wówczas przy każdej usterce falownik MOVIDRIVE® compact zgłasza do DP Master wykonanie zewnętrznej diagnozy. W systemie DP-Master musisz zaprogramować odpowiednie (częściowo trudne) algorytmy programu, aby dokonać oceny informacji diagnostycznych.

Zalecenie **Ponieważ MOVIDRIVE<sup>®</sup> compact przekazuje poprzez słowo statusowe 1 podczas** każdego cyklu PROFIBUS-DP aktualny stan napędu, uaktywnianie zewnętrznej diagnozy nie jest zasadniczo konieczne.

Wskazówka dla systemów Master Simatic S7 Przez system PROFIBUS-DP w każdej chwili mogą być wywoływane w DP-Master alarmy również wtedy, gdy generowanie diagnoz jest nieaktywne, więc odpowiednie podzespoły operacyjne (np. OB84 dla S7-400 lub OB82 dla S7-300) powinny być zasadniczo podłączone do sterowania.

Dalsze informacje na ten temat znajdziesz w pliku Readme, załączonym do pliku GSD.

Numer identyfikacyjny Każdy DP-Master i DP-Slave musi posiadać indywidualny, przyznany przez organizację użytkowników PROFIBUS numer identyfikacyjny do jednoznacznej identyfikacji podłączonego urządzenia. PROFIBUS-DP-Master porównuje przy uruchamianiu numer identyfikacyjny podłączonego DP-Slave z numerem identyfikacyjnym ustawionym przez użytkownika. Dopiero gdy DP-Master ustali, że podłączone adresy stacji i typy urządzeń (numery identyfikacyjne) są zgodne z zaprojektowanymi danymi, uaktywniany jest transfer danych użytkowych. W ten sposób uzyskuje się duże zabezpieczenie przed błędami projektowania.

> Numer identyfikacyjny zdefiniowany jest jako bezznakowa 16-bitowa liczba (Unsigned 16). Dla falowników z rodziny MOVIDRIVE® compact organizacja użytkowników PROFIBUS ustaliła następujące numery identyfikacyjne:

- MOVIDRIVE<sup>®</sup> compact MCF/MCV/MCS41A  $\rightarrow$  6002<sub>hex</sub> (24578<sub>dez</sub>)
- MOVIDRIVE<sup>®</sup> compact MCH41A  $\rightarrow$  6003<sub>hex</sub> (24579<sub>dez</sub>)

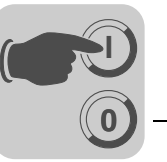

**Sterowanie** poprzez PROFIBUS-DP

Sterowanie falownikiem odbywa się poprzez kanał danych procesowych, który ma długość jednego, dwóch lub trzech słów WEJ/WYJ. Te słowa danych procesowych odtwarzane będą np. przy zastosowaniu sterowania z programowaną pamięcią jako DP-Master w WEJ/WYJ lub strefie peryferyjnej i przez to mogą być użytkowane w zwykły sposób (patrz poniższy rys).

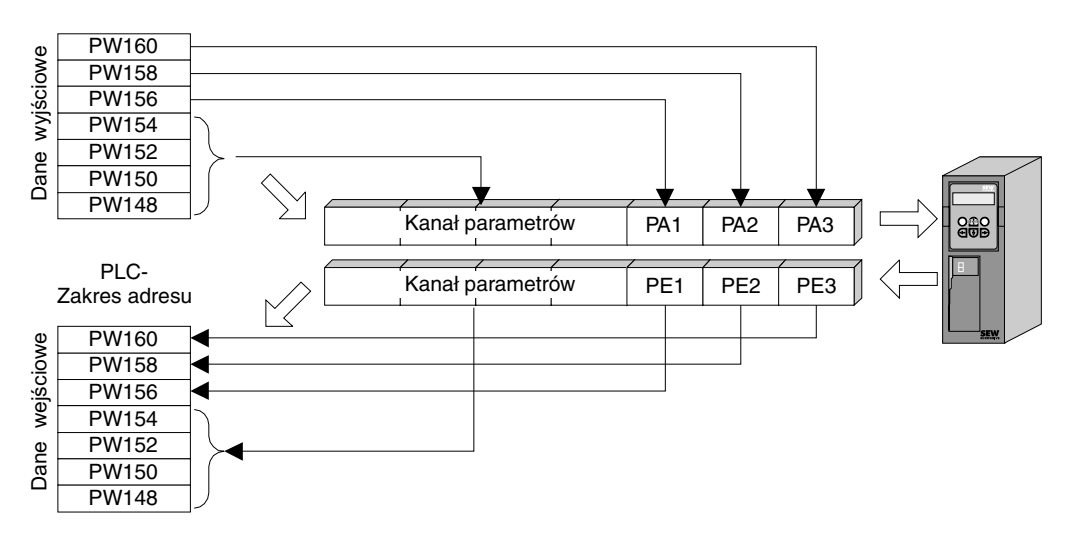

<span id="page-76-0"></span>Rys. 34: Obsadzenie zakresu WEJ/WYJ sterowania PLC

02906APL

Przykład sterowania dla Simatic S5 Podczas gdy wejściowe dane procesowe (wartości rzeczywiste) w przypadku np. Simatic S5 wczytywane są poprzez polecenia załadowania, wyjściowe dane procesowe (wartości zadane) wysyłane są za pomocą poleceń transferu. Zaczynając od Rys. [34](#page-76-0) na przykładzie tym przedstawiono składnię do przetwarzania wejściowych i wyjściowych danych procesowych falownika MOVIDRIVE®. Ustawienia fabryczne kanału danych procesowych podane są w komentarzu .

Przykład programu STEP5 Dla tego przykładu urządzenie MOVIDRIVE® zaprojektowane jest poprzez konfiguracje danych procesowych "3 PD" na adresy wejściowe PW156...161 i adresy wyjściowe PW156...161. Zgodny dostęp następuje tutaj na przykład w kolejności "najpierw ostatni bajt".

> Zachowanie zgodności danych w przypadku Simatic S5 ustalane jest w pierwszej linii przez typ CPU. Wskazówki dotyczące właściwego programowania ze zgodnością danych znajdziesz w podręcznikach dotyczących CPU lub podzespołów DP-Master sterowania Simatic S5.

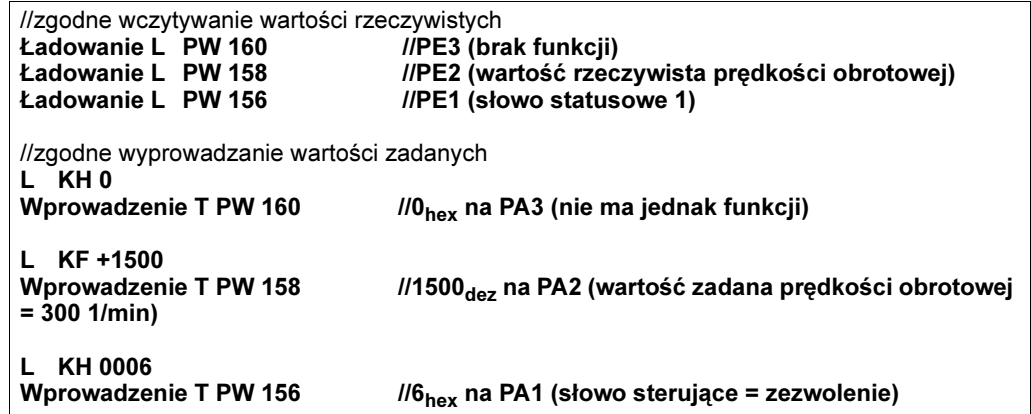

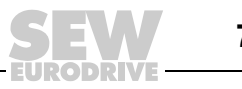

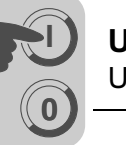

Przykład sterowania dla Simatic S7

Sterowanie falownika za pomocą Simatic S7 następuje w zależności od wybranej konfiguracji danych procesowych albo bezpośrednio poprzez polecenia ładowania i transferu albo poprzez specjalne funkcje systemowe SFC 14 DPRD\_DAT i SFC15 DPWR\_DAT.

Zasadniczo przesyłane muszą być w przypadku S7 dane o długości 3 bajtów lub więcej niż 4 bajtów poprzez funkcje systemowe SFC14 i SFC15. Dlatego obowiązująca jest następująca tabela:

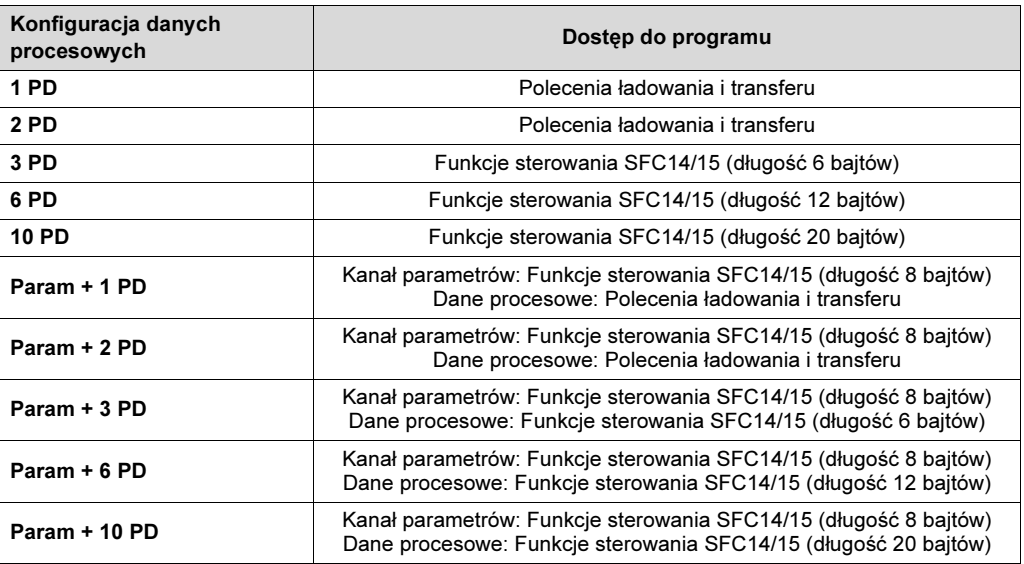

## Przykład programu STEP7

Dla tego przykładu urządzenie MOVIDRIVE*®* compact zaprojektowane jest poprzez konfigurację danych procesowych "3 PD" na adresy wejściowe PEW576... i adresy wyjściowe PAW576.... Przyłączany jest podzespół danych DB 3 z ok. 50 słowami danych.

Wraz z wywołaniem SFC14 wejściowe dane procesowe, słowa danych 0, 2 i 4 kopiowane są do podzespołu danych DB3. Po obróbce programu sterującego wraz z wywołaniem SFC15 wyjściowe dane procesowe słów danych 20, 22 i 24 kopiowane są na adres wyjściowy PAW 576....

Przy parametrze RECORD należy zwrócić uwagę na podanie długości w bajtach. Musi się ona zgadzać ze skonfigurowaną długością.

Dalsze informacje na temat funkcji systemowych znajdziesz w pomocy online dla STEP7.

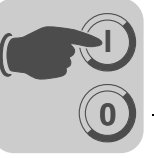

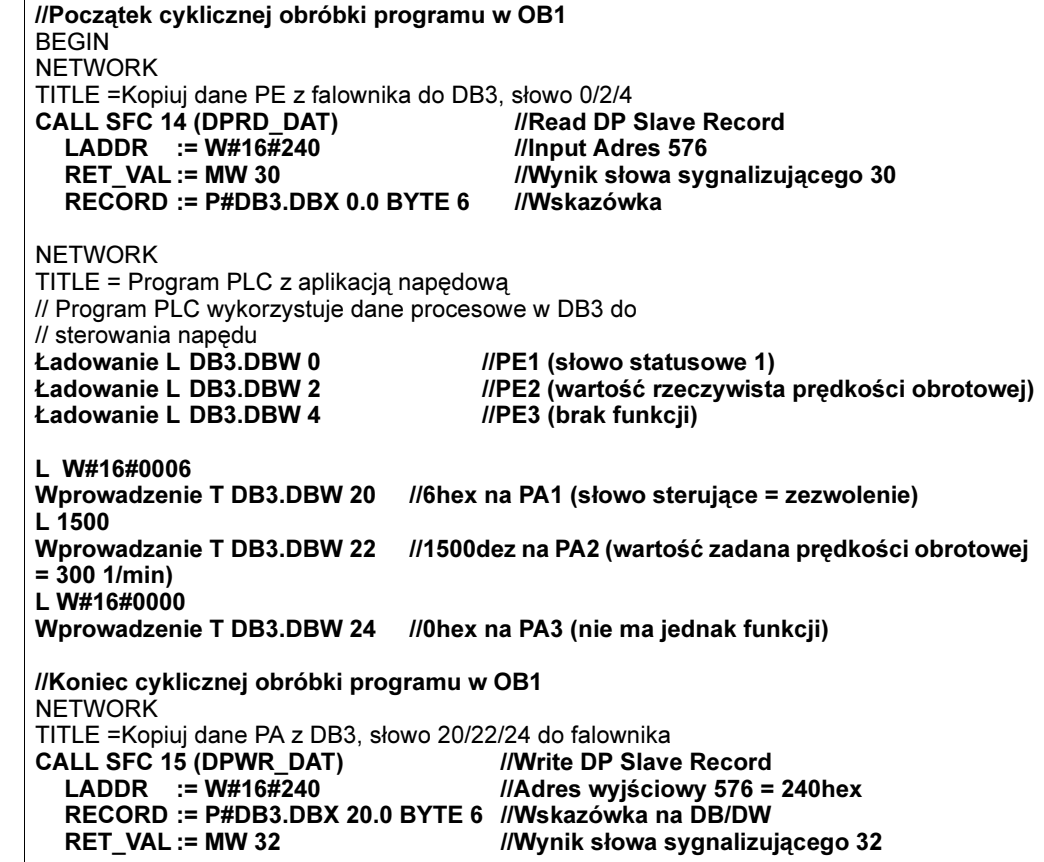

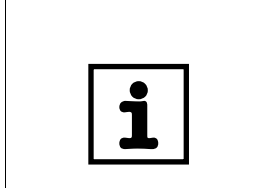

## WSKAZÓWKA

Bliższe informacje i przykłady aplikacji sterowania przez kanał danych procesowych, a szczególnie kodowania słowa sterującego i słowa statusowego, znajdziesz w podręczniku dotyczącym profilu urządzenia fieldbus, który możesz zamówić w firmie SEW.

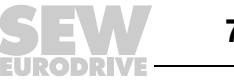

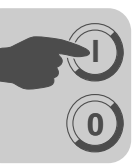

Ustawianie parametrów poprzez PROFIBUS-DP

Struktura kanału parametrów

Dostęp parametrów napędu następuje w PROFIBUS-DP poprzez kanał parametrów MOVILINK®, który obok dotychczasowych operacji READ i WRITE daje możliwość przeprowadzania dalszych operacji parametrów.

Ustawienie parametrów urządzeń peryferyjnych poprzez systemy magistrali fieldbus, które nie stanowią strefy zastosowania, wymaga odtworzenia najważniejszych funkcji i operacji, jak np. READ i WRITE w celu odczytywania i wprowadzania parametrów. W tym celu odbywa się na przykład dla PROFIBUS-DP zdefiniowanie obiektu danych procesowych parametru (PPO). Ten PPO jest przesyłany cyklicznie i zawiera obok kanału danych procesowych kanał parametrów, z którym niecyklicznie wymieniane są wartości parametrów ( $\rightarrow$  Rys. [35\)](#page-79-0).

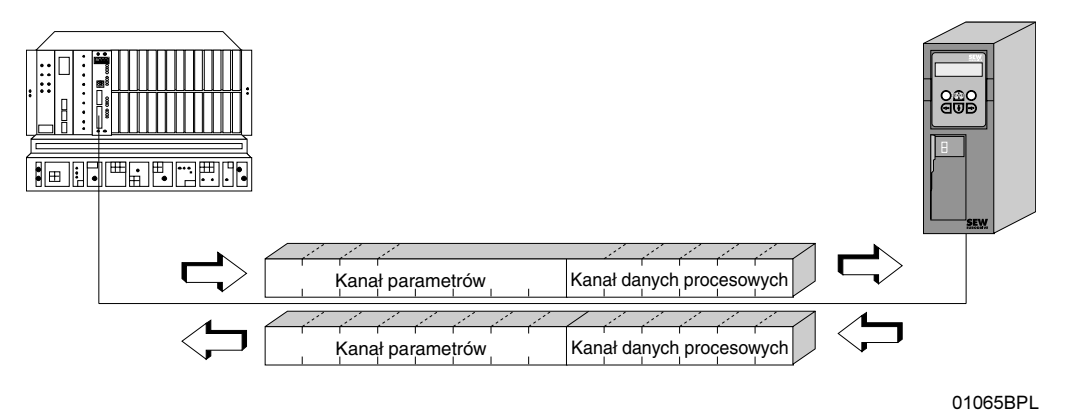

<span id="page-79-0"></span>Rys. 35: Obiekt danych procesowych parametru dla PROFIBUS-DP

Poniżej przedstawiona jest struktura kanału parametrów. Zasadniczo składa się on z bajtu zarządzającego, słowa indeksowego, bajtu zarezerwowanego oraz czterech bajtów danych.

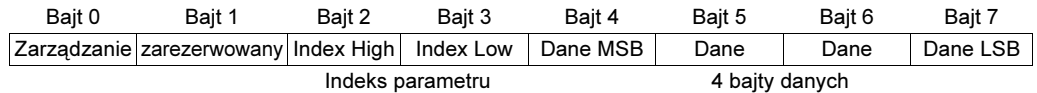

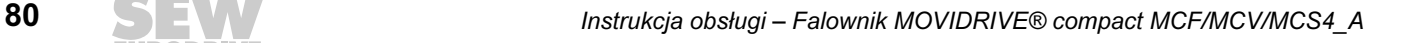

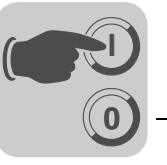

**Zarządzanie** kanałem parametrów

Cały przebieg ustawienia parametrów koordynowany jest za pomocą "Bajt 0: zarządzanie". Za pomocą tego bajtu przekazywane są do dyspozycji ważne parametry operacyjne jak charakterystyka serwisowa, długość danych, wykonanie i stan wykonania operacji. Bity 0, 1, 2 i 3 zawierają charakterystykę serwisową. Te bity definiują, jako operacja jest wykonywana. Za pomocą bitu 4 i bitu 5 podawana jest w bajtach długość danych dla operacji Write, która w przypadku falowników SEW powinna być zasadniczo ustawiona na 4 bajty.

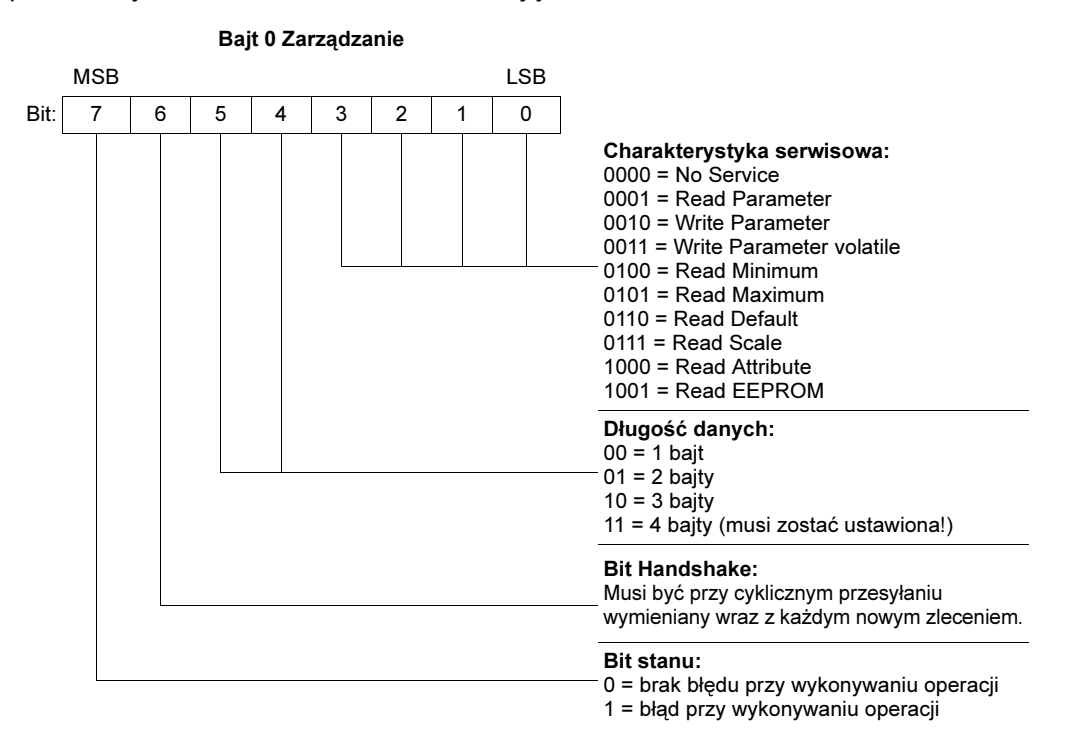

Bit stanu 6 pełni funkcję potwierdzenia pomiędzy sterowaniem a falownikiem. Wywołuje on w falowniku wykonanie przesłanej operacji. Ponieważ szczególnie w przypadku PROFIBUS-DP kanał parametrów przesyłany jest cyklicznie za pomocą danych procesowych, wykonanie operacji w falowniku musi być wywołane przez sterowanie boczne poprzez bit 6 - Handshake. W tym celu wartość tego bitu zmieniana jest dla każdej wykonywanej operacji. Falownik sygnalizuje za pomocą bitu Handshake, czy operacja została wykonana czy też nie. Jeśli tylko w sterowaniu odebrany bit Handshake odpowiada wysłanemu, oznacza to wykonanie operacji. Bit stanu 7 wskazuje, czy operacja mogła być wykonana właściwie czy też została wykonana z błędem.

Adresowanie indeksów Za pomocą "Bajt 2: Index-High" i "Bajt 3: Index-Low" określany jest parametr, który ma być odczytany i wprowadzony poprzez system Feldbus. Parametry falownika adresowane są niezależnie od podłączonego systemu Feldbus za pomocą jednolitego indeksu. Bajt 1 powinien być traktowany jako zarezerwowany i powinien być zasadniczo ustawiony na 0x00.

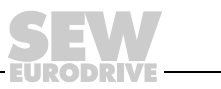

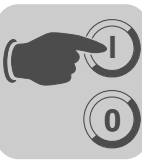

Zakres danych Dane znajdują się w bajtach kanału parametrów od 4 do 7. W ten sposób na każdą operację mogą zostać przesłane maksymalnie 4 bajty danych. Zasadniczo dane wprowadzane są z wyrównaniem do prawej, tzn. bajt 7 zawiera bajt danych o najmniejszej wartości (dane-LSB), bajt 4 odpowiednio bajt danych o największej wartości (dane-MSB).

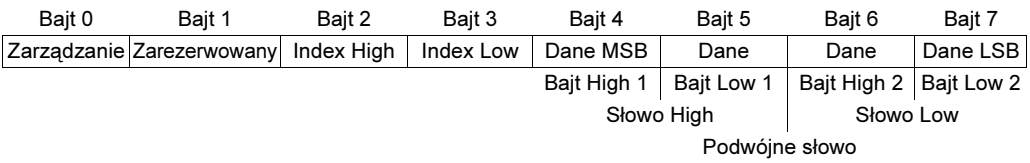

Błędne wykonanie operacji Błędne wykonanie operacji sygnalizowane jest przez umieszczenie bitu stanu w bajcie zarządzania. Jeśli odebrany bit Handshake jest taki sam jak wysłany bit Handshake, to operacja falownika została wykonana. Jeśli bit stanu sygnalizuje błąd, to w miejscu zakresu danych w telegramie parametrów wprowadzany jest kod błędu. Bajty 4-7 dostarczają z powrotem kod powrotny w formie strukturalnej ( $\rightarrow$  Rozdz. "Kody powrotne parametryzacji" na str. [83\)](#page-82-0).

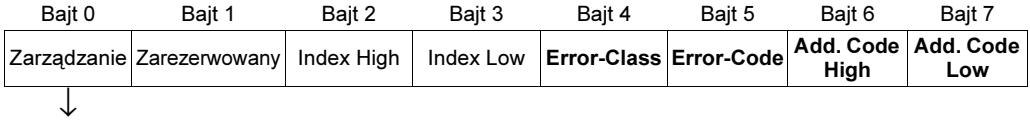

Bit stanu = 1: Błędne wykonanie operacji

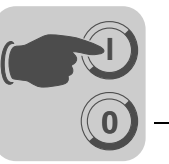

<span id="page-82-0"></span>Kody powrotne ustawienia parametrów

W przypadku błędnego ustawienia parametrów przesyłane są z powrotem przez falownik różne kody powrotne do Mastera, które podają dokładną informację na temat przyczyny błędu. Zasadniczo te kody parametrów zbudowane są według struktur zgodnych z IEC 61158. Rozróżnia się elementy:

- Error-Class
- Error-Code
- Additional-Code

Kody powrotne obowiązują dla wszystkich złączy komunikacyjnych MOVIDRIVE®.

Error-Class Za pomocą elementu Error-Class dokładniej klasyfikuje się rodzaj błędu. MOVIDRIVE<sup>®</sup> compact obsługuje następujące, określone wg IEC 61158 klasy błędów:

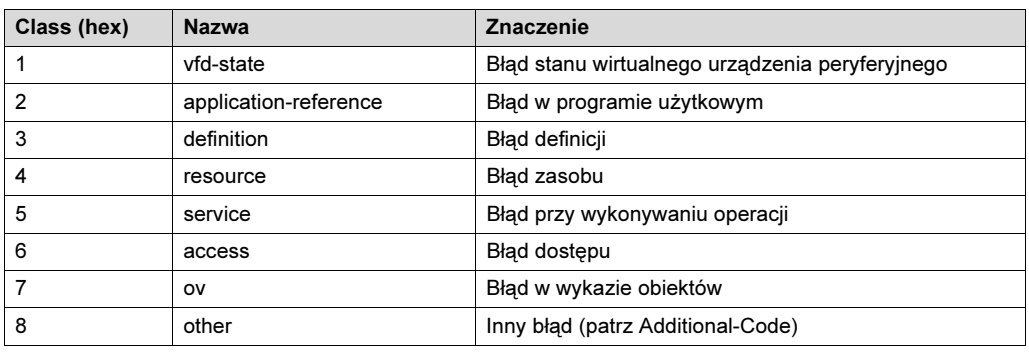

Klasa błędu z wyjątkiem Error-Class 8 = "inny błąd" generowana jest w przypadku błędnej komunikacji przez oprogramowanie komunikacyjne złącza Feldbus. Wszystkie kody powrotne, które są dostarczane przez system falownika, podlegają pod klasę Error-Class 8 = "inny błąd". Dokładne rozszyfrowanie błędu następuje za pomocą elementu Additional-Code.

Error-Code Element Error-Code umożliwia dokładniejsze rozszyfrowanie przyczyny błędu wewnątrz Error-Class a w przypadku błędów w komunikacji generowany jest przez oprogramowanie komunikacyjne złącza fieldbus. Dla Error-Class 8 = "inny błąd" zdefiniowany jest tylko Error-Code = 0 (inny kod błędu). Dokładne rozszyfrowanie odbywa się w tym przypadku w Additional Code.

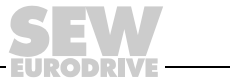

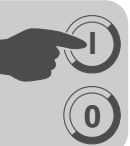

Additional-Code Additional-Code zawiera właściwe dla SEW kody powrotne w przypadku błędnego ustawienia parametrów falownika. Przesyłane są one z powrotem do urządzenia Master jako Error-Class 8 = "inny błąd". Poniższa tabela pokazuje wszystkie możliwości zakodowania Additional-Code.

Error-Class: 8 = "inny błąd"

| Add.-Codehigh<br>(hex) | Add.-Codelow<br>(hex) | <b>Znaczenie</b>                                                                    |
|------------------------|-----------------------|-------------------------------------------------------------------------------------|
| 00                     | 00                    | Brak błedu                                                                          |
| 00                     | 10                    | Niedozwolony indeks parametru                                                       |
| 00                     | 11                    | Funkcja/Parametr niedostępne                                                        |
| 00                     | 12                    | Dozwolony tylko dostęp w celu odczytu                                               |
| 00                     | 13                    | Aktywna blokada parametru                                                           |
| 00                     | 14                    | Aktywne jest ustawienie fabryczne                                                   |
| 00                     | 15                    | Zbyt wysoka wartość dla parametru                                                   |
| 00                     | 16                    | Zbyt niska wartość dla parametru                                                    |
| 00                     | 17                    | Brak karty opcji koniecznej dla wybranej funkcji/ wybranego parametru               |
| 00                     | 18                    | Błąd w oprogramowaniu systemu                                                       |
| 00                     | 19                    | Dostep do parametrów tylko przez złącze procesowe RS-485 na X13                     |
| 00                     | 1A                    | Dostep do parametrów tylko przez złącze diagnostyczne RS-485                        |
| 00                     | 1B                    | Dostep do parametru jest chroniony                                                  |
| 00                     | 1C                    | Konieczna blokada stopnia mocy                                                      |
| 00                     | 1D                    | Niedopuszczalna wartość dla parametru                                               |
| 00                     | 1E                    | Uaktywnione zostały ustawienia fabryczne                                            |
| 00                     | 1F                    | Parametr nie został zapisany w pamięci EEPROM                                       |
| 00                     | 20                    | Parametr nie może być zmieniony przy aktywnym zezwoleniu dla<br>stopnia wyjściowego |

Specjalne kody powrotne (przypadki szczególne)

Błędy w ustawieniu parametrów, które nie mogą być automatycznie zidentyfikowane ani przez strefę zastosowania systemu Feldbus ani przez oprogramowanie systemowe falownika, uznawane są za przypadki specjalne. Chodzi tu o następujące możliwości wystąpienia błędu:

- Błędne zakodowanie operacji przez kanał parametrów
- Błędne wprowadzenie długości operacji przez kanał parametrów
- Wewnętrzny błąd komunikacyjny

Błędne zakodowanie operacji przez kanał parametrów W przypadku ustawiania parametrów poprzez kanał parametrów wprowadzono niezdefiniowane kodowanie w bajcie zarządzania lub rezerwacji. Następująca tabela pokazuje kody powrotne dla tego przypadku szczególnego.

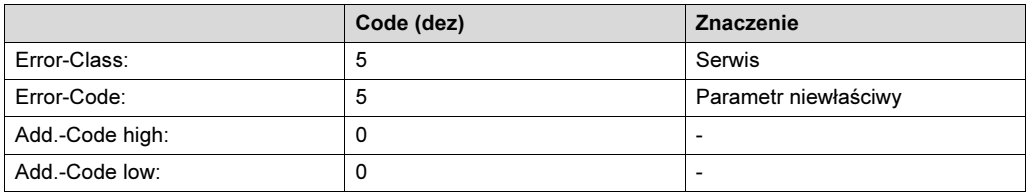

## Usuwanie błędów:

Należy sprawdzić bajt 0 i 1 w kanale parametrów.

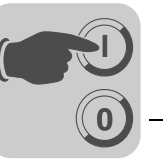

Błędne wprowadzenie długości w kanale parametrów

Podczas ustawiania parametrów w kanale parametrów przy operacji Write podano długość danych nierówną 4 bajtom danych. Następująca tabela przedstawia kody powrotne.

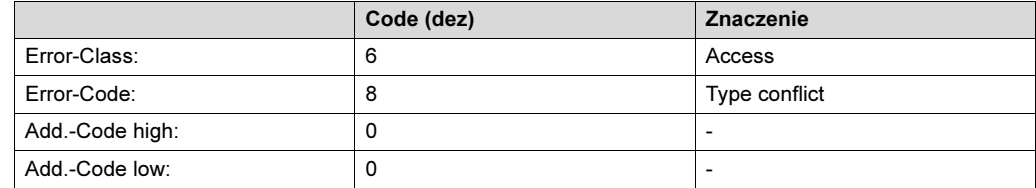

#### Usuwanie błędów:

Należy sprawdzić bit 4 i bit 5 pod względem długości danych w bajcie zarządzania kanału parametrów.

#### Wewnętrzny błąd komunikacyjny

Przedstawiony w poniższej tabeli kod powrotny zostanie przesłany z powrotem, jeśli wystąpił błąd komunikacyjny wewnątrz systemu. Wymagana operacja parametru nie została wykonana i powinna zostać powtórzona. W przypadku ponownego wystąpienia tego błędu falownik musi zostać całkowicie wyłączony i ponownie włączony, aby została przeprowadzona nowa inicjalizacja.

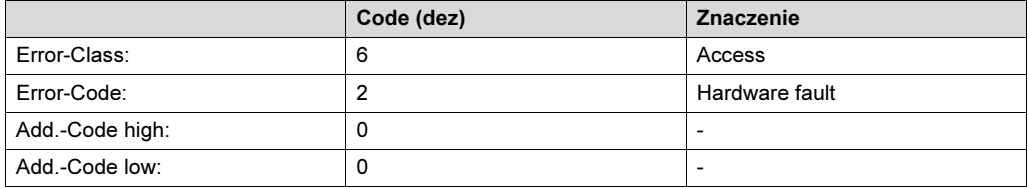

## Usuwanie błędów:

Powtórzyć operację parametru. Jeśli błąd wystąpi ponownie, należy odłączyć napięcie od falownika (napięcie sieciowe + zew. 24  $V_{DC}$ ) i włączyć ponownie. Jeśli błąd występuje w sposób permanentny, należy zasięgnąć porady w serwisie SEW.

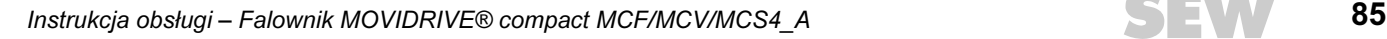

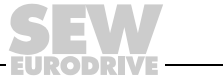

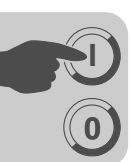

**Odczytywanie** parametru poprzez PROFIBUS-DP (Read)

W celu wykonania operacji READ poprzez kanał parametrów bit Handshake może być zmieniony w oparciu o cykliczny przesył kanału parametrów dopiero wtedy, gdy cały kanał parametrów został odpowiednio dostosowany do tej operacji. Dlatego przy odczytywaniu parametrów należy zachować następującą kolejność:

- 1. Wprowadzić indeks odczytywanego parametru do bajtu 2 (Index-High) i bajtu 3 (Index-Low).
- 2. Wprowadzić charakterystykę serwisową operacji Read w bajcie zarządzania (bajt 0).
- 3. Przekazać operację Read do falownika poprzez zamianę bitu Handshake.

Ponieważ chodzi tu o operację odczytu, wysłane bajty danych (bajty 4 ... 7) oraz długość danych (w bajcie zarządzania) będą ignorowane i nie muszą być w związku z tym ustawiane.

Falownik przetwarza następnie operację Read i wraz ze zmianą bitu Handshake odsyła potwierdzenie operacji.

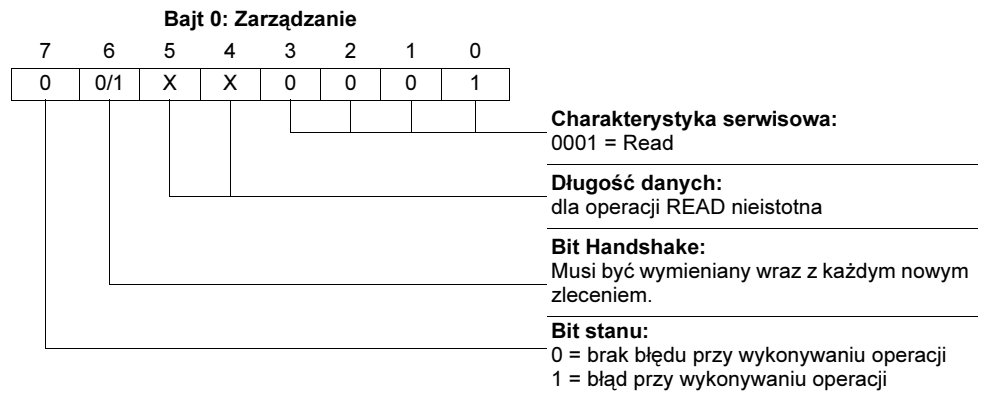

 $X = nieistotny$ 

0/1 = Wartość bitu jest wymieniana

Długość danych nie jest istotna, należy wprowadzić jedynie charakterystykę serwisową operacji READ. Uaktywnienie tej operacji w falowniku następuje poprzez zamianę bitu Handshake. W ten sposób mogłaby zostać uaktywniona np. operacja Read za pomocą kodowania bajtu zarządzania 01<sub>hex</sub> lub 41<sub>hex</sub>.

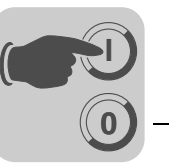

Wprowadzanie parametrów poprzez PROFIBUS-DP (Write)

W celu wykonania operacji WRITE poprzez kanał parametrów bit Handshake może być zmieniony w oparciu o cykliczny przesył kanału parametrów dopiero wtedy, gdy cały kanał parametrów został odpowiednio dostosowany do tej operacji. Dlatego przy wpisywaniu parametrów należy zachować następującą kolejność:

- 1. Wprowadzić indeks wpisywanego parametru do bajtu 2 (Index-High) i bajtu 3 (Index-Low).
- 2. Wpisywane dane wprowadzić do bajtów 4 ... 7.
- 3. Wprowadzić charakterystykę serwisową i długość danych dla operacji Write w bajcie zarządzania (bajt 0).
- 4. Przekazać operację Write do falownika poprzez zamianę bitu Handshake.

Falownik przetwarza następnie operację WRITE i wraz ze zmianą bitu Handshake odsyła potwierdzenie operacji.

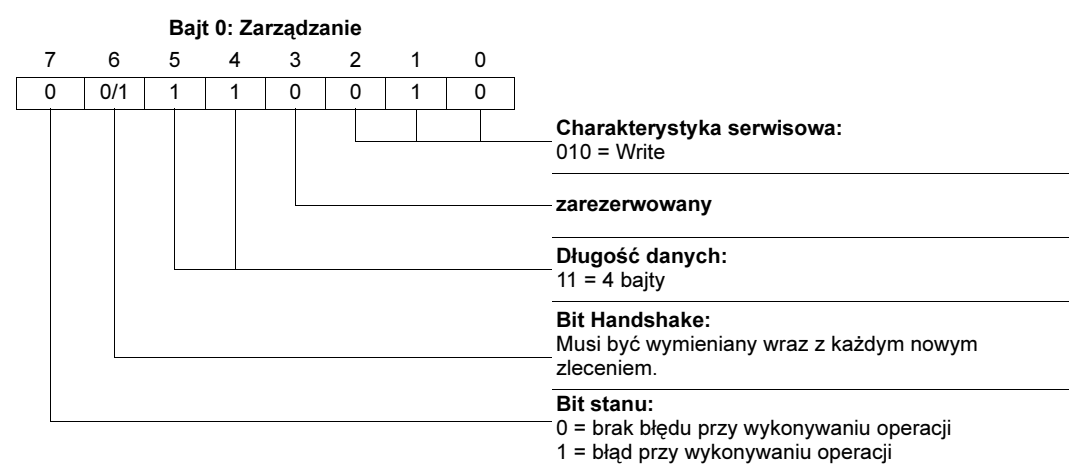

0/1 = Wartość bitu jest wymieniana

Długość danych dla wszystkich parametrów falowników SEW wynosi 4 bajty. Przekazanie tej operacji do falownika następuje poprzez zamianę bitu Handshake. W ten sposób operacja Write na falownikach SEW ma zasadnicze kodowanie bajtów zarządzania 32<sub>hex</sub> lub 72<sub>hex</sub>.

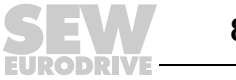

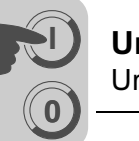

Przebieg programowania w PROFIBUS-DP

Na przykładzie operacji WRITE przedstawiony będzie przebieg parametryzacji pomiędzy sterowaniem a falownikiem przez PROFIBUS-DP (→ Rys. [36](#page-87-0)). Dla uproszczenia tego przebiegu poniższy rysunek Rys. [36](#page-87-0) przedstawia tylko bajt zarządzania kanału parametrów.

Podczas gdy sterowanie przygotowuje kanał parametrów na operację Write, falownik tylko odbiera i odsyła kanał parametrów. Uaktywnienie operacji następuje dopiero w chwili, gdy zmieni się bit Handshake, czyli w naszym przykładzie wymieni się z 0 na 1. Teraz następuje interpretacja kanału parametrów przez falownik i przetwarzanie operacji Write, na wszelkie telegramy odpowiada on jednak ciągle za pomocą bitu Handshake = 0. Potwierdzenie wykonania operacji następuje wraz z wymianą bitu Handshake w telegramie odpowiedzi falownika. Sterowanie rozpoznaje, iż odebrany bit Handshake jest ponownie zgodny z bitem wysłanym i może teraz przygotowywać nową parametryzację.

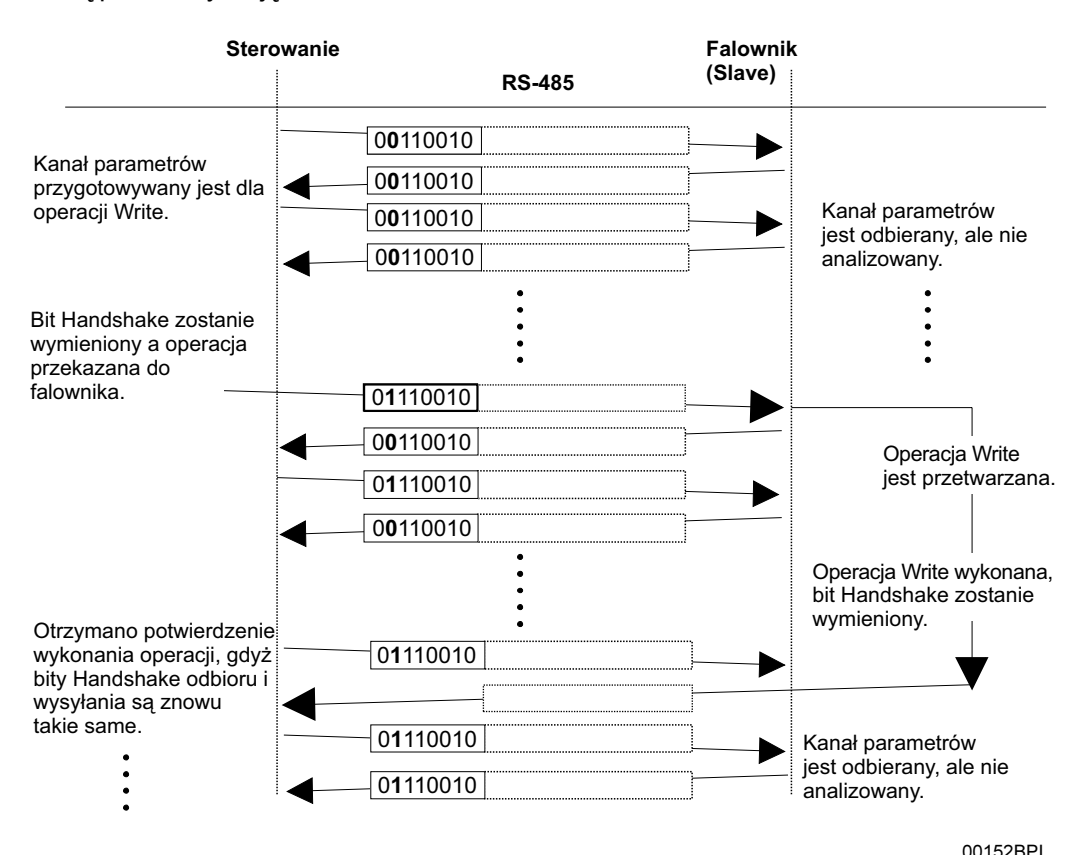

<span id="page-87-0"></span>Rys. 36: Przebieg parametryzacji

Format danych parametrów

Podczas parametryzacji poprzez złącze fieldbus stosowane jest takie kodowanie jak przy parametryzacji poprzez złącza RS-485 lub przez Systembus.

Format danych i zakresy wartości dla poszczególnych parametrów znajdziesz w podręczniku "Komunikacja szeregowa MOVIDRIVE<sup>®</sup>", który można zamówić w firmie SEW.

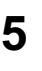

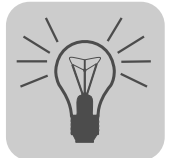

# 6 Eksploatacja

# 6.1 Wskazania robocze MC\_40A (bez fieldbus)

MOVIDRIVE® compact MC\_40A posiada diodę LED V1 sygnalizującą stan pracy.

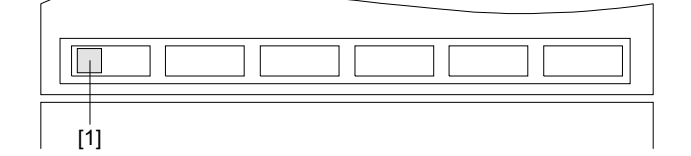

05428BXX

Rys. 37: Wskazanie robocze MOVIDRIVE® compact MC\_40A

[1] Dioda LED V1 wskazująca stan pracy (trójkolorowa: zielono/czerwono/żółta)

Dioda LED V1 wskazująca stan pracy

Za pomocą trójkolorowej diody stanu pracy LED V1 (zielony/czerwony/żółty) wskazywane są stany robocze urządzenia MOVIDRIVE® *compact* MC\_40A.

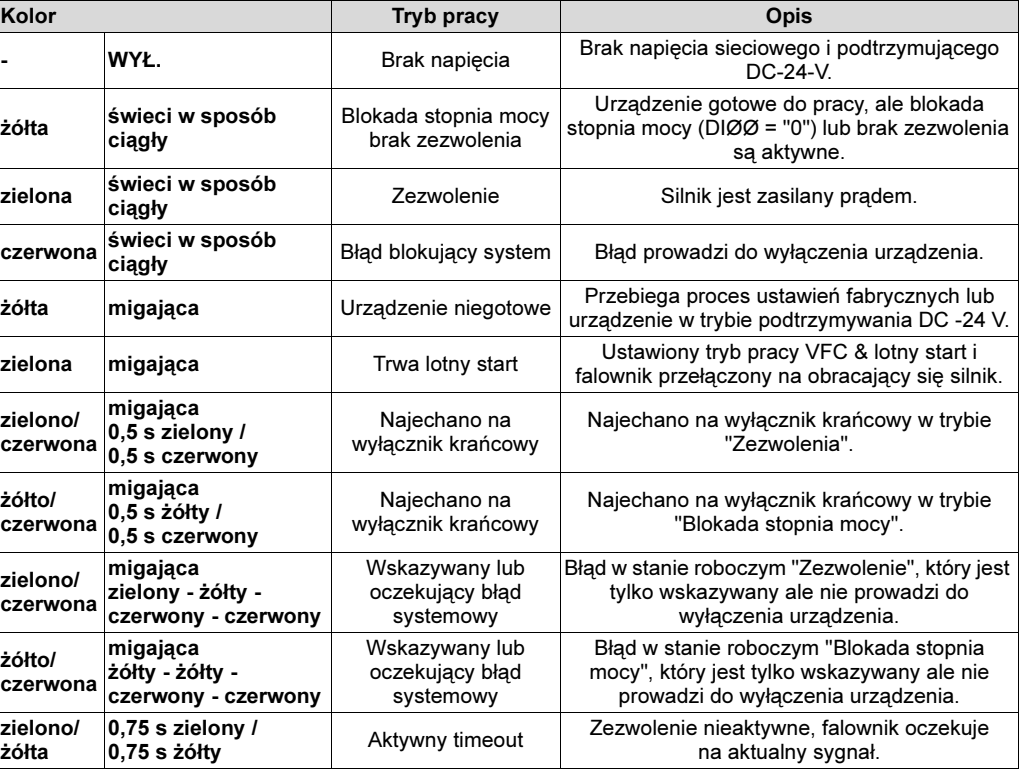

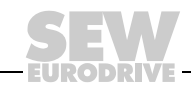

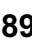

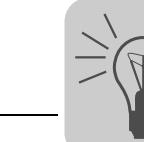

6

## 6.2 Wskazania robocze MC\_41A (PROFIBUS-DP)

MOVIDRIVE<sup>®</sup> compact MCH\_41A posiada następujące diody LED, które wskazują stan pracy.

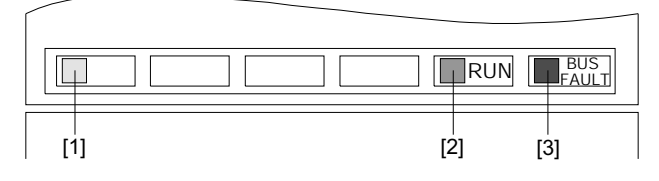

02902BXX

Rys. 38: Wskazanie robocze MOVIDRIVE® compact MC\_41A

[1] Dioda LED V1 wskazująca stan pracy (trójkolorowa: zielono/czerwono/żółta)

[2] PROFIBUS-DP-LED "RUN" (zielona)

[3] PROFIBUS-DP-LED "BUS-FAULT" (czerwona)

Dioda LED V1 wskazująca stan pracy

Za pomocą trójkolorowej diody stanu pracy LED V1 (zielony/czerwony/żółty) wskazywane są stany robocze urządzenia MOVIDRIVE® compact MC\_41A.

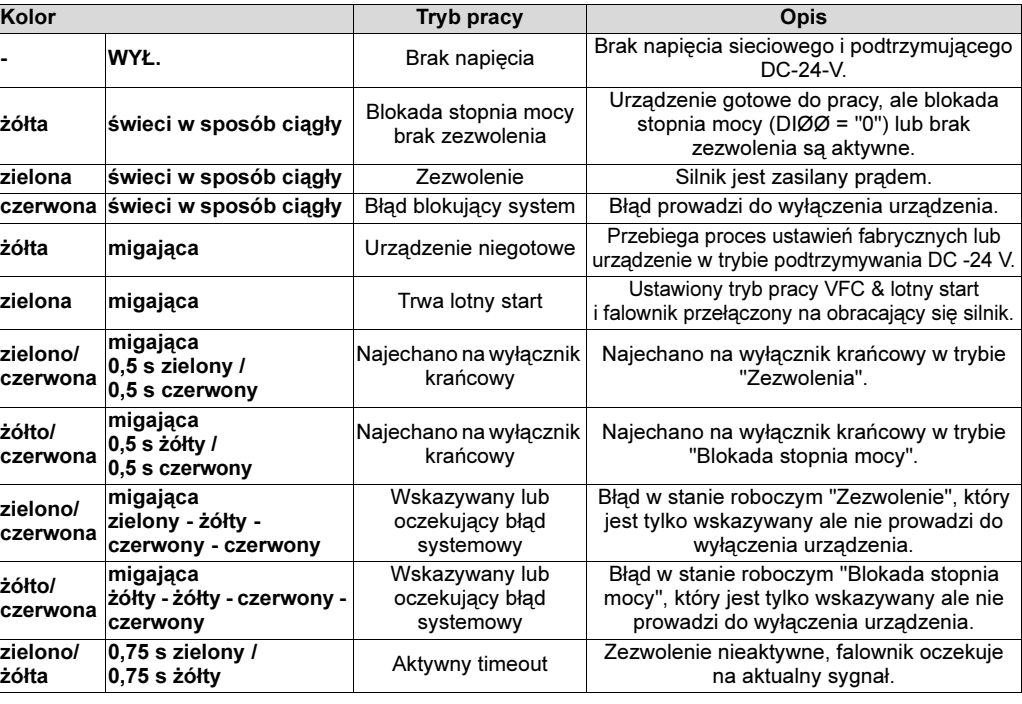

## Diody LED PROFIBUS-DP

Dioda "RUN" (zielona) sygnalizuje właściwą pracę elektroniki magistrali Bus. Dioda "BUS FAULT" (czerwona) sygnalizuje błąd PROFIBUS-DP.

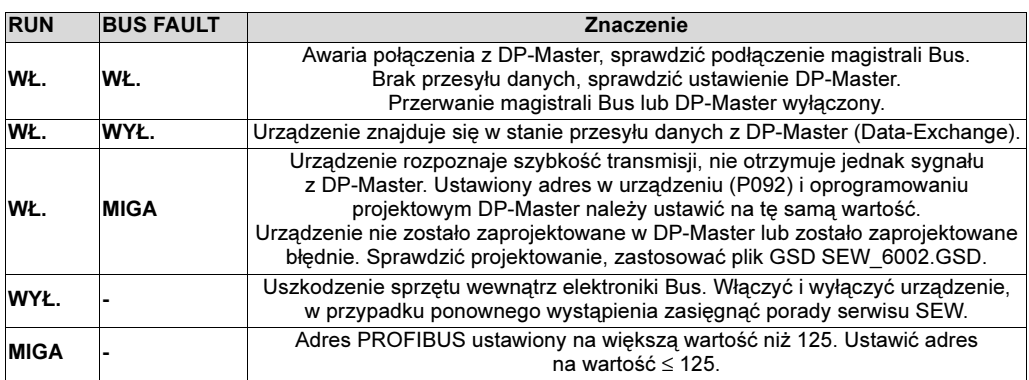

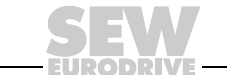

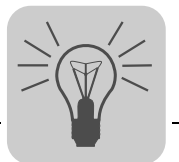

## 6.3 Klawiatura DBG11B

#### Wskazania podsta

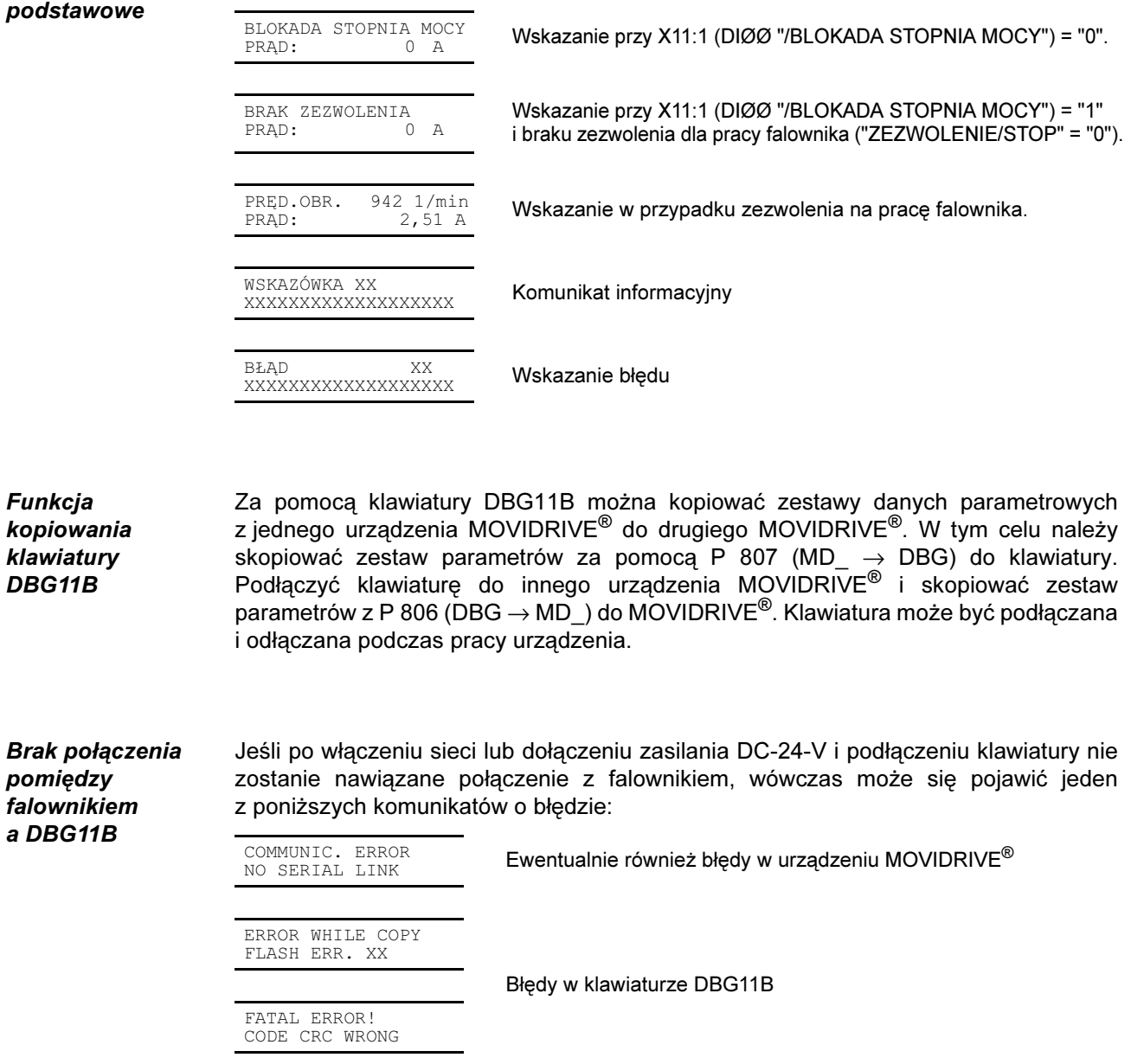

Należy spróbować nawiązać połączenie poprzez odłączenie i ponowne podłączenie klawiatury. W razie niepowodzenia należy przesłać urządzenie (klawiatura DBG11B, ewentualnie wraz z MOVIDRIVE®) do naprawy lub w celu wymiany do firmy SEW-EURODRIVE.

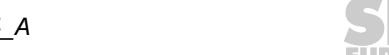

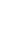

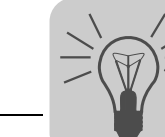

6

#### Wybór poprzez menu

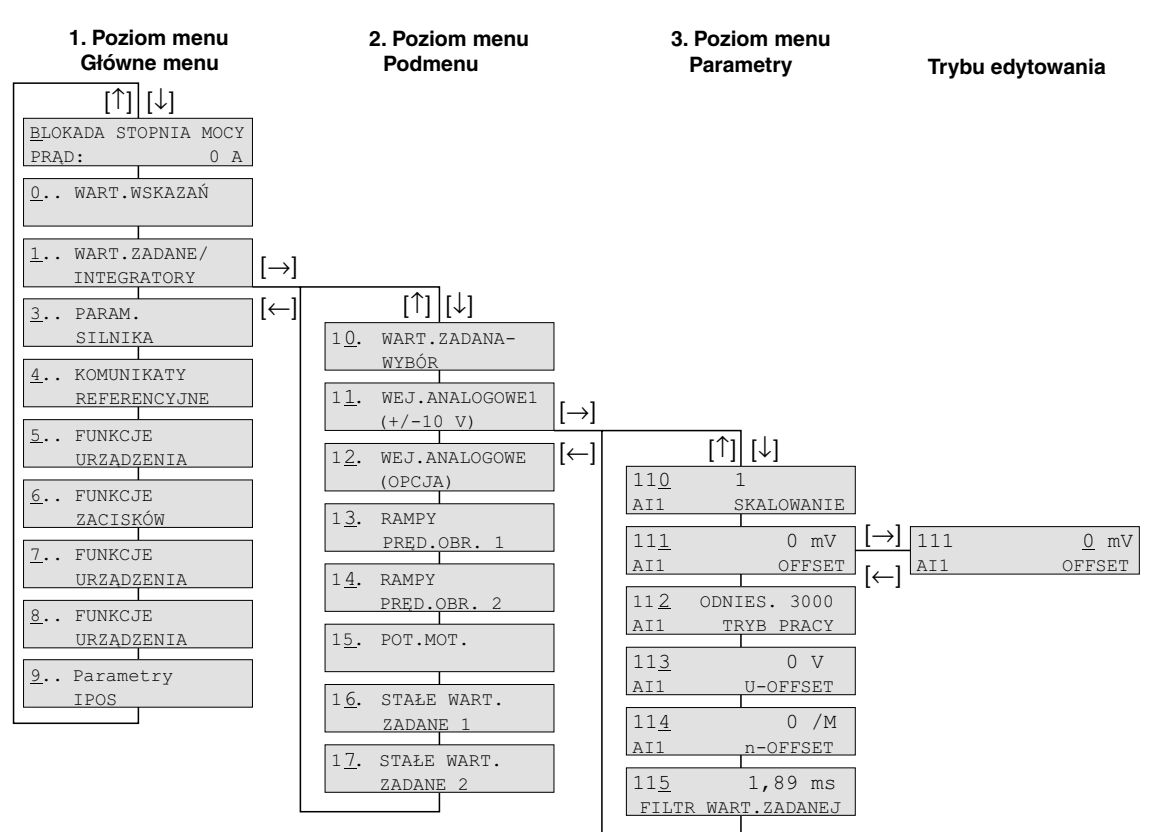

#### Rys. 39: Struktura menu

02407APL

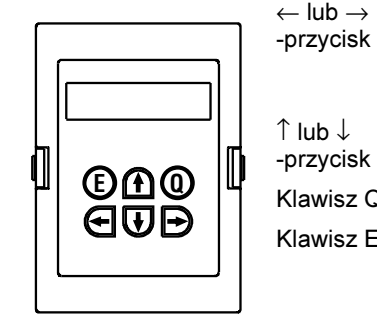

01406AXX

Zmiana poziomu menu, na 3. poziomie menu (parametry) wejście (→) lub wyjście (←) z trybu przetwarzania. Parametr może być zmieniony tylko w trybie przetwarzania. Jeśli naciśnięte zostaną jednocześnie klawisze ← i →, rozpoczęte zostanie uruchomienie ( $\rightarrow$  rozdz. "Uruchomienie").

Wybór punktu menu, w trybie przetwarzania zwiększanie lub zmniejszanie wartości. Po puszczeniu przycisku ↑ lub ↓ w trybie przetwarzania wartość stanie się aktywna.

Klawisz Q Powrót do wskazania podstawowego, w trybie uruchamiania przerwanie uruchamiania.

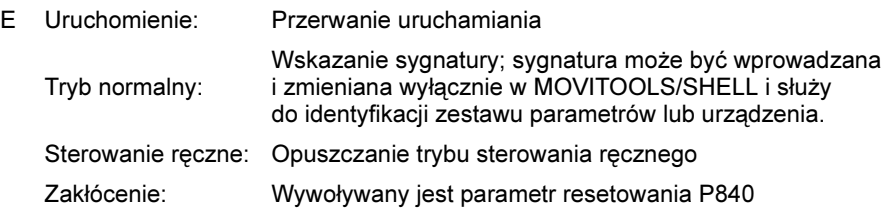

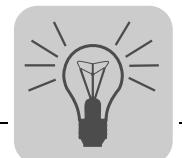

Menu skrócone DBG11B Klawiatura DBG11B posiada pełne menu parametrów oraz przejrzyste menu skrócone,

zawierające najczęściej używane parametry. Między oboma tymi menu można w stanie roboczym dokonywać wyboru za pomocą P800 ("menu skrócone"). Fabrycznie uaktywnione jest menu skrócone. Menu skrócone oznaczone jest na wyświetlaczu za pomocą "/" za numerem parametru. W liście parametrów parametry menu skróconego oznaczone są za pomocą "/".

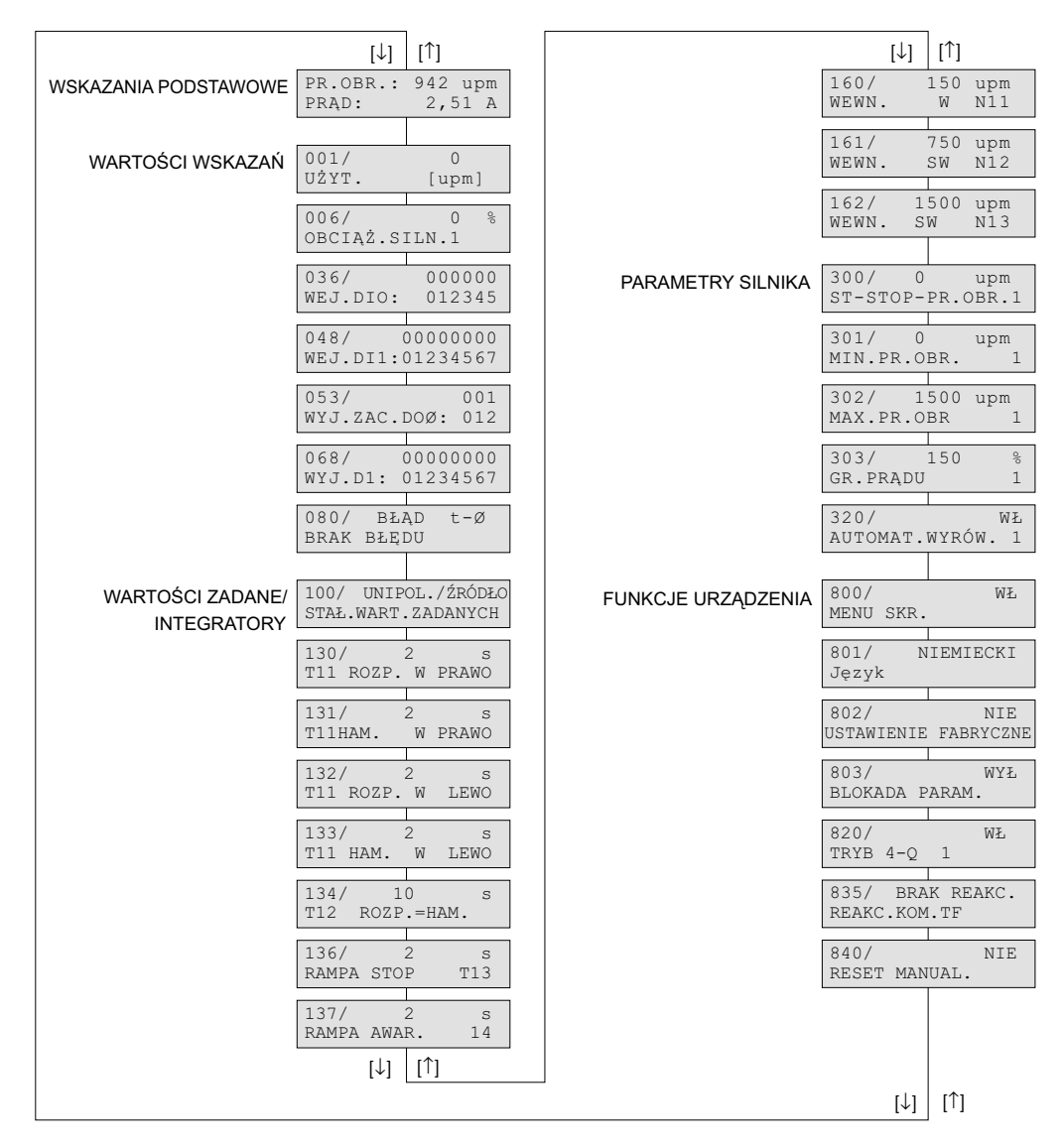

02408APL

Rys. 40: Menu skrócone DBG11B

IPOS<sup>plus®</sup> Aby programować w IPOS<sup>plus®</sup> wymagane jest oprogramowanie MOVITOOLS<sup>®</sup>. Klawiatura DBG11B umożliwia wyłącznie edycję i zamianę parametrów IPOS<sup>plus®</sup> (P9\_). Program IPOS<sup>plus®</sup> zapisywany jest również w pamięci klawiatury DBG11B i jest przejmowany podczas kopiowania zestawu parametrów do innego urządzenia MOVIDRIVE®.

> Za pomocą parametru P931 można uruchamiać i przerywać program IPOS<sup>plus®</sup> z klawiatury DBG11B.

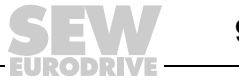

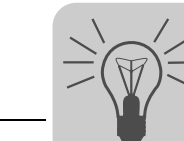

## Komunikaty informacyjne

Komunikaty informacyjne na DBG11B (ok 2 s) lub w MOVITOOLS/SHELL (komunikaty możliwe do skasowania):

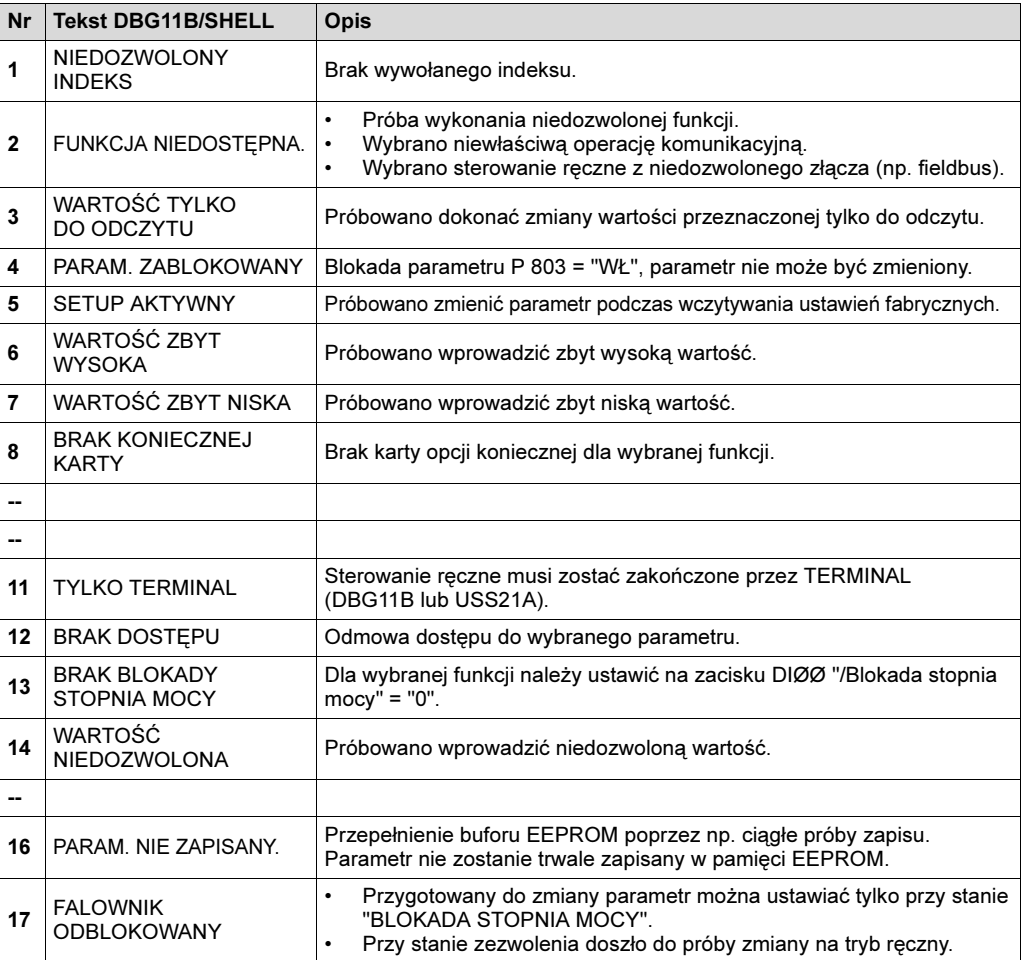

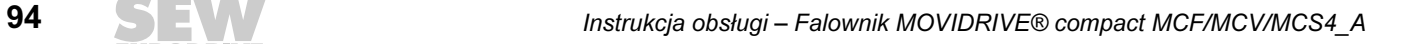

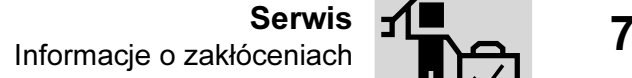

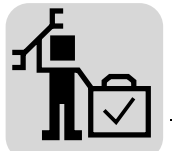

## 7 Serwis

## 7.1 Informacje o zakłóceniach

Pamięć błędów Pamięć błędów (P080) zapisuje pięć ostatnich komunikatów o błędach (błędy t-0...t-4). Za każdym razem kasowany jest najstarszy komunikat o błędach w przypadku wystąpienia więcej niż pięciu błędów. W momencie wystąpienia zakłócenia zapisywane są następujące informacje: Zaistniały błąd • Status wejść/wyjść binarnych • Tryb roboczy falownika • Status falownika • Temperatura radiatora • Prędkość obrotowa • Prąd wyjściowy • Prąd czynny • Obciążenie urządzenia • Napięcie obwodu pośredniego • Czas stanu pracy • Czas stanu zezwolenia • Zestaw parametrów • Obciążenie silnika.

#### Reakcje wyłączające W zależności od zakłócenia możliwe są trzy reakcje wyłączające; w czasie zakłócenia falownik zostaje zablokowany:

- Natychmiastowe wyłączenie Urządzenie nie może już wyhamować napędu; stopień wyjściowy zostaje w przypadku wystąpienia błędu zablokowany i natychmiast załącza się hamulec (DBØØ "/Hamulec" = "0").
- Szybkie zatrzymanie Następuje wyhamowanie napędu na rampie szybkiego zatrzymania t13/t23. W momencie osiągnięcia liczby obrotów, przy której możliwe jest zatrzymanie (→ P300/P310) załącza się hamulec (DBØØ "/Hamulec" = "0"). Stopień wyjściowy zostaje po upływie czasu załączenia hamulca zablokowany (P732 / P735).
- **Zatrzymanie** awaryjne Następuje wyhamowanie napędu na rampie zatrzymania t14/t24. W momencie osiągnięcia liczby obrotów, przy której możliwe jest zatrzymanie (→ P300/P310) załącza się hamulec (DBØØ "/Hamulec" = "0"). Stopień wyjściowy zostaje po upływie czasu załączenia hamulca zablokowany (P732 / P735).

Reset Komunikat o błędach daje się skasować poprzez:

- Wyłączenie i ponowne włączenie do sieci.
	- Zalecenie: Dla stycznika sieciowego K11 należy zachować minimalny czas wyłączenia ok. 10 sek.
- Reset poprzez zaciski wejściowe, tzn. poprzez odpowiednio obsadzone wejście binarne.
- Manualny reset w SHELL (P840 = "TAK" lub [Parametr] / [Manualny reset])
- Manualny reset na DBG11B (po naciśnięciu klawisza <E> dociera się w przypadku wystąpienia błędu bezpośrednio do parametru P840).

# ZAGROŻENIE!

spowodowanej funkcją Auto-Reset.

Śmierć lub ciężkie uszkodzenia ciała.

• Funkcji Auto-Reset nie stosować w przypadku napędów, których samoczynny rozruch mógłby oznaczać zagrożenie dla ludzi lub urządzeń.

Niebezpieczeństwo zmiażdżenia na skutek samoczynnego rozruchu silnika

• Wykonać ręczny reset.

Falownik czeka na dane

Jeśli falownik jest sterowany poprzez złącze komunikacyjne (RS485 lub SBus) i jeśli wyłączono i włączono sieć lub przeprowadzono reset błędu, to zezwolenie pozostanie nieaktywne tak długo, póki falownik nie otrzyma ponownie aktualnych danych ze złącza kontrolowanego przez Time out.

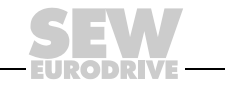

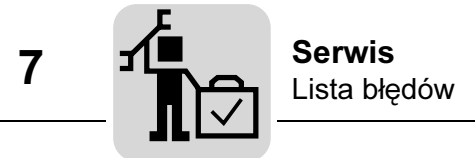

## 7.2 Lista błędów

Punkt w kolumnie "P" oznacza, iż reakcja jest możliwa do zaprogramowania (P83\_ reakcja na błędy). W kolumnie "Reakcja" podane są reakcje ustawione fabrycznie.

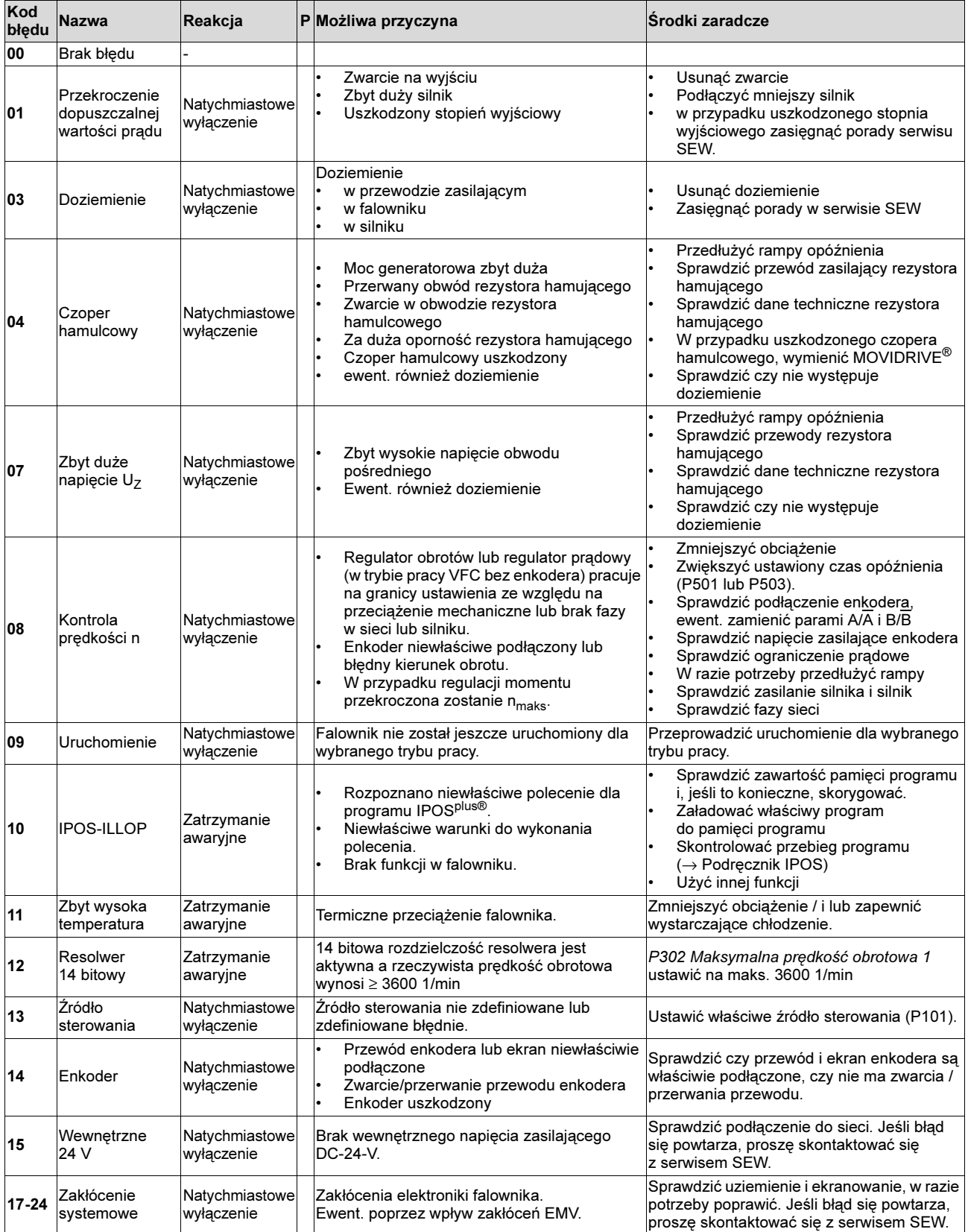

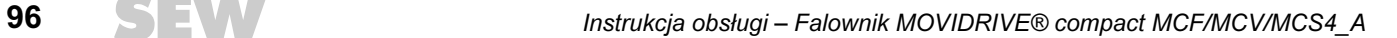

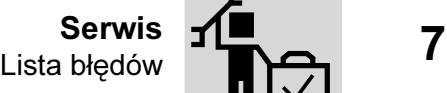

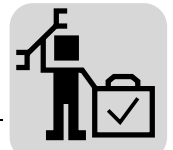

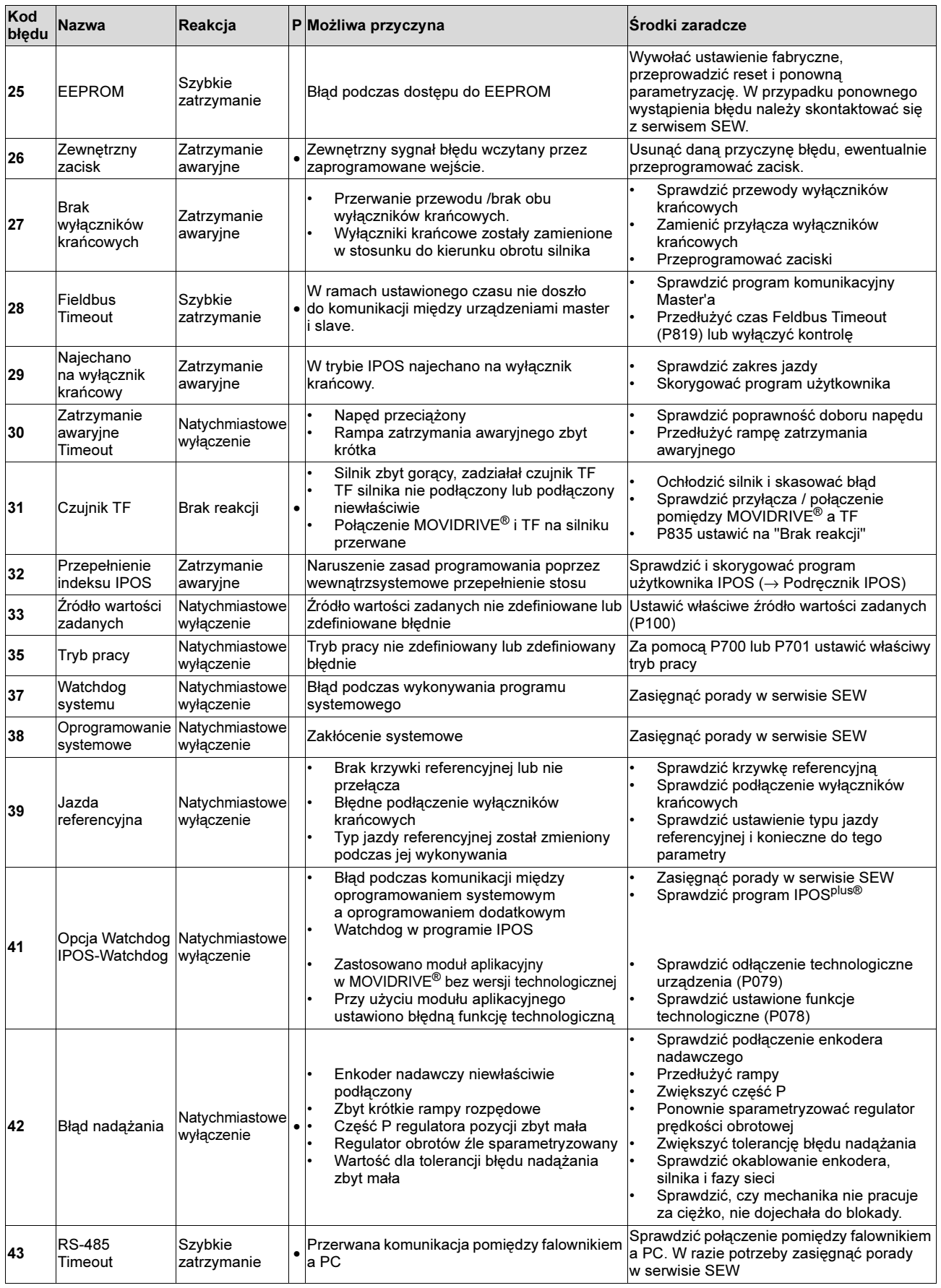

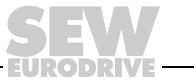

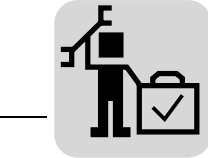

7

Lista błędów Serwis

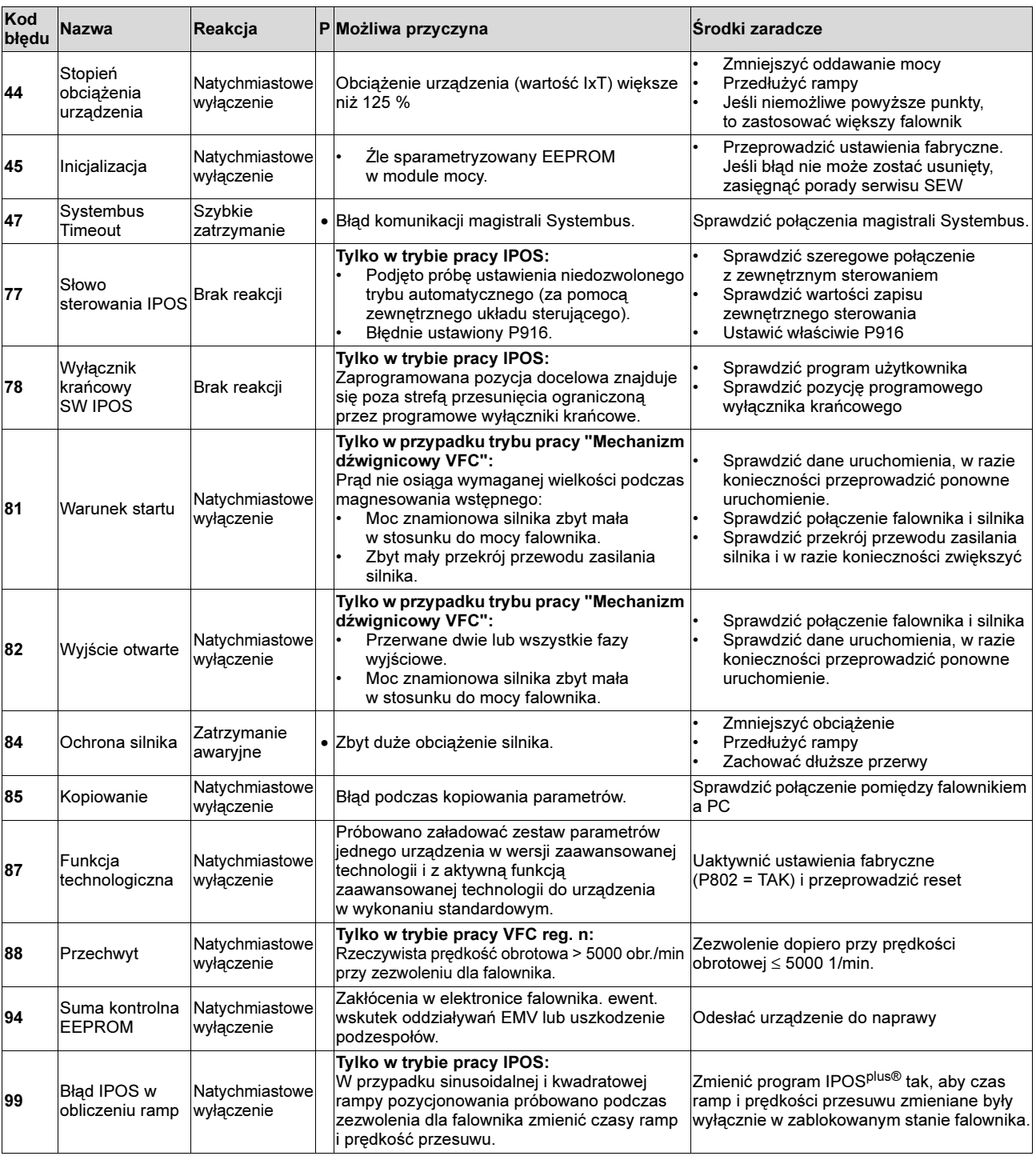

EURODR VE

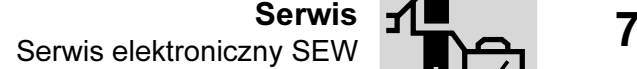

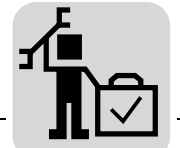

## 7.3 Serwis elektroniczny SEW

Odesłanie do naprawy Jeśli jakiś błąd byłby niemożliwy do usunięcia, prosimy zwrócić się do serwisu elektroniki SEW-EURODRIVE (→ "Obsługa klienta / Serwis części zamiennych").

> W przypadku zwrócenia się do serwisu elektronicznego SEW prosimy o podanie cyfr etykiety statusowej, nasz serwis będzie mógł Ci wtedy skuteczniej pomóc.

Jeśli odsyłasz urządzenie do naprawy, podaj następujące dane:

- Numer seryjny (→ tabliczka znamionowa)
- Oznaczenie typu
- Wersja standardowa lub technologiczna
- Cyfry etykiety statusowej
- Krótki opis aplikacji (rodzaj napędu, sterowanie poprzez zaciski czy szeregowe)
- Podłączony silnik (typ silnika, napięcie, rodzaj połączenia w  $\downarrow$  lub ∆)
- Rodzaj błędu
- Okoliczności towarzyszące
- Własne przypuszczenia
- Uprzednie niezwykłe zachowania itd.

**Etykieta** statusowa Urządzenia MOVIDRIVE*®* posiadają etykietę statusową dla modułu mocy oraz etykietę statusową dla jednostki sterującej, obydwie umieszczone są obok tabliczki znamionowej urządzenia.

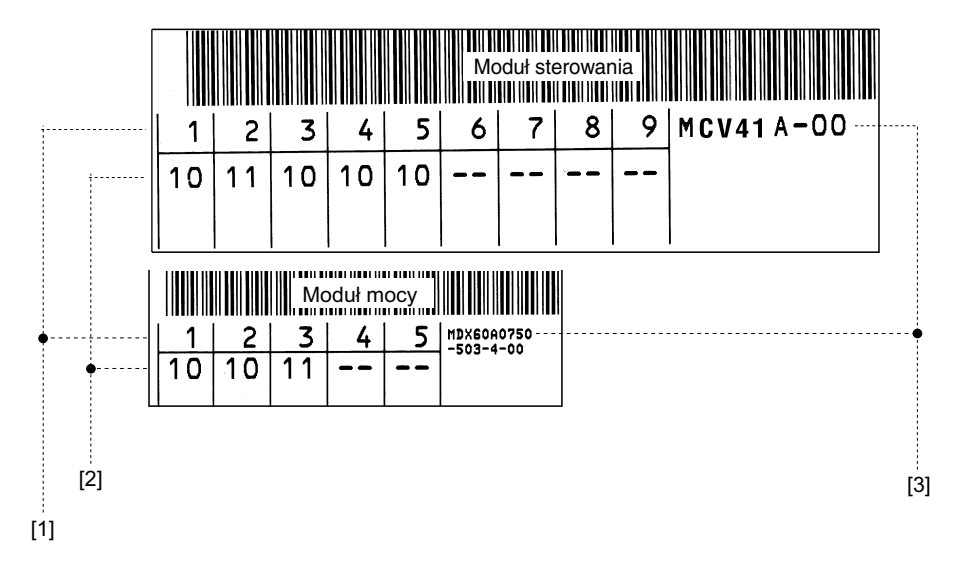

60494APL

- [1] Podzespół / Część
- [2] Status
- [3] Oznaczenie typu

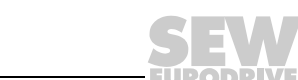

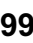

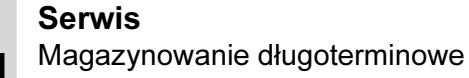

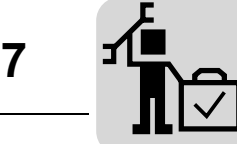

## 7.4 Magazynowanie długoterminowe

W przypadku magazynowania długoterminowego przyłączaj urządzenie co dwa lata na co najmniej 5 minut do napięcia sieciowego. W przeciwnym razie skróci się żywotność urządzenia.

#### Sposób postępowania w przypadku nie wykonanej konserwacji:

W falownikach stosowane są kondensatory elektrolityczne, które w przypadku braku napięcia ulegają efektowi starzenia. Efekt ten może prowadzić do uszkodzenia kondensatorów, jeśli po długim magazynowaniu do urządzenia podłączone zostanie bezpośrednio napięcie znamionowe.

W przypadku nie wykonania konserwacji, firma SEW-EURODRIVE zaleca, aby napięcie sieciowe zwiększać stopniowo do osiągnięcia maksymalnej wartości napięcia. Stopniowe zwiększanie można uzyskać stosując transformator regulacyjny, którego napięcie wyjściowe ustawiane jest w oparciu o poniższe zestawienie. Zalecamy, aby w przeciągu pierwszych kilku sekund zwiększać napięcie powoli od 0 V do osiągnięcia pierwszego stopnia.

Zalecane są następujące stopniowania:

Urządzenia AC 400/500-V:

- Stopień 1: AC 350 V przez 15 minut
- Stopień 2: AC 420 V przez 15 minut
- Stopień 3: AC 500 V przez 1 godzinę

#### Urządzenia AC 230-V:

- Stopień 1: AC 170 V przez 15 minut
- Stopień 2: AC 200 V przez 15 minut
- Stopień 3: AC 240 V przez 1 godzinę

Po takiej regeneracji można od razu podjąć eksploatację urządzenia lub kontynuować magazynowanie długoterminowe.

## 7.5 Złomowanie

Przestrzegaj aktualnych przepisów. Utylizować zgodnie z właściwościami urządzenia i obowiązującymi przepisami np. jako:

- złom elektroniczny (płytki drukowane)
- tworzywa sztuczne (obudowa)
- blacha
- miedź

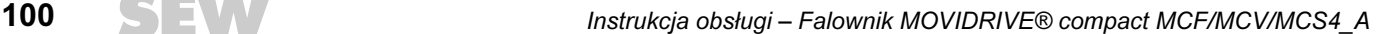

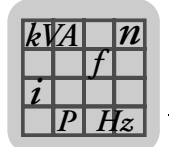

# 8 Dane techniczne

## 8.1 CE, aprobata U oraz C-Tick

Oznaczenie CE • Wytyczna dot. niskich napięć

Falowniki MOVIDRIVE<sup>®</sup> compact spełniają przepisy wytycznych dot. niskich napięć 73/23/EWG.

• Kompatybilność elektromagnetyczna (EMV)

Falowniki MOVIDRIVE*®* compact przeznaczone są jako komponenty do montażu w maszynach i instalacjach. Spełniają one normę produktową EMV EN 61800-3 "Napędy elektryczne ze zmienną prędkością obrotową". W przypadku przestrzegania wskazówek instalacyjnych podane są odpowiednie założenia odnośnie oznaczenia CE dla całości wyposażonych maszyn i instalacji zgodnie z wytyczną dot. kompatybilności elektromagnetycznej EMV 89/336/EWG.

Falowniki MOVIDRIVE® compact wielkości 1 i 2 posiadają standardowo wbudowany filtr sieciowy. Niniejsze urządzenia spełniają od strony sieci bez dodatkowych zabezpieczeń nastepującą klasę wartości granicznych A według EN 55011 i EN 55014.

Symbol CE na tabliczce znamionowej odnosi się do deklaracji zgodności dla wytycznej dot. napięć niskich 73/23/EWG i wytycznej dot. kompatybilności elektromagnetycznej EMV 89/336/EWG. Na życzenie wystawiamy dodatkowo kopię deklarację zgodności.

**<sup>C</sup> U**® **<sup>L</sup> U**® **<sup>L</sup>**

 $\epsilon$ 

UL / cUL / GOST-R Aprobata UL oraz cUL (USA) jak również certyfikat GOST-R (Rosja) przyznane są dla całej rodziny urządzeń MOVIDRIVE*®* compact. Aprobata cUl jest równoważna do aprobaty według CSA.

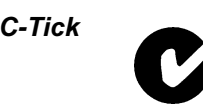

C-Tick Aprobata C-Tick udzielona jest dla całej rodziny urządzeń MOVIDRIVE<sup>®</sup> compact. C-Tick potwierdza zgodność z ACA (Australian Communications Authority).

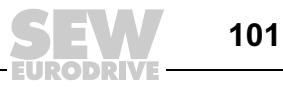

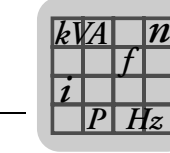

## 8.2 Ogólne dane techniczne

W poniższej tabeli przedstawiono dane techniczne, które obowiązują dla wszystkich falowników MOVIDRIVE<sup>®</sup> compact, niezależnie od typu, wersji, wielkości i mocy.

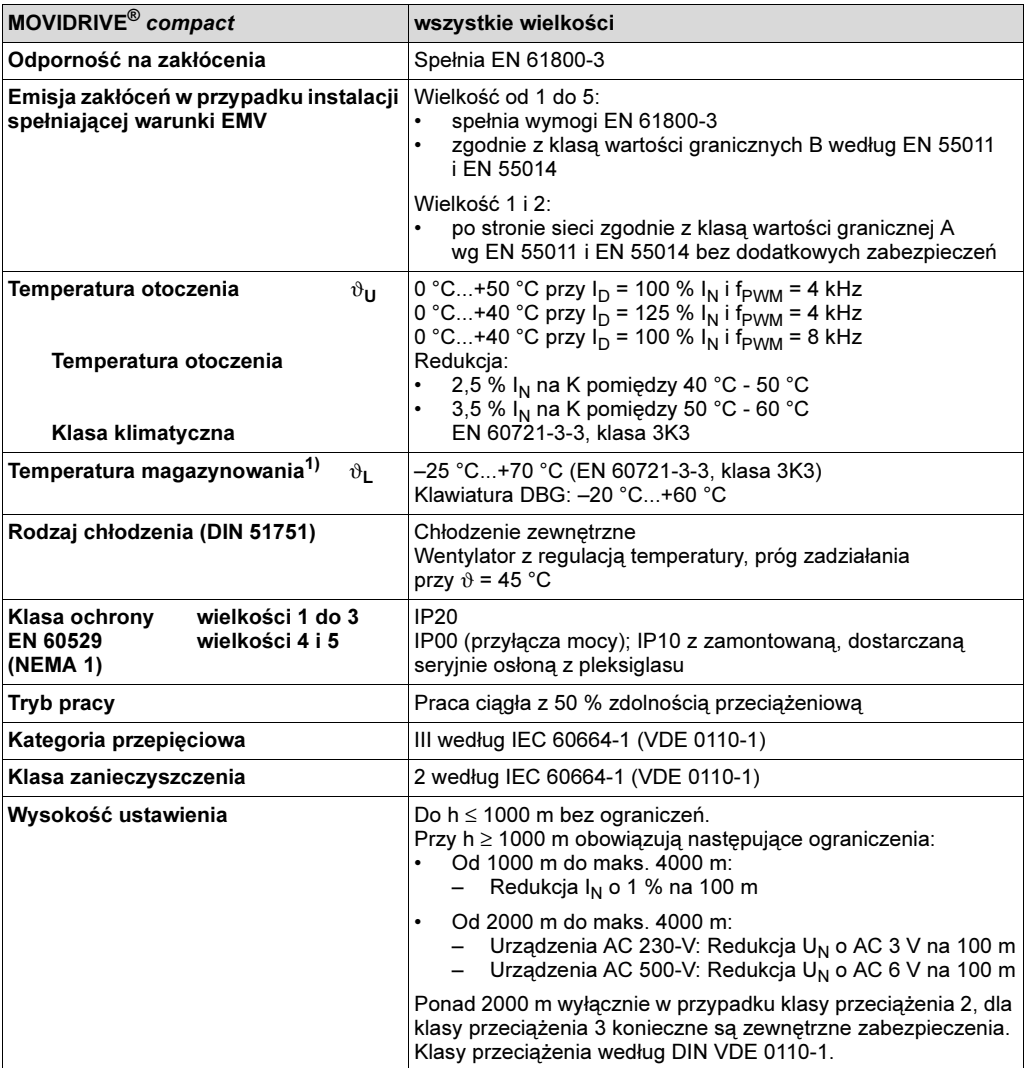

1) W przypadku wieloletniego magazynowania co 2 lata włączać na co najmniej 5 min do sieci napięcia, gdyż w przeciwnym razie może zmniejszyć się żywotność urządzenia.

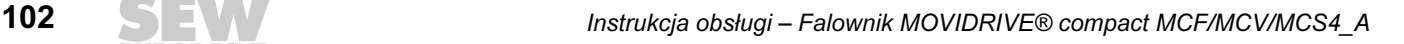

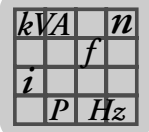

# 8.3 MOVIDRIVE*®* compact MCF/MCV/MCS4\_A...-5\_3 (urządzenia AC 400/500-V)

## Wielkość 1

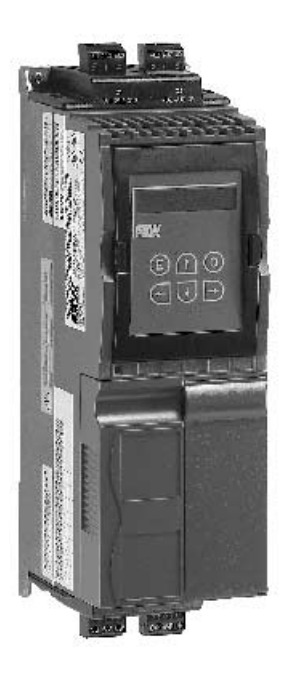

02570AXX

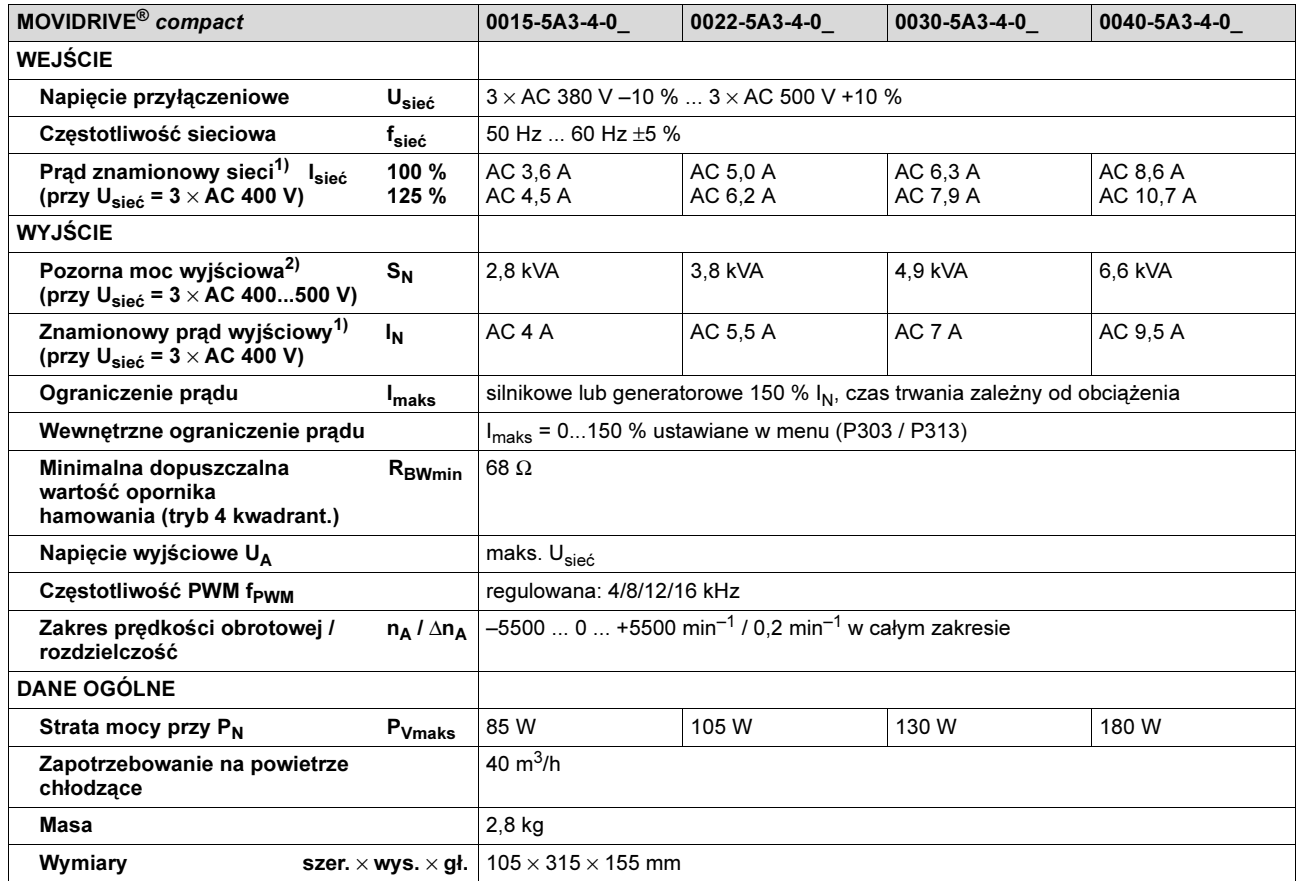

1) Przy U<sub>sieć</sub> = 3 × AC 500 V, prądy znamionowe i wyjściowe muszą zostać zredukowane w porównaniu do danych znamionowych o 20 %.

2) Dane dotyczące mocy odnoszą się do f<sub>PWM</sub> = 4 kHz (fabryczne ustawienie w przypadku trybów pracy VFC).

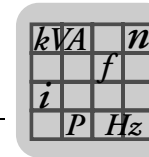

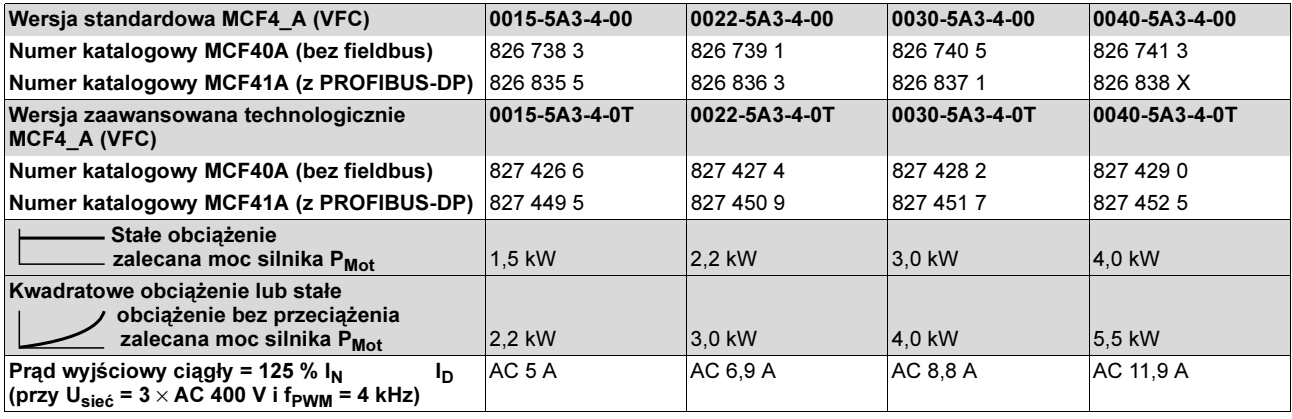

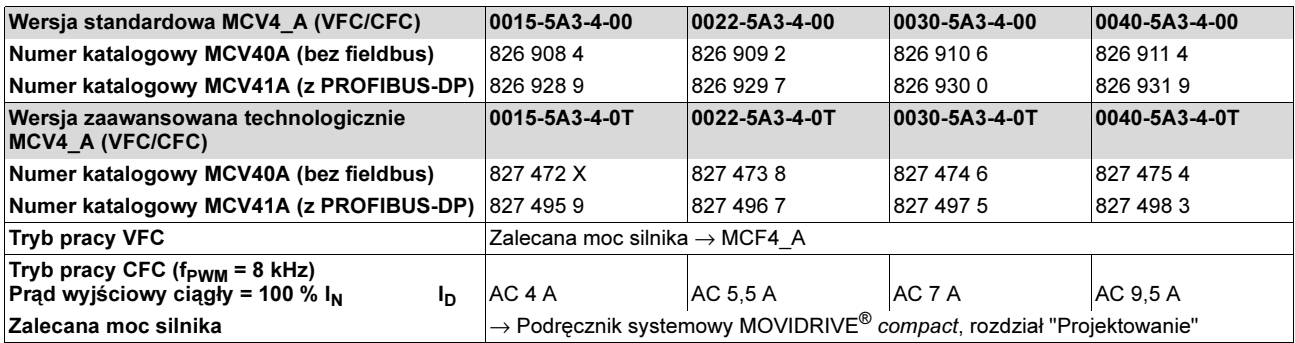

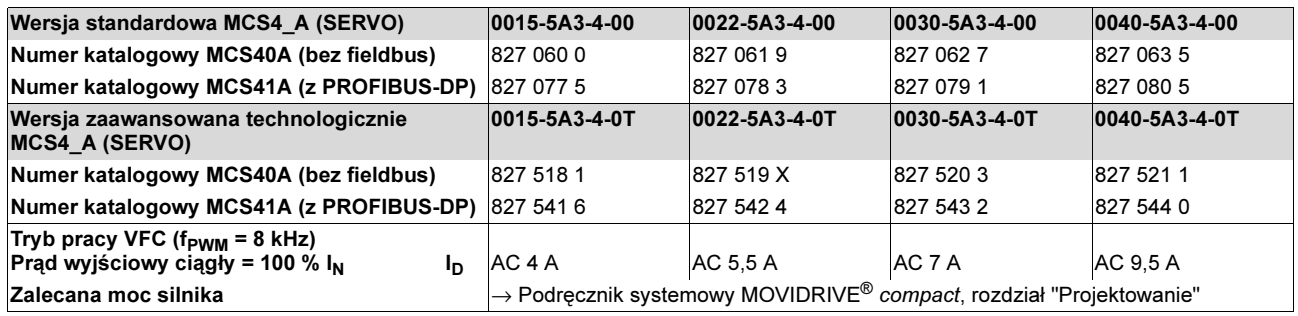

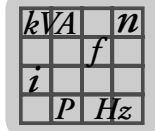

## Wielkość 2

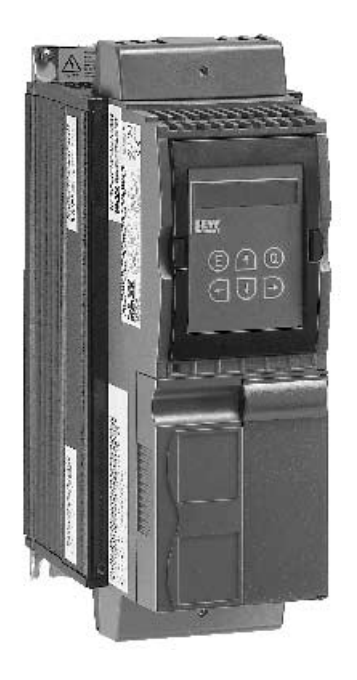

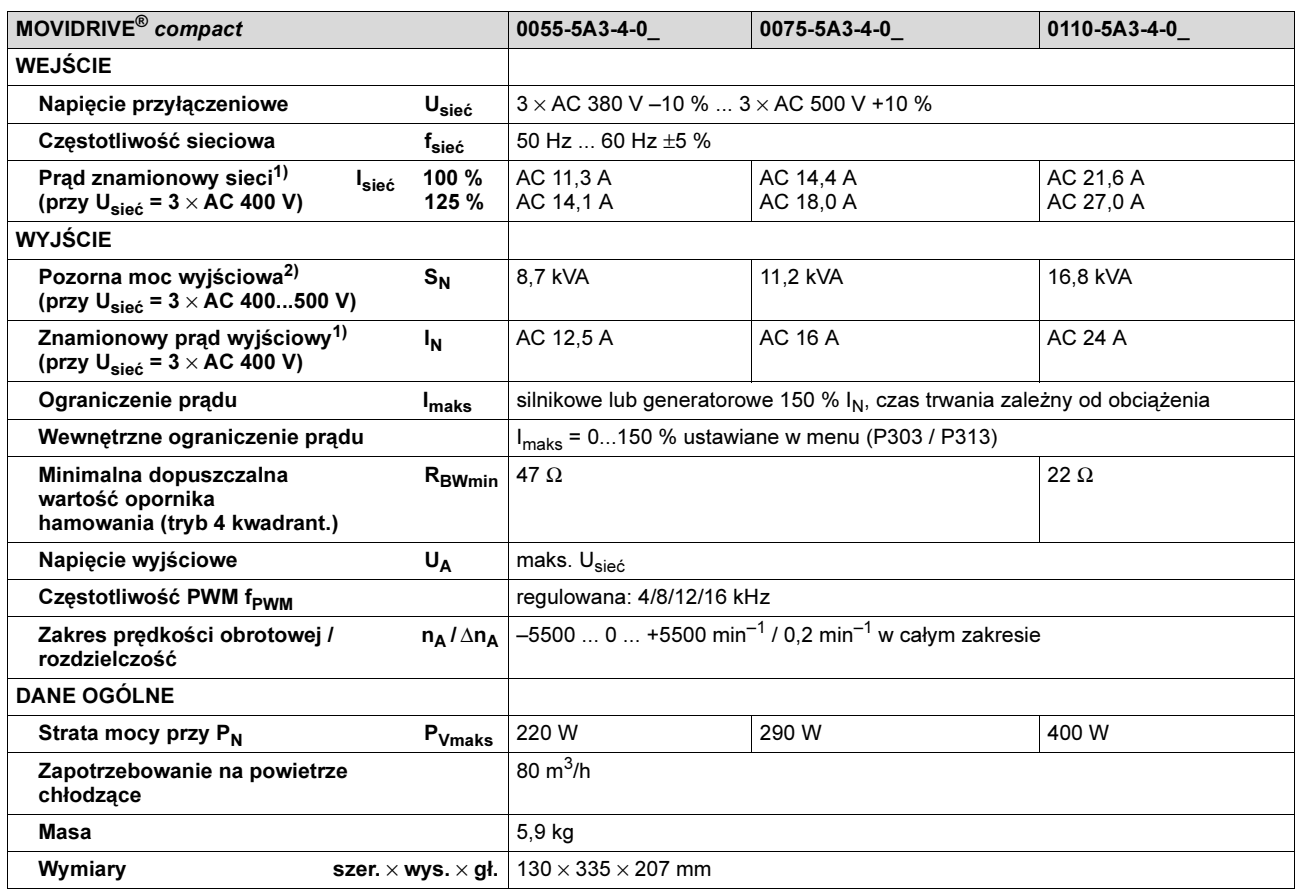

1) Przy U<sub>sieć</sub> = 3 × AC 500 V, prądy znamionowe i wyjściowe muszą zostać zredukowane w porównaniu do danych znamionowych o 20 %.

2) Dane dotyczące mocy odnoszą się do f<sub>PWM</sub> = 4 kHz (fabryczne ustawienie w przypadku trybów pracy VFC).

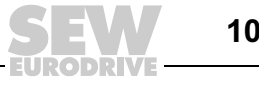

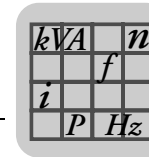

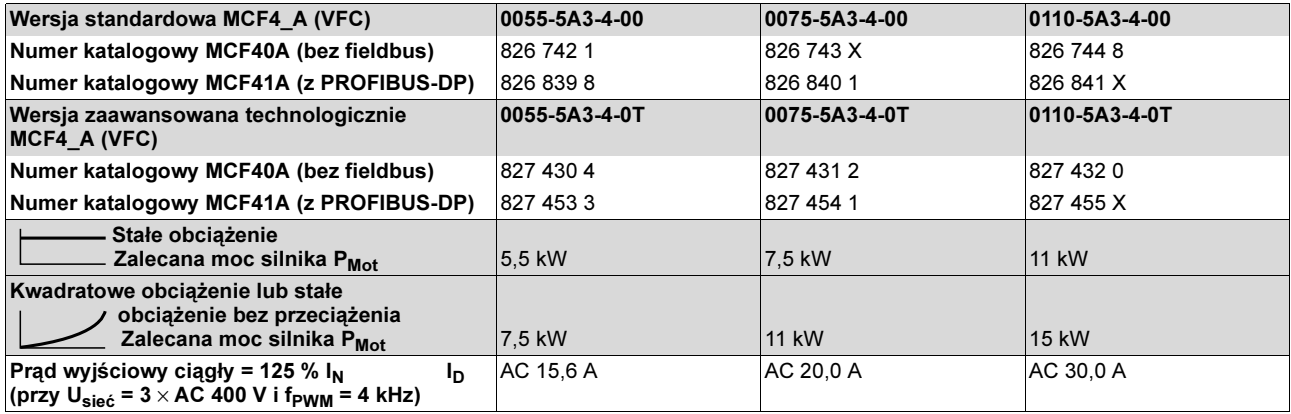

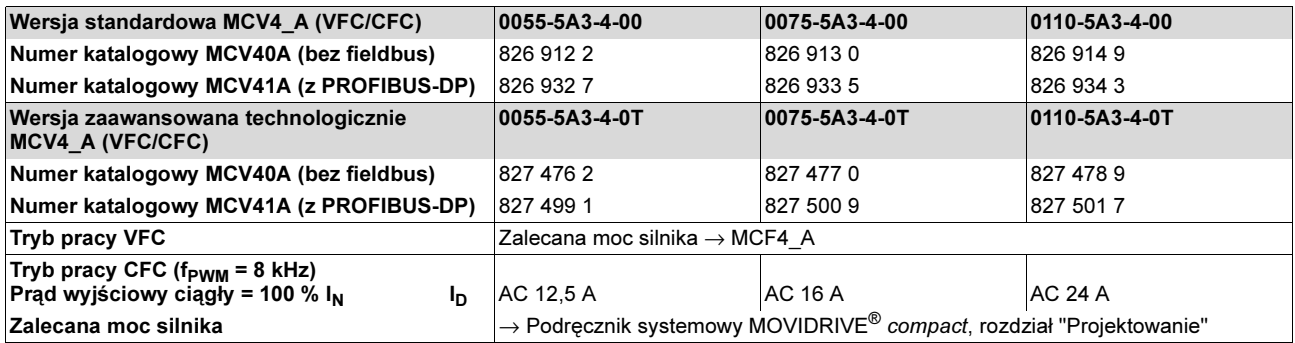

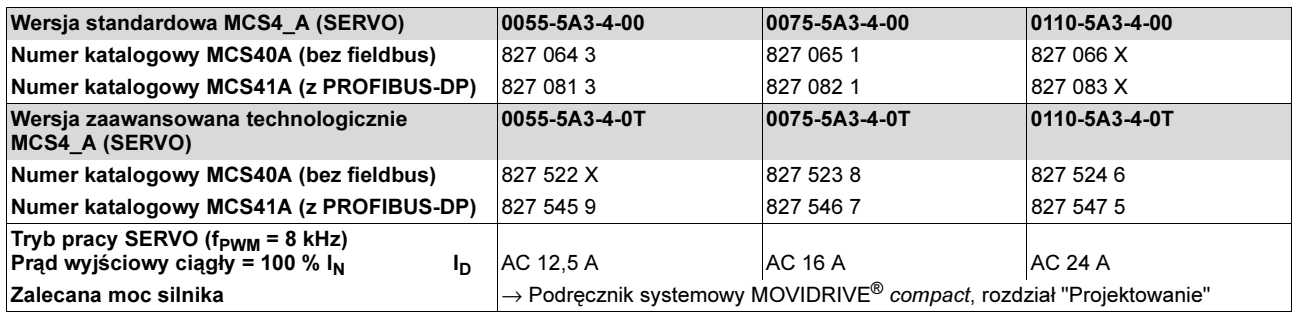

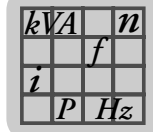

## Wielkość 3

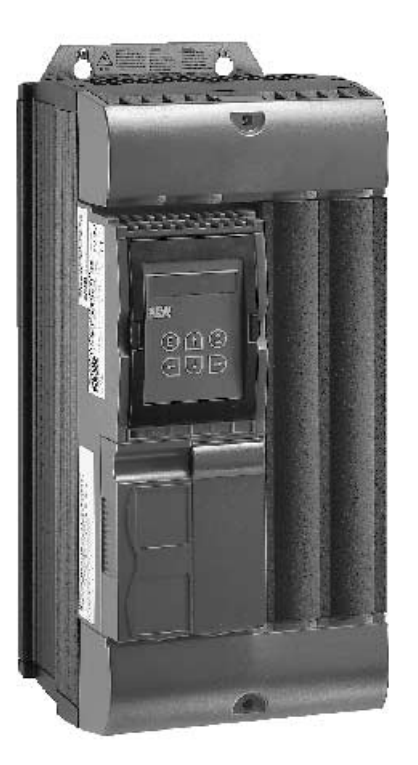

02572AXX

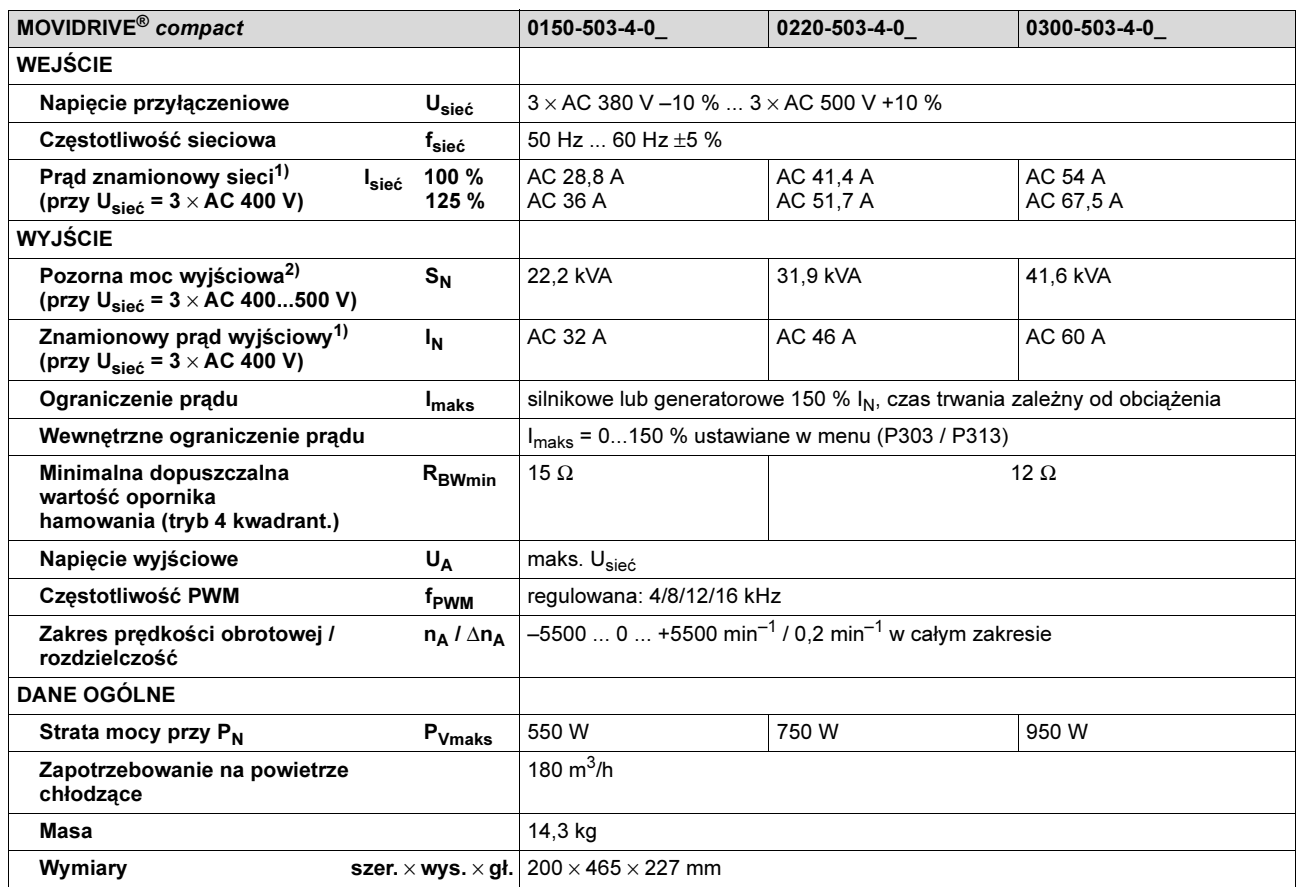

1) Przy U<sub>sieć</sub> = 3 × AC 500 V, prądy znamionowe i wyjściowe muszą zostać zredukowane w porównaniu do danych znamionowych o 20 %.

2) Dane dotyczące mocy odnoszą się do f<sub>PWM</sub> = 4 kHz (fabryczne ustawienie w przypadku trybów pracy VFC).

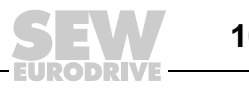

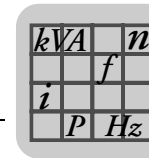

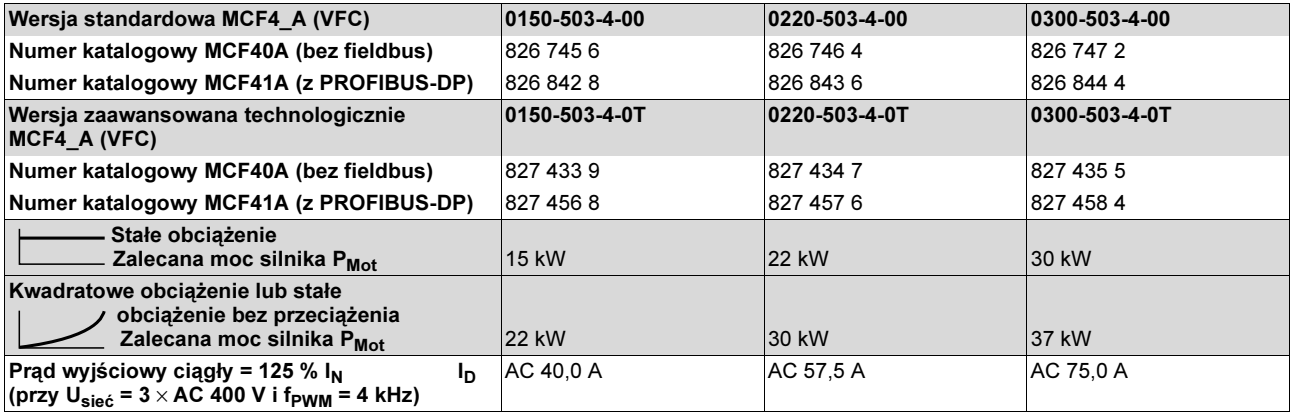

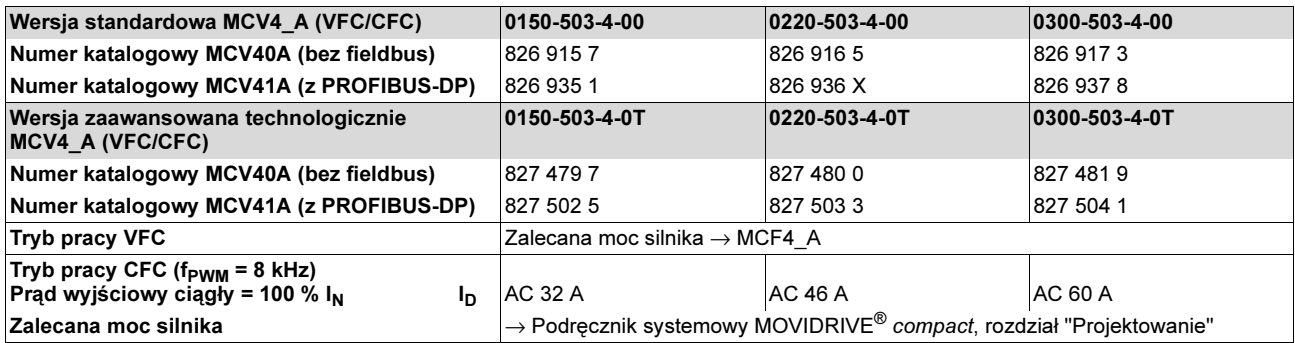

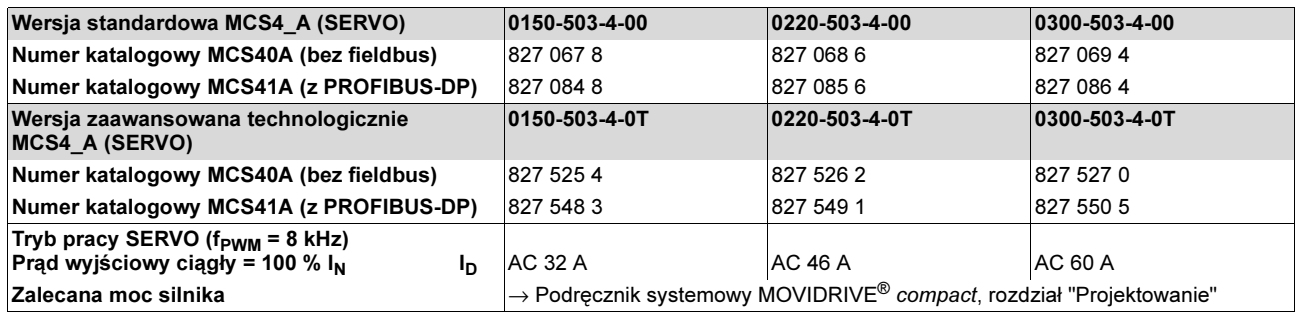
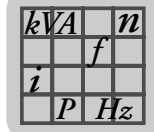

<span id="page-108-0"></span>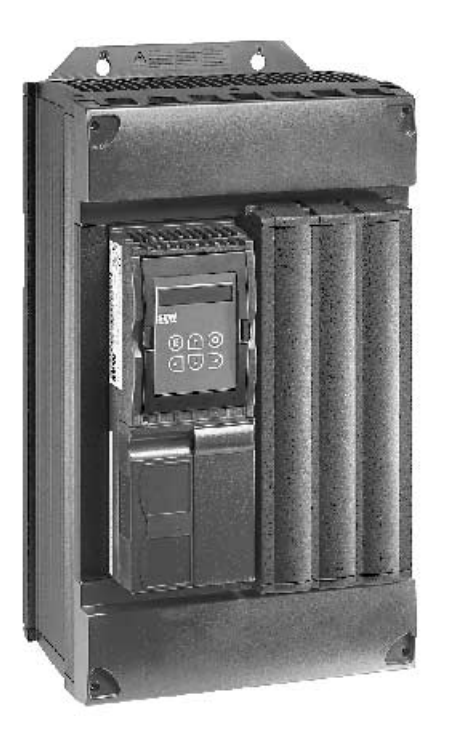

#### 02573AXX

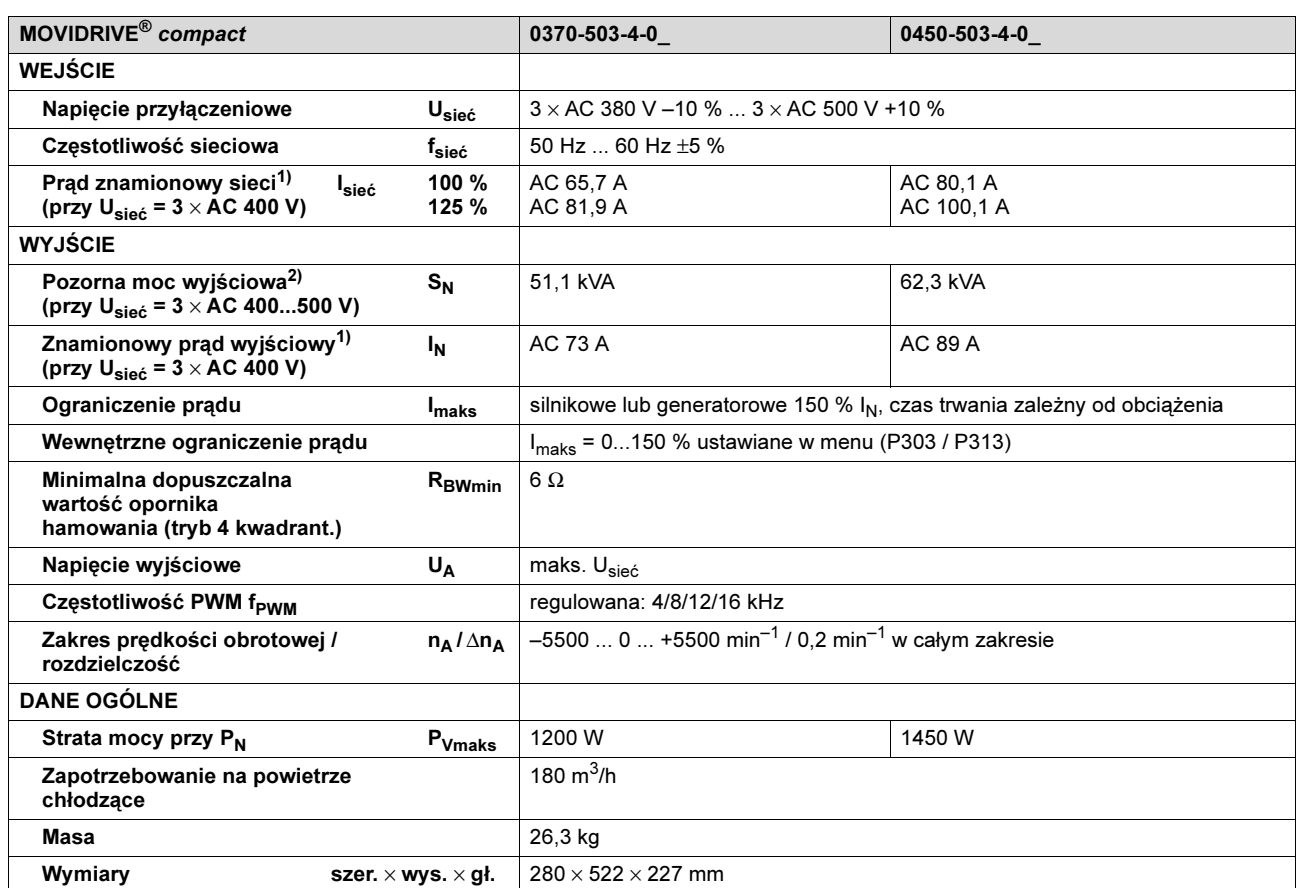

1) Przy U<sub>sieć</sub> = 3 × AC 500 V, prądy znamionowe i wyjściowe muszą zostać zredukowane w porównaniu do danych znamionowych o 20 %.

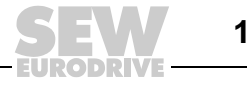

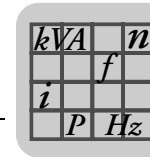

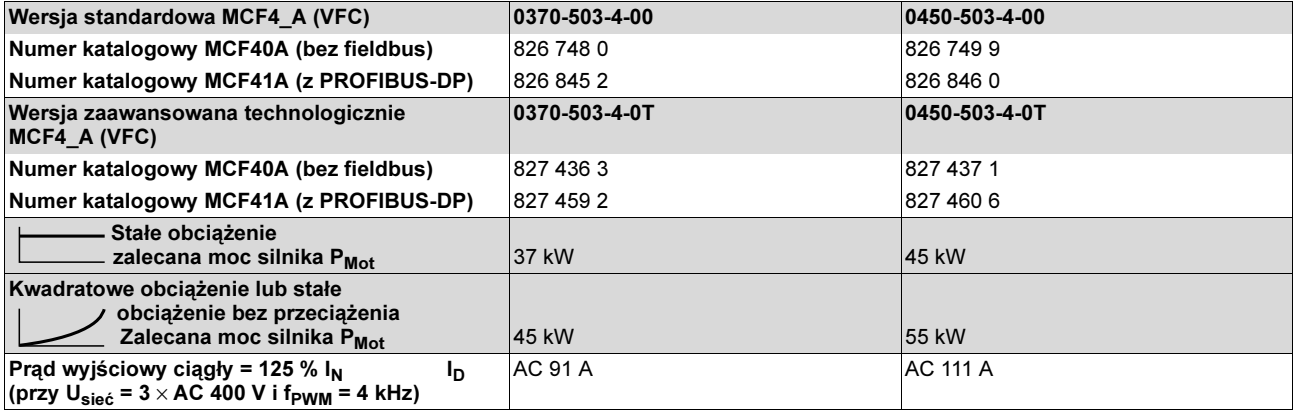

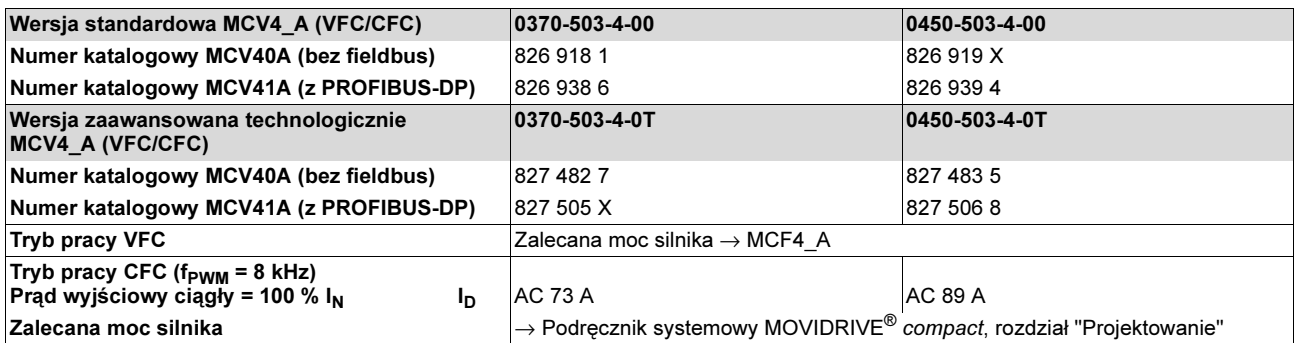

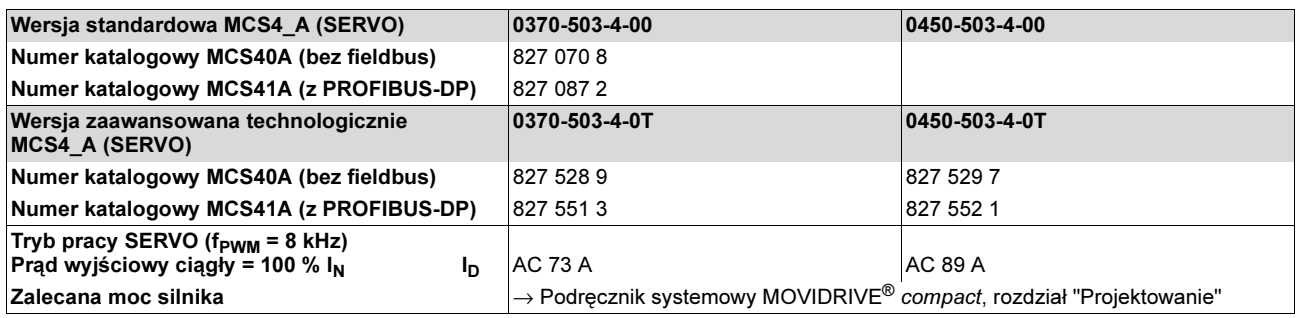

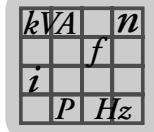

<span id="page-110-0"></span>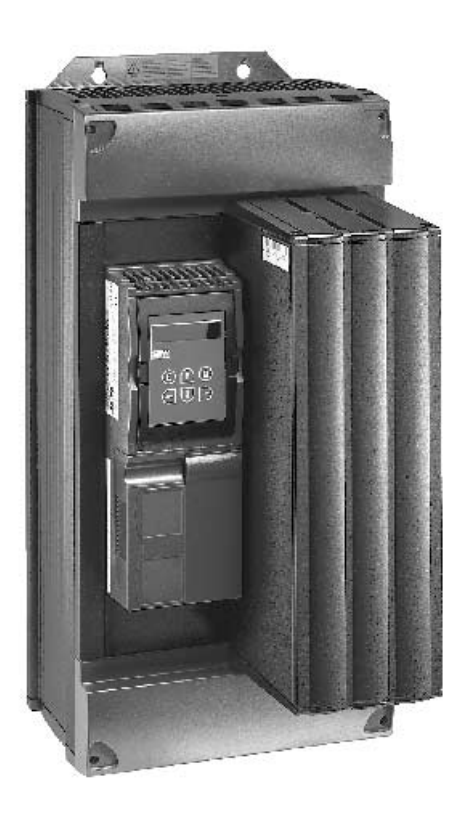

02574AXX

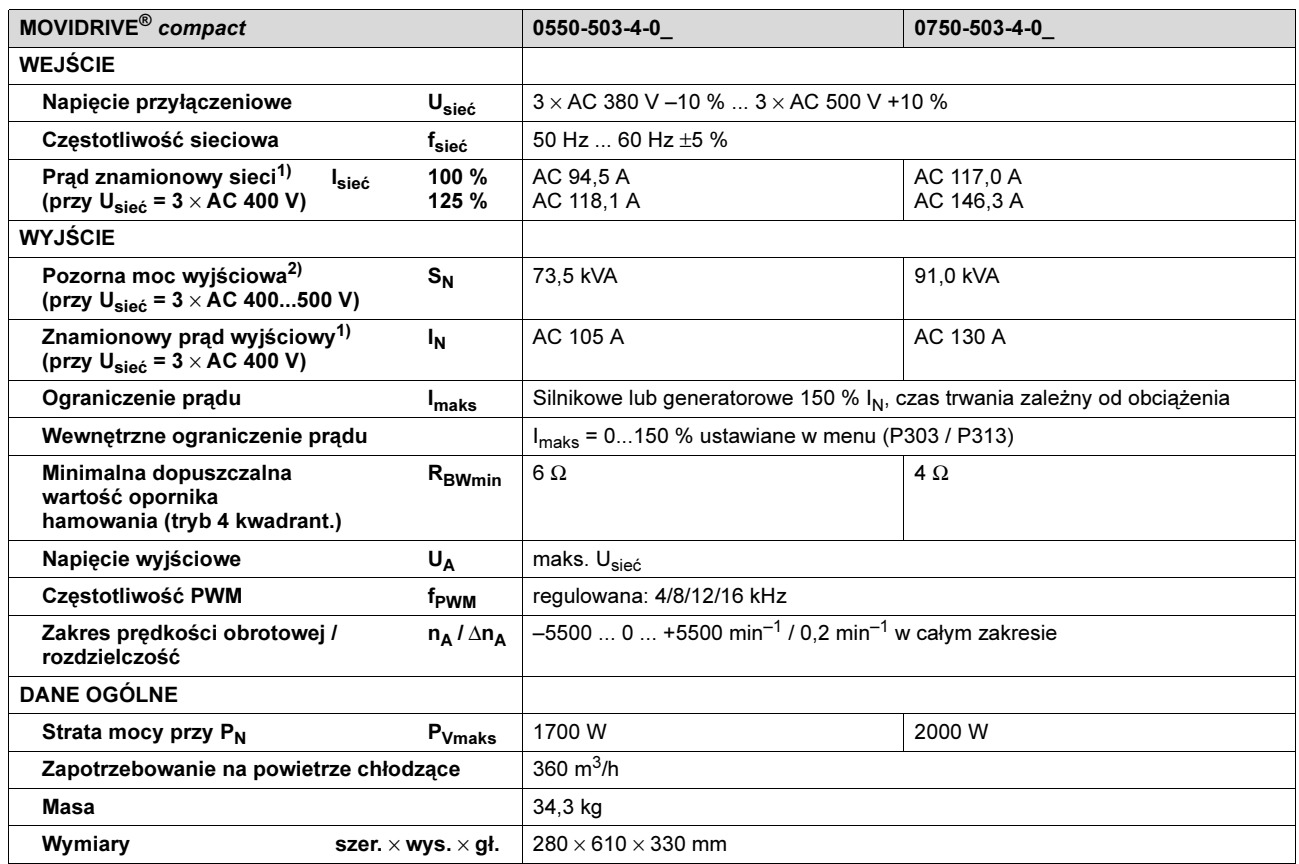

1) Przy U<sub>sieć</sub> =  $3 \times AC$  500 V, prądy znamionowe i wyjściowe muszą zostać zredukowane w porównaniu do danych znamionowych o 20 %.

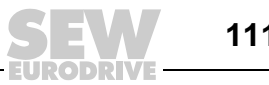

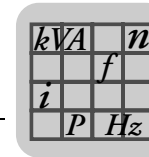

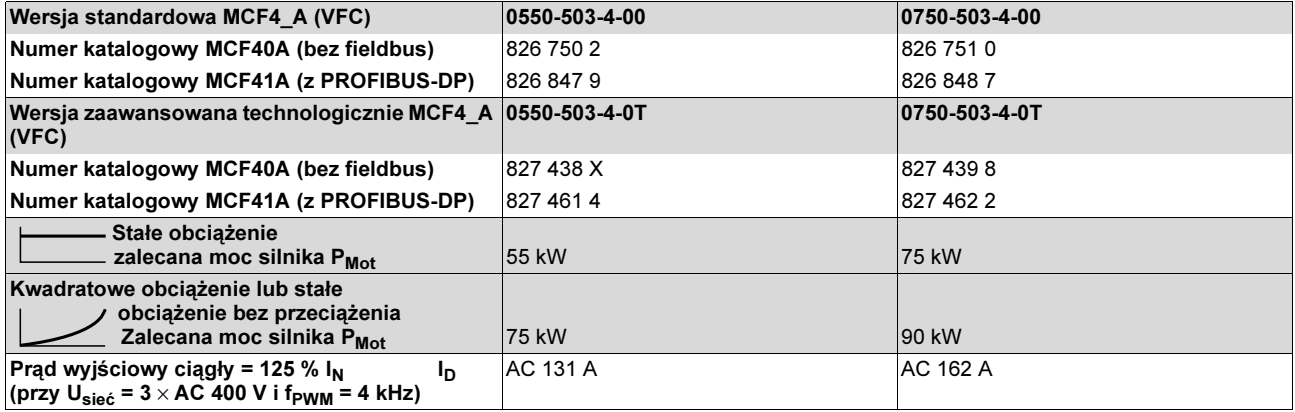

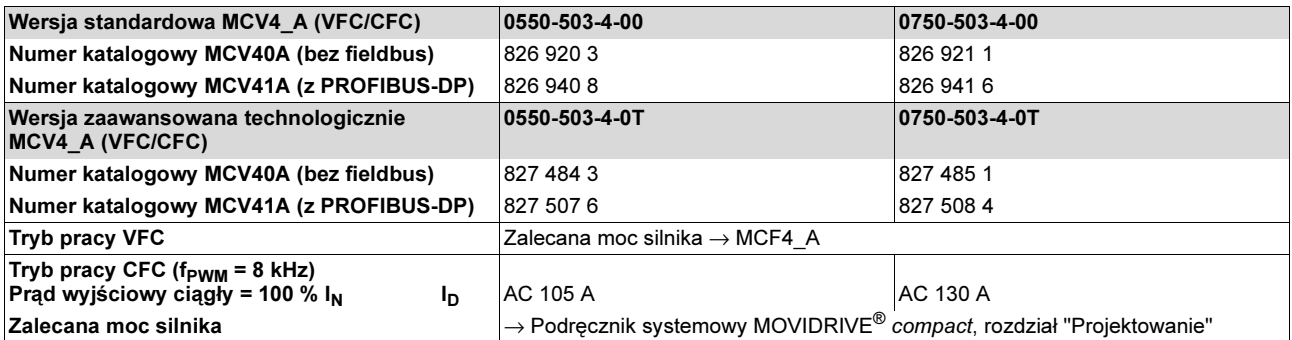

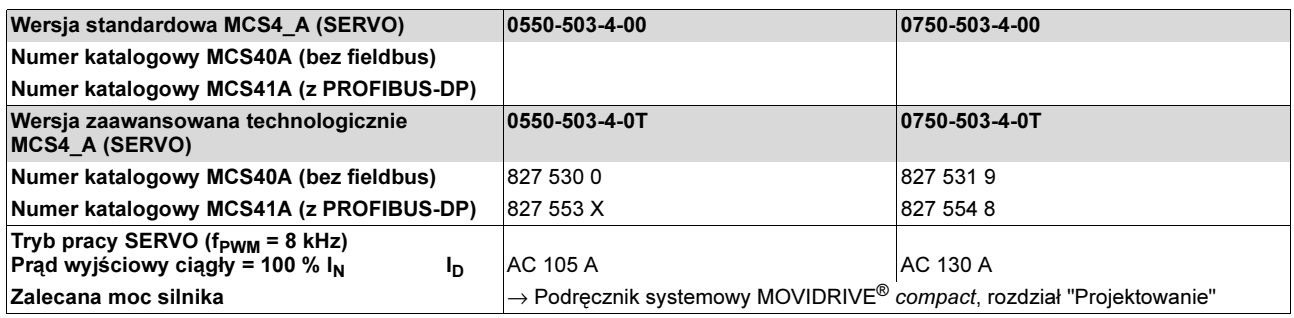

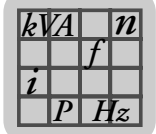

# 8.4 MOVIDRIVE*®* compact MCF/MCV/MCS4\_A...-2\_3 (urządzenia AC 230-V)

## <span id="page-112-0"></span>Wielkość 1

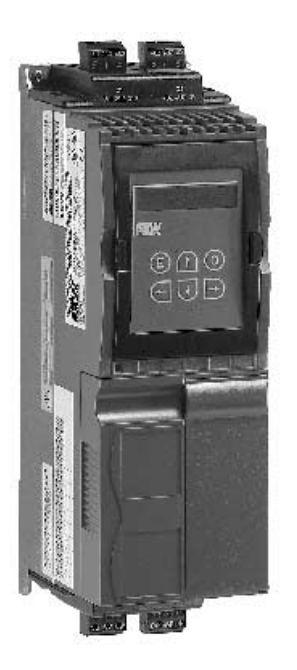

02570AXX

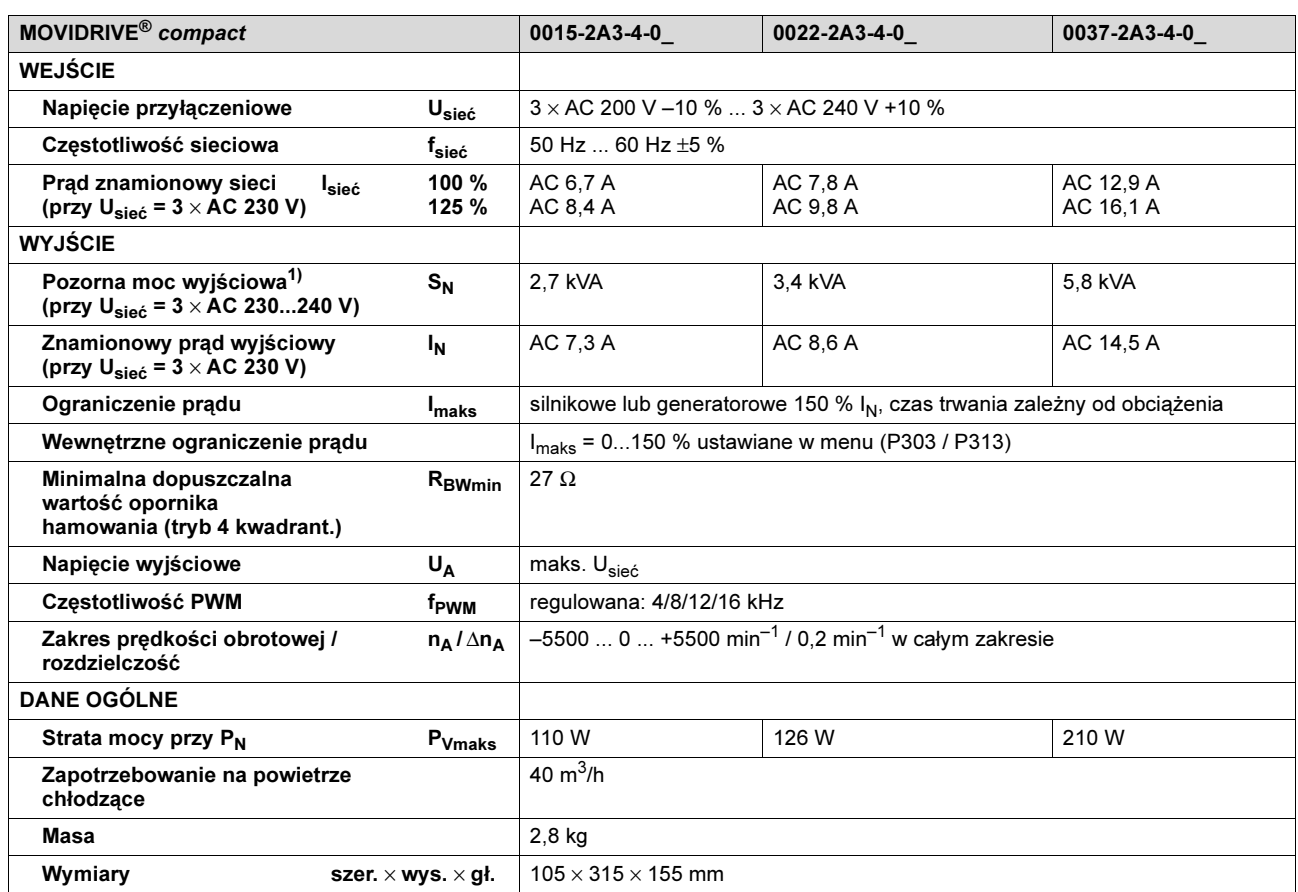

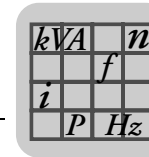

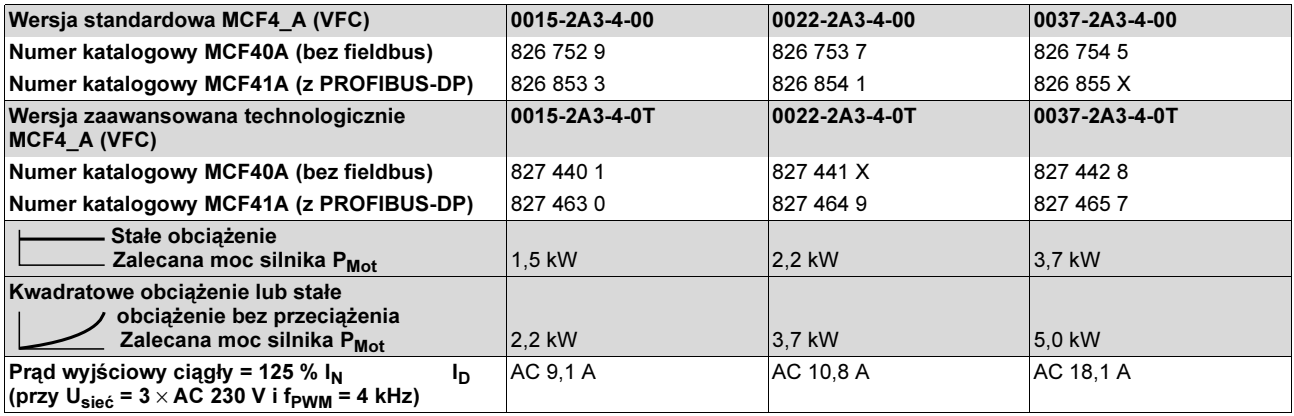

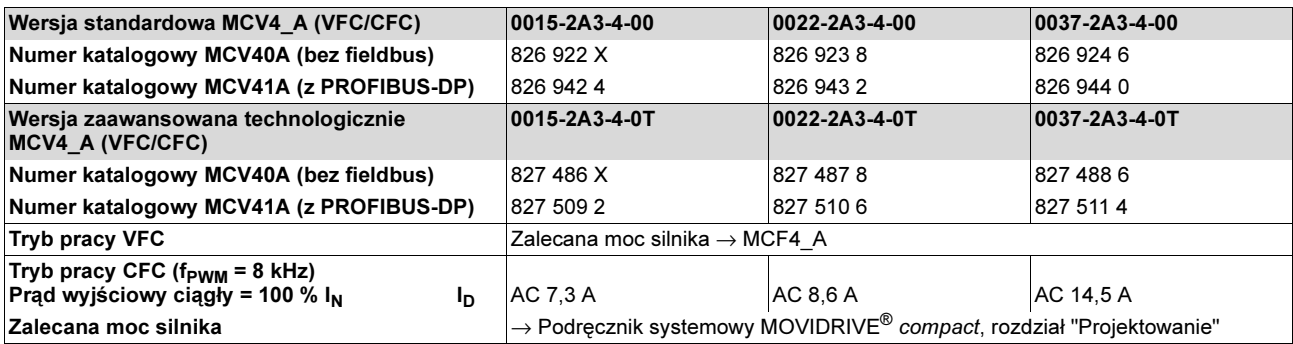

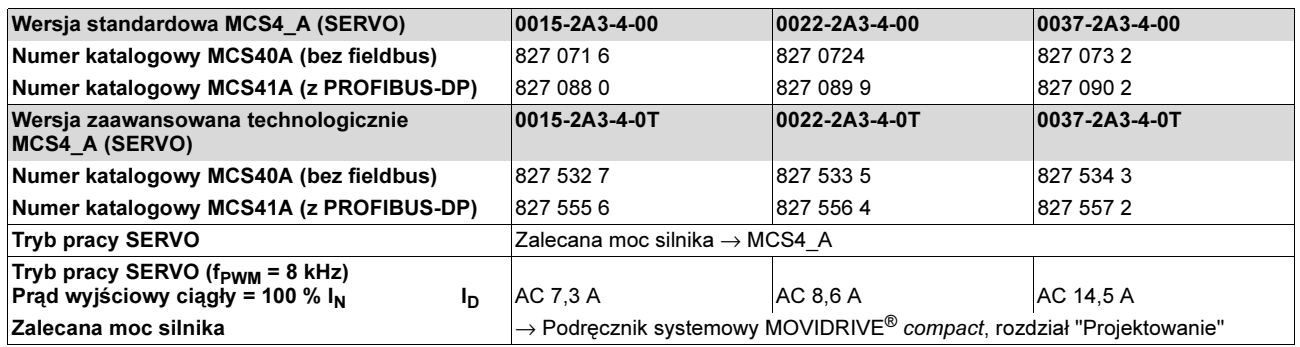

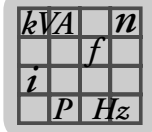

<span id="page-114-0"></span>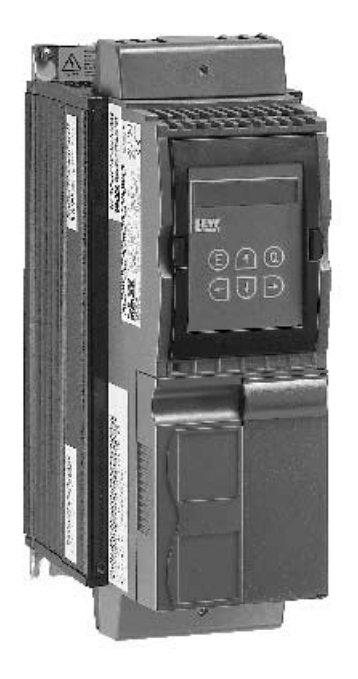

02571AXX

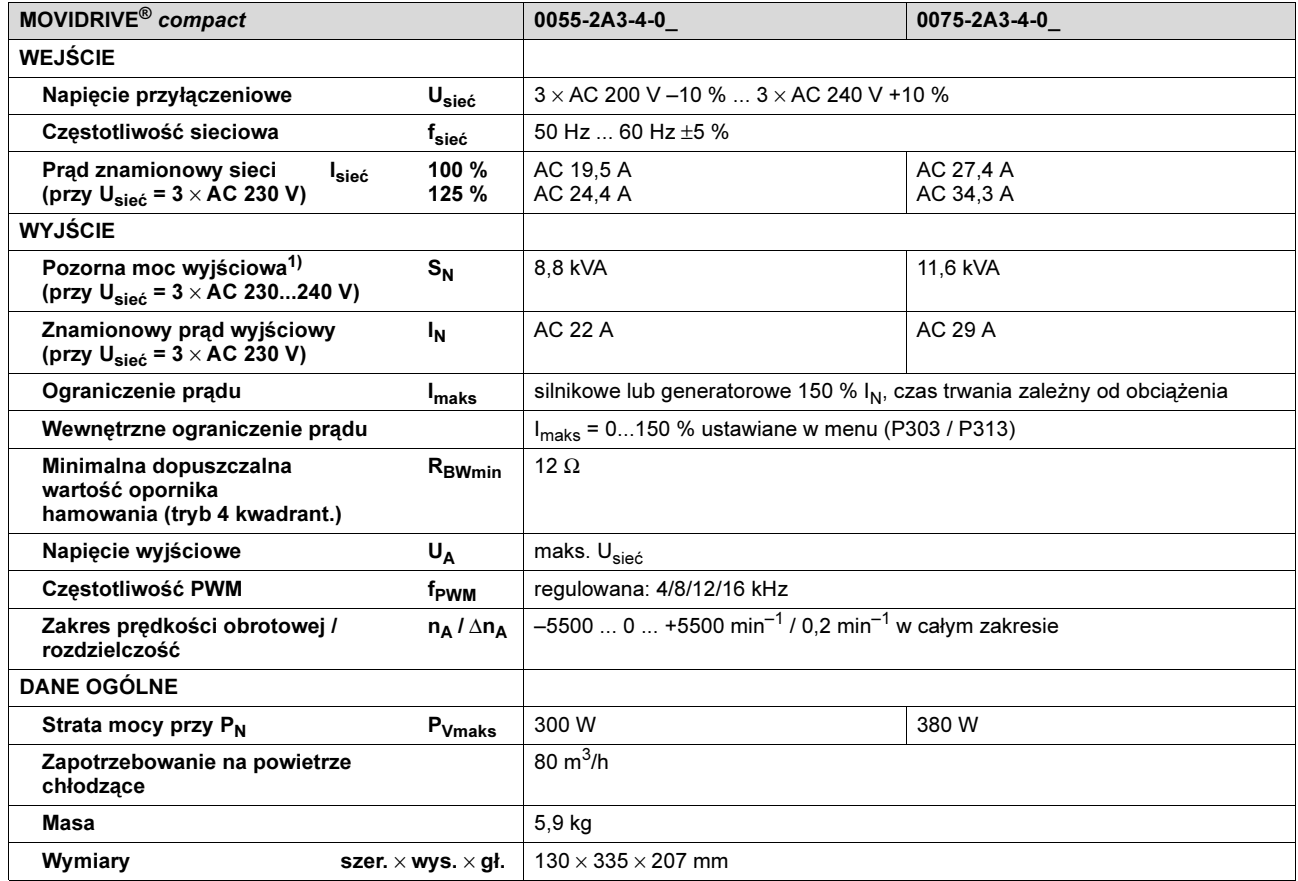

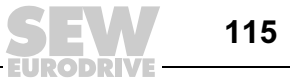

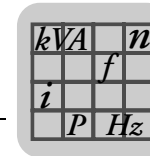

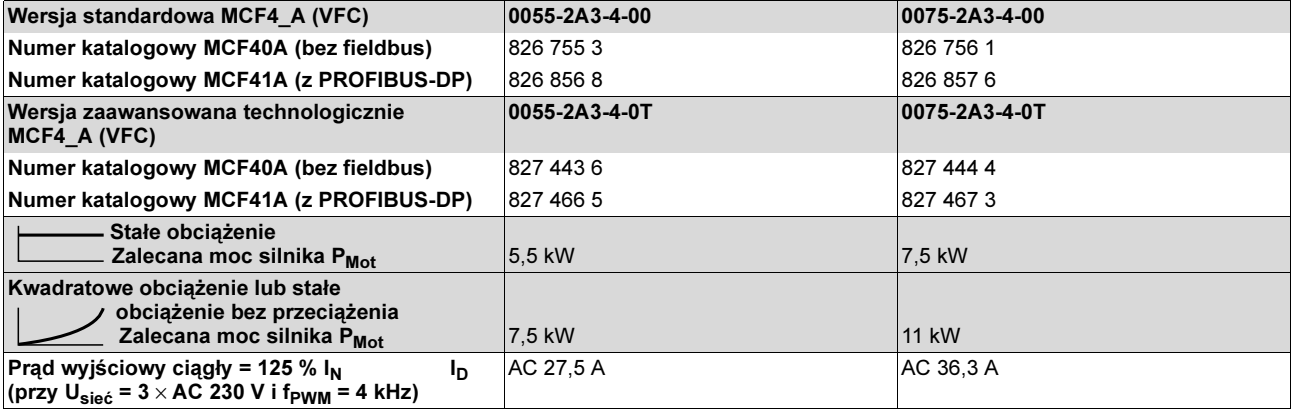

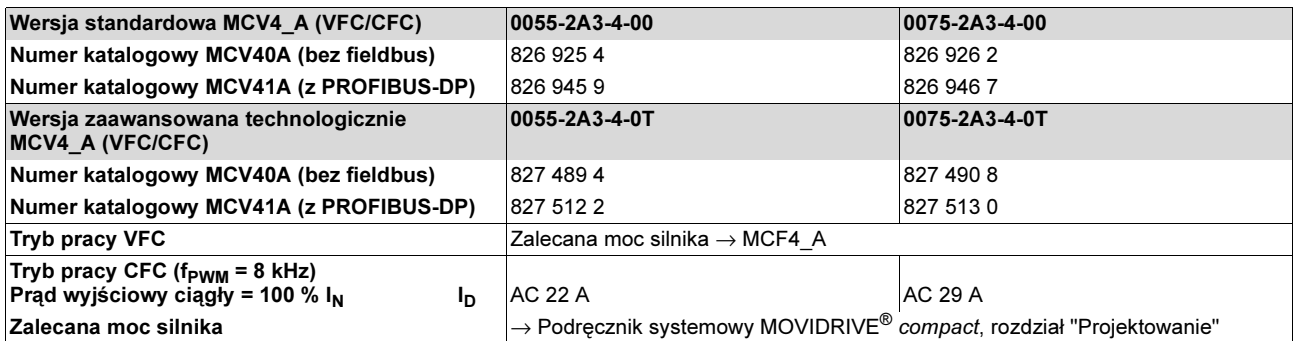

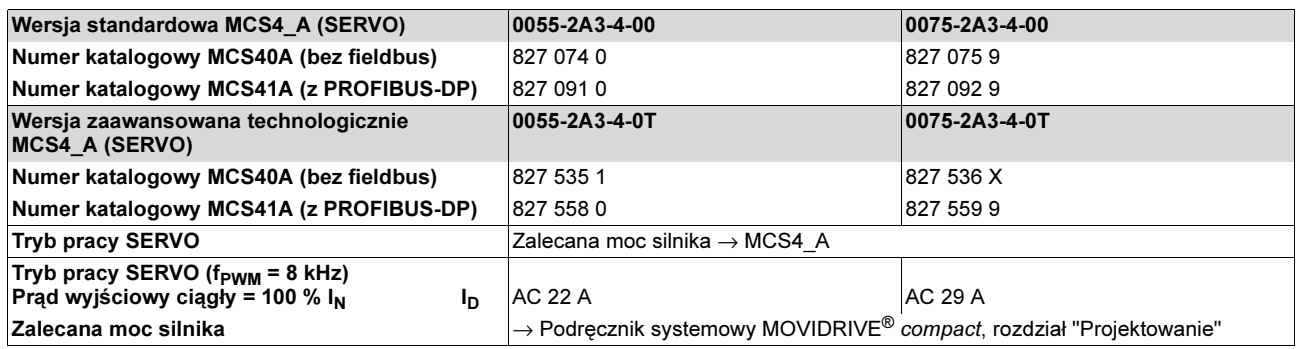

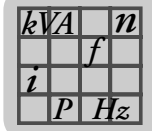

<span id="page-116-0"></span>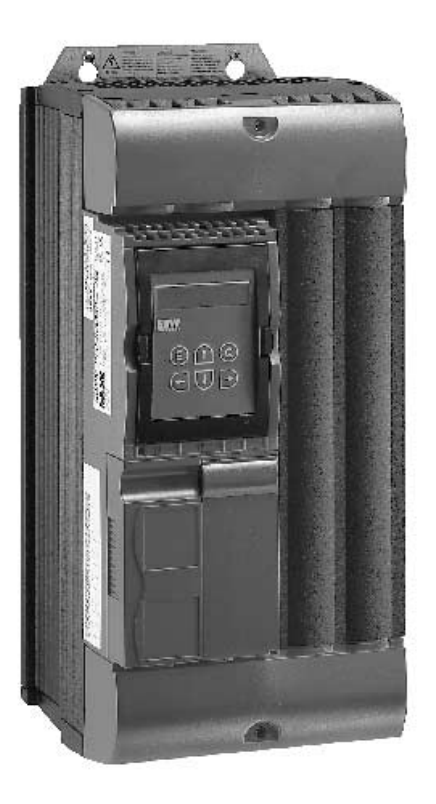

02572AXX

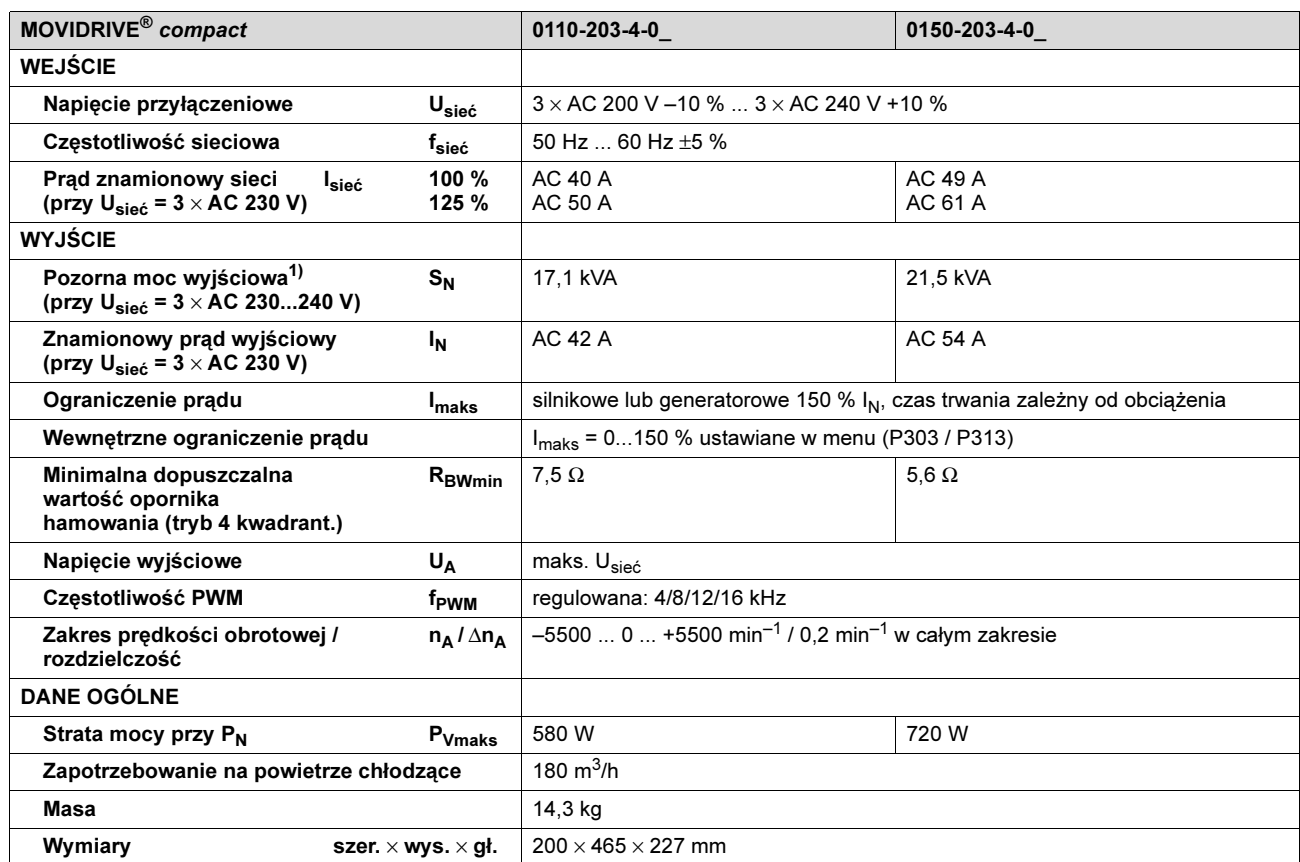

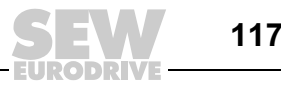

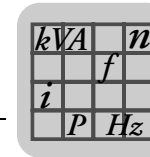

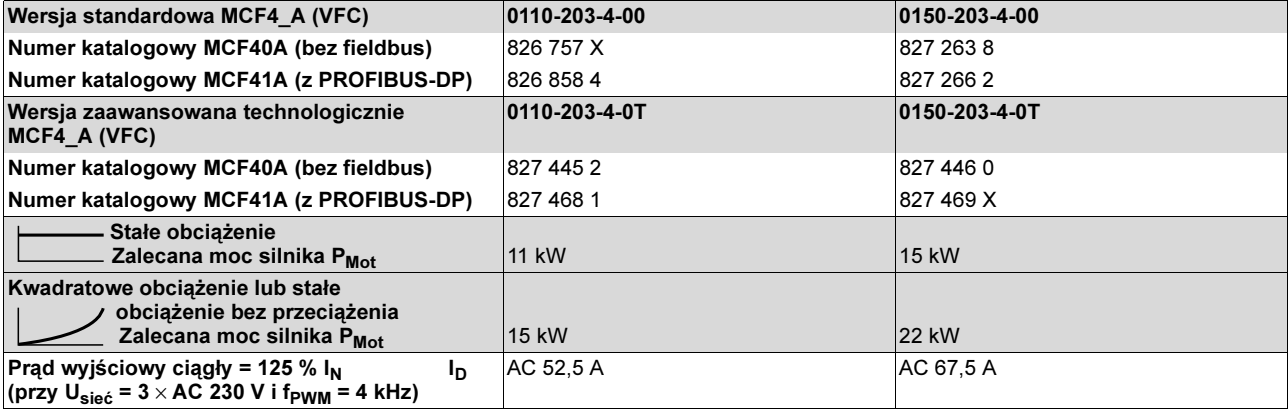

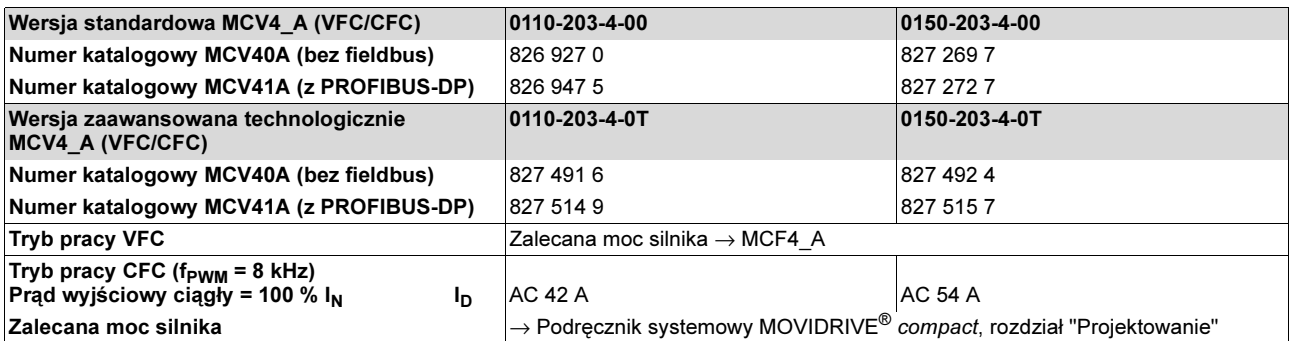

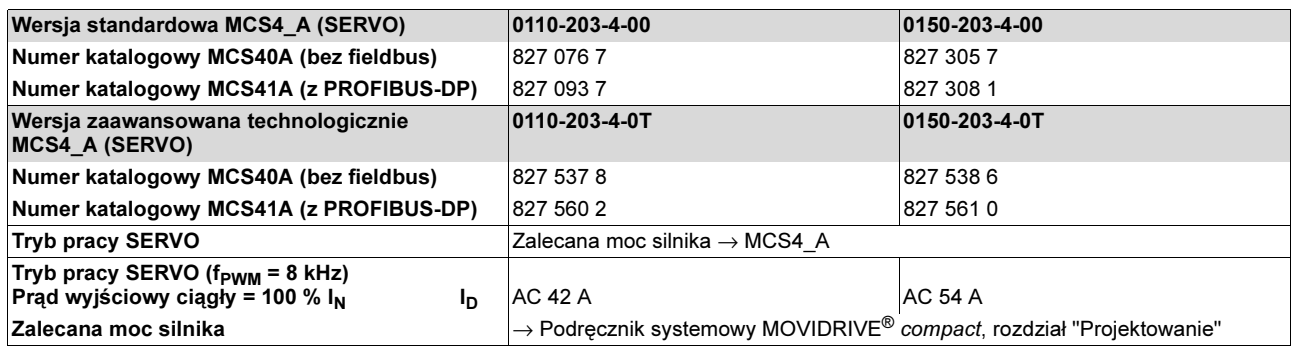

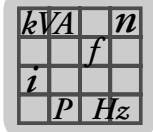

<span id="page-118-0"></span>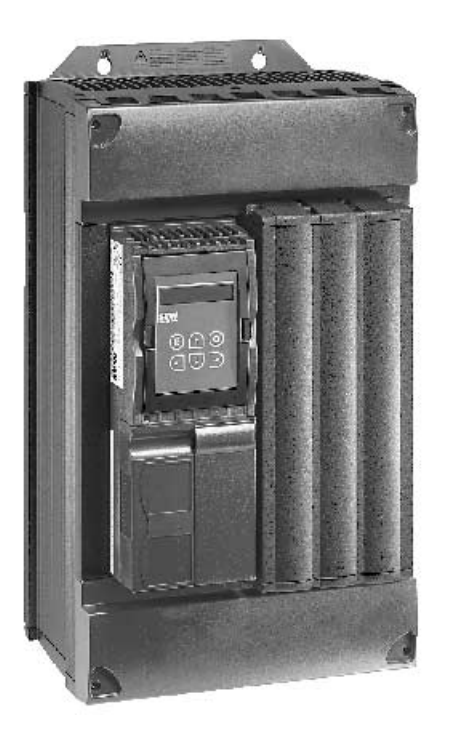

02573AXX

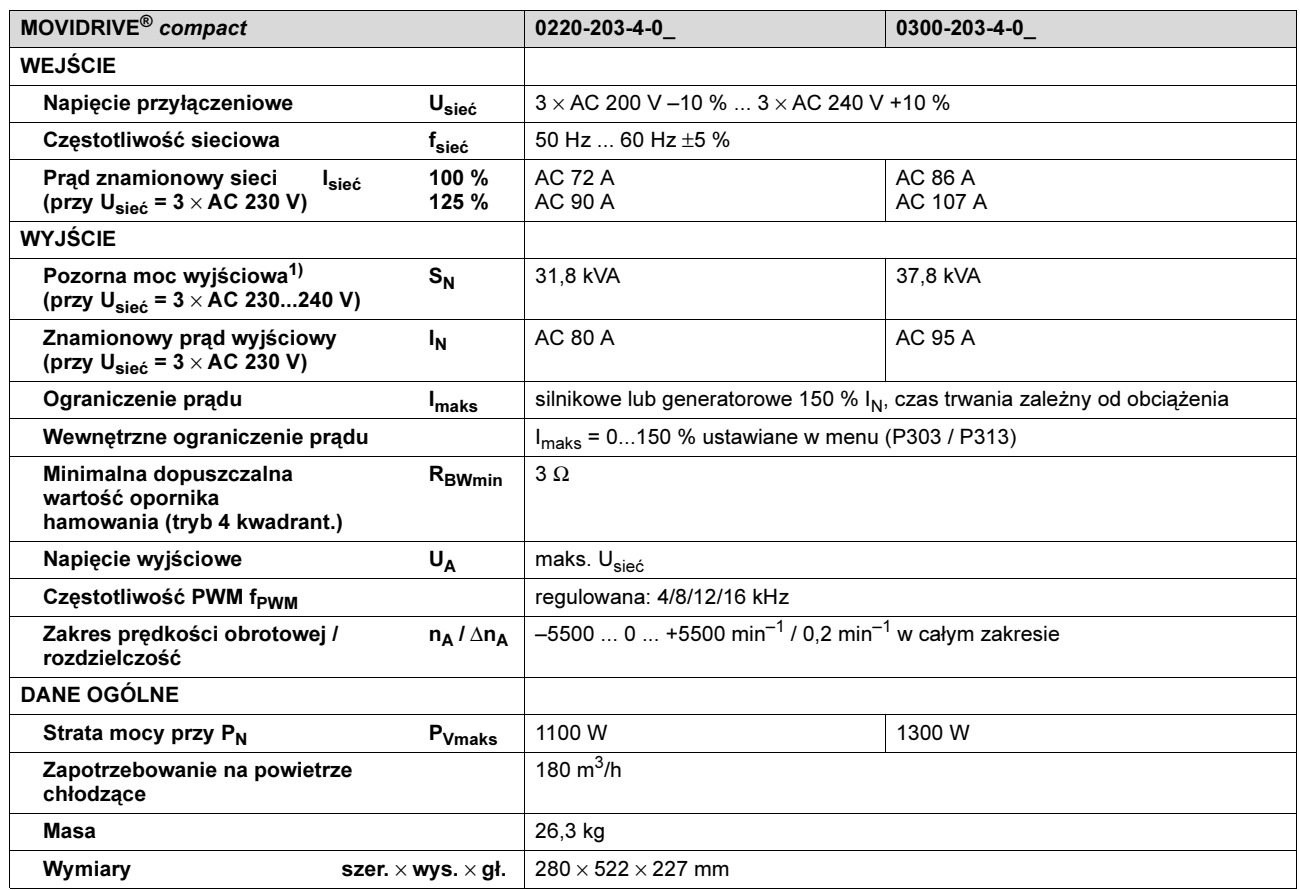

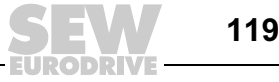

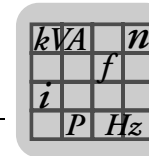

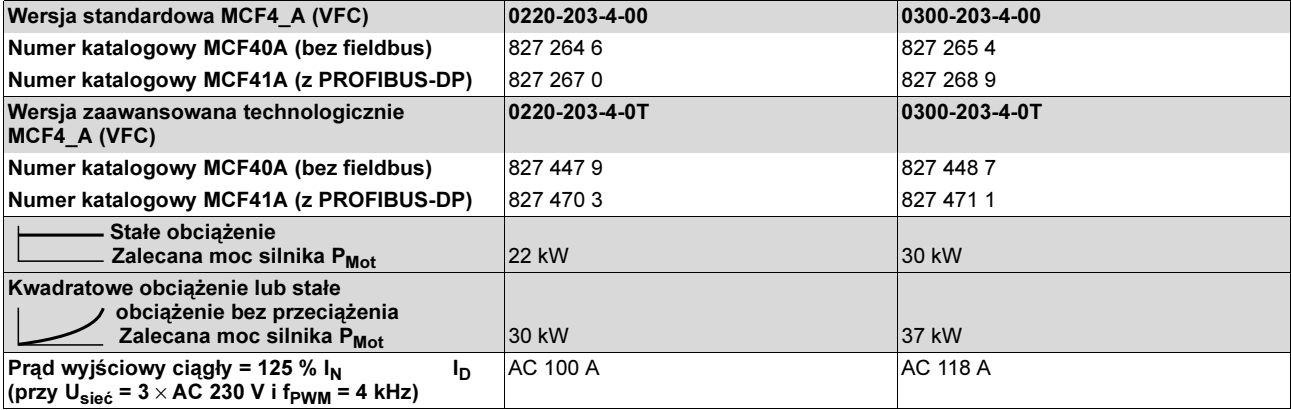

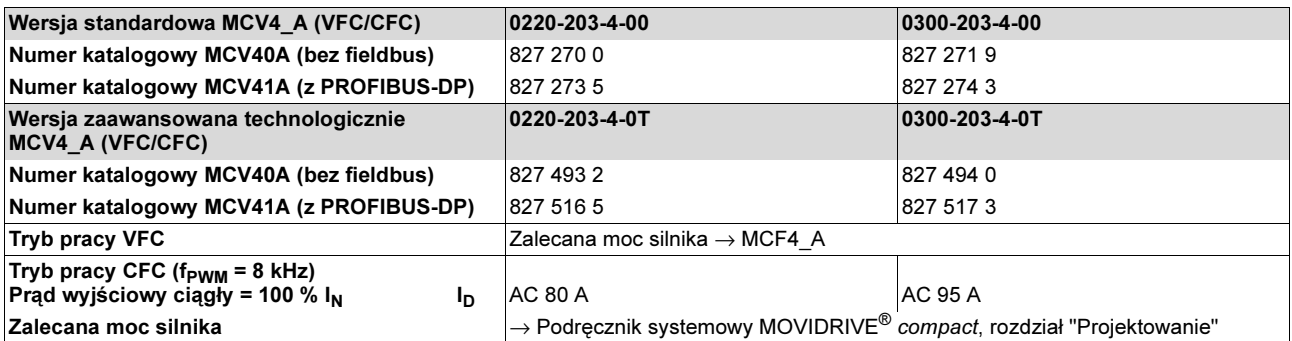

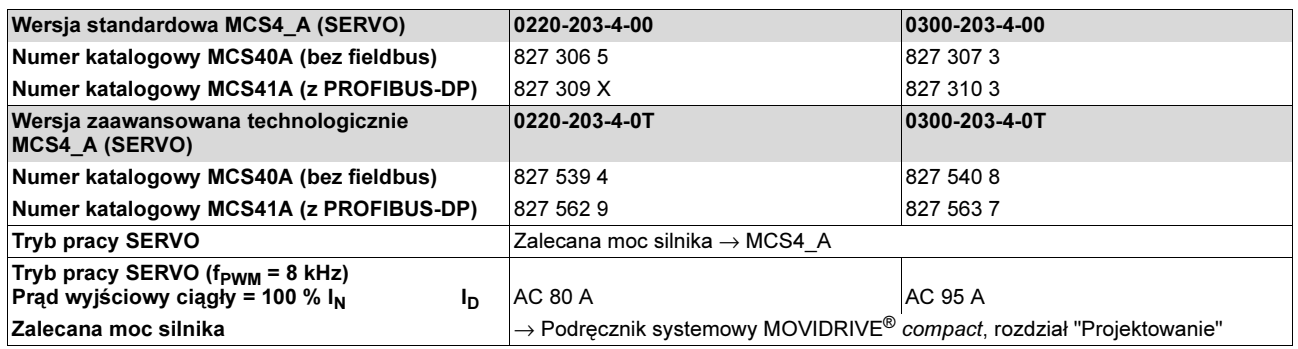

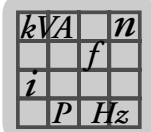

## <span id="page-120-0"></span>8.5 Dane elektroniczne MOVIDRIVE*®* compact MCF/MCV/MCS

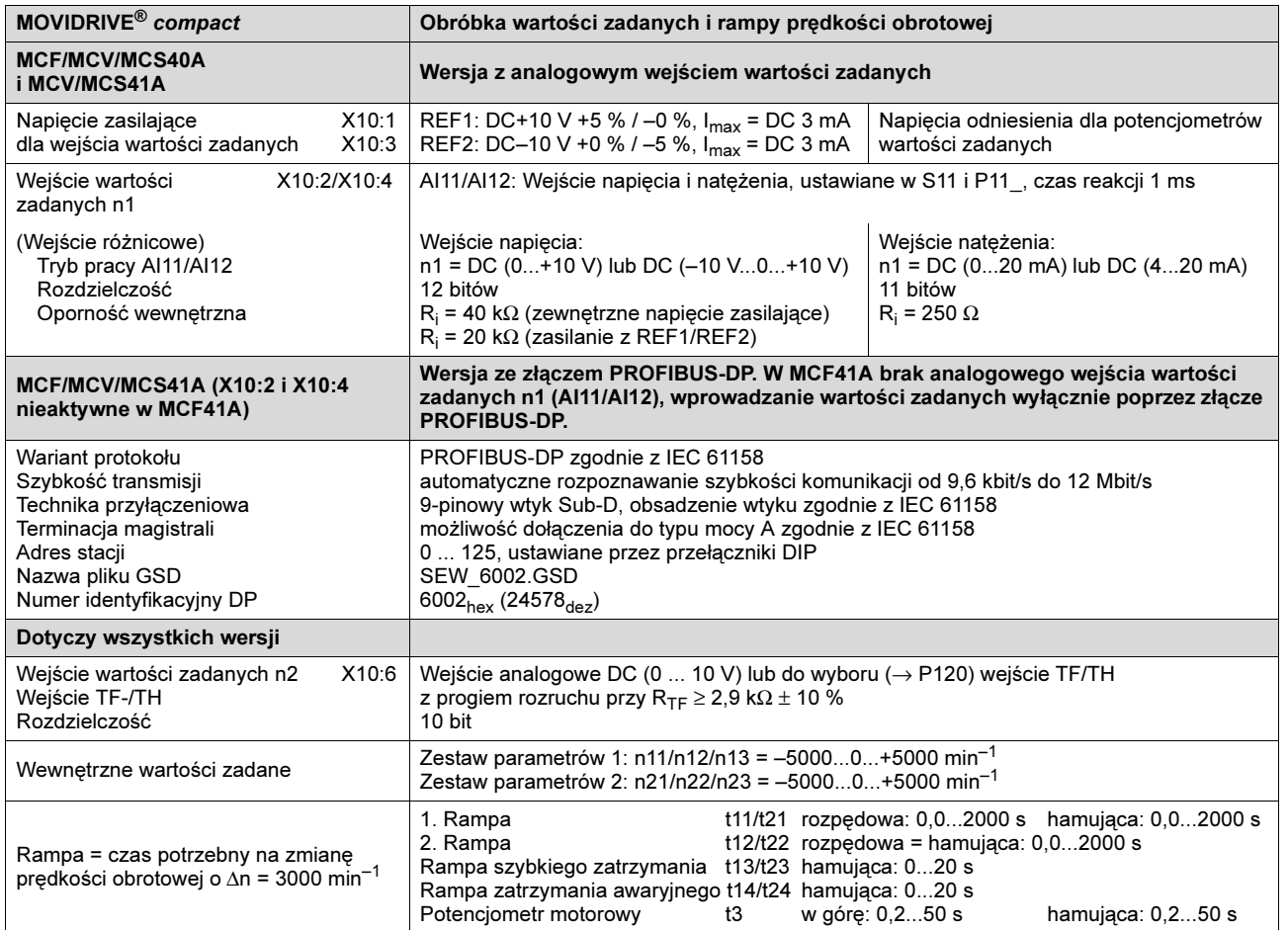

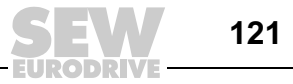

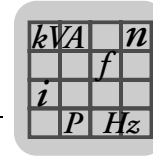

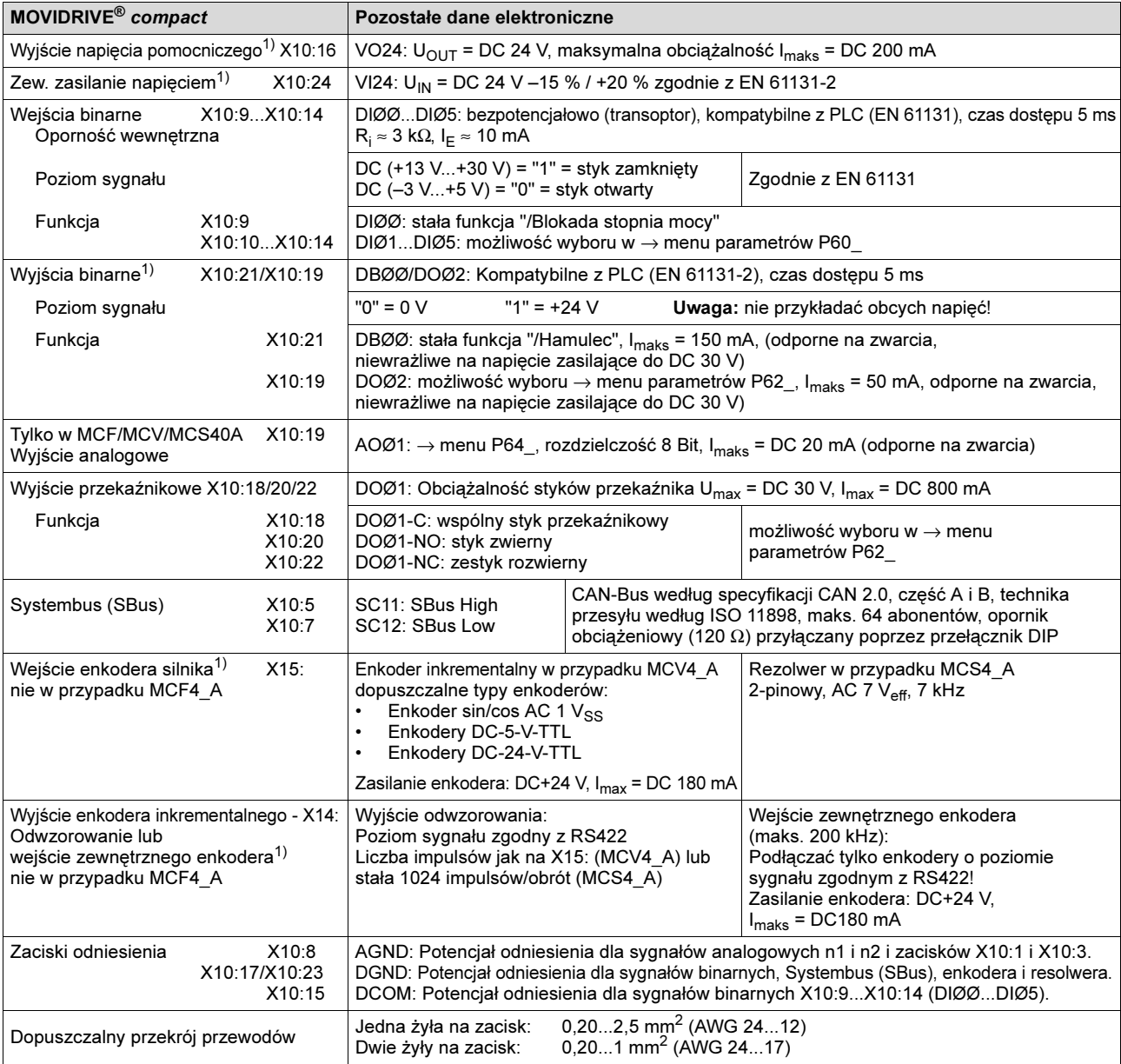

<span id="page-121-1"></span><span id="page-121-0"></span>1) MCF/MCV/MCS40A (bez fieldbus): Urządzenie można obciążyć przez zaciski DC+24-V (VO24, DBØØ, DOØ2, zasilanie enkodera) prądem o natężeniu I<sub>maks</sub> = DC 400 mA. Jeśli wartość ta miałaby być niewystarczająca, wówczas do X10:24 (VI24) należy podłączyć napięcie zasilające DC-24 V. To zewnętrzne napięcie zasilające DC-24-V musi dostarczać ciągłą moc 50 W i moc szczytową (1 s) 100 W.

MCF/MCV/MCS41A (z PROFIBUS-DP): SEW EURODRIVE zaleca zasilanie tych urządzeń napięciem DC 24 V na zacisku X10:24 (VI24). To zewnętrzne napięcie zasilające DC-24-V musi dostarczać ciągłą moc 50 W i moc szczytową (1 s) 100 W. Wyjścia DC-24-V X10:16 (VO24), X10:21 (DBØØ) i X10:19 (DOØ2) mogą być razem obciążane prądem o natężeniu maksymalnym  $I_{maks} = DC$  400 mA.

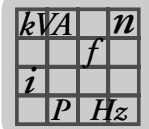

## 8.6 Rysunki wymiarowe MOVIDRIVE*®* compact

<span id="page-122-0"></span>Rysunek wymiarowy wielkości 1 (0015 ... 0040-5A3 i 0015 ... 0037-2A3)

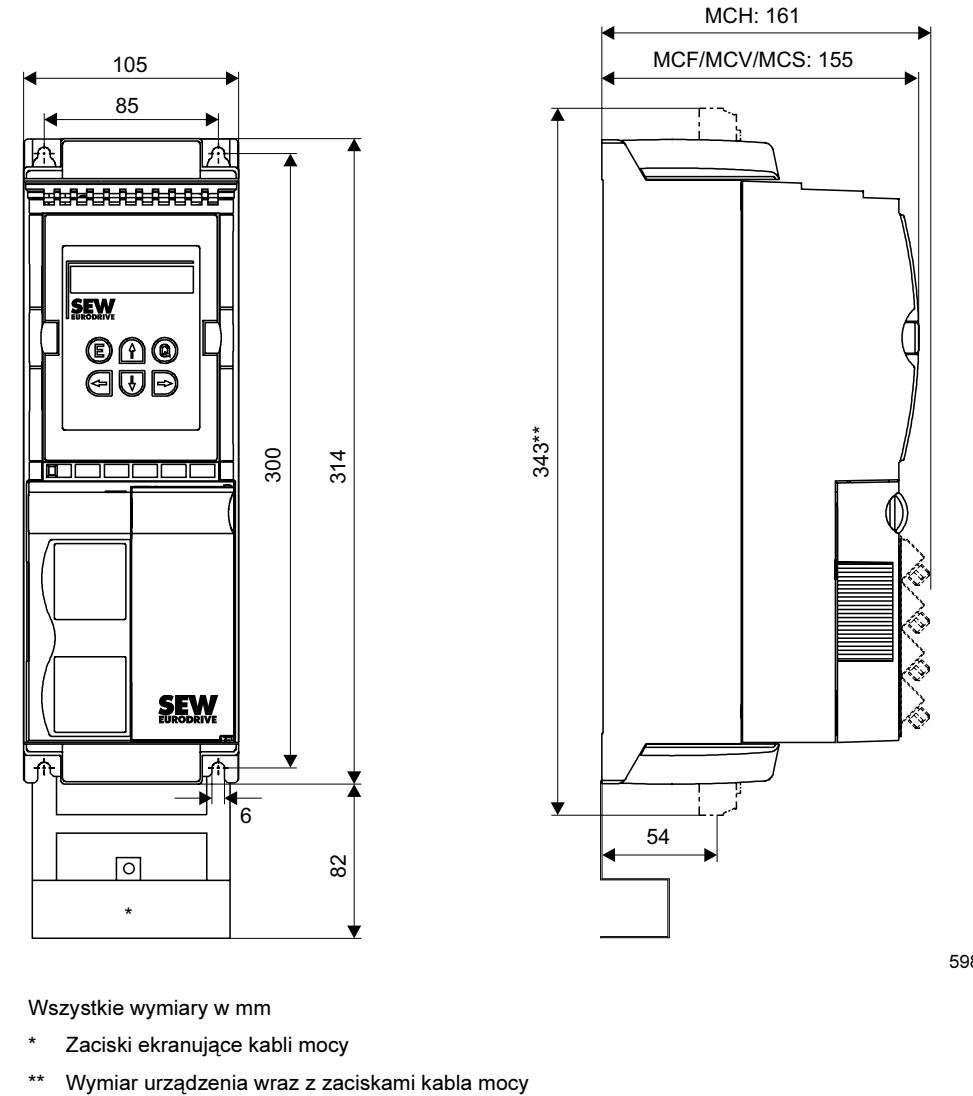

59816AXX

Wszystkie wymiary w mm

- Zaciski ekranujące kabli mocy
- 

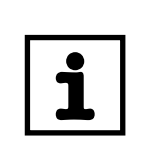

## WSKAZÓWKA

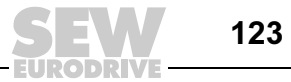

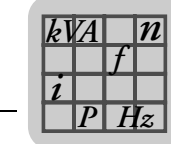

### <span id="page-123-0"></span>Rysunek wymiarowy wielkości 2 (0055 ... 0110-5A3 i 0055 / 0075-2A3)

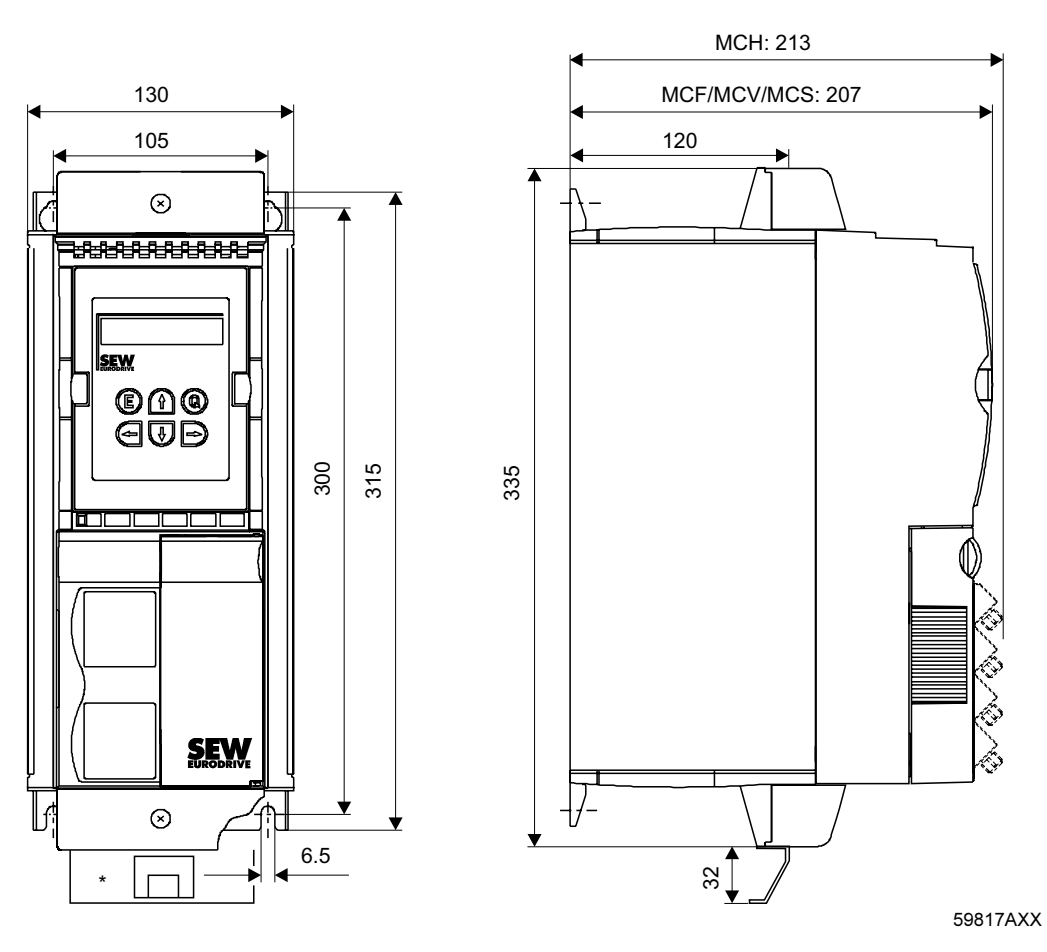

Wszystkie wymiary w mm

\* Zaciski ekranujące kabli mocy

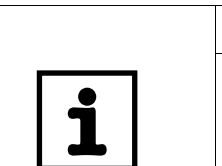

### WSKAZÓWKA

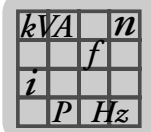

### <span id="page-124-0"></span>Rysunek wymiarowy wielkości 3 (0150 ... 0300-503 i 0110 / 0150-203)

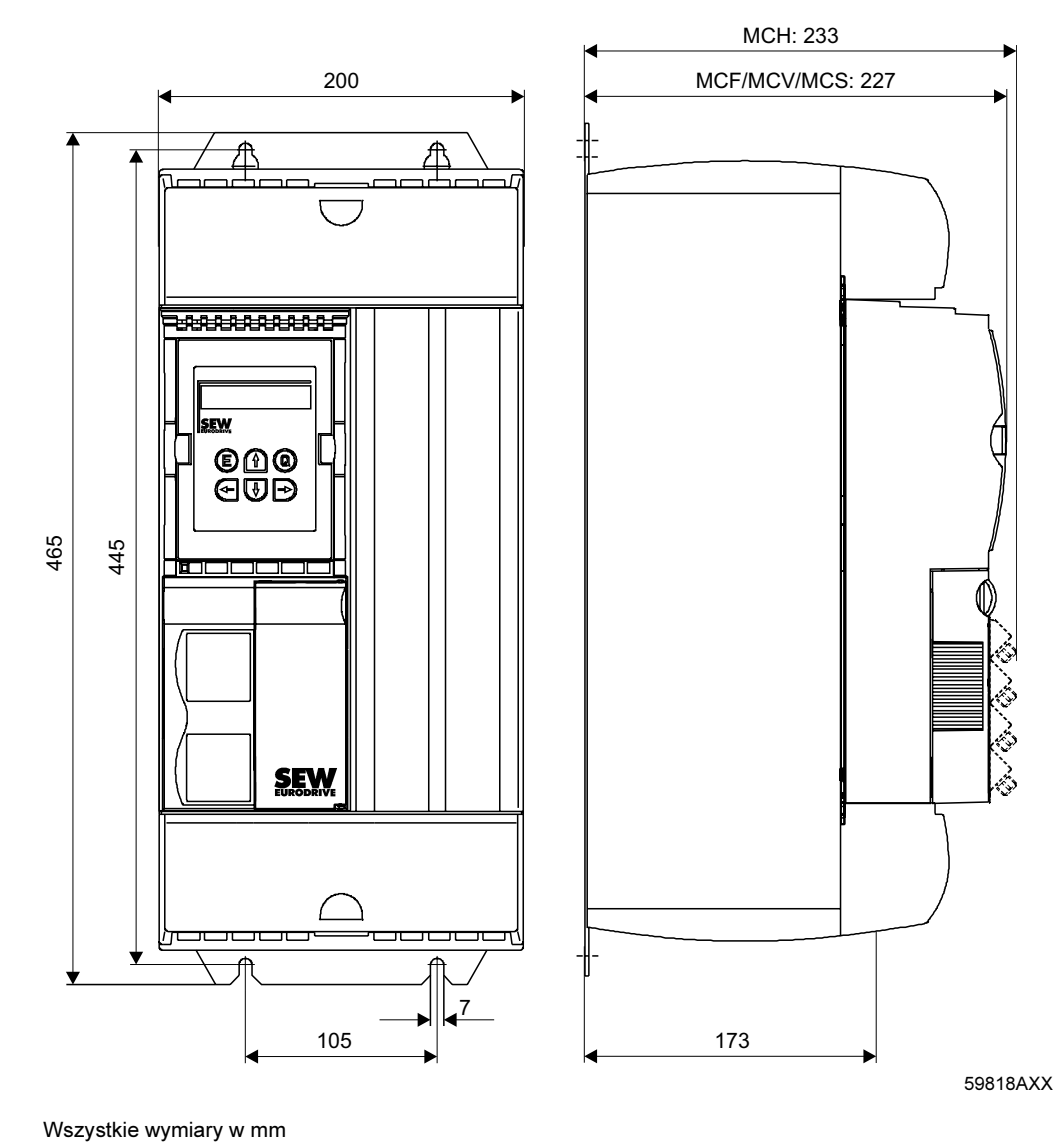

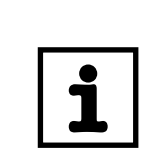

## WSKAZÓWKA

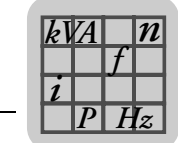

#### <span id="page-125-0"></span>Wielkość 4 (0370 / 0450-503 i 0220 / 0300-203)

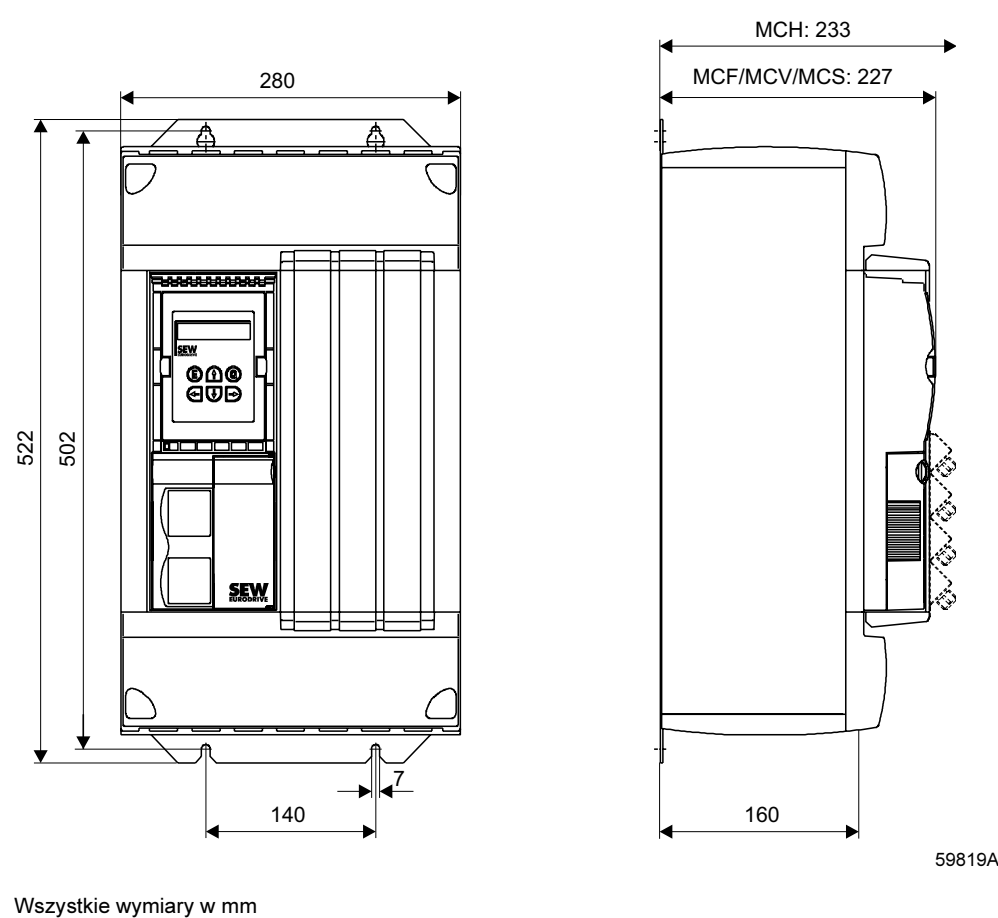

59819AXX

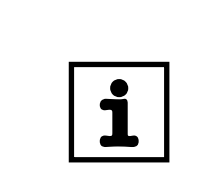

### WSKAZÓWKA

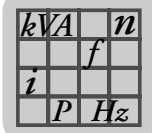

#### <span id="page-126-0"></span>Wielkość 5 (0550 / 0750-503)

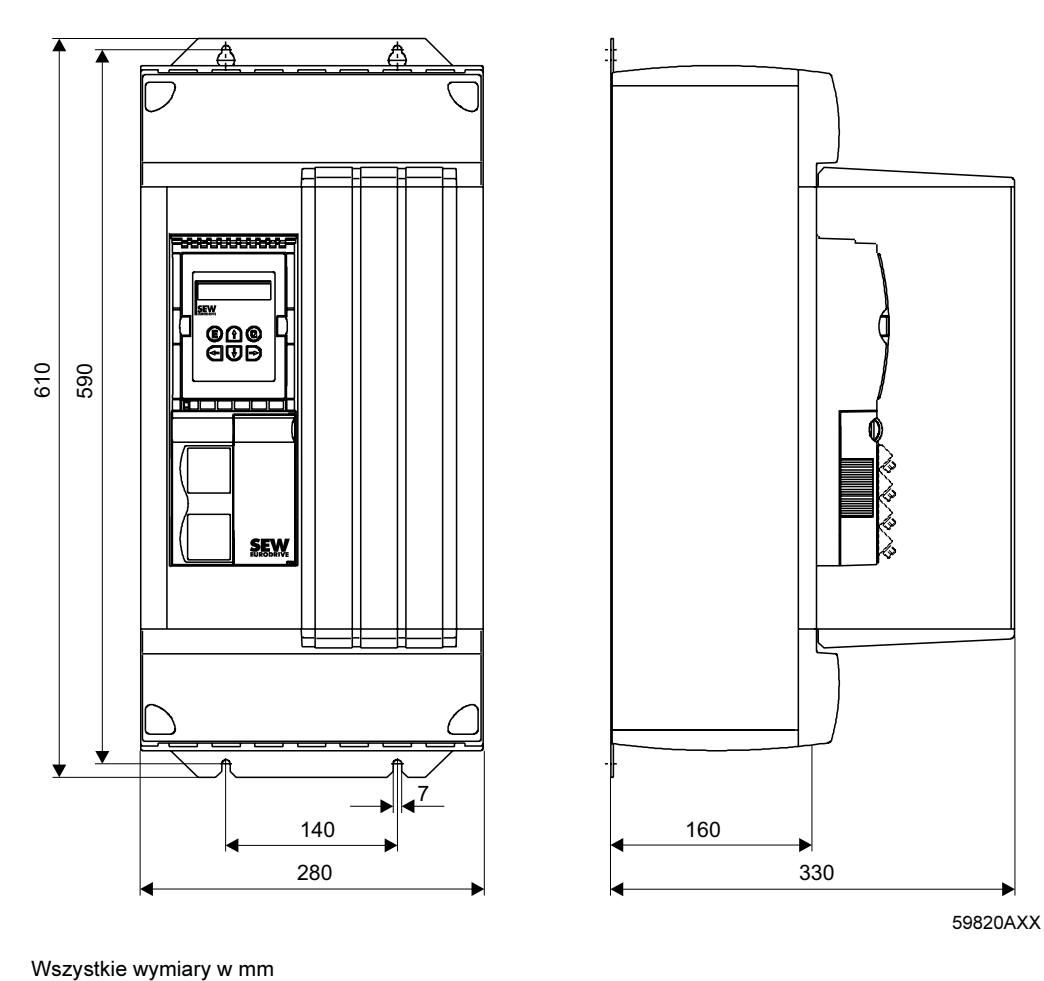

59820AXX

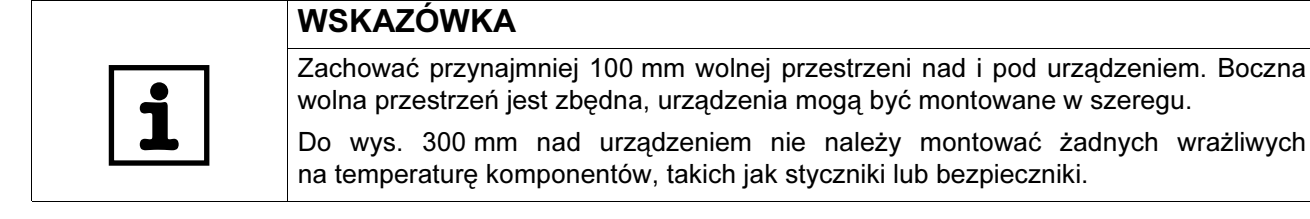

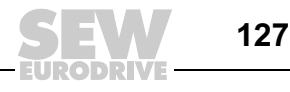

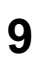

## 9 Skorowidz

### A

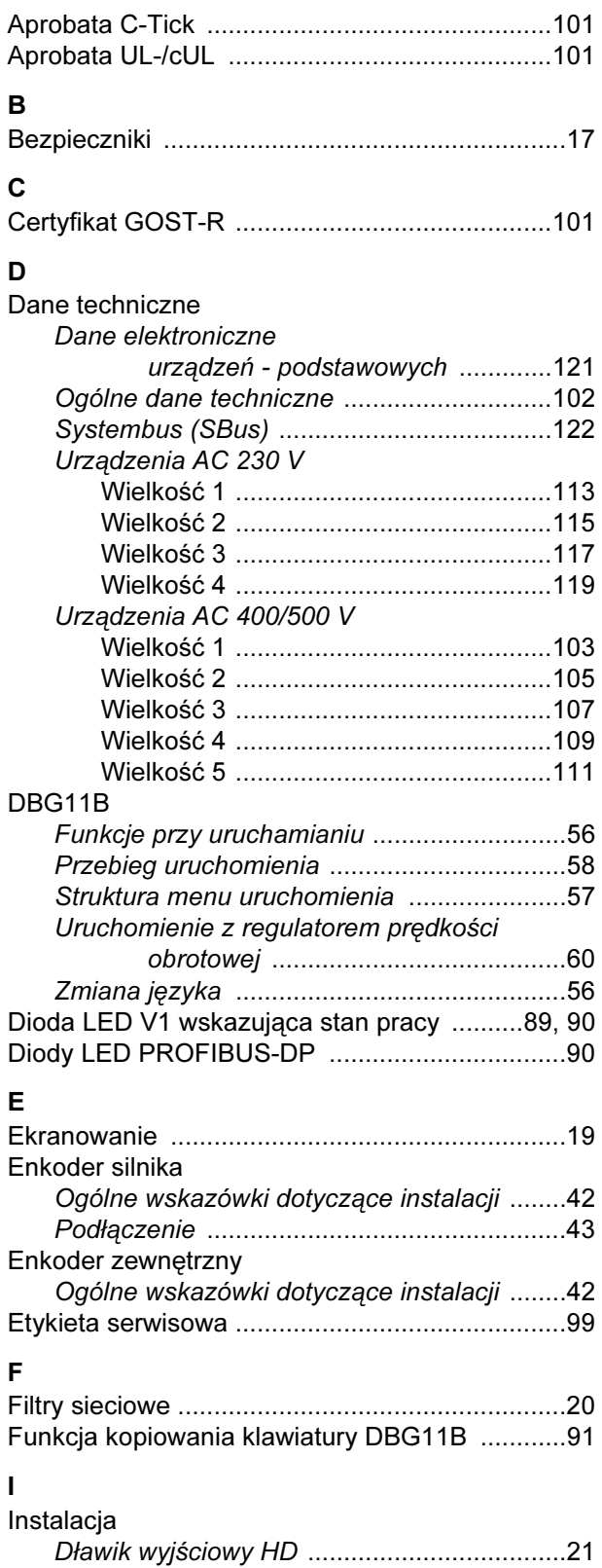

[Instalacja Systembus ..........................................37](#page-36-0)

## K

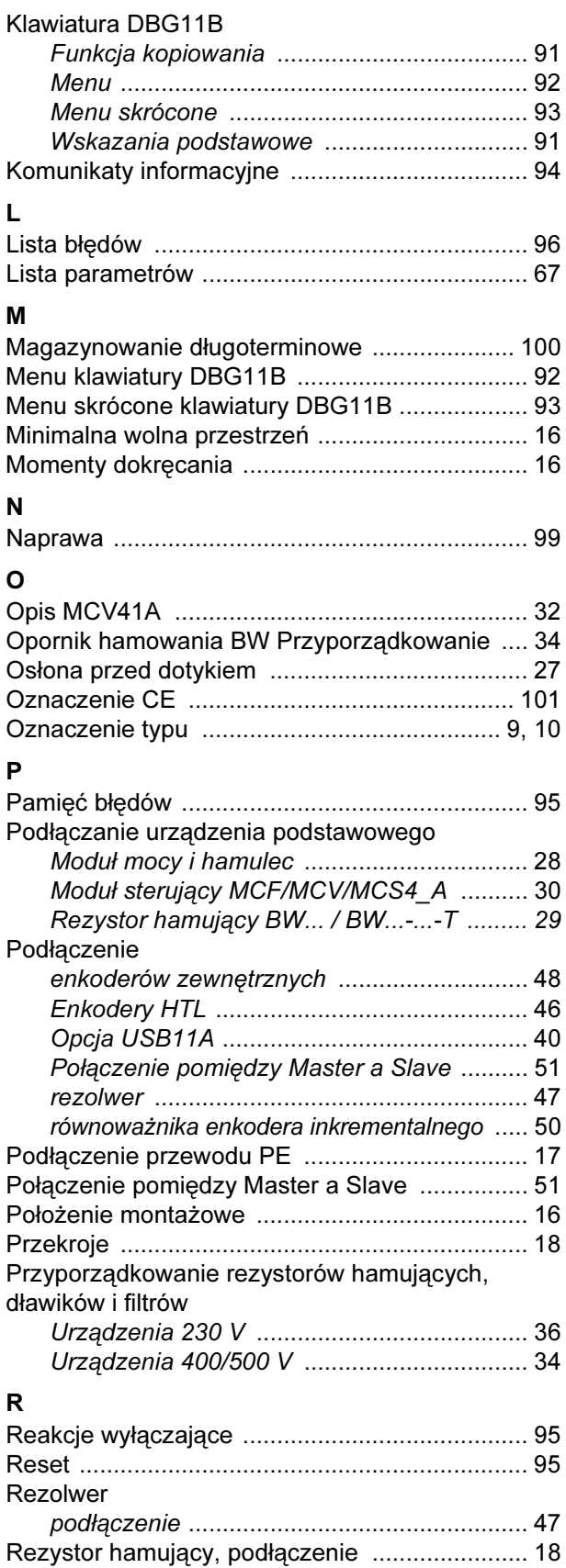

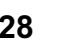

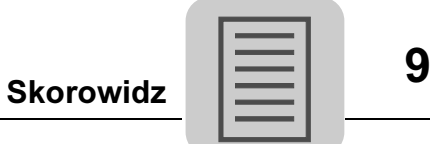

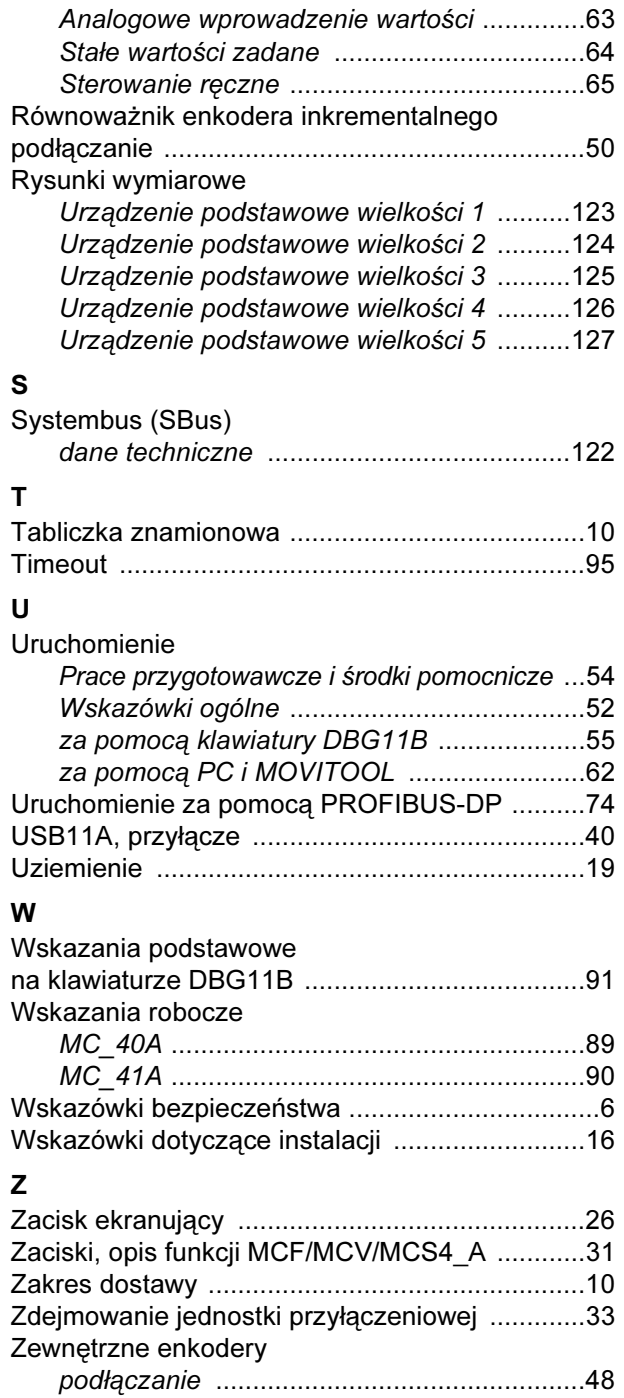

[Złącze, podłączenie ............................................39](#page-38-0)

Rozruch silnika

# **Spis adresów**

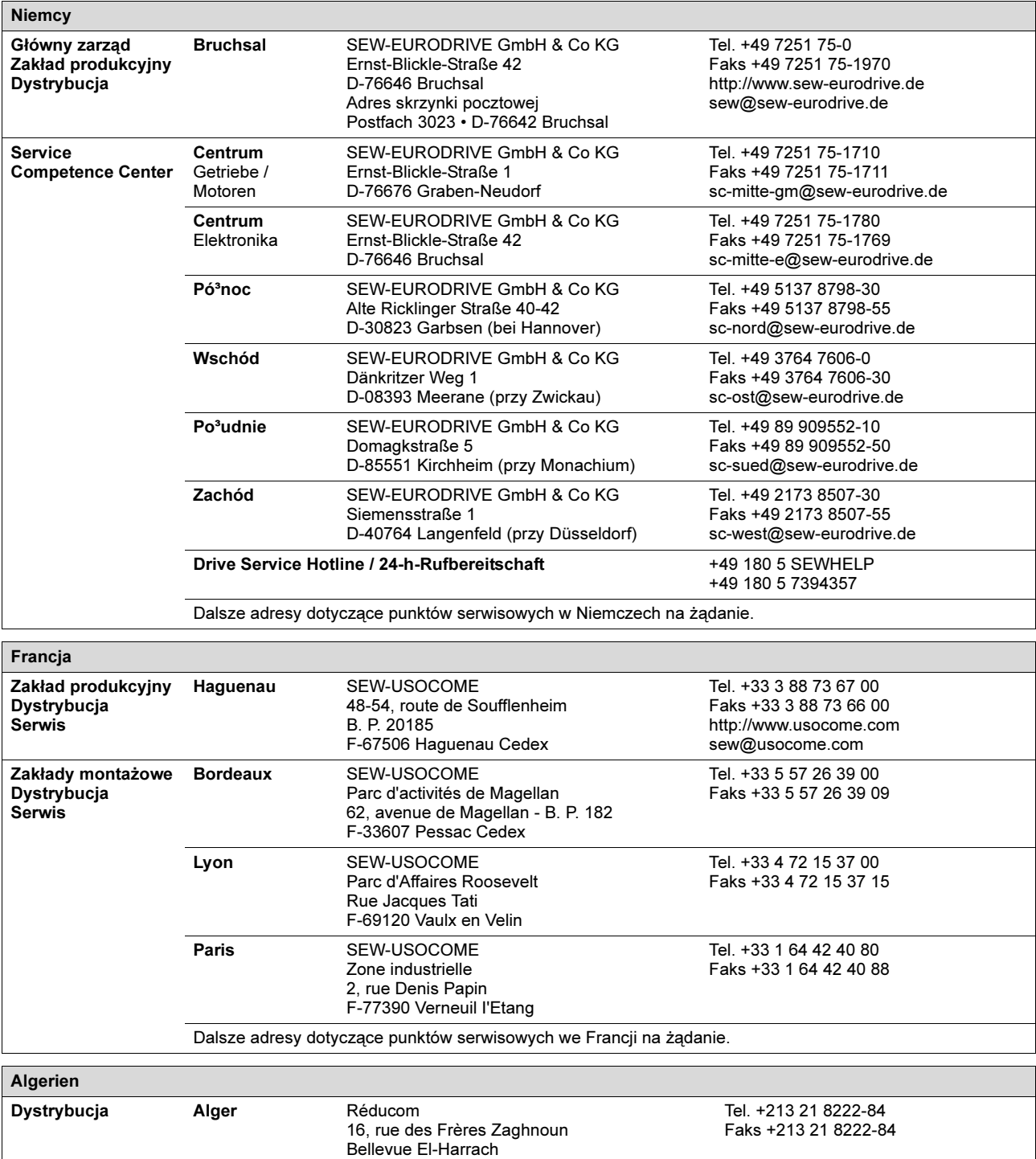

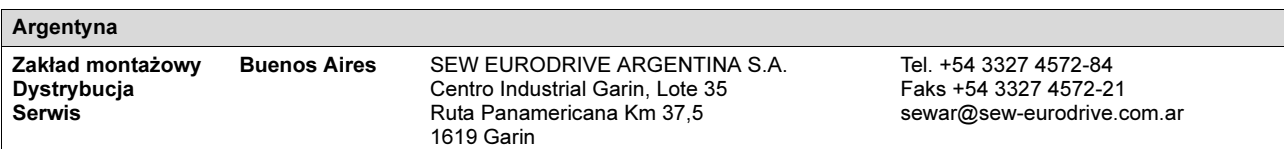

16200 Alger

130

04/2008

71

EURODRIV

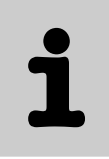

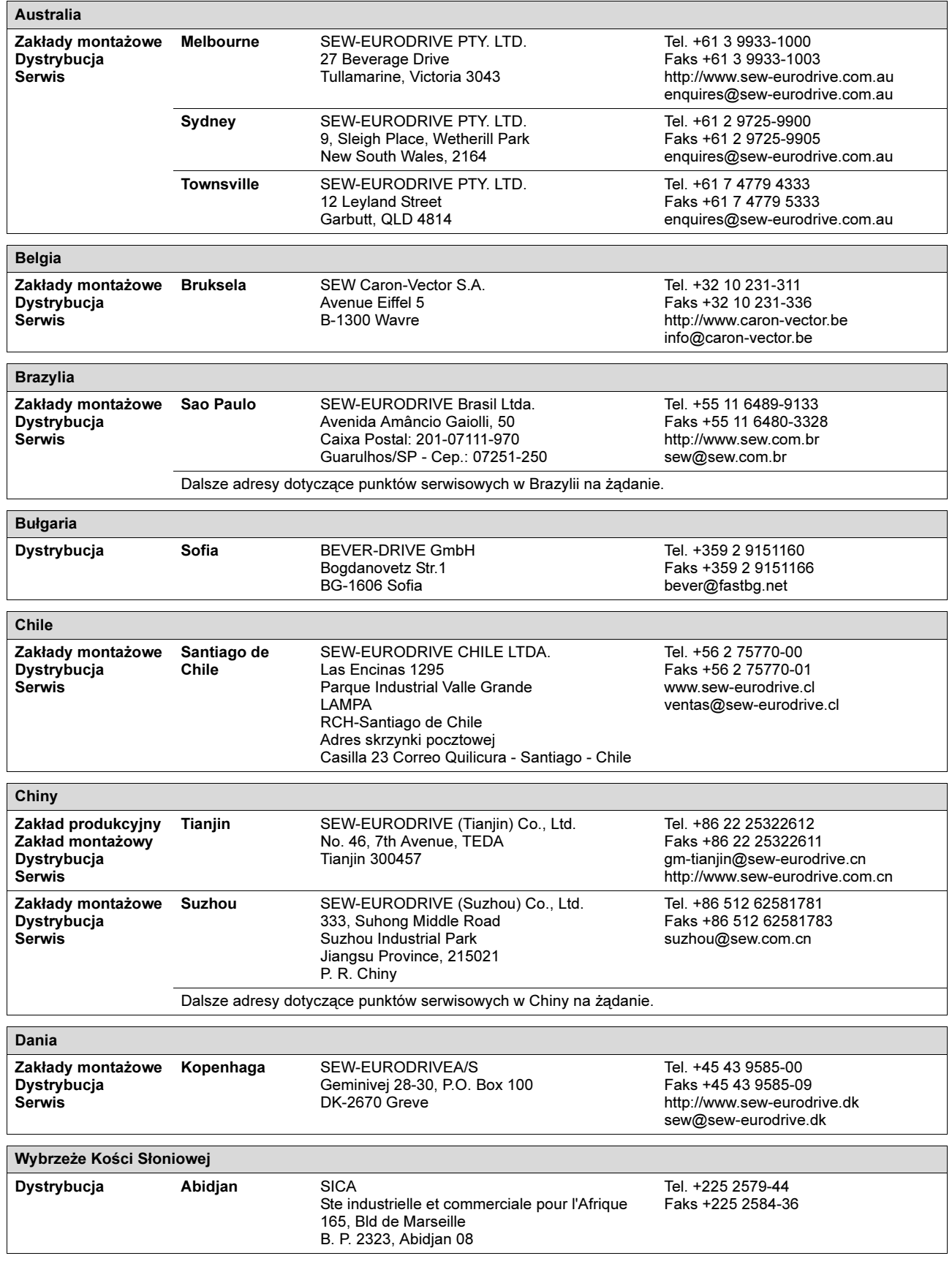

Ĭ

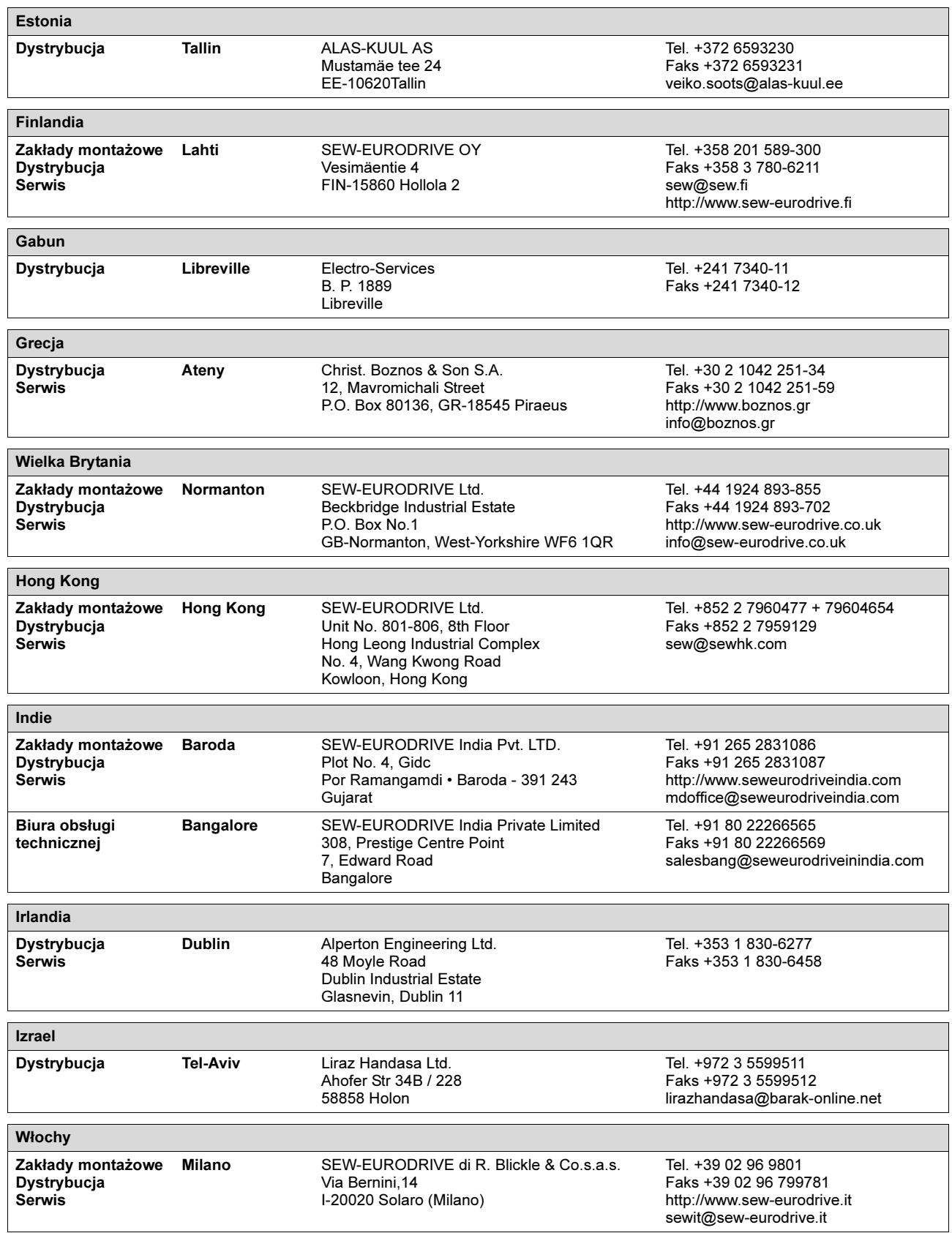

EURODRIVE

1

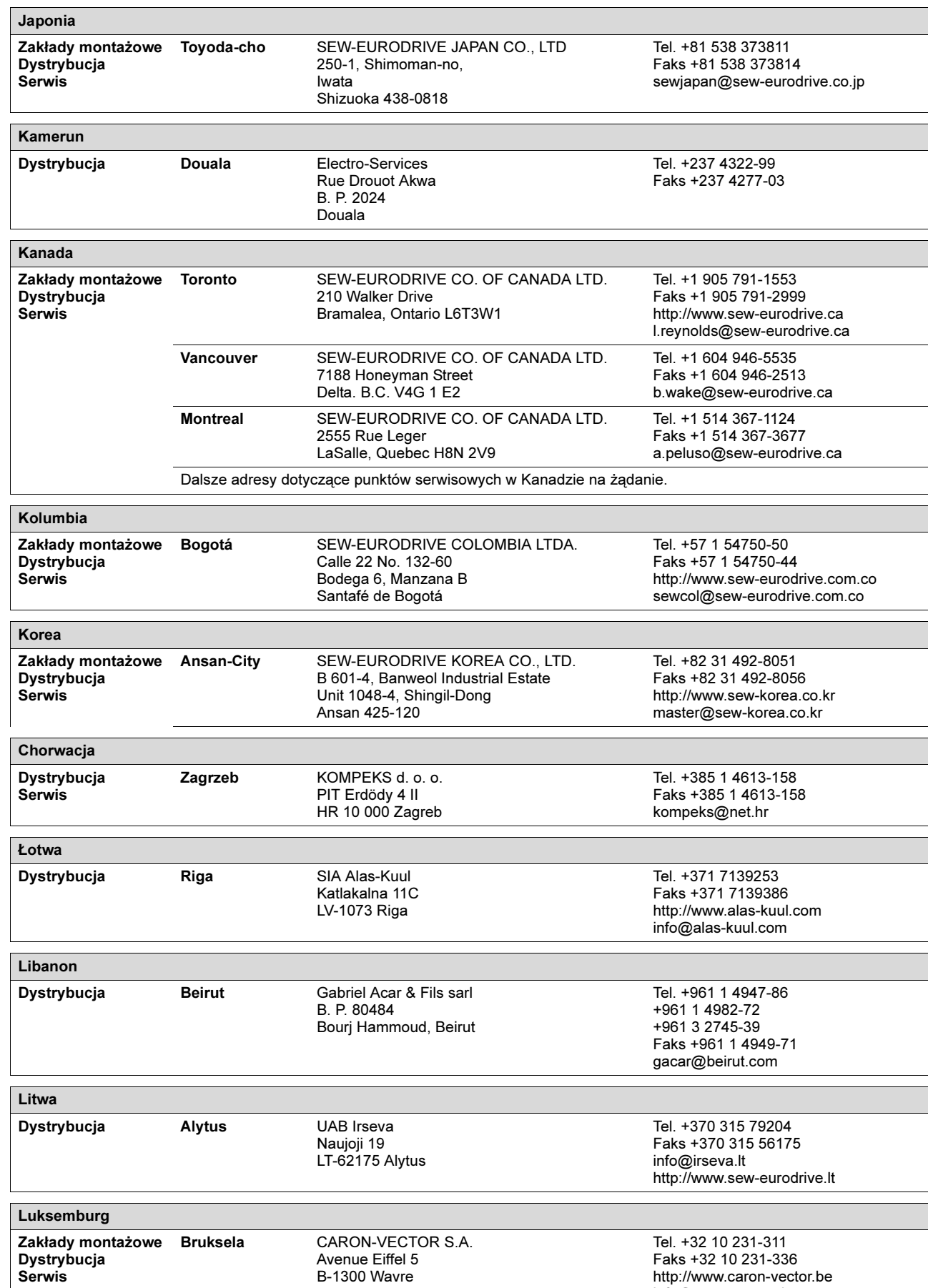

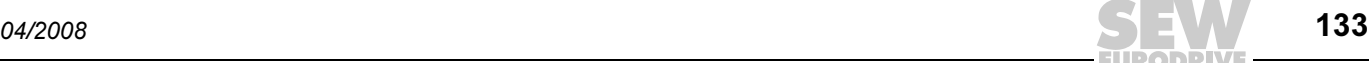

info@caron-vector.be

Ť

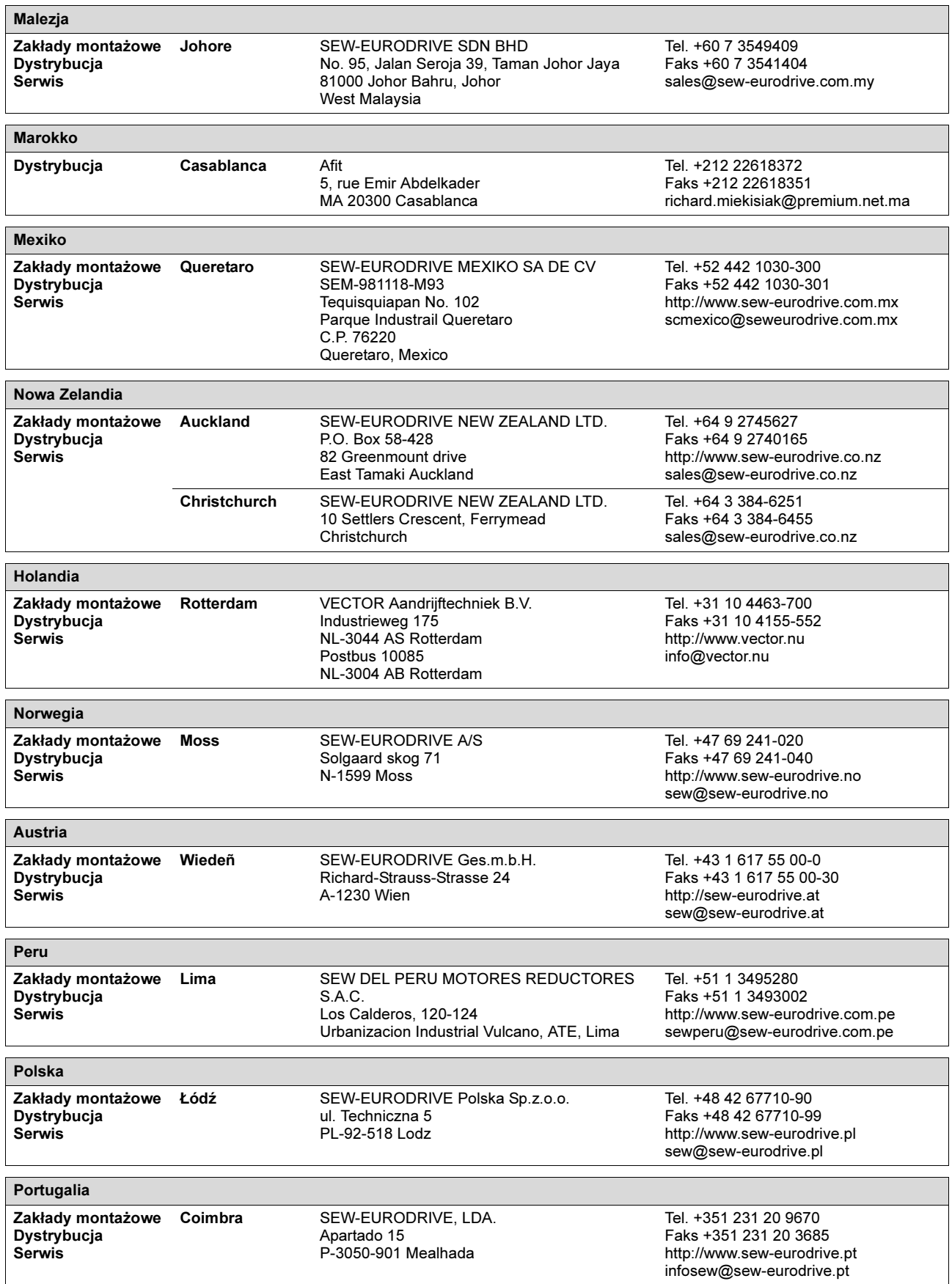

**EURODRIVE** 

Spis adresów

ĺ

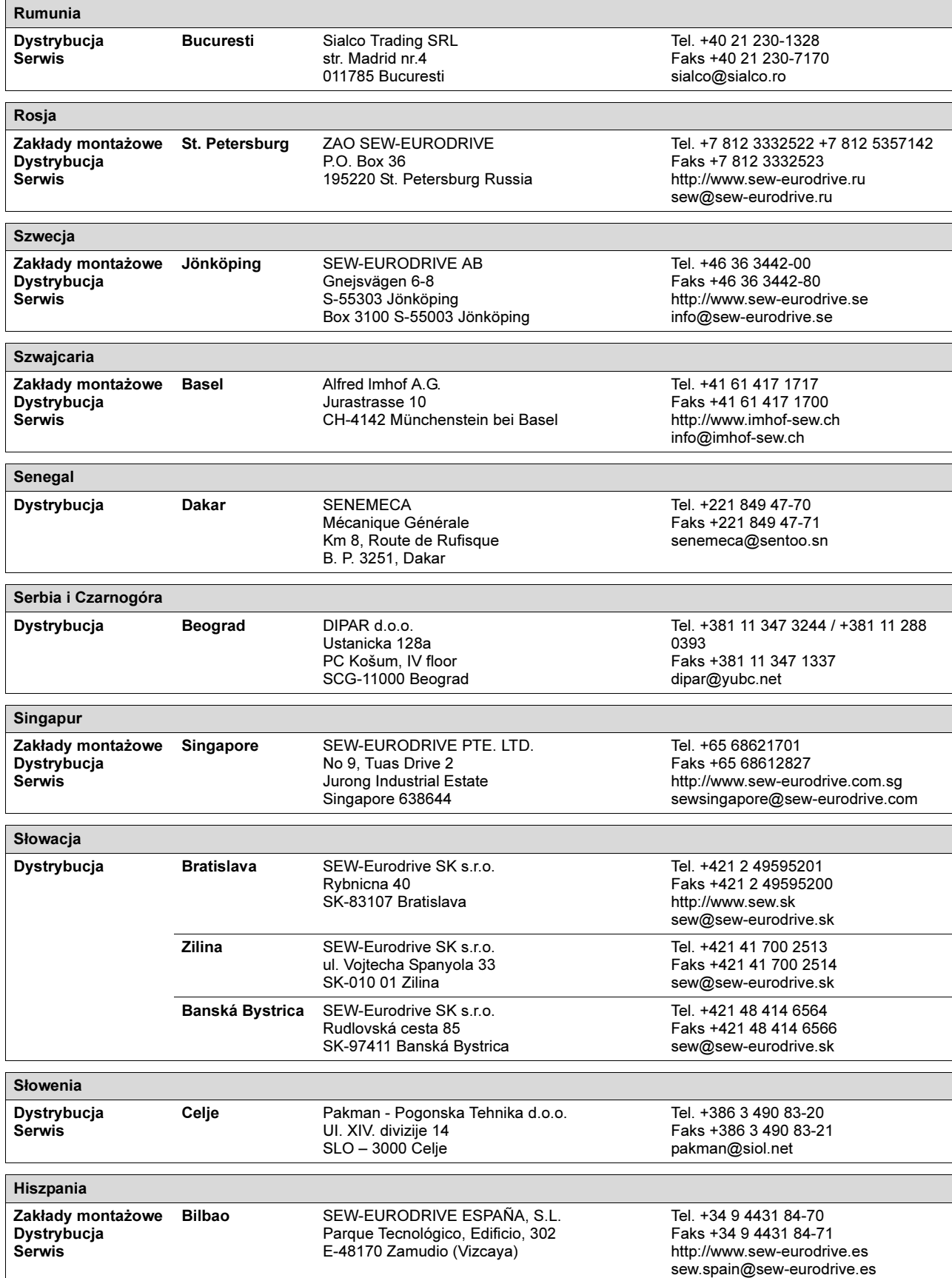

Ť

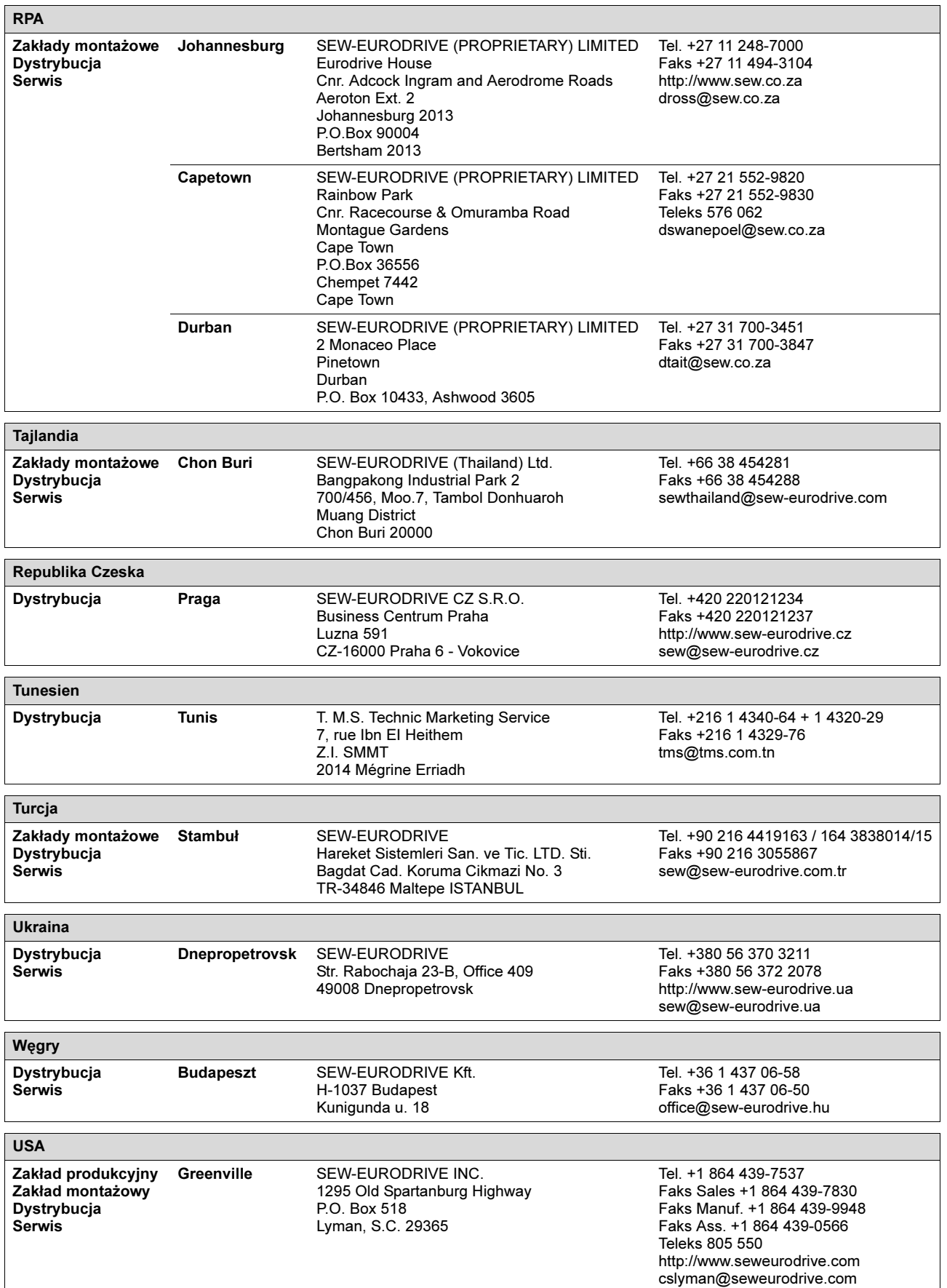

**EURODRIVE** 

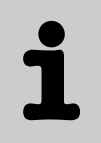

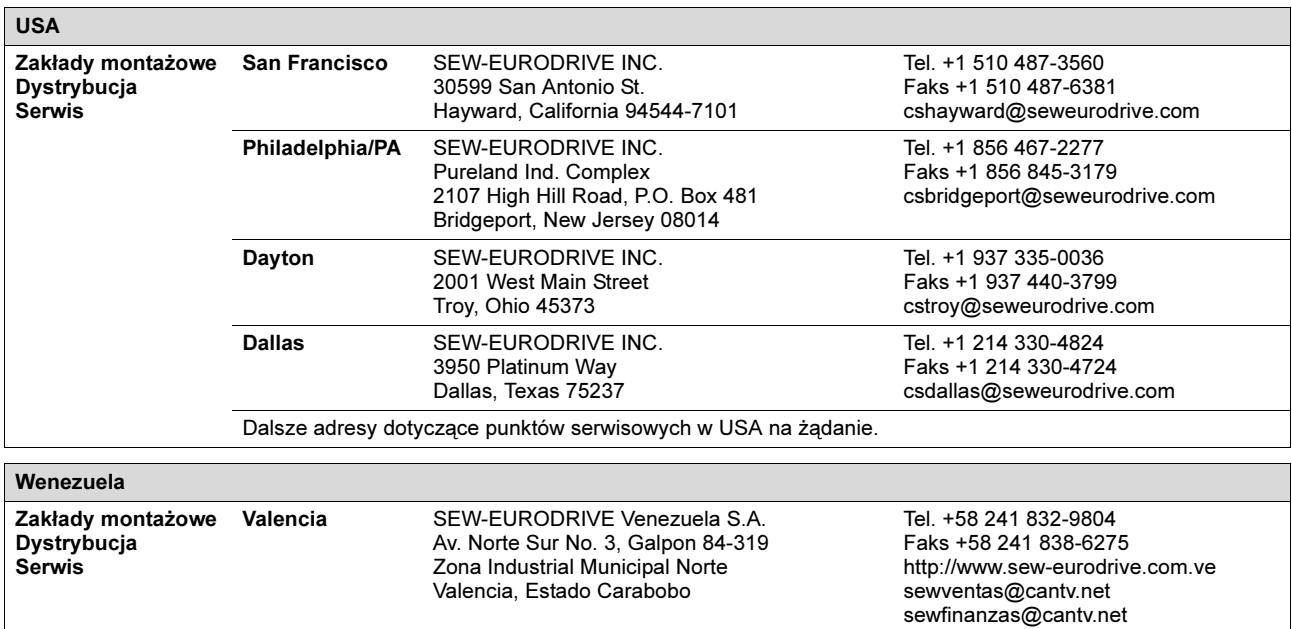

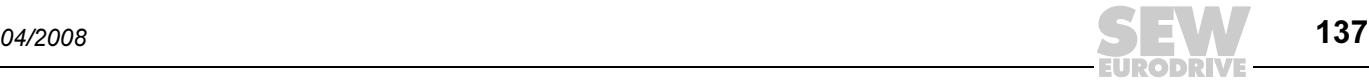

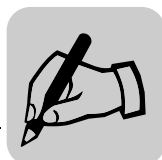

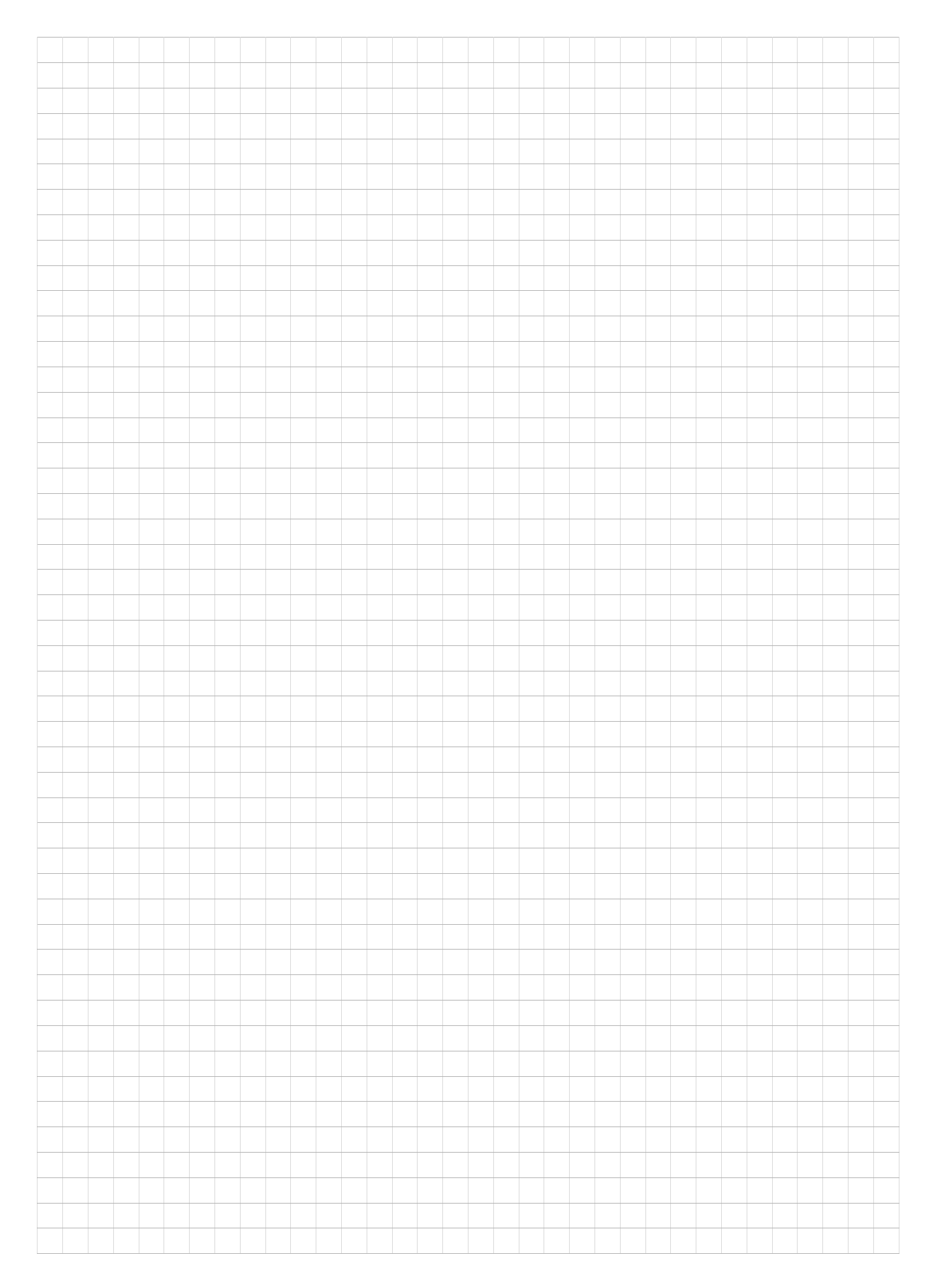

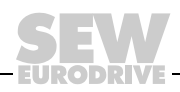

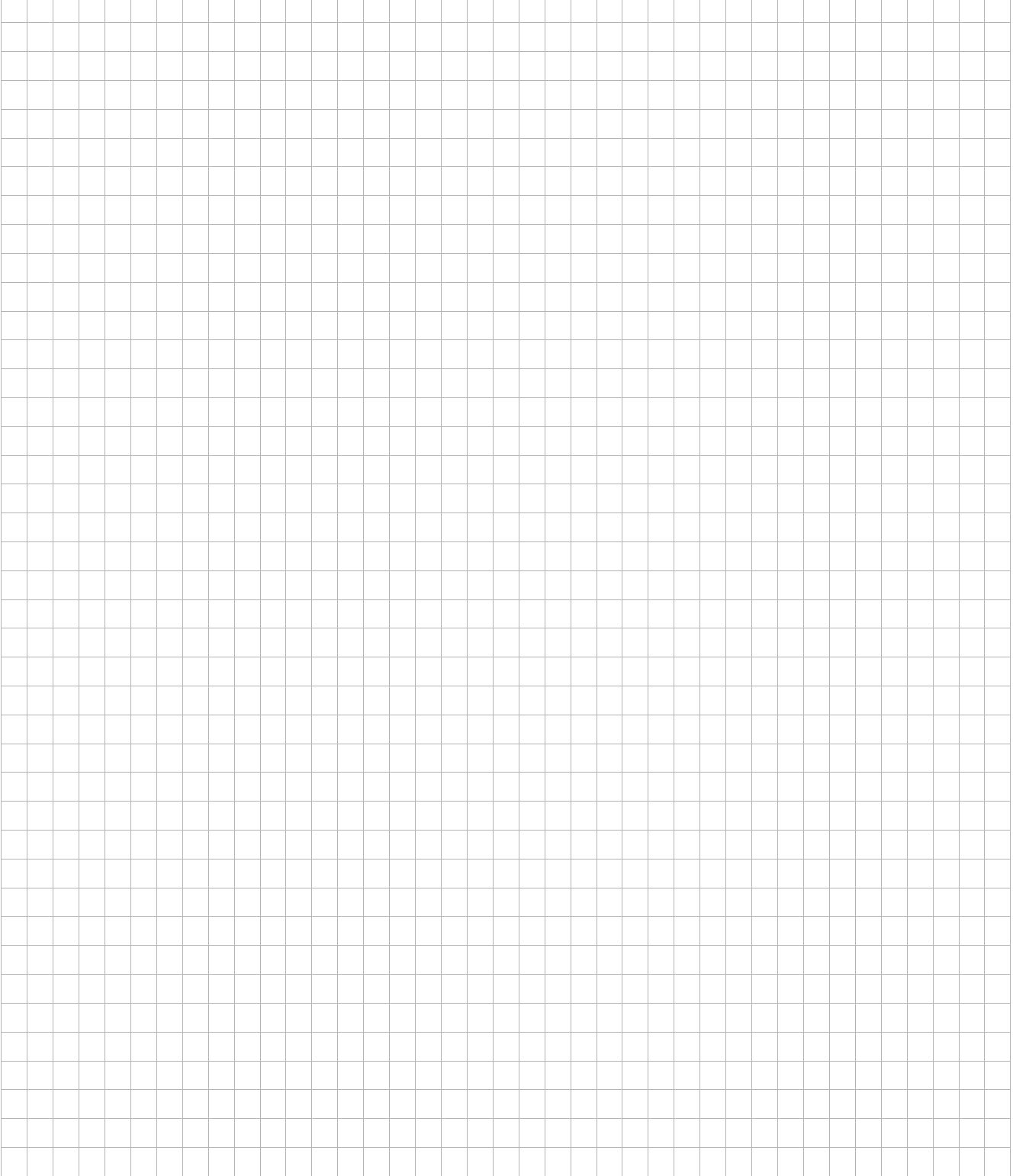

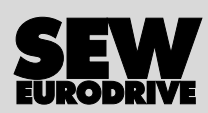

## Oto jak napędzamy świat

Ludzie myślący szybko, opracowujący razem z Tobą przyszłościowe rozwiązania.

Sieć serwisowa, która jest zawsze w zasięgu ręki – na całym świecie. Napędy i urządzenia sterujące, automatycznie zwiększające wydajność pracy.

Rozległa wiedza o najważniejszych gałęziach dzisiejszego przemysłu.

Bezkompromisowa jakość, której wysokie standardy ułatwiają codzienną pracę.

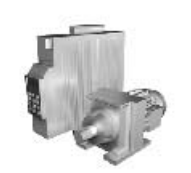

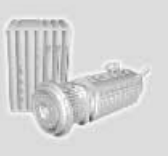

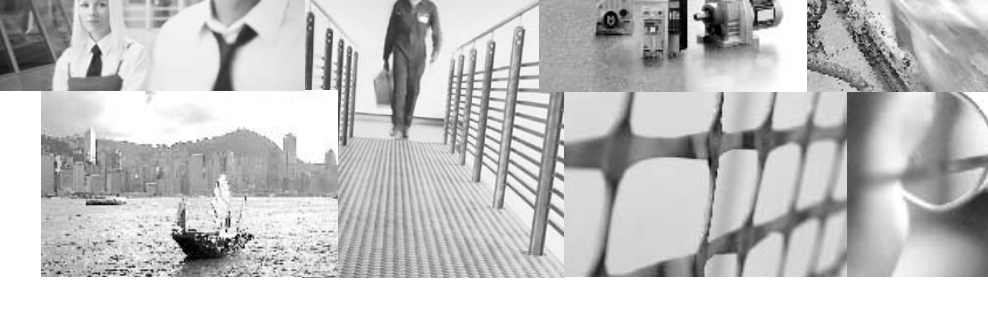

Globalna prezencja – szybkie, przekonujące rozwiązania. W każdym miejscu.

Innowacyjne pomysły, umożliwiające rozwiązanie przyszłych problemów już dziś. Oferta internetowa przez 24 godziny na dobę, dająca dostęp do informacji i uaktualnień oprogramowania.

SEW-EURODRIVE Driving the world

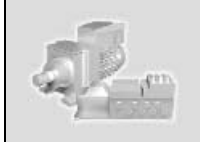

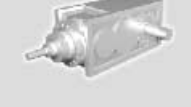

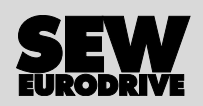

SEW-EURODRIVE GmbH & Co KG P.O. Box 3023 · D-76642 Bruchsal / Germany Phone +49 7251 75-0 · Fax +49 7251 75-1970 sew@sew-eurodrive.com

 $\rightarrow$  www.sew-eurodrive.com